File No. 8370-40 Order No. GC20-1806-9

# **Systems**

# **I BM Virtual Machine Facility/370: Operator's Guide**

Release 6 PLC 17

 $\mathbf{I}$ 

This publication is intended for those responsible for the operation and administration of a VM/370 system. It includes descriptions of all those commands that affect the I/O resources and operating characteristics of VM/370, the associated virtual machines, and the real hardware configuration. Also included is information on spooling, resource allocation, system startup and shutdown procedures, and VM/370 service programs.

#### COREQUISITE PUBLICATIONS

IBM Virtual Machine Faciiity /370:

*System* Messages, Order No. GC20-1808

OL TSEP and Error Recording Guide, Order No. GC20-1809

OS/VS Environmental Recording Editing and Printing (EREP) Program, Order No. GC28-0772

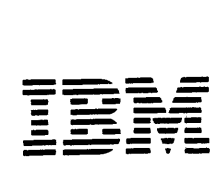

Tenth Edition (March 1979)

This edition (GC20-1806-9) together with Technical Newsletters GN25-0491, dated August 1, 1979 and GN25-0834, dated April 1, 1981<br>applies to Release 6 PLC17 (Program Level Change) of the IBM Virtual<br>Machine Pacility/370 and to all subsequent releases until otherwise<br>indicated in new e  $\mathbf{I}$  $\mathbf{I}$ 

Technical changes and additions to text and illustrations are indicated bv a vertical bar to the left of the change.

Changes are periodically made to the information contained herein; before using this publication in connection with the operation of IBM systems, consult the IBM System/370 Bibliography, Order No. GC20-0001, for the editions that are applicable and current.

It is possible that this material may contain reference to, information about, IBM products (machines and programs), programming, or<br>services which are not announced in your country. Such references or<br>information must not be construed to mean that IBM intends to announce such IBM products, programming, or services in your country.

Publications are not stocked at the address given below; requests for copies of IBM publications should be made to your IBM representative or to the IBM branch office serving your locality.

A form for readers' comments is provided at the back of this<br>publication; if the form has been removed, comments may be addressed to<br>IBM Programming Publications, Dept. G60, P.O. Box 6, Endicott, New York,<br>J.S.A. 13760. IB

<sup>©</sup> Copyright International Business Machines Corporation 1972, 1973,<br>1974, 1975, 1976, 1977, 1979, 1981

This book is for those persons responsible for the operation and administration of a VM/370 system.

This operator's guide describes some of the hardware of the system/370 as well as some user virtual machine requirements. The CMS Batch Facility is the only batch operation discussed in this publication. For general information on how to run batch jobs in VM/370 virtual machines (other than CMS), refer to the IBM Virtual Machine Facility/370 Operating Systems in a Virtual Machine, Order No. GC20-1821.

To manage VM/370 resources effectively, a system operator should be familiar with the operation and hardware requirements of System/370 input/output devices and should know the broad concepts of computer operations. In addition, the system operator should be familiar with the use and capability of the Interactive Problem<br>Control System component of VM/370. Control System component of VM/370.<br>Details of this major component are of this major component are<br>in the IBM Virtual Machine contained in the IBM Virtual Machine **Facility/370 Interactive Problem Control**<br>**System (IPCS) User's Guide, Order No.** GC20-1823.

If your installation uses the VM/370 Remote Spooling Communications Subsystem (RSCS), the system operator is generally the operator of the RSCS virtual machine as well as of the real machine at the installation. For details on how to operate the RSCS virtual machine, refer to the IBM<br>Virtual Machine Facility/370 Remote <u> Machine Facility/370</u> Remote<br>Communications Subsystem (RSCS) Spooling Communications Subsystem User's Guide, Order No. GC20-1816.

To help the system operator gain insight in virtual machine concepts and capabilities, refer to the IBM Virtual<br>Machine Facility/370 Introduction, Order No. GC20-1800. This book briefly discusses virtual storage, virtual machines feature and facilities of VM/370.

This publication describes VM/370 system startup, logon, VM/370 commands, special |  $\bullet$ service programs, user privilege classes, | as well as other data necessary to manage the resources of the system on a daily tasis.

There are five sections in this publication. The first section discusses the Operational control of VM/370 under normal and adverse conditions. The next<br>four are the "how-to-do-it" sections. four are the  $"hour-to-do-it"$ Wherever possible, subject matter adheres to an alphabetic arrangement. The appendix contains a summary of operator and user commands.

The following terms in this publication refer to the indicated support devices:

- "2305" refers to IBM 2305 Fixed Head Storage, Models 1 and 2.
- "270x" refers to IBM 2701, 2702, and 2703 Transmission Control Units or the Integrated Communications Adapter (ICA) on the System/370 Model 135.
- "3330" refers to the IBM 3330 Disk storage, Models 1, 2, or 11; the IEM 3333 Disk Storage and Control, Models 1 or 11; and the 3350 Direct Access Storage operating in 3330/3333 Model 1 or 3330/3333 Model 11 compatibility mode.
- "3340" refers to the IBM 3340 Disk Storage, Models A2, Bl, and B2, and the 3344 Direct Access Storage Model B2.
- "3350" refers to the IBM 3350 Direct Access Storage Models A2 and B2 in native mode.
- "3704", "3705", or "370x" refers to IBM<br>3704 and 3705 Communications Communications Controllers.
- The term "3705" refers to the 3705 I and the 3705 II unless otherwise noted.
- "2741" refers to the IBM 2741 and the 3767, unless otherwise specified.
- "3800" refers to the IBM 3800 printing Subsystem.

I

- "3850" refers to the IBM 3850 Mass Storage System.
- "3270" refers to a series of display devices, namely the IBM 3275, 3276, 3277, 3278 Display Stations. A specific device type is used only when distinction is required between device types.

usage also aFplies to the IBK 3138, 3148, and 3158 Display Consoles when used in display mode, unless otherwise | IBM noted.

Any information pertaining to the IBM<br>3284 or 3286 also pertains to the IBM | IBM 3284 or 3286 also Fertains to the IBft 3287, 3288 and the 3289 printers, unless otherwise noted.

For the relationship operators Guide to Operators Guide to<br>prerequisite and publications, refer to Figure 1, The YM/370 Library. of the  $VM/370$ other  $V_{M}$ /370 corequisite

PREREQUISITE PUBLICATIONS

IBM Virtual Machine Facility/370:

Introduction, Order No. GC20-1800

CMS User's Guide, Order No. GC20-1819

Order No. Terminal <u>User's</u> Guide,  $GC20 - 1810$ 

If the 3767 Communucations Terminal is used as the alternate system console, the<br>IBM 3767 Operator's Guide, Order No. IBM 3767 Operator's Guide, Order No.<br>GA18-2000, is also a prerequisite.

The <u>VM/370</u> CMS User's Guide is a prerequisite only if the operator edits files used for system control or accounting purposes.

COREQUISITE PUBLICATIONS

IBM Virtual Machine Facility/370:

 $CMS$  Command and Macro Reference, Order  $NO_*$  GC20-1818

Planning and System Generation Guide,<br>Order No. GC20-1801

CMS User's Guide, Order No. GC20-1819

CP Command Reference for General Users, Order No. GC20-1820

If your installation has a 3850 Storage System, the following corequisite publications: Bass are

<u>3850</u> <u>Mass Storage</u> I IBM **System** (<u>NSS)</u> Introduction and Pre-installation Planning, | Order No. GA32-0038

Information about display terminal | <u>OS/VS Message Library</u>: Mass Storage System (<u>MSS</u>) <u>Messages</u>, Order No. GC38-1000.

> 385C Mass Storage System (MSS) Principles of Operation: Theory, Order No.  $GAB2-0035.$

> 3850  $(MSS)$  $0$ rder  $\overline{N}$   $\overline{O}$   $\overline{O}$   $\overline{$

Information on commands that control the virtual machine and its resources applicable to the G privilege class user are contained in the VM/370 CP Command Reference for General Users.

Interactive Problem Control System (IPCS) User's Guide, Order No. GC20-1823

Operating Systems in a Virtual Machine,

System Programmer's Guide, GC20-1807 Order No.

System Messages, Order No. GC20-1808

OLISEP and Error Recording Guide, Order No. **SYSTEM NESSAGES,<br><u>OLISEP and Error</u><br>GC20-1809** 

This publication contains information on the VB/310 error recording process. It also describes briefly the use of CPEREP, the CMS command that uses OS/VS EREP for editing and printing EREP for editing and printing<br>SYS1.LOGREC and VM/370 error recording records. Detailed information on the use of the operands of the CPEREP command is contained in Q~!~ command is contained in OS/VS<br>
<u>Environmental</u> Recording Editing and<br>
Printing (EREP) Program, Order No. <u>Printing</u> (EREP)  $GC28 - 0772.$ 

Order No. <u>Glossary and</u> <u>Master</u> Index, GC20-1813

Remote Spooling Communications Subsystem<br>(RSCS) User's Guide, Order No. GC20-1816

The following are corequisite publications if your installation has a 3104 or 3105:

IPM 3704 Control Panel Guide, Order No.  $G_{12}$ 7-3086

I<u>BM</u> 3705 Control Panel Guide, Order No.  $G_{A27-3087}$ 

**Note:** References in the text to prerequisite and corequisite VM/370 publications will be given in abbreviated form.

iv VM/370 Operator's Guide

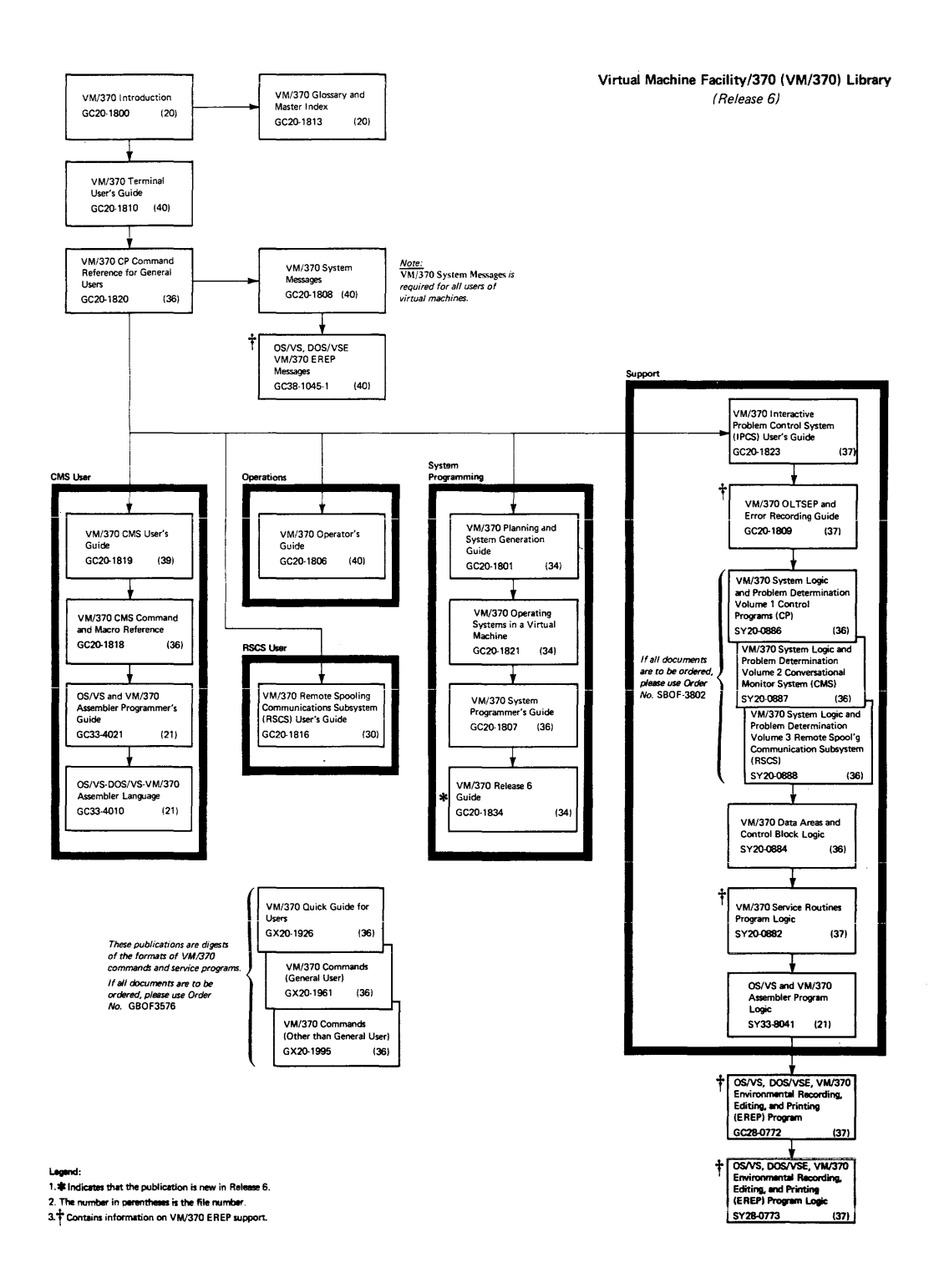

l,

Figure 1. The VM/370 Library Publications

 $\label{eq:2.1} \frac{1}{\sqrt{2\pi}}\int_{\mathbb{R}^3}\frac{1}{\sqrt{2\pi}}\int_{\mathbb{R}^3}\frac{1}{\sqrt{2\pi}}\int_{\mathbb{R}^3}\frac{1}{\sqrt{2\pi}}\int_{\mathbb{R}^3}\frac{1}{\sqrt{2\pi}}\int_{\mathbb{R}^3}\frac{1}{\sqrt{2\pi}}\int_{\mathbb{R}^3}\frac{1}{\sqrt{2\pi}}\int_{\mathbb{R}^3}\frac{1}{\sqrt{2\pi}}\int_{\mathbb{R}^3}\frac{1}{\sqrt{2\pi}}\int_{\mathbb{R}^3}\frac{1$ 

# **Contents**

The entries in this Table of Contents are accumulative. They list additions to this publication by the following VM/370 System Control Program Products:

- VM/370 Basic system Extensions, Program Number 5748-118
- 'M/370 System Extensions, program Number 5748-IEl

 $\mathcal{A}$ 

However, the text within the publication is not accumulative; it only relates to the one SCP proqram product that is installed on your system. Therefore, there may be topics and references in this Table' of contents that are not contained in the body of this publication.

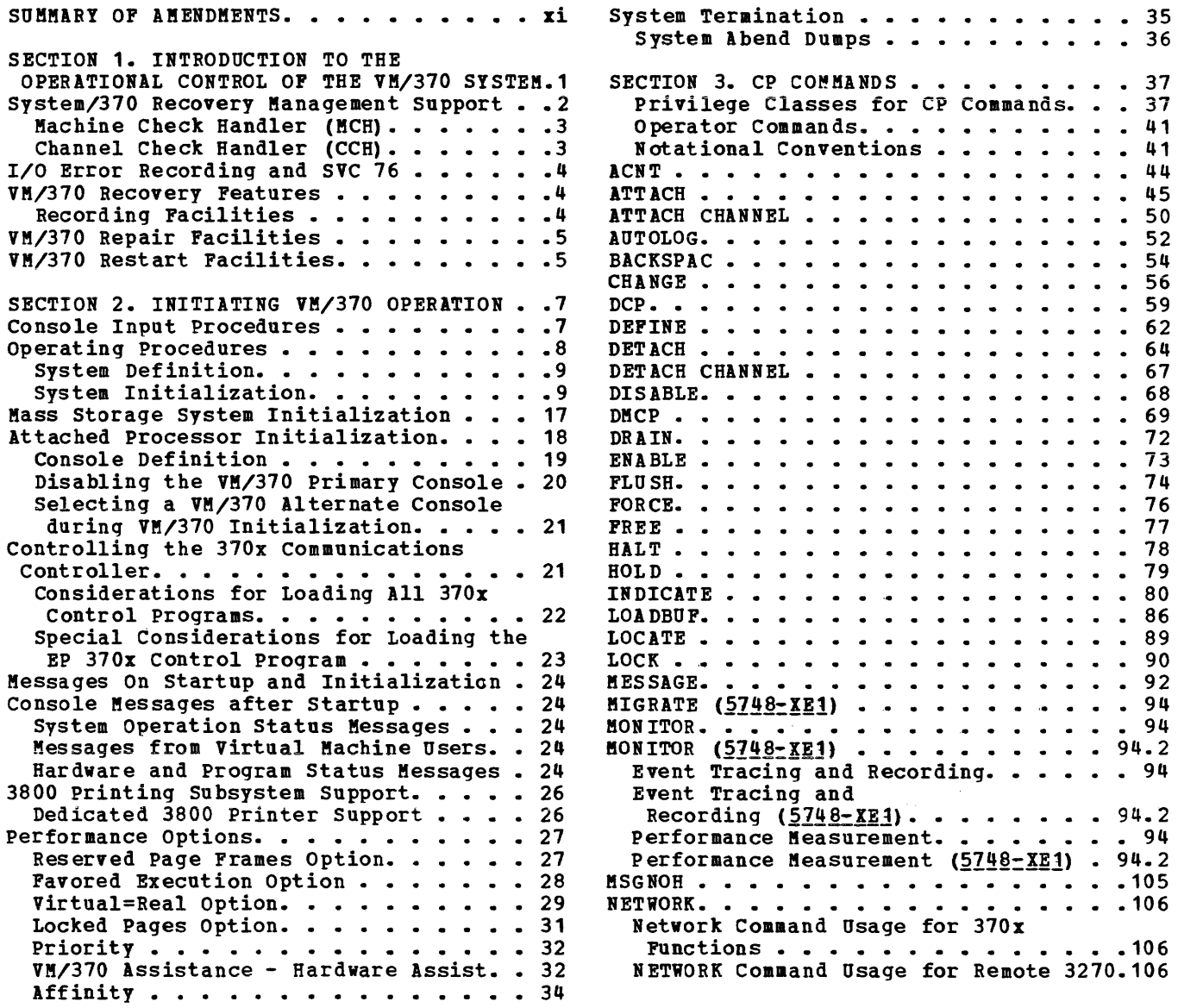

Resource Identification for Remote 3270's Device and Control Units . . . 106 How to Use the NETWORK Command . . . . 107 ORDER. . . . . . . . . . . . . . . . . . 117 PURGE. • • • • • • • • • • • .118 QUERY. . . . . . . . . . . . . . . . . . 120 QVM (5748-XE1) • • • • • • • • • • • • • 136 REPEAT . . . . . . . . . . . . . . . . . 136 REPEAT  $(5748 - XE1)$ . . . . . . . . . . 136.1 SAVESYS. . . . . . . . . . . . . . . . . 138 SET. • • • • • • • • • .139 SHUTDOWN • • • • • • • 144 SPACE. • • • • • • • ••••• 145 SPKODE (2748=A~1). • • .146 SPTAPE  $(5748 - XX8)$ . . . . . . . . . . . SPTAPE  $(5748-\overline{X}E1)$ ...........146.1<br>START..................146 . . . . . . . . . . . . . . 146  $START$   $(5748-XX8)$  . . . . . . . . . . 146.3 START  $(\overline{5748-X81})$  ............146.4<br>STCP ................148 TRANSFER • • • 150 UNLOCK . . . . . . . . . . . . . . . . . 152 VARY • • .153 WARNING. . . . . . . . . . . . . . . . . 155 SECTION 4. VM/370 SERVICE PROGRAMS . . . 157 Controlling the 3704/3705 Communications Control Program.. .157 Using CMS To Alter VM/370 Files. . . . . 157 OTHER CMS COMMANDS  $\cdot \cdot \cdot \cdot \cdot \cdot \cdot \cdot \cdot 157$ DASD Dump Restore (DDR) Service Program<br>
and How to Use It • • • • • • • • • • • • 158<br>
Invoking DDR under CMS • • • • • • • • • 158 Invoking DDR as a Standalone Program. 159 DDR Control Statements •••••••• 159 I/O Definition State~ents ••••••• 159 I/O Definition Statements. . . . . . . 159<br>GENIMAGE and IMAGELIB Service Routines . 170 Formatting Volumes--General Information. 171 Format/Allocate service Program (DMKFMT). . . . . . . . . . . . . . . . 172 Format/Allocate Program Card Input . . 174 Format/Allocate Program Card Input (<u>5748-XX8</u>). . . . . . . . . . 174.1 Format/Allocate Program Card ormat/Allocate Program Card<br>Input (5748-XE1). . . . . . . . . . . 174.1<br>179. Pormat/Allocate Console Input. . . . . 178 Pormat/Allocate Console Input. . . . . 178<br>IBCDASDI--General Information. . . . . . 180 IBCDAS DI-- General BCDASDI--General<br>Information (5748-XX8) · · · · · · · · 180.2 IBCDASDI--General Information (5748-Xj1) ••••• .180.2 Assigning an Alternate Track . . . . . 189 Invoking the IBCDASDI Program. . . . . 192 Stand-Alone FB-512 Service programs (5148-XX8) • • • • Stand~Alone FB-512 Service programs (5148-XE1) • • • .193 Invoking DOS/VS FB-512  $u$ tilities ( $\underline{5748-XX8}$ ). Invoking DOS/VS FB-512 utilities (<u>5748-XE1</u>). . . . . . . . . . 193 • 193 • .193

Initialize Disk--General Information  $(5748 - XX8)$ . . . . . . . . 194 Initialize Disk--General<br>
Information (5748-XE1) ••••••••••••••••194<br>
WEDGE BORNAL Characteristics (5748-yya) 194 VTOC Format Characteristics(5748-XX8).194 VTOC Format Characteristics  $(5748-XE1)$ . 194 Surface Analysis Utility -- General Information  $(5748 - XX8)$  . . . . . . 194.6 Surface Analysis Utility -- General Information  $(5748 - XE1)$  . . . . . . 194.6 VMFDUMP Service Program and How To Use It. . . . . . . . . . . . . . . . . 193 VKFDUKP Service Program and How To Use It  $(5748 - XE1)$  . . . . . . . . . 194.7 VKFDUKP Service Program and How To Use It  $(5748-X81)$  •  $\dots$  • • • • • • . 194.7<br>Creating Dump Files • . • • • • • • . 193<br>Creating Dump Files •  $570.9888$ Creating Dump Files. . . . . . . . . . 193<br>Creating Dump Files ( $\frac{5748-\text{X}X8}{2}$ ) . . . 194.7 Creating Dump Files (5748-XX8) •••194.7<br>Creating Dump Files (5748-XE1) •••194.7<br>Using the VMFDUMP Command. ••••••194 Using the VMFDUMP Command. . . . . . . 194<br>Using the VMFDUMP Command  $(574.8 - X_0^2)$  .194.8 Using the VMFDUMP Command  $(5748 - \bar{X}E1)$ .194.8 Sample of Initiating the VMFDUMP Operation . . . . . . . . . . . . . 196 How To Print a CMS Dump File . . . . . 197 How To Print a CP ABEND Dump from Tape. . . . . . . . . . . . . . . . . 197 Network Dump Operations. . . . . . . . 198 NCPDUMP Service Program and How To Use It. • • • • • • • • • • • • • .199 ZAP Service Program and How To Use It. . 200 ZAP Input Control Records. . . . . . . 201 Special Considerations for Using the ZAP Service Program . . . . . . . . . 207 SECTION 5. OPERATOR SPOOLING FUNCTIONS .209 Spooling  $\cdots$   $\cdots$   $\cdots$   $\cdots$   $\cdots$   $\cdots$   $\cdots$   $\cdots$   $\cdots$   $\cdots$   $\cdots$   $\cdots$   $\cdots$   $\cdots$ ooling . . . . . . . . . . . . . . . . 209<br>Spooling Considerations . . . . . . . 209 spooling Considerations. . . . . . . . 209<br>Spooling Functions . . . . . . . . . . 210  $s$ pool Buffers. . . . . . . . . . . . . 212 Spool Files. . . . . . . . . . . . . . 213 0utput Classes . . . . . . . . . . . . 213 Spooling Commands. Spooled Card Input .214 .215 Spool Files for Virtual Machines Running Batch Jobs. . . . . . . . . 217 Using the CMS Batch Facility......218 Starting the Batch Virtual Machine . . 218 Controlling the Batch Facility . . . 218.1 Purging, Reordering, and Restarting<br>Batch Jobs. . . . . . . . . . . . 218.2 Batch Jobs. . . . . . . . . . . . Stopping the Batch Virtual Kachine .218.3 Support of the 3800 Printer as a Real  $VM/370$  Spooling Device . . . . 218.3 APPENDIX: SUMMARY OF CP COMMANDS . . . .219 APPENDIX: SUMMARY OF CP COMMANDS . . . .219<br>Virtual Console Functions. . . . . . . .220 INDEX. • • • • • • • • • • • .225

### FIGURES

 $\bar{z}$ 

 $\hat{\mathbf{z}}$  .

 $\tilde{\mathbf{r}}$ 

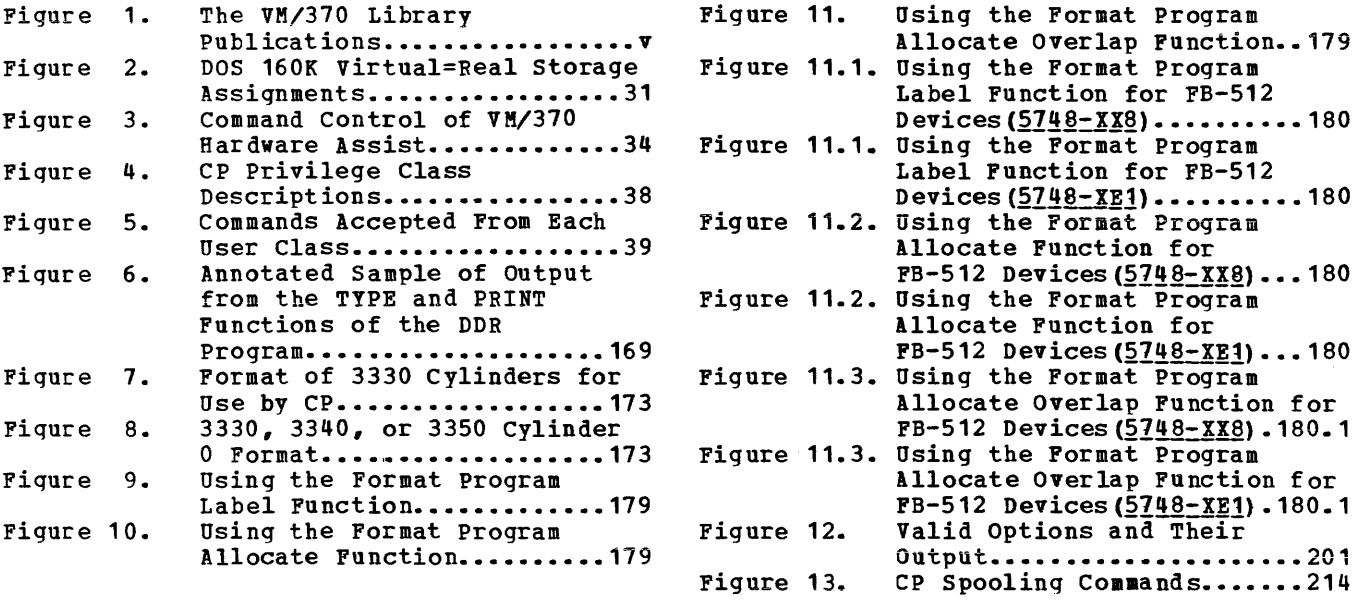

April 1, 1981

 $\mathcal{L}^{\text{max}}_{\text{max}}$  and  $\mathcal{L}^{\text{max}}_{\text{max}}$ 

Page of GC20-1806-9 As Updated April 1, 1981 by TNL GN25-0834

Summary of Amendments for GC20-1806-9 as updated by GN25-0834 VM/370 Release 6 PLC 17

**MISCELLANEOUS** 

 $\hat{z}$ 

Changed: Documentation

This Technical Newsletter incorporates minor technical and editorial changes.

Summary of Amendments for GC20-1806-9 as updated by GN25-0491 VM/370 Release 6 PLC 4

#### CP DUMP SERVICES

VM/370 EXTENDED CONTROL-PROGRAM SUPPORT

#### New: Program Support

VM/370 provides processing support for the new class G command, VMDUMP. This command allows the user to dump an individual virtual machine's entire storage area. Users can process the VMDUMP command with the VM/IPCS Extension program product or a user written program.

#### Expanded: Program Support

Functions of the V8/370 Extended-Control Program Support (V8/370: ECPS) have been expanded to support 3031 attached processor systems. Users can activate the (V8/370: ECPS) virtual interval timer and extended virtual machine assist functions on an individual processor basis. The new processor address option is valid when issuing SET CPASSIST CP commands.

Summary of Amendments for GC20-1806-9 VM/370 Release 6 PLC 1

VM/370 SUPPORTS **SUBSYSTEM** THE IBM 3800 PRINTING

New: Hardware Support

VM/370 Release 6 supports the 3800<br>printing subsystem, a high speed, subsystem, a high speed, non-impact, general purpose printer that uses electrophotographic and laser technologies to achieve printing speeds up to 20,040 lines of copy per minute.

VM/370 allows virtual machines, including virtual VM/370, to attach the 3800 printer as a dedicated I/O device and a spooling device. Release 6 also<br>supports the use of the 3800 with a supports the use of the 3800 with a starter system before performing a full system generation. In addition, the BACKSPAC, CHANGE, QUERY, SPOOL, and START CP commands have been modified to support the features of the 3800<br>printer. (See "Section 2: Initiating (See "Section 2: Initiating VM/370 Operation").

SUPPORT FOR THE IBM 3850 MASS STORAGE **SYSTEM** 

New: Hardware and Programming Support

VM/370 supports user minidisks on Mass Storage System 3330V volumes, where the minidisk appears to the virtual machine to be defined on a permanently mounted IBM 3330-1 drive.

MSS volumes may also be dedicated and attached to a virtual machine as either 3330V or 3330-1 devices.

In addition, the new command DEFINE has been provided to the user, enabling the status of a 3330V volume to be redefined.

LOGON/LINK JOURNALING

 $\mathbb{F}_2$ 

New: Program Feature Option

VM/370 optionally supports the journa1ing of invalid passwords

specified in the commands. The functions of the SET and QUERY commands have been expanded to support this option. LOGON and AUTOLOG

LOG SERVICE ROUTINE

New: Function and Documentation

The LOG control record allows the user to specify a fix number to a named module. The fix number is. automatically recorded in a log file associated with<br>the named module. (See "Section 4: **(See "Section 4:** VM/370 Service Programs".)

PASSWORD-ON-THE-COMMAND-LINE SUPPRESSION

New: Program Feature Option

VM/370 optionally supports passowrd<br>suppression. This feature gives the This feature gives the installation the option to reject LINK and LOGON commands in which the password is entered from a virtual console on the same line as the command. The AUTOLOG command is modified to force the user to enter the password separately. Commands entered from an EXEC or CMS module are not affected.

MONITOR COMKAND

Changed: Function and Documentation

The functions of the MONITOR INTERVAL command have been expa nded to gi ve support to the high-frequency sampler.

The new MONITOR SEEKS options enable the user to select a subset of DASD devices for Which data collection can be performed.

The MONITOR LIMIT option extended to allow specification for spool file closure after a number of samples have been collected. has been

Page of GC20-1806-9 As Updated April 1, 1981 by TNL GN25-0834

MULTIPLE ALTERNATE CONSOLE SUPPORT

MISCELLANEOUS CHANGES

Changed: Function and Documentation

VM/370 now accepts multiple alternate<br>console definitions at system console definitions at generation. If the primary console is not operational during VM/370 IPL, the list of alternate consoles is searched in the order specified in the RIOGEN<br>macro statement. The search is The search is continued until an operational device is found. (See "Section 2: Initiating VK/370 Operation".)

Documentation Only

CMS Batch Facility information has been removed from this publication as this information is contained in the  $\underline{V}$   $\underline{N}$   $\underline{S}$ <br>CMS User's Guide, GC20-1819, a  $CMS$  User's Guide,  $GC20-1819$ , corequisite publication.

Directory Service program documentation has been removed from this publication. Duplicate information is fully contained in the <u>VM/370</u> Planning and System Generation Guide, GC20-1801, a corequisite publication.

# **Section 1. Introduction To the Operational Control of the VM/370 System**

System operators, in almost all large System/370 installations, serve in an apprentice capacity until they have acquired the skill and knowledge to maintain the installation's operating system, be it DOS, OS, or YM/370.

In an apprentice capacity, an operator acquires a basic proficiency in mounting, making ready, and loading tape, DASD, line control, and other hardware devices. Novice operators also learn the address designations of all hardware devices attached to the system. They become aware of those system resources that can be switched or patched via alternate channel or telecommunication Fath to expedite system operations. The operator becomes aware of system console terminal operation as well as the function of most of the indicators, switches, buttons, and alarms that are part of the processor control. All of this knowledge is basic and must be acquired before considering the operational control of any system control program (SCP).

The second phase of an operator's training is to be knowledgeable about the SCP that is controlling the data processing operations; he<br>must be aware of its capability and its operating philosophy. The must be aware of its capability and its operating  $phi$ . operator must also be aware of the priorities and the demands placed upon the system.

Much of this basic knowledge of VM/370 is described in the *VM/370* Introduction. In that document there is discussion on virtual machines; how they are built, identified, and used. Each facet of the virtual machine is described: the virtual processor, virtual storage, virtual I/O devices, and the virtual system console.. Concurrent virtual machine usage and spooling operations are also described. The VM/370 Introduction describes briefly the command language of CP and the other components of VM/370, namely, the Conversational Monitor System (CMS), the Interactive Problem Control System (IPCS), and the Remote Spooling Communications Subsystem (RSCS).

With an understanding of VM/370 concepts, the power and versatility of YM/370 is soon realized. The system operator is not just controlling one process and its related storage and I/O with control and application programs; the operator is exercising control over the resources of multiple systems (virtual systems). Each virtual system with its own system operation, in turn, is being controlled by a user via a terminal console. When additional facilities and resources or priorities are needed by the virtual system, the virtual system operator must request these services from the VM/370 system operator. The system operator then delegates additional system resources to the virtual machine, if feasible.

Some of the operations that are exclusive functions performed by the VM/370 system operator are as follows:

- Reorder, purge, or copy any closed spool files
- Issue warning and high priority messages
- Attach and dedicate devices to specified virtual machines
- Automatically logon virtual machines
- Force users off the system when warranted

• Change any virtual machine's dispatch priority and operating<br>characteristics

For details on how many of these and other functions are accomplished, see "Section 3. CP Commands" in this publication.

Depending upon the system installation, the system operator may also be the operator of a large OS or DOS batch processing system that is run in the virtual machine environment. Another duty of the system operator is to control the data traffic from remote work stations. Information on VM/370 control of such data transfer is detailed in the VM/370 Remote Spooling Communications Subsystem (RSCS) User's Guide.

Regardless of the real system resources and the tasks and procedures<br>d. systems are subject to bardware and program malfunction. The used, systems are subject to hardware and program malfunction. Interactive Problem Control System of VM/370 provides a method of recording and maintaining a history of VM/370 and virtual machine program problems. The VMZ370 Luteractive Problem Control System (IPCS) User's Guide provides the details on how to use this system.

Problems that are a result of a hardware fault are usually detected by the hardware itself, and trigger the recording of register contents and sense values (related to the occurrence of the error) in VM/370's error recording area.

Regardless of whether the malfunction origin is hardware or software, the system operator (in most cases) is notified of the seriousness of the situations by means of console indicators/alarms or by console diagnostic messages. These all serve to inform the operator that:

- The system operation can continue as before.
- The system operation can continue with reduced power/resource.
- System restart and recovery is commencing.
- System operation is'terminated.

The type of recovery that is attempted is described in "System/370 Recovery Management Support", which follows.

# System/370 Recovery Management Support

IBM System/370 attempts correction of most machine errors without program assistance. CP is notified, via an interruption, of both intermittent and permanent machine errors to allow error recording and recovery procedures to start.

The following recovery features are implemented in the IBM System/370 hardware:

- Retry of the failing processor operations
- Validity checking on processor and control storage to correct all single-bit errors
- I/O operation retry facilities including an extended channel status vord (ECSlf), which provides channel retry data to channel and control unit retry procedures
- Expanded machine check interruption facilities tc improve error recording and recovery procedures

#### MACHINE CHECK HANDLER (MCH)

You can set the recording mode to record errors corrected by processor retry (logically termed as CPU retry) and Error correction Code (ECC) with the SET MODE command. In attached processcr applications, recording mode can be set for either or both processors. For processor retry, the default setting is record mode.

Note: The SET MODE MAIN command is invalid for 3031, 3032, and 3033 processors.

When processor retry or ECC succeed in correcting errors, and the processor is in record mode, the machine check handler records the error. When processor retry or ECC fail, the machine check handler:

- Attempts to isolate the failure to one page frame and makes that page frame invalid or unavailable for paging.
- Attempts to isolate the failure to one virtual machine and logs off or resets that virtual machine.
- Attempts to isolate the failure to portions of the system and to continue system operation in degraded mode.
- Abnormally terminates the system when recovery is not possible; or, if V8/370 is operating in attached processor mode and the malfunction is isolated to the attached processor and to a particular virtual machine, then, system operation continues in uniprocessor mode.

MCH records an error whenever any of the following conditions occur:

- Processor retry occurred'.
- ECC corrected data<sup>1</sup>.
- Hardware reported a buffer or DLAT (Data Look Aside Table) error.
- Multiple-bit storage failure.
- External damage.
- Storage protection feature damage.
- Timer error.
- System damage.
- Instruction processor damage.

CHANNEL CHECK HANDLER CCCH)

Whenever a channel control check, channel data check, or interface control check occurs, the channel check handler (CCH) constructs an error record and records the results in an IOERBLOK. The error recovery procedures use this IOERBLOK to retry the error. Recovery is not attempted for channel errors associated with virtual machine I/O events.

<sup>1</sup>VM/370 records these errors only under specific conditions,. The conditions for recording these errors are detailed in the VM/370 OLTSEP and Error Recording Guide.

# I/O Error Recording and SVC 76

VM/370 maintains an error recording area that captures I/O, CCH, and MCH error records. Device and control unit detected unit checks during V8/370 spooling, paging, and virtual machine I/O errors generate the I/O records.

V8/370 and the virtual machine's LOGREC data set contain recorded I/O errors; this double recording occurs operating system does not invoke SVC 76.

If the virtual machine operating system invokes SVC 76 and passes the correct parameters to VM/370, VM/370 records the error in its own error recording area. VM/370 then passes control back to the virtual machine operating system, thus bypassing virtual machine error recording facilities.

# VM/370 Recovery Features

The VM/370 recovery features are described more fully in the VM/370 OLTSEP and Error Recording Guide.

#### RECORDING FACILITIES

The OS/VS Environmental Recording, Editing, and printing program (EREP) is executed when the CMS CPEREP command is invoked. The output of the CPEREP command consists of printed reports whose content depends upon the specified (or defaulted) CPEREP operands and upon the input system error records. The reports generated by CPEREP have the same format as those generated on an OS/VS system. The input system error records may be from the VM/370 error recording area or from a history tape. The history tape may have been produced earlier by CPEREP from the VM/370 error recording area data or by an OS/VS system from SYS1.LOGREC data. Unlabeled tapes produced on OS/VS systems by OS/VS EREP and on VM/370 systeas by CPEREP are compatible and can be transported between systeas. Data from both systems can also be accumulated on the same tape. For more details on CPEREP, refer to the following publications: VM/370 QLTSEP and Error Recording Guide and the QS/YS Environmental Recording Editing and Printing (EREP) Program.

If the facilities of an IBM 3850 Mass Storage System (MSS) are used with VM/370 virtual machine operations and MSS errors are reflected to V8/370's error recording area, CPEREP aust be invoked so that 8SS-related errors recorded in the error recording area can be collected on an accumulation (ACC=YES) tape for further processing by the VS System Data Analyzer Program (SDA). Because ess logged-out data is system Data Analyzer Program (SDA). Because hss logged-out data is<br>voluminous and the interrelationships of MSS components are complex, it is imperative that this service program be used to effectively diagnose and isolate mass storage problems.

# **VM/370 Repair Facilities**

The Online Test Standalone Executive Program (OLTSEP) and associated execute in a virtual machine that can run concurrently with normal system operations. These programs provide online diagnosis of I/O errors for most devices that connect to the System/370.

The service representative (with a CP command privilege class of F) can execute online tests from a terminal as a user of the system; CP console functions, including the ability to display or alter virtual machine storage, are available when these tests are run. Those tests that violate V8/370 restrictions may not run correctly in a virtual machine environment.

## **VM/370 Restart Facilities**

Whenever a system failure causes an abnormal termination of the real machine that does not result in a disabled WAIT state, VM/370 attempts to reload CP. Often, the operator needs to take no action. The system attempts to execute a warm start, thus allowing user's terminals to be reconnected (for logon reinitialization by users) and completed spool<br>files as well as open console spool files to be maintained. In the files as well as open console spool files to be maintained. event of a warm start, device reconfiguration (such as varying a device offline) that was performed by the real computing system operator is remembered by CP for system spooling devices only. Storage reconfiguration data acquired during the process of reccvering from real storage errors is lost. After a VM/370 system failure, each user must re-access V!/370 (LOGON), and each virtual machine must be reloaded (IPLed) •

Termination of a virtual machine, whether caused by a real computing system malfunction or a virtual machine program error, normally does not affect the execution of other virtual machines unless the error involves shared segments.

In V8/370 attached processor operations, the priorities and restart activities are similar to a uniprocessor mode of operation. However, if system damage assessment indicates a nonrecoverable operation on the attached processor and the error can be isolated to a virtual aachine, VM/370 will be continued in uniprocessor mode on the main processor. All virtual machines with an AFFINITY setting are automatically reset to AFFINITY OFF for subsequent virtual machine processing. (Note, the affected virtual machines are placed in console function mode.) If a affected virtual machines are placed in console function mode.) virtual machine was running when the malfunction occurred, its operation will be terminated.

Note: See the VARY PROCESSOR command in "Section 3. CP Commands" for instructions on how to vary the attached processcr back online.

If a similar malfunction occurred on the main processor while V8/370 was operating in attached processor mode, VM/370 terminates. VM/370 cannot switch to uniprocessor operation on the attached processor unit because the attached processor unit has no hardware interface for input/output capabilities.

6 V8/310 Operator's Guide

 $\sim 10^{11}$  km s  $^{-1}$ 

# Section 2. Initiating VM/370 Operation

# Console Input Procedures

CP and CMS commands are never more than eight characters long and can be truncated to the minimum size indicated in the command format minimum size indicated in description. The operands, if any, follow the ceamand on the same input data line. Most CP and CMS commands may not extend beyond one line except on the 3270. Generally, the operands are positional, but some commands have keywords to assist in the translation of the command line. One or more blanks must separate the command frem any operands (except for some EDIT subcommands).

CMS indicates successful command processing with the CMS ready message. Error messages occur for erroneous operands. CP does not recognize CMS commands. However, a CMS user can issue CP commands without leaving the CMS environment. Although nct required, CP commands entered while in the CMS environment should be prefixed with "CP" or fttcP" to decrease YK/370 table and disk search tiae. CP then handles the command and passes control back to CBS. If the CBS user wants to enter CP mode, he can do so by keying in CP or #CP with no operands (that is, no CP commands) or with an attention interruption. For details, refer to "Attention Handling" in the YH/370 Terminal User's Guide.

If a user requires communication with CP before responding to specific error messages issued by soae virtual machine operating systems, he should enter CP mode by keying in #CP with one or more CP coamand lines separated by a logical line end character, or by signalling attention; then perform the necessary console functions. When returning to the virtual machine environment, the virtual machine read will have been canceled by a unit exception, and the virtual operating system noraally responds by reissuing the read. The user can then enter the required virtual machine response.

You, as the VM/370 system operator, are like other system users, but with some important differences:

- You are allowed to perform certain console functions that the normal user is not.
- Your terainal normally stays in CP mode and is usually ready to receive messages from the VM/370 system and other users.

Unless you are using a 3270 terminal, before you can type a command, you must press the REQUEST key (or its equivalent) on the designated VM/370 system console. VM/370 responds with the time, and sets up to read data from the console keyboard. You can then enter CP commands into the system.

You can enter all CP commands in lowercase or uppercase, or a mixture of both. All system responses are prefixed with the clock time at which you entered the command from the primary console. Pull descriptions of CP commands with a class of A through F are in "Section 3. CP Commands."

Enter commands into the VK/370 system console by pressing the end-of-line function key to terminate the command line. To cancel a end of the function "hop to command the command that" is cancer to entered into the system, enter the designated logical line delete

character (normally, the  $\ell$  symbol) or press the CANCEL key (or its equivalent).

Note: The CANCEL key on the 3215 cannot cancel lines of input until you finish defining the V8/370 system during system generation. Also, the PAZ key or the CANCEL key on the 3270 and 3066 cannot cancel input<br>lines.

For details on supported V8/370 typewriter terminal consoles, display terminal consoles and the associated keys that manage the display screen, signal attention, and process line records, consult the  $V_1/270$ Terminal User's Guide.

### **Operating Procedures**

CP and CMS, with the exception of the special CP service programs and certain frequently used CP functions, get all of their system functions from disk. Each of the disks mayor may not be labeled. If the disks are for CMS file residence, or CP paging and spooling (temporary use), you must label each pack with a six-character label in real cylinder 0 track 0 record 3 by using the CP Format/Allocate program.

The VM/370 system is device-independent; each of the volumes that have CP labels can reside on any available and defined 2314, 2319, 3330, 3333, 3340, 3344, 3350 or 2305 direct access storage device. This definition occurs at system generation time. The CP system residence (SYSRES) volume must be mounted on an available IPt device; then with the load switches dialed to that DASD device pressing the LOAD button viII bring up the system. CP-owned volumes (cne each for paging and spooling) must be mounted and ready. All other resident volumes should be mounted and ready when the system is started, although they can be added later (via the CP ATTACH command) to the system, while it is in operation.

Assignment of Special Performance Options to Logged-on Users: (FAVORED, AFFINITY, SASSIST, CPASSIST, RESERVE, commands): These can be assigned only class A. PRIORITY, LOCK, and UNLOCK by an operator with privilege

Handling of Spooled Input and Output: Card decks for users must be fed into the real card reader, printed and punched output properly distributed, and the unit record equipment and spool data files controlled. The control functions for the system's unit record equipment and spool data files can be performed only by a class D operator.

Attaching and Detaching of User and System Volumes: Devices used by virtual machines in dedicated mode must be attached and detached as appropriate. Control over the real system/370 computing system's I/O can be performed by an operator with privilege class B.

Operators with these privilege classes must be logged on to perform these functions. Below is a directory entry for an operator to perform all of these functions:

#### USER OPERATOR OPASS 512 18 ABDG

The system and spooling operators do not require virtual devices or options in their VM/370 directory entries unless CMS is used. Kultiple virtual machines for operators may be set up, each with all or some of the associated privilege classes. The primary system operator must have class A assigned in the directory to properly initiate  $\overline{V}$  /370 operation.

#### SYSTE8 DEFINITION

If you intend to define or attach more than 64 virtual devices for a single virtual machine, be aware that any single request for free storage in excess of 512 doublewords (a full page) may cause the V8/370 system to issue an appropriate error message if the extra storage is not available on a contiguous page. Therefore, two contiguous page frames of free storage must be available in order to log on to a virtual machine with more than 64 virtual devices (three contiguous page frames for a virtual machine with more than 128 virtual devices, etc.). Contiguous page frames of free storage are sure to be available only immediately after IPL, before other virtual machines have logged on. Therefore, as a system operator you can inhibit the logon of many virtual machines until the virtual machine or machines with many  $I/O$ devices have accomplished logon and are operating.

#### SYSTEM INITIALIZATION

Successful V8/370 system initialization starts with the initial program loading of the CP system residence (SYSRES) pack. Whether performing a cold, warm, or checkpoint start, the following ccnditions must be met:

- The processor, processor storage and all necessary devices (and disk volumes) for a minimum V8/370 system, system residence, paging, and spooling requirements must be powered up and ready.
- No unrecoverable catastrophic hardware errors are encountered in the initialization and startup phase of bringing the VM/370 system online.
- There must be a matching compatibility between the generated V8/370 SCP and the System/370 hardware and its attached features. Failure of matching compatibility can result in an error message as well as VM/370 performance degradation (for example, refer to the VM/370 System Messages and the message DMKCPI185E).

System startup involves CP initialization; checkpoint functions; and subsequent warm start, checkpoint, or cold start procedures. When you turn system power on, you may have to run a CS (control storage) patch routine. This is a System/370 operating procedure and this book discusses it no further.

System initialization establishes and maintains the integrity of V!/370 even as it is being started. Checkpoint operations provide continuity for certain CP functions that are carried over from a previous V8/370 session. Checkpoint is invoked at initialization, shutdown, and after a system dump. Warm start procedures allow the operator to bring the V8/370 system up after a previous abnormal termination with certain controls saved from the previous system's session that will be used after the current system initialization is complete. The operator begins cold start if previously captured V8/370 session data or controls were destroyed or are invalid.

To initiate the operation of the VM/370 system, load the CP system residence volume.

System initialization is simplified if:

- 1. All V8/310 resident volumes (specified in the SYSOWN list for paging and spooling) are mounted and ready at IPL time. If volumes specified in SYSOWN are not mounted when yeu IPL V8/370, they are not available to you~ You must mount and attach them later if you need them by using the ATTACH command.
- 2. Volumes containing user minidisks (such as the CMS system residence volume) are mounted and ready at IPL time. However, volumes not required for startup can be attached to the system after the V8/370 program is up and operational.

Once loaded, CP reads the volume identity labels of all available DASD devices, and calculates the real machine's storage size. If the configuration differs from that specified during system generation (SYSOWN volumes not mounted or storage size net equal to SYSCOR), a message is printed at the system console and operation continues. If a real machine has aore storage than what was specified on SYSCOR, it is not used. For example: if a real machine's storage size is 1 megabyte and SYSCOR is set to 512K, 512K is used. If less storage is actually available in the real machine than the specified SYSCOR value, the lesser figure is used.

If the SYSCOR macro had specified AP=YES and the attached processor is unavailable for startup, the system operates in uniprocessor mode rather than attached processor mode.

During the system startup process, the userid designated in DMKSYS is automatically logged on as the primary system operator; he must have class A command privileges. This process matches the userid supplied by the SYSOPR macro (used in system generation) with the user directory. If there is an incompatibility between userids, then the automatic operator logon process is aborted and system operational control is given to the first user with privilege class A who logs onto the system.

In the case of an automatic logon failure when a privilege class A user explicitly logs onto the system, where the system console is either a 3210 or 3215 (or a 3138, 3148, or 3158 console in printer keyboard mode), the user must protect the security of his password as there are no print-masking or print-inhibiting features on these devices.

After the operator has logged on, V8/370 prompts him for the type of system start desired (whether this is a warm start or not).

At this point, the system is ready for normal use. The operator can now:

- Establish a message of the day to be issued to users when they log on.
- Enable communications lines to permit users to log on.

#### Time-of-Day Clock

The Time-of-Day (TOD) clock provides an accurate measure of time, independent of system events or activities, and makes accurate measurements available for programming applications. When system power is turned off, the clock value is lost on some System/370 models. Once the time-of-day (TOD) clock has been made operational through the SET CLOCK instructions and the TOD ENABLE SET switch, it is incremented at a constant rate. This timing operation is not affected by:

- Any normal activity or event in the system
- Wait state
- Stopped state
- Instruction-step mode
- Single-cycle mode
- Test mode<sup>1</sup>
- System reset
- Initial program load procedure

If TaD clock hardware errors occur, the System/370 hardware posts a machine check and CP enters a disabled WAIT state.

The current clock value can be obtained by using the System/370 STORE CLOCK instruction, which causes the current clock value to be stored in the storage location specified in the instruction. Thus, virtual machines can use the value of the TOD clock for any purpose that their users desire. However, virtual machine users cannot set or modify the<br>TOD clock. VM/370 uses the TOD clock for establishing certain VM/370 uses the TOD clock for establishing certain accounting records for the virtual machines as well as queueing and prioritizing tasks for CP and virtual machine operations.

The privileged System/370 instruction, SET CLCCK, sets the clock to a specific value. If certain operating or program conditions exist, CP executes this instruction when the system is initialized. When this instruction executes, it replaces the current clock value by the value specified in the instruction. The SET CLOCK instruction changes the clock value only when the TOD ENABLE SET switch is enabled.

If the installation is configured with an attached processor, it may be necessary 1n the initialization procedure to synchronize the TOD clocks. When this occurs, you may be requested to ready the "TOD ENABLE SET" key twice; once to set the clock on the main processor and once to "SET and SYNC" the clock on the attached processor. If the clock value has previously been established for the main processor, then only one prompt message will be issued. Note, that the TOD Enable Set key is or'd to the other processors' TOD Enable SET key. This permits the setting of the clock from either processor. If the low-order 32 bits of the TOD clock are out of synchronization, a TOD Sync check will be received. Again, you will be requested to synchronize the TOD clocks by pressing the TOD Enable Set key.

Details on those segments of VM/370 initialization that are unique only to attached processor applications are detailed at the end of the System Initialization topic.

Setting the Clock (Uniprocessor Application)

If the clock needs to be set, CP prompts you to enter the date by issuing the message:

SET DATE MM/DD/YY:

You should then enter the date. CP then requests the time:

SET TIME HH: MM: SS:

You should then enter the time.

IThe current clock value is lost when the time-of-day microdiagnostic tests are being run, or when system power is turned off.

#### Notes:

- 1. Enter the required data immediately following the colon (:). If you are using a 3270 or a VM/370 supported CPU display console, enter the information in the user input area. The information then appears in the output display area on the line fclloving the SET TIME request.
- 2. You should enter a time value that is some 30 to 60 seconds ahead of the current time, because CP requests you to press the TOD ENABLE SET switch when setting the clock.

For example, if the date is 03/01/14, and the time will soon be 08:28 (EST), the exchange on a printing terminal looks like this:

VM/370 VERSION 1 LEVEL 0 mm/dd/yy SET DATE MM/DD/YY :03/01/74 SET TIME HH:MM:SS : 08:28:00 PRESS "TOD ENABLE SET" KEY AT DESIGNATED INSTANT

When you press the TOD ENABLE SET key, CP responds with:

NOW 08:28:00 EST FRIDAY 03/01/14 CHANGE TOD CLOCK (YESINO):

Note: The previous example executed on a display terminal would show your responses on separate lines.

You now have an opportunity to change the value of the clock. If you enter "no", or press the END function key on the console, clock initialization ends. If you enter "yes", another series of prompting messages permit you to enter a new date and time.

Programming Note: To VM/370 users, the epoch clock value of all zeros indicates the beginning of the day January 1, 1900. To OS and OS/VS users, the epoch clock value of all zeros represents the beginning of the day January 1, 1960. Thus, OS virtual machine users will find that stored clock values differ by 60 years; however, it is possible in OS to use 1900 as the base epoch clock value.

#### Cold Start

Cold start procedures are usually invoked only on the initial loading operation of a new version of the VM/370 system or if all closed spool files. as well as accounting records are lost or rendered unreadable because of a hardware error that prevented valid system recovery and continuation.

Failures in system component power, building power, hardware logic, the CP program, or some (rare) kinds of user programs can be classified as system operating procedure errors; all can require that you start the system with a cold start. Some of these malfunctions may require you to issue the SHUTDOWN command. If the SHUTDOWN command cannot be keyed in, you can press the LOAD button on the System/310 console. Then after the appearance of the shutdown message, you should press the LOAD button a second time to reload the system with V8/310. V8/310 issues a message to you to perform cold start procedures when it recognizes that unrecoverable errors have occurred.

VM/370 cold start procedures can start after the condition that caused the System/370 or the operator to abnormally terminate the VM/310 system has been corrected.

If a cold start is required, start it by responding with "cold" to the following message.

hh:mm:ss START ((COLDIWARMICKPTIFORCE) (DRAIN)) | (SHUTDOWN) : cold

A good practice after an abnormal shutdown and cold start procedure is for the system operator to incorporate into the LOGMSG the time of the unplanned shutdown and that a cold start was done. This tells the user that his spooled files were lost, and that reconstruction of some of his other files may be in order.

Note: A warm start is the normal procedure used in recovering accounting data and in order to access previously closed spooled output files. CP informs you when a warm start cannot be done and requests an alternate recovery method.

#### Warm Start

Warm start implies that the previous VM/370 session ended with an orderly shutdown procedure. A warm start should be attempted after VM/370 has abnormally terminated, and after a successful system dump operation. Begin warm start procedures if you are not alerted by Begin warm start procedures if yeu are not alerted by console messages or visual indications that a checkpoint or cold start is required. Warm start restores previous spool controls and files; accounting records remain valid and are to te kept as a base for continuing operations. In many cases, VM/370 recovers from system failures and restarts itself. When this occurs, the following message occurs at the console:

#### VM/370 SYSTEM RESTART

To begin warm start procedures, key in "warm" or simply press the END, ENTER, or RETURN key (depending on the ccnsole device) when the following message appears at the console:

hh:mm:ss START ((COLD|WARM|CKPT|FORCE)(DRAIN))|(SHUTDOWN):

(If you want to free up all unit record devices, specify "drain". You can also specify "warm-drain" to warm start the system and drain all unit record devices, or "shutdown" to close down the system.) The warm start then proceeds as follows:

System Initialization Begins: Portions of the VM/370 control program (CP) enter real storage and CP then checks the status of the time of day (TOD) clock. If the clock is not set, CP requests the operator to set<br>it, as previously described. If the TOD clock is error-free, CP If the TOD clock is error-free, CP examines each DASD to ensure that the volume labels on all DASD packs<br>for VM/370 system use are correct. CP determines if the system for VM/370 system use are correct. residence (SYSRES) volume was defined and formatted during VM/370 system generation. CP also determines if the SYSRES volume resides on a device defined as a component of the real I/O configuration. Label and SYSRES volume residence errors cause error message printing on the system console, and the system startup may abnormally terminate. However, if console, and the system startup may abnormally terminate. However, if<br>CP finds no errors, it begins its recovery activity that is an investigation of the integrity of the previously stored spooling and accounting data.

CP examines the queues and chains of user spool files and locates where they reside on the spool DASD volumes. If VM/370 detects a spooling error, a console message alerts the system operator.

CP checks accounting data for irregularities. If any are found, CP displays a message on the system console.

During VM/370 system generation, the installation designates a console or terminal as the primary operator's system console. CP now attempts to autoaatically log on the primary systea operator on that **| console or terminal. Multiple alternate consoles can be specified in**<br>| the RIOGEN macro instruction during system generation. If the I the RIOGEN macro instruction during system generation. designated V8/370 system console is turned off or not operational, CP automatically atteapts to log on the operator on the first designated | alternate console. If operational, this console is used as the VM/370 primary system console. If not operational and multiple alternate consoles were specified during system generation, the next alternate console *is* accessed. The primary and alternate consoles must be among the following devices:

- I A real primary or alternate system console
- I A locally attached 3270

In addition, the alternate console can be any VM/370 supported remote terminal on a leased line connected to a 270x transmission control unit. Any terainals on switched lines, and leased line terminals connected to 3704/3705s are not supported as primary or alternate '8/370 consoles. If the alternate devices do not exist, or are not ready, automatic logon ceases and the VM/370 system enters the disabled wait state. If the primary or alternate consoles are operational, but some processing error occurs, manual operator intervention is necessary to bring up the V8/370 system. CP considers the first user to log on VM/370 with privilege class A as the primary system operator. No other users are accepted on the system until the primary system operator has successfully logged on. | The system operator's userid, password, and command privilege class or classes are usually stored on the CP system residence voluae during system installation.

#### Checkpoint Start

If the system could not perform a warm start because of I/O errors or invalid data in the warm start area, you can request a checkpoint (CKPT) start. This option attempts to initialize the system using the information that has been dynaaically checkpointed during system operation and stored in the checkpoint area. Spool file chains are reconstructed; however, the original order of the files is lost. Accounting and systea message data, recovered under a warm start, is lost under a checkpoint start. Also, because each spocl buffer must be read to reconstruct the record allocation blocks, a checkpoint start takes longer than a warm start.

#### **Force Start**

If the system cannot perform a checkpoint start because of I/O errors or invalid data in the checkpoint area, you can request a force (PORCE) start. This option operates like the CKPT start except that any spool start. This operates interest when the call except that any spoor<br>file that contains unreadable or invalid data is dropped from the system.

When the FORCE option is used, you should not allow any users to log on to the system. The system should be devoted to reclaiming and putting out as many spool files as possible. When this has been accomplished, the system should be re-initialized using the cold (COLD) start option.

Automatic Logon

CP automatically logs on the primary system operator as soon as CP polls the designated system console and finds it ready. Upon successful completion of the IPL and system operator logon, the following message appears:

hh:mm:ss LOGMSG- hh:mm:ss EST FRIDAY mm/dd/yy

It indicates the date and the time of the last LOGMSG setting. The following message then appears and provides a general map of storage allocations.

DMKCPI957I STORsssssk,NUCnnnk,DYNdddddk,TRAtttk,FREEffffk,V=Rvvvvvk

Next, the following message is displayed only if queued closed spool files exist.

hh:mm:ss FILES: xxx RDR xxx PRT xxx PUN

The VM/310 system console is now the only enabled terminal on the system and you can start the system.

#### Manual Logon

If the automatic logon of the YM/310 directory defines no occurs: primary system operator fails because the system operator, the following message

DMKCPI950A AUTO LOGON FAILED; EXPLICIT LOGON REQUIRED

You should respond by logging on with your userid:

logon userid

In the above response, you enter the CP LOGON command, followed by a blank and your identifier name (userid), 'followed by pressing the end function key. directory. If privileges, the next response: CP checks this entry with the values in the VM/370 the userid is valid and you have class A command following message on the console prompts you for the

hh:mm:ss ENTER PASSWORD

You then key in your password, which is checked against the password stored in your VM/370 directory entry. The system is not accessible to other users until you log on and enable the necessary teleprocessing lines. Maintaining password security on real printer-keyboard system consoles is your responsibility because password inhibiting or masking is not possible on these devices.

If the password is valid, the VM/370 system can be started.

#### Unit Record Spool Files

After starting the VM/370 system, the system responds with the status of the system spool files:

hh:mm:ss FILES: 031 RDR, 039 PRT, 001 PUN

The response indicates that a total of 31 spcoled reader files, 39 spooled print files (which also includes closed spooled console files), and 1 spooled punch file were saved at the last system shutdown.

At this point, if 3105 control units are part of the V8/310 systea support of remote terminals and the automatic load function for the 3105 vas not generated into the V8/310 system, you invoke the NETWORK LOAD command as follows:

NETWORK LOAD raddr ncpname

where raddr is the base address of the 3105 and ncpname is the desired copy of the 3105 program. For a description of the NETWORK command, see "Operator Commands."

You can then enable any or all of the teleprocessing lines and 3105 resources for VM/370 users by issuing the CP ENABLE command and NETWORK<br>ENABLE command, respectively. For example, pressing the REQUEST ENABLE command, respectively. For function key and entering:

hh:ma:ss enable 50

enables only line 50, while:

hh: mm: ss en all

enables all 3210 and 210x lines. CP responds with:

hh:ma:ss C08MAND C08PLETE

when the requested command has been serviced.

**Note:** The same message occurs even if no lines connect to the machine. If a patch panel is in use, make sure that all desired lines connect to the systea.

The VM/370 system is now operational and waits for users to log on. Similarly, if:

network enable all

is invoked, the total resources of all V8/310 controlled 3105 control units are enabled if the systea is equipped with the devices.

If you performed a system cold start or drained unit record devices, you should start the unit record devices at this time. For example, the CP command

start all

starts all real unit record equipment. the status of each unit record device. The system then responds with

# **Mass Storage System Initialization**

If an MSS port is attached to a virtual machine running OS/VS with MSS support and the MSS communicator program is running in the virtual .achine, the control program can cause automatic 3330V volume mount and demount in response to any of the following:

- 1 virtual machine logs on with a minidisk defined on a system disk that is not mounted. The control program attempts to mount an MSS volume with the correct volume label.
- 1 virtual machine logs specifying a vo1id for a program again atteapts to mount an KSS volume with the specified volume label. on having a dedicate directory statement volume that is not mounted. The control
- An operator ATTACH command is issued specifying a device address that is an MSS 3330V address and volid. The control program attempts to mount the vo1id on the device address as part of the ATTACH process ing •
- The operator DEFINE command is used to change the feature (SYSVIRT or VIRTUAL) of a 3330V containing a mounted volume. The control program demounts the volume before completing the DEFINE process.
- 1 virtual machine issues a LINK command to link to a virtual device that is all or part of a 3330V volume. The control program attempts to mount the volume as part of the LINK process.

The VM/370 control program does not issue orders directly to the mass storage control (MSC). Rather, it passes requests to an 0S/VS system with MSS support that is operating in a virtual machine with an MSC port dedicated to it. The OS/VS system then issues orders to the MSC and passes response information back to the control program.

In order for the installation to run with full MSS support, an OS/VS system must be IPLed in a virtual machine. An KSC port must be dedicated to this virtual machine. There are no special requirements for this IPL. The standard installation procedures for IPLing 0S/VS in a virtual machine should be followed. Ifter the system is IPLed, the VII/370 communicator program must be started. If the standard installation procedures as documented in the VM/370 Planning and System Generation Guide have been followed, the communicator program is started in the virtual machine through the OS/VS operator command:

start dmkmss {.pn]

The (.pn] operand is used only in OS/VS1 systems to specify the partition in Which the program is to be started.

The absence of error messages received from DMKMSS indicates that MSS support is initialized. The communicator virtual machine may now be disconnected if the installation desires.

There are five error messages that the DMKMSS program can produce. If any of these messages are received, then the VK/370 control program will not be able to communicate with the KSS. The messages are as follows:

Page of GC20-1806-9 As Updated April 1, 1981 by TNL GN25-0834

DKKKSS ENDING ERROR - MSS NOT INITIALIZED

Explanation: The MSS did not get initialized as it should during the OS/VS IPL process. Either the virtual machine does not have access to the MSC, or there was an MSS error.

Operator response: Correct the problem, use the OS/VS VARY command to initialize the KSS, then reissue the "start dmkmss" command.

DKKMSS ENDING ERROR - DCB FOR COMM. DEVICE NOT OPENED

Explanation: The DMKMSS program was not able to establish communication with the VM/370 control program because the OS/VS DCB<br>control block could not be opened. The probable cause is the control block could not be opened. definition of the communicator device for the virtual machine.

Operator response: Contact the system programmer. After the problem has been corrected, reissue the "start dmkmss" command.

DMKMSS ERROR READING MSS CONFIGURATION TABLE  $\mathbf{I}$ 

f

ı ſ

 $\mathbf{I}$ 

f

 $\mathbf{I}$ 

-1

l

Explanation: DMKMSS attempted to read one of the MSS configuration tables (Configuration Index/Manufacturer's ID Conversion table or the Configuration Data Block) and an error was encountered.

Operator response: Contact the MSS system programmer. After the problem has been corrected, reissue the START DMKMSS command.

DMKKSS CPUID NOT FOUND IN MSS CONFIGURATION TABLES

Explanation: DMKMSS has read one of the MSS configuration tables (the Configuration Index/Manufacturer's ID Conversion table) and searched it for a match to this cpuid, but no match was found.

Operator response: Contact the MSS system programmer. The MSS configuration tables may need to be updated. After the problem has been corrected, reissue the START DMKMSS command.

 $\mathbf{I}$ DMKMSS ERROR CREATING MSS CONFIGURATION TABLE

Explanation: DMKMSS has given CP a list of VUAs associated with the central server cpuid. CP has attempted to create its shared and nonshared SDG tables, but has encountered an error.

Operator response: Contact the system programmer. After the problem has been corrected, reissue the START DMKMSS command.

# **Attached Processor Initialization**

In order for the installation to run with an attached processor, it must do the following:

- Specify AP=YES in the SYSCOR macro during VK/370 system generation
- Have the attached processor online during system IPL

If the attached processor was generated as part of the system but vas not online, the following message is issued if the multiprocessing feature is installed:

DMKCPI959W ATTACHED PROCESSOR NOT ONLINE

If the attached processor is not required, processing can continue. However, if the attached processor is required, the operator should ready the unit and reload the system.

Assuminq AP=YES and the attached processor was online the following message is issued.

DMKCPI958I ATTACHED PROCESSOR NOW OPERATIONAL

No operator action is required; the system will now utilize the attached processor.

If the installation is running with an attached processor, the system operator will be issued the following message when the clocks are to be synchronized.

CLOCK SYNCHRONIZATION-PRESS 'TOD ENABLE SET'

The operator will then press the TOD ENABLE SET key on either processor to synchronize the TOD clocks. Note that once the clocks are synchronized, it will not be necessary to resynchronize the clocks on subsequent IPL operations unless:

- FE diagnostics are run
- Power is turned off on either processor
- The clocks are running but not synchronized
- A clock's error is encountered during initialization

 $\sim 10^{-1}$ 

If the clocks should run out of low-order synchronization, after the clocks are synchronized (during or after system initialization), you will receive the following message:

DMKCLK970W TOO CLOCK SYNC CHECK RECEIVED CLOCK SYNCHRONIZATION-PRESS 'TOO ENABLE SET'

As before, press the TOO Enable SET Key to synchronize the clocks.

#### Interval Timer

VM/370 uses the interval timer to support time slicing; therefore, during initialization, the system verifies that the interval timer is running before virtual machine logon operations are performed. The system initialization routine will loop issuing the following message if the interval timer is found not running when tested:

TURN ON THE INTERVAL TIMER TURN ON THE INTERVAL TIMER  $\bullet$  $\bullet$  $\overline{a}$ 

The messages cease when the operator complies by enabling the interval timer and the system initialization process continues.

In attached processor application the text of the message indicates the processor owning the disabled interval timer. This message reads as follows:

TURN ON THE { MAIN } PROCESSOR INTERVAL TIMER **SATTACHED** 

To continue, the interval timer must be enabled on the requested processor.

CONSOLE DEFINITION

The terms "system console", "primary system console", and "alternate system console" apply to those console devices that exercise primary control of the processor.

The VM/370 primary system console can be a real system console, a real alternate system console, or a local *3270.* 

The VM/370 alternate system console can be a real system console, a real alternate system console, a local 3270, or any VM/370 supported remote terminal on a leased line connected to a 270x transmission control unit (TCU). The VM/370 alternate system console cannot be a remote terminal connected to a 370x TCU.

Note: If the 370x is loaded with the 270x Emulation Program prior to initializing VM/370, the 370x then appears to V8/370 as a 270x TCU.

The following examples show the various configurations that can control YM/370 operations.

#### **First Configuration:**

 $Real system console = VM/370 system console$ Real alternate system console  $=$  VM/370 alternate system console

#### Second Configuration:

Real systea console = Batch virtual machine Real alternate system console =  $VM/370$  system console Remote terminal =  $VM/370$  alternate system console

#### Third Configuration:

Real systea console = V8/370 system console Remote terminal =  $VM/370$  alternate system console

#### Fourth Configuration:

Real systea console = Batch virtual aachine Two locally attached 3277 Display Stations = VM/370 system console and alternate system console

#### Fifth Configuration:

Enabled remote terminal (not 3270) =  $VD/370$  alternate system console (10 valid V8/370 priaary system console is designated in SYSGEN)

Note: The real system consoles must be turned off to prevent VM/370 froa using thea.

#### Sixth Configuration:

 $System console = VM/370 system console$ (No V8/370 alternate console designated in SYSGEN)

The first four configurations allow disabling of the VM/370 primary console and selection of an alternate VM/370 console; or, conversely, reselection of the '8/370 priaary console and disabling of the alternate console.

Configurations five and six indicate that VM/370 system generation specified no console substitution. Therefore, if the designated '8/370 system console is inoperative at VM/370 startup, the system enters the vait state and cannot continue. After the console becomes operative again, VM/370 must be reloaded into the real system.

#### DISABLING THE VM/370 PRIMARY CONSOLE

If the '8/370 primary system console is inoperative, V8/370 aatoaatically selects the first alternate console (specified in the | RIOGEN macro instruction) as the console for primary system operation. If the first alternate console specified is not operational, an atteapt viII be aade to start the next alternate console. If an operational console is found, it viII be used as the V!/370 system operator's console.
If intermittent errors occur at the V8/370 console, and all alternate consoles are unavailable (or not specified in the RIOGEN macro instruction), issue the DISCONN command and log on again at some other terainal.

If the VM/370 system console becomes inoperative to the point where you cannot log off, press the System/370 external INTERRUPT button to disconnect you from the failing system console (or alternate console if that console is currently controlling the system.) This allows you to log on and reconnect to a terminal with a communications line that has<br>already been enabled. This terminal can be another system console This terminal can be another system console (Y8/370 supported device) or a reaote terminal attached to a 270x TCU. When the primary console is again operative, control can be regained from the alternate console by pressing the INTERRUPT button and reconnecting using the primary console.

When the device specified as the alternate console is a communication line, Y8/370 enables the line. You can then establish a link with the processor through a terminal connected to the line. Once the line is<br>established, VM/370 proceeds with the normal system initiation. The established, VM/370 proceeds with the normal system initiation. alternate console must not be a telecommunications line on a real IBM 370x Communications Controller. If the alternate console is an IB8 2741 Communication Terminal, it must use the EBCDIC transmission code.

Nate: Y8/370 370x supports multiple alternate console selection only in 270x emulator mode.

SELECTING A VM/370 ALTERNATE CONSOLE DURING VM/370 INITIALIZATION

If the VM/370 system console is inoperative, a VM/370 alternate system console can start VM/370. To do this, place the primary VM/370 system console in a not-ready status.

Load VM/370 in the normal way (with the System/370 console switches and the LOAD key). When the primary system console (assuming it was generated as the VM/370 system console) indicates "not ready," VM/370 ponducted the console alarm bell and enables the alternate system console<br>(such as a 3210 Model 2, 1052 Model 7, or local 3270 if one is specified) or one 2701, 2702, or 2703 transmission control unit (TCU) line that has a leased line terminal attached, to allow the system operator to log on. The TCU line address must be defined in the REALIO module during VM/310 system generation. If the real system consoles are dedicated to virtual machine use only, the system can be generated with a fictitious V8/370 primary system console address and the same results occur as the load operation with the not ready console described above.

You can now establish a link with VM/370 by using the designated device. Once CP identifies the terminal in the normal procedure, the operator presses the BREAK, ATTN, RESET, or ENTER key, depending on the terminal type. The VM/370 system then performs automatic or manual logon procedures, as previously discussed.

## Controlling the 370x Communications Controller

Because the 3704 and 3705 Communications Controllers are programmable devices, in order for them to be controlled by V8/370, they must be loaded with an appropriate control program before V8/370 uses them for system telecommunications. This loading is normally an automatic system telecommunications. This loading is normally an automatic<br>function of VM/370 system initialization, but it can be performed manually.

Page of GC20-1806-9 As Updated April 1, 1981 by TNL GN25-0834

To load a 370x program into the 370x (either manually or automatically), the 370x program must previously have been saved on one of the VM/370 system volumes. Specifications in the VM/370 configuration module, DMKRIO, describe whether the load process is automatic or manual. For more information on saving or loading a 370x control program, see the VM/370 Planning and System Generation Guide.

If manual loading is necessary or desirable for a 370x control program, you shQuld use the NETWORK LOAD command as follows:

NETWORK LOAD raddr ncpname

where raddr specifies the physical device address of the 370x, and ncpname is the name of a 370x control program image.

If the specified 370x Communications Controller does not require loading (that is, it already has an active control program loaded), the following message appears on your console:

DMKNLD461R CTLR raddr IPL NOT REQUIRED; ENTER 'YES' TO CONTINUE:

You should verify that yon specified the correct 370x, and reply "YES" only if the load is to be attempted. (Note that execution of the NETWORK LOAD command causes the 370x to be reset, thus discontinuing any current teleprocessing activity.)

Other messages relating to the operation of the 370x can appear on your console. These messages are described in the VM/370 System Messages. For more information about the facilities of the NETWORK command, refer to the "NETWORK Dump Operations", "CP Commands", and "NCPDUMP" sections in this book.

CONSIDERATIONS FOR LOADING ALL 370X CONTROL PROGRAMS

When using the NETWORK LOAD command to load an EP for the 370x, the following events occur:

 $\mathbf{I}$ 

- Active users are disconnected
- I Active I/O operations are reset
	- Dedicated devices are detached and released
	- Dialed lines are released
	- Devices enabled but not dedicated are reset
	- Binary synchronous communication are reset

 $\mathbf{I}$ 

SPECIAL CONSIDERATIONS FOR LOADING THE EP 370X CONTROL PROGRAM

If a 370x Emulation Program (EP) is automatically reloaded after a 310x failure, the system may loop after the restart. The message

DMKRNH4631 CTLR xxx UNIT CHECK; RESTART IN PROGRESS

and two responses

CTLR xxx DUMP COMPLETE CTLR xxx ncpname LOAD COMPLETE

indicate that the 370x has been reloaded. If the system loops after the second response, you must reset all emulator lines from the 370x control panel.

If the automatic dump feature is not enabled, one of the messages

DMKRNH462I CTLR raddr UNIT CHECK; IPL REQUIRED DMKRNH464I CTLR 'raddr' CC=3; DEPRESS 310X "LOAD" BUTTON

indicates a 310x abnormal termination. You must reload the 310x Emulation Program with the NETWORK LOAD command. If the system loops when an attempt is made to enable the lines, you must reset all emulator lines from the 370x control panel.

The IBM 3704 Control Panel Guide and the IBM 3705 Control Panel Guide describe the procedure for resetting emulator lines-from the 370x control panel in its "Generating Channel End/Device End with Emulator program" section.

A 370x communications controller cannot be used by VM/370, as a 370 $x_r$ | unless it has been loaded by VM/370. Use of the ATTACH and DETACH commands reset the "loaded" status and, therefore, the 370x will need to be reloaded.

# **Messages on Startup and Initialization**

In the course of VM/370 initialization or startup, in addition to the normal expected messages that are a part of loading the system, you may see other messages to which you must respond. These messages relate to functions of initialization, checkpoint, warm start, and automatic checkpoint requirements. These messages and the recommended course of action are described in the VM/370 System Messages.

## **Console Messages After Startup**

System console messages are in three categories:

- System operation status messages
- Virtual machine user messages
- Hardware and program status messages

The operator action required depends on the type and content of the message.

SYSTEM OPERATION STATUS MESSAGES

These messages inform the system operator of the logging on and logging off of users, number of spooled files, output printer or punch accounting data, device attention conditions, and command completion indications. Some of these messages require operator action, while others do not.

MESSAGES FROM VIRTUAL MACHINE USERS

These messages include requests and inquiries from virtual machine users on the system; a sampling of these user messages follows:

MSG FROM JONES: CAN YOU GIVE ME A TAPE MSG FROM SMITH: CAN YOU PUT UP A SCRATCH 181 MSG FROM SMITH: PLEASE TAKE RING OUT OF 181 NOW MSG FROM BROWN: PLS ATTACH 382

HARDWARE AND PROGRAM STATUS MESSAGES

These messages include VM/370 error recording messages, VM/370 system error information, and I/O error messages related to users of virtual machines who have invoked SVC 76. SVC 76 causes VK/370 to send a message to the system operator (for I/O error records only) and to record the error data in VM/370's error recording area. The VM/370 System Messages manual describes these messages.

For more information about error detection and the recording and editing of errors, refer to the VM/370 OLTSEP and Error Recording Guide.

The following summarizes the action that the operator must take in response to an error message:

1. Determine the severity of the error.

- 2. Take a storage dump if the automatic dump routine failed.
- 3. Try to preserve spooling and accounting data by issuing the SHUTDOWN command if it has not been done automatically.
- 4. Try to force error recording if it did not occur.
- 5. Attempt to analyze the problem by whatever means at his disposal and if necessary, reallocate resources and priorities.
- 6. Call for technical assistance if necessary.

Whenever there are indications that I/O errors require further analysis or that basic integrity of a device needs to be determined, other service programs may be invoked to help make such an assessment. For example, to test the operational 3344 or 3350 DASD devices, the operator may invoke the OS/VS and DOS/VS Analysis Prograa-1 (AP-1). This utility program, if resident in the OS/VS or DOS/VS library of a virtual machine, can be used to check the Froper operation of the device. The use of this program along with error messages and user action is detailed in the  $05/\sqrt{2}$  and  $0.05/\sqrt{2}$  Analysis Program-1 (AP-1) User's Guide, GC26-3855.

In the event that technical assistance is required, it can be obtained from the following sources:

- The customer's own system programmer(s).
- The service representative, who has special test equipment for hardware problem isolation.
- **e** The IBM Program Support Representative, who can also assist with VK/370 system problem diagnosis.

You can assist with problem diagnosis by being alert for the following error recording messages:

DKKIOG550E I/O ERROR RECORDING AREA 90 PERCENT FULL; RUN CPEREP

DMKIOG551E I/O ERROR RECORDING AREA FULL; RUN CPEREP

You should then dump the error recording data to some other device (usually a tape drive) and clear the error recording area to insure enough space to record additional error records. Information on how to run CPEREP is contained in the VM/370 OLTSEP and Error Recording Guide. Additional information on OS/VS EREP, the program to which CPEREP passes control is detailed in the OS/VS Environmental Recording Editing and Printing (EREP) Program publication.

Other errors may not be severe enough to cause VM/370 system failure, but might cause a specific virtual machine to abnormally terminate. In most cases, the user can IPt the virtual machine again.

Should the V8/370 aachine enter an unexpected WAIT state or loop, see the VM/370 System Programmer's Guide referring to the section entitled "How To Use the VK/370 Facilities To Debug."

# 3800 Printing Subsystem Support

The 3800 printer is supported with all its functions as a dedicated device. It has limited functional support when it is used as a spooling devicee Following is a list of features of the 3800 printer:

- I. PORMS CONTROL permits the user to select the amount of vertical space<br>I. between printed lines. Lines can be vertically spaced at 6, 8, or 12 between printed lines. Lines can be vertically spaced at 6, 8, or 12 lines per inch. Different spacings can also be mixed on the same page.
- I PORMS OVERLAY permits photographing of predefined data (forms) on one or more pages. The 3800 printer supports the creation of a form on a | page and the immediate printing of data on that form.
- I PREDEFINED CHARACTER SETS permit the user to select previously I designated character sets that contain up to 64 characters each. Different character sets provide varied character types, sizes, and horizontal spacings between the characters. The 3800 supports the simultaneous use of two character sets and optionally supports the use of two additional character sets. The user can mix characters from the different character sets on a single page. Characters are referenced within the 3800 through the use of translate tables. Up I to four translate tables may be loaded at any one time.
- t CHARACTER SET MODIPICATION permits user modification and extension of <sup>I</sup>character sets.
- $\parallel \bullet \parallel$  COPY MODIFICATION permits printing of predefined data (for example, printing the same header on each page) or the suppression of printing I for selected data.
- I MULTIPLE COPIES permits numerous copies of files and datasets to be printed without the use of multiple-ply paper. Numerous copies of a single 3800 buffer can also be printed.

The values that control feature selection and printing on the 3800 are stored in tables and modules. Through use of the CP commands VM/370 can display the syabolic names of the translate tables and modules in addition to the syabolic naae of the library where they are stored.

Before printing a spool file, VM/310 initializes the 3800 by loading it with the translate tables that control feature selection and printing. VM/310 provides a capability to purge spool files that cause load errors, which occur when a name is specified that does not match the specified image library. If PURGE is specified, all spool files causing 3800 load errors will be purged. Otherwise, the spool file will be held.

#### DEDICATED 3800 PRINTER SUPPORT

YM/310 allows virtual aachines, including virtual V8/370, to attach the 3800 printer as a dedicated I/O device. When attached, the full capability of the 3800 is available to the virtual machine. All of the functions previously described are available when the 3800 is used as a dedicated device, provided the device is specified in the RDEVICE macro instruction at system generation. See the VM/370 Planning and System **1 Generation Guide.** 

# Performance Options

VM/370 offers the following performance options to enhance the operating efficiency of one or nore virtual machines. This enhancement is normally at the expense of the performance of other virtual machines. In certain instances, enhancements to a specific virtual machine (or multiple virtual machines) are detrimental to the operating efficiency of other virtual machines. The performance options are:

- Virtual machine assist
- VM/370 Extended Control-Program Support
- Reserved page frames
- Favored execution
- Virtual=real
- Locked pages
- Priority
- Affinity in an attached processor environment

You can dynamically assign or withdraw any of these options except for the virtual=real option (it can only be dynamically withdrawn) from virtual machine users during system operations. You can assign to one virtual machine a "mix" of performance options, or the options may be assigned to separate virtual machines. Efficient use of these options depends upon the characteristics of the program applications; the number, size, and complexity of the virtual machines being run; and the size, I/O configuration, and CPU model of the real computer being used.

In addition to using these performance options, you can also use the SET PRIORITY command to change a virtual machine's execution priority and, thereby, change its performance.

For example, you could assign the following mix of options.

One virtual machine: Reserved Pages=10 Favored Execution=80% Virtual Machine Assist

Another virtual machine: Virtual=Real priority=1

A third virtual machine: Locked Pages=2

The favored execution (with percentage value specified), VIRT=REAL, and the reserved page option are unique in that each option cannot be applied to multiple virtual machines at the same time. However, no.such restrictions apply to the locked pages, virtual machine assist, VM/370<br>Extended Control-Program Support, priority, or favored execution Extended Control-Program Support, priority, or (without the percentage value) options; they can be applied' to multiple virtual machines.

### RESERVED PAGE FRAMES OPTION

The CP paging routine uses chained lists of available and pageable pages to control real storage use. CP assigns pages for users from the available list, which it replenishes from the pageable list.

Pages that are temporarily locked in real storage are not available or pageable. Paging proceeds using demand paging to select the best page for swapping. The reserved page option gives a particular virtual machine an essentially private set of pages. The pages are not locked; they can be swapped, but normally only for the virtual machine for which they are reserved. You specify the number of reserved pages for the virtual machine as a maximum. When the page selection routine selects an available page for a reserved user, it marks that page reserved if the maximum specified for the user has not previously been reached. If CP encounters an available (idle) reserved page for the reserved user during page selection, it is used whether or not the maximum bas been reached.

Only an operator with privilege class A can specify the number of reserved pages. Issue the CP SET RESERVE command in the following format:

SET RESERVE userid xx

where:

userid is the name of the VM/370 user to whose virtual machine you are to assign the reserved page option.

xx is the maximum number of pages you assign.

If the CP page selection routine cannot locate an available page for other users because they are all reserved, the routine uses one of the reserved pages as a last resort.

### FAYORED EXECUTION OPTION

The favored execution option guarantees that a particular virtual machine gets up to a fixed percentage of processor time. Favored in this sense means that CP provides execution time up to the specified percentage to that virtual machine, provided that virtual machine can use that much processor time. At regular time intervals, the CP dispatcher checks the processor time used by the favored virtual machine. If the guaranteed percentage is exceeded, the machine gets its normal priority for the remainder of the time interval. If the percentage used is less than the guaranteed value, the favored virtual machine has the highest execution priority until it reaches that threshold. You, as the system operator with privilege class A, specify the percentage of processor time assured by the favored option in the CP SET command. The format of the command is:

r , SET FAVORED userid 'xx I 10FFI L <sup>~</sup>

where:

- userid is the name of the VM/370 user whose virtual machine is to be assigned the favored option
- xx is any percentage value from 1 to 99
- OFF operand stops favored operation.

You can assign multiple virtual machines the favored execution option only one virtual machine at a time can be assigned a specified favored percentage value.

### Example:

set favored operatns 75 set favored payroll set favored revenue set favored hot jobs

#### VIRTUAL=REAL OPTION

The virtual=real option permanently relocates the CP nucleus (except for real page 0) to provide space in real lower storage to contain the largest virtual=real machine. For the virtual machine, each page from page 1 to its last or \_nth page is \_in its true real storage location;<br>only its page zero is relocated. The virtual machine still runs in only its page zero is relocated. relocate mode, but because each virtual page frame address is the same as the real page frame address, the virtual machine requires no CCW translation for the virtual machine. Because no CCW translation is performed, no check is made of the I/O data addresses. machine must ensure that no I/O data transfer occurs into real page zero or beyond the upper boundary of the virtual aachine's storage. Failure to observe these limits can cause daaage to the VM/370 systea or to other virtual machines.

Initial program loading of a named or shared systea is not allowed in the virtual=real machine; the hexadeciaal device address must be used.

Several aspects of the operation of the virtual=real option can affect overall system operation:

- 1. The area of contiguous storage built for the virtual=real machine must be large enough to contain the entire addressing space of the largest virtual=real machine.
- 2. Only virtual machines with the virtual=real option can use the real storage reserved for virtual=real machines. Only one virtual=real virtual machine can run at a time. The storage is not available for other users, nor for VM/370 use, unless the virtual=real machine is not logged on and you issue an UNLOCK command with the VIRT=REAL option. When you issue this command, all page frames previously reserved for the virtual=real machine are permanently relinquished to the available-page pool. Once these virtual=real page frames are available to the page pool, no virtual=real machine can run until you load VM/370 again (via IPt). For this reason, it is suggested that the virtual=real machine should be a machine with high availability and heavy workload demands. It is not possible to relinquish only soae of the virtual=real page frames (if, for exaaple, a smaller virtual=real aachine is to be run). All virtual=real page fraaes are locked until all are released to the pool.

3. The virtual=real machine operates in its allocated storage area with normal CCW translation in effect until the virtual machine operator issues the CP command:

SET NOTRANS ON

At this time, all subsequent I/O operations occur from the virtual CCWs in the virtual=real machine without translation. With NOTRANS on, the virtual machine must not perform I/O operations into page zero or beyond its addressable limit. Is mentioned previously, violation of this requirement can cause damage to the VM/370 system or to other virtual machines.

4. If the virtual=real machine performs a reset or IPL, the normal CCW translation routine regains control until the virtual machine operator again issues the SET NOTRINS ON command. Only the virtual=real machine operator can use the command. In operator message occurs if the virtual machine enters normal translation mode.

The virtual=real option is used with programs or operating systems that dynamically modify channel programs, or that wish to avoid CP virtual channel program translation and paging degradation. virtual=real operation is desired, it must be specified at V8/370 system generation time. Virtual=real assigns the same real storage locations to the virtual machine that exist on the real machine (except for page zero, which is relocated).

Por example, in Pigure 2, if a DOS system needs 160K bytes to run virtual=real, CP puts all but the first 4096 bytes of the program at the real storage address locations. Page 0 of the DOS supervisor is the only part of the DOS virtual machine that can be relocated, and it follows the last real page frame of the DOS machine. Pigure 2 also shows that the major portion of the CP nucleus is permanently relocated into upper storage (except for page zero) whether the virtual=real system is operating or not. The real page frame zero remains under control of i8/370. CP dedicates 160K nonpageable bytes to the DOS machine.

However, when the user no longer needs the virtual=real machine performance option and he logs off, the assigned virtual=real storage can be reallocated as available pageable storage for use by other virtual machines (assuming that no other users with the VIRT=REIL directory have need of the area). The reallocation of virtual=real storage as usable and available storage for other virtual machines is controlled by the UNLOCK command and the VIRT=REAL operand. Once the pages are released, no virtual=real machine can be run unless VM/370 itself is reloaded. If more than one virtual machine needs the capabilities of running virtual=real (at different times), VM/370 system generation parameters must specify the largest virtual machine that is to run in the virtual=real environment. I more practical approach may be to generate a different version of VM/370 for each virtual=real machine, if the storage sizes are substantially different.

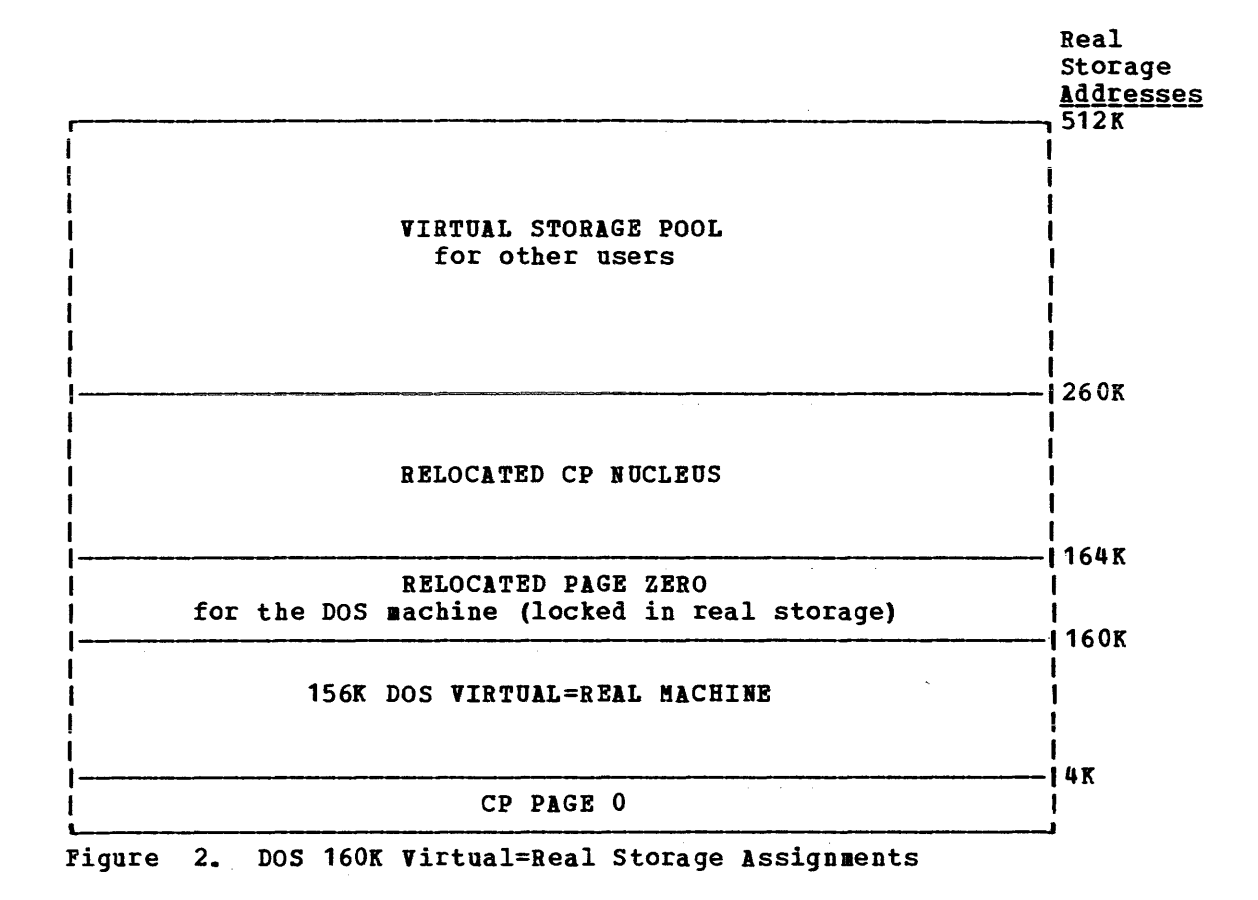

#### LOCKED PAGES OPTION

If sufficient page fraaes are available for other users, you can choose to lock (fix) one or aore specific pages of a virtual aachine or the pageab1e CP nucleus in real storage. This perforaance option differs from the other options in that the LOCK command can apply to several virtual machines. It is also possible to have the reserved page frames option apply to one user's virtual machine, and then have the lock option apply to another user's virtual aachine. A locked page is effective from the time you invoke the lock option until the user logs effective flow the time you invoke the fock option until the user logs off the system, or until you issue the UNLOCK command. If the page or pages that are locked have a high frequency of reference or change activity, the lock option, like the reserved option, can cause an improvement in the user's virtual aachine performance or overall system performance because of the reduction in paging activity.

Notes:

- 1. If a named system currently has the locked pages option in effect, reloading of the same named system, loading of another named system, or a systea reset does not affect the locked· pages option of a virtual machine. The loading of named systems over other named systems without using the UNLOCK command beforehand results in pages being made unavailable for use if the first named system has locked pages in effect.
- 2. In an attached processor systea shared pages cannot be locked.
- 3. You should always prefer the reserved page frames option to the locked pages option, if it is not already in use. The LOCK command locks specific pages into real storage regardless of activity, while the reserved page frames option keeps all the currently aost active pages in real storage.

PRIORITY

You can assign specific (dispatch) priority values to different virtual machines to override the assigned or default priority value for each user in the VM/370 directory. In doing so, the virtual machine with a lower nn value is considered for dispatching before a virtual machine with a higher nn value. You set user priorities by using the following class A console function:

SET PRIORITY userid nn

where:

userid is the user's identification

nn is an integer value from 1 to 99. The higher the nn value, the lower the dispatching priority.

V6/370 ASSISTANCE - HARDWARE ASSIST

The overhead associated with CP's handling of virtual machines and their collective I/O resources is extensive and time consuming. To reduce this overhead, CP is assisted by System/370 processor hardware that duplicates some of the functions provided by CP routines to accelerate CPU processing. This hardware assistance to program function is called VM/370 hardware assist. Some form of VM/370 hardware assist is available on all VM/370 supported System/370 systems except the models 155, 155II, 165, 165-3, and 4331. VM/370 hardware assist on certain processors can consist of virtual machine assist; on other processors VM/370 hardware assistance is composed of virtual machine assist and **VM/370 Extended Control Program Support (VM/370 ECPS).** 

V!/370 hardware assist is activated when V!/370 *is* loaded or by the use of CP commands, and it is deactivated by CP commands. For the command that activates/deactivates the VM/370 hardware assist process, refer to the SET command described in "Section 3. CP Commands." The status of V6/370 hardware assist may be determined by the use of the QUERY command also described in Section 3.

### Virtual Machine Assist

The virtual machine assist facility (VMA) can be ordered via feature number, it is available as an RPQ (Request for Price Quotation), and is number, it is available as an ary (aequest for Price Quotation), and is<br>standard on some processors. For a list of VM/370 supported processors and how they support VMA and ECPS see  $\underline{v}$ M $\angle$ 370 Planning and System Generation Guide. On attached processor systems, virtual machine assist **MARK AND AND AND STARTS.** The accusion processors is a processors with a machine assist and installed on one or both processors. Virtual machine assist relieves CP of some of the processing overhead caused by the simulated execution of certain instructions, privileged operation instructions, and interrupts of virtual machines. On/off system control of virtual machine assist is provided by the A privilege class command:

```
SET SASSIST ( ON )OFF 
                     [[ PROC] nn]
```
Users of virtual machines, in turn, have discrete control over the functions of virtual machine assist by means of directory entry options or by command. For control of this function on a virtual machine level, refer to the privilege class G command SET ASSIST, described in VM/370 CP Command Reference for General Users.

### VM/370 Extended Control-Program Support

V8/370 Extended Control-Program support is an expansion of the function provided by virtual machine assist and consists of three major parts:

- Expanded virtual machine assist
- CP assist
- Virtual interval timer assist

Expanded virtual machine assist is an expansion of function provided by virtual aachine assist in that, via hardware. CP is relieved of processing soae conditions of CP simulated instruction execution that were not covered by the virtual machine assist process. Expanded virtual machine assist also assists CP in the processing of other instructions and privileged operations not emulated by virtual aachine assist.

Expanded virtual machine assist is activated for all virtual aachines when VM/370 is loaded. It is also activated when both class A commands are invoked as shown:

SET SASSIST ON

 $--and--$ 

SET CPASSIST ON

Expanded virtual machine assist is deactivated when either SET SlSSIST OFF or SET CPASSIST OFF is invoked.

The CP assist portion of the V5/310 Extended Control-Program support duplicates via hardware the function provided by various high-usage significant overhead portions of CP routines. CP assist is activated upon system initialization or by invoking the privilege class A command:

### SET CPASSIST ON

When the OFF operand of CPASSIST is invoked, CP assist is deactivated (as well as expanded virtual machine assist portion of ECPS, if previously active).

The third function provided by VM/370 ECPS is virtual interval timer assist. This hardware assist provides virtual machines with a more accurate method of updating the virtual machine's interval tiaer decorride meetica of apaciting and virtual machine of the control of the function is by the of .this .class G racincy on the individual virtual machine fover is by the sides of command SET ASSIST THR and SET ASSIST NOTHR. For more details on this, class 1 coamands SET SASSIST ON and SET SASSIST OFF. Control facility on the individual virtual machine level is by the refer to the VM/370 CP Command Reference for General Users.

To summarize the use of the SET To summarize the use of the SET CPASSIST and<br>relationship to virtual machine assist and Control-Program Support, see Figure 3. SET SASSIST in V8/370 Extended

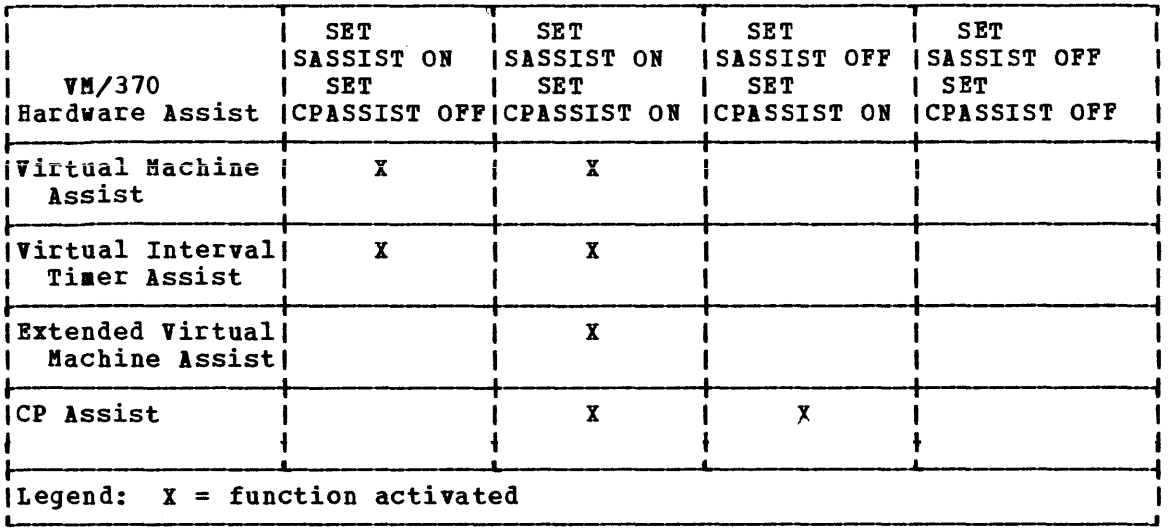

Figure 3. Command Control of VM/370 Hardware Assist

### VM/370 Hardware Assist Restrictions

A virtual machine running in certain virtual machine modes or running certain operations cannot use certain facilities provided by  $V_1/370$ hardware assist. When these modes or operations are encountered, the action taken is dependent upon the processor facilities of either virtual machine assist or VM/370 Extended Control-Program Support.

For all VM/370 supported processors that have VM/370 hardware assist active when the CP ADSTOP or certain CP TRACE command functions are encountered, the virtual machine assist is deactivated during the interval of their use.

For System/310 Models 135-3, 138, 145-3, and 148, the use of the DOS emulator or PER (prograa Event Recording) curtails some of the function provided by VM/370 Extended Control-Program Support. For more details on VM/370 hardware assist, see the VM/370 System Programmer's Guide.

#### AFFINITY

In Attached Processor systems a virtual aachine aay be designated to execute only on one specified processor. This may be advantageous for performance or functional requirements. Performance gains might be realized with affinity because of the nature of the workload or the availability of performance assists on one processor. Functional availability of performance assists on one processor. requirements could be the existence of required operation codes on one processor. In either case, CP code executed on behalf of the virtual machine aay execute on either processor.

# **System Termination**

The VM/370 system may be shut down in one of two ways:

- 1. By an operator initiated shutdown.
- 2. By an abnormal termination of operation.

The normal shutdown is initiated by a class A operator entering the command

"shu tdown"

from the operator's console. If the SHUTDOWN command is ineffective, press the LOAD button on the system console once to shut down the system (a second pressing of the load button reloads  $VM/370$ ).

The shutdown operation checkpoints spooling and accounting functions; in addition, user activity is terminated by automatically logging off all virtual machines and disabling communication lines. Open and active files on the spool unit record devices are purged and, if applicable the SUSPEND order is issued to all 3851 device addresses (suspends MCS interface activity to the host virtual machine). Note that the SUSPEND order issued to a Kass Storage Control interface may cause the SHUTDOWN command to run longer than usual.

**Note: Before issuing the SHUTDOWN command, a message or warning should** be sent to all logged-on users so that they can quickly bring their virtual machines to an orderly halt. Time should also be allotted to the class D (spooling) operator so that he too can terminate in an orderly manner the active files being processed on the unit record devices.

The dump unit for VM/370 system failures is specified in the SYSDUMP macro during V8/370 system generation, but can be changed by a privilege class A or class B system operator.

If the dump unit is set to disk (by default or via the SET DUMP AUTO command) at the time of system failure, the, system dumps all or parts of real storage to the specified disk and automatically restarts the V8/370 system.

When automatically restarted, the system preserves all accounting information and spool file data on disk, performs an automatic logon of the primary system operator, restores the system LOGMSG, and continues system operation. It is not necessary to re-enable the lines, since dump and re-IPL automatically re-enable them. The V8/370 online message is sent to the terminal users, indicating that they must log on again.

If, at the time of the system failure, the dump unit is set to a printer or tape, the V8/370 system writes the dump on the specified unit, preserves the spooling and accounting data, and stops. The operator must then re-IPL the V8/370 system as for normal system start up, specifying a WARM START to preserve the accounting and spooling file data. The operator must re-enahle the communication lines to permit users to log on again.

Note: An abnormal termination of an attached processor configuration is caused by the same conditions that cause abnormal termination of a uniprocessor configuration (uncorrectable hardware error, program check during the execution of CP, CP issues abnormal termination request because of logical processing errors, or the primary system operator initiates a SYSTEK RESTART).

Page of GC20-1806-9 As Updated April 1, 1981 by TNL GN25-0834

SYSTEM ABEND DUMPS

Conditions can occur within the CP program that may force an abnormal ending condition (ABEND) and cause the dumping of system registers and storaqe. The device that receives these records can be a tape, printer, or disk device.

A system restart dump is taken when the system operator presses the SYSTEM RESTART button on the processor console or initiates system restart in some other manner as dictated by the processor device type. In an AP configuration, the attached processor should not be stopped before the system restart is initiated.

Dumping operations are caused by any program interruptions or system restart condition. These interruptions cause routines to gather data from registers and storage and place this data on a previously defined device. The system CP command SET DUMP defines the quantity of data to be dumped.

For example:

SET DUMP AUTO SET DUMP raddr SET DUMP raddr ALL SET DUMP AUTO ALL

SET DUMP AUTO places the VM/370 system dump on a preselected file<br>device. (The disk dump area is automatically selected at system (The disk dump area is automatically selected at system initialization time if sufficient contiguous space is available.) You can verify the device type and address by entering the QUERY DUMP command.

Use SET DUMP raddr when the dump device is to be a high speed printer or tape device. The real hexadecimal one to three digit device address is substituted for the raddr operand.

The ALL operand used with SET DUMP AUTO or SET DUMP raddr dumps all of storage onto to the DUMP device. If the ALL operand is not specified, the system defaults to dumping only those areas that pertain to CP, and not those areas that pertain to virtual machine operations.

If you dump to a disk file, an additional operation is necessary to transform these records into readable output for programmers or system analysts. You can do this with the CMS VMFDUMP program.

Note that expanded function is available to the VMFDUMP command as generated for the IPCS virtual machine. For more information on this, refer to the VM/370 Interactive Problem Control System (IPCS) User's Guide.

If the records are dumped onto a tape drive, other CMS command options must be invoked for printout.

Only abend dumps that are a result of using the SET DUMP AUTO command are spooled as a special virtual card reader file. This card reader file is assigned during system generation to a specific virtual machine user via the SYSOPR macro. The CMS VMFDUMP command formats and prints these CP abend dumps.

The VMFDUKP command creates a CMS file from the CP disk dump data and prints the dump from the CMS file.

The VM/Interactive problem Control System Extension (VM/IPCS Extension) provides installations with expanded facilities for reporting and diagnosing software failure. The VMDUMP command allows the user to dump a virtual machine's entire storage area. The VK/IPCS Extension program product or a user written program must process the VMDUMP command. If you have installed this program, see the VM/Interactive-Problem Control System Extension User's Guide and Reference, Order No.  $SC34-2020.$ 

# **Section 3. CP Commands**

The CP commands represent a set of interactive console functions that the operator uses to control the VM/370 system, and that permit user control of virtual machines. CP indicates the results of command processing with a conversational response, if appropriate (for example, COMMAND COMPLETE, MISSING ARGUMENT, or INVALID OPTION). The commands that a VM/370 user (including the operator) can issue depend upon the user's assigned privilege class(es), as described in the following paragraphs.

PRIVILEGE CLASSES FOR CP COMMANDS

The CP commands are divided into eight groups, each represented by a privilege class that indicates the type of user from which the commands are accepted. Each user is assigned, as part of his entry in the VM/370 directory, one or more privilege classes (Figure 4 shows the function of each class). The exceptions are users with a rassword of NOLOG. The NOLOG users have no privilege class and can only send messages via the MESSAGE command or receive spooled output as punched cards or printed forms. The BOLOG password allows them to be identified as the recipients of spooled output when a virtual machine user spools output for them.

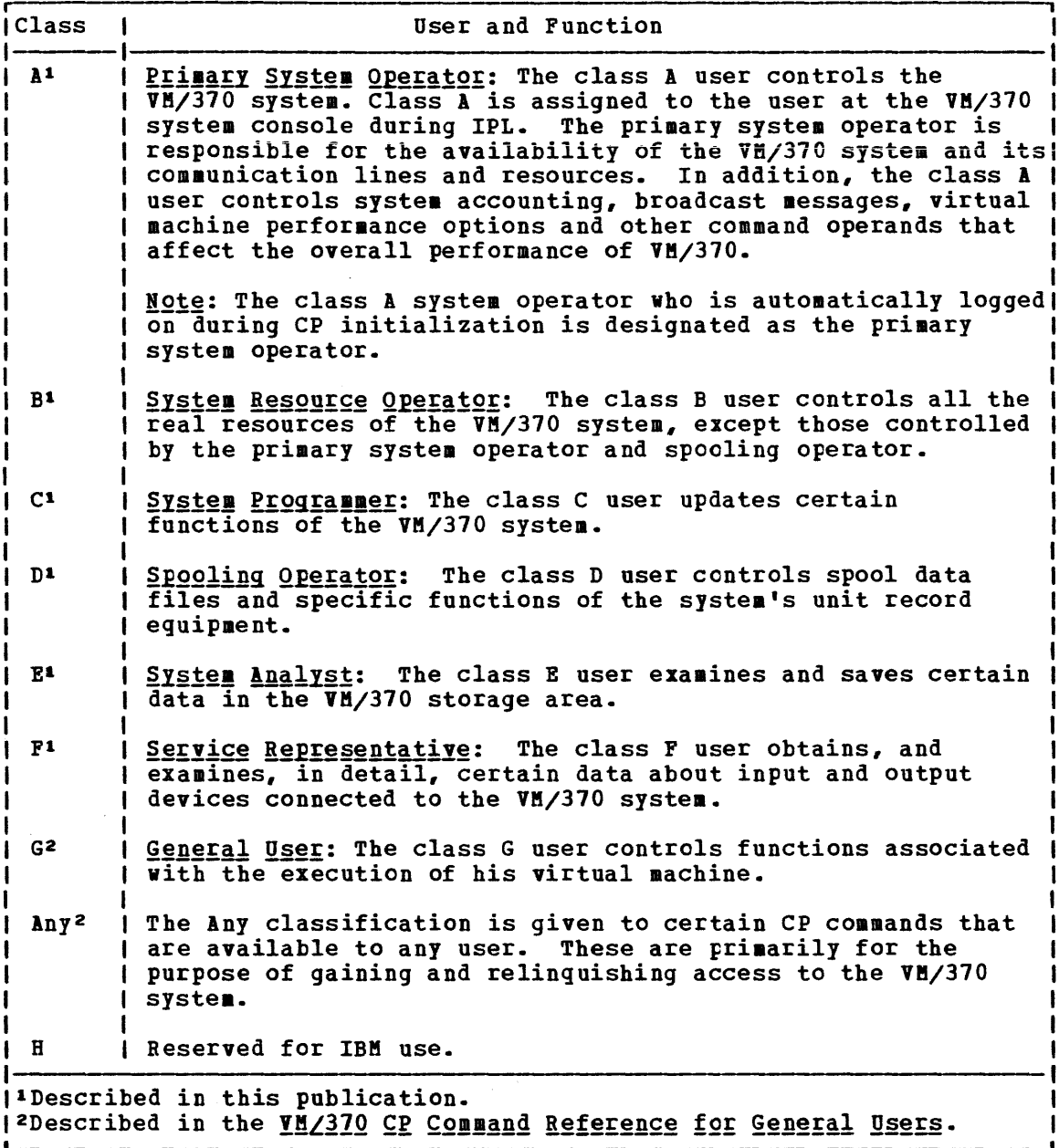

Figure q. CP Privilege Class Descriptions

In most cases, a user is assigned to the class G commands. Any attempt by a user to issue a command that is not within his command classes causes an error response from CP. Figure 5 shows the commands that are accepted from each user command class. Some commands fall into ends are decopood from onen deer command crass. Some commands farm and commands are shown in the classes in which they are valid.

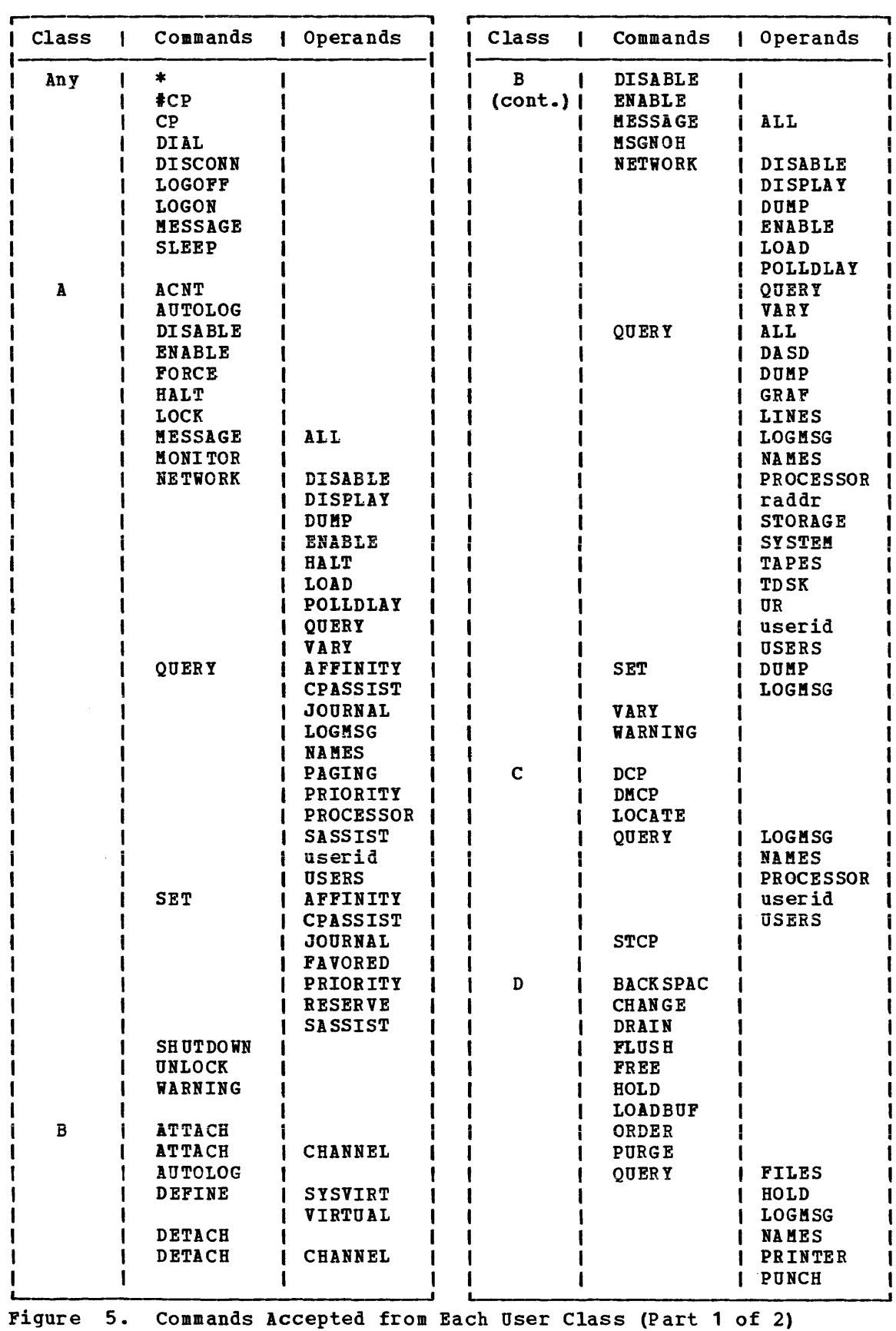

 $\overline{\phantom{a}}$ 

 $\beta_{\rm esc}^{\rm 4}$ 

| Class<br>Ł        | Commands        | Operands<br>$\mathbf{I}$ | Class<br>L | Commands        | Operands<br>L   |
|-------------------|-----------------|--------------------------|------------|-----------------|-----------------|
| D                 |                 | <b>READER</b>            | G          |                 | CONSOLE         |
| (cont.)           |                 | userid                   | (cont.)    |                 | <b>DA SD</b>    |
|                   |                 | <b>USERS</b>             |            |                 | <b>FILES</b>    |
|                   | <b>REPEAT</b>   |                          |            |                 | <b>CPUID</b>    |
|                   | <b>SPACE</b>    |                          |            |                 | <b>GRAF</b>     |
|                   | <b>START</b>    |                          |            |                 | <b>LINES</b>    |
|                   | <b>TRANSFER</b> |                          |            |                 | LINKS           |
| E                 | <b>DCP</b>      |                          |            |                 | <b>LOGMSG</b>   |
|                   | <b>DMCP</b>     |                          |            |                 | <b>NAMES</b>    |
|                   | INDICATE        | I/0                      |            |                 | PFnn            |
|                   |                 | LOAD                     |            |                 | PRINTER         |
|                   |                 | <b>PAGING</b>            |            |                 | PROCESSOR       |
|                   |                 | <b>USER</b>              |            |                 | PUNCH           |
|                   |                 | QUEUES                   |            |                 | <b>READER</b>   |
|                   | LOCATE          |                          |            |                 | <b>SET</b>      |
|                   | <b>MONITOR</b>  |                          |            |                 | <b>STORAGE</b>  |
|                   | QUERY           | AFFINITY                 |            |                 | <b>TAPES</b>    |
|                   |                 | CPASSIST                 |            |                 | TERMINAL        |
|                   |                 | JOURNAL                  |            |                 | TIME            |
|                   |                 | <b>LOGMSG</b>            |            |                 | UR              |
|                   |                 | <b>NAMES</b>             |            |                 | userid          |
|                   |                 | <b>PAGING</b>            |            |                 | <b>USERS</b>    |
|                   |                 | PRIORITY                 |            |                 | vaddr           |
|                   |                 | PROCESSOR                |            |                 | VIRTUAL         |
|                   |                 | <b>SASSIST</b>           |            | <b>READY</b>    |                 |
|                   |                 | userid                   |            | <b>REQUEST</b>  |                 |
|                   |                 | <b>USERS</b>             |            | <b>RESET</b>    |                 |
|                   | <b>SAVESYS</b>  |                          |            | REWIND          |                 |
|                   |                 |                          |            | <b>SET</b>      | AFFINITY        |
| $\mathbf{F}$<br>G | QUERY           | <b>LOGNSG</b>            |            |                 | <b>ACNT</b>     |
|                   |                 | <b>NAMES</b>             |            |                 | <b>ASSIST</b>   |
|                   |                 | userid                   |            |                 | <b>AUTOPOLL</b> |
|                   |                 | <b>USERS</b>             |            |                 | CPUID           |
|                   | <b>SET</b>      | <b>RECORD</b>            |            |                 |                 |
|                   |                 | MODE                     |            |                 | <b>ECMODE</b>   |
|                   |                 |                          |            |                 | <b>EMSG</b>     |
|                   | ADSTOP          |                          |            |                 | <b>INSG</b>     |
|                   | <b>ATTN</b>     |                          |            |                 | <b>ISAM</b>     |
|                   | <b>BEGIN</b>    |                          |            |                 | LINEDIT         |
|                   | <b>CHANGE</b>   |                          |            |                 | MSG             |
|                   | <b>CLOSE</b>    |                          |            |                 | <b>NOTRANS</b>  |
|                   | COUPLE          |                          |            |                 | <b>PAGEX</b>    |
|                   | DEFINE          |                          |            |                 | PFnn            |
|                   | DETACH          |                          |            |                 | <b>RUN</b>      |
|                   | <b>DETACH</b>   | CHANNEL                  |            |                 | <b>SMSG</b>     |
|                   | <b>DISPLAY</b>  |                          |            |                 | TIMER           |
|                   | DUMP            |                          |            |                 | <b>WNG</b>      |
|                   | <b>ECHO</b>     |                          |            | <b>SMSG</b>     |                 |
|                   | <b>EXTERNAL</b> |                          |            | <b>SPOOL</b>    |                 |
|                   | INDICATE        | <b>LOAD</b>              |            | <b>STORE</b>    |                 |
|                   |                 | <b>USER</b>              |            | <b>SYSTEM</b>   |                 |
|                   | IPL             |                          |            | TAG             | DEV             |
|                   | LINK            |                          |            |                 | <b>FILE</b>     |
|                   | LOADVFCB        |                          |            |                 | QUERY           |
|                   | <b>NOTREADY</b> |                          |            | TERMINAL        |                 |
|                   | ORDER           |                          |            | <b>TRACE</b>    |                 |
|                   | PURGE           |                          |            | <b>TRANSFER</b> |                 |
|                   | <b>QUERY</b>    | <b>ALL</b>               |            | <b>VMDUMP</b>   |                 |
|                   |                 |                          |            |                 |                 |

Figure 5. Commands Accepted from Each User Class (Part 2 of 2)

#### OPERATOR COMMANDS

section 3 describes CP commands available to users with the privilege classes of A, B, C, D, E, and F. These privilege classes are assigned to users who manage the VM/370 system and its spooling and hardware resources. The privilege class G commands control the functions of the general user's virtual machine. Consult the VM/370 CP Command Reference for General Users for information on all G privilege class commands. The class of commands,described as "Any", which can be used by any user of the system, are also described in the  $\underline{YM/370}$  CP Command Reference for General Users.

### NOTATIONAL CONVENTIONS

The notation used to define the command syntax for VM/370 is:

• Truncations and Abbreviations of Commands

Where truncation of a command name is permitted, the shortest acceptable version of the command is represented by uppercase letters. (Remember, however, that VM/370 commands can be entered<br>with any combination of uppercase and lowercase letters.) The with any combination of uppercase and lowercase letters.) example below shows the format specification for the INDICATE command.

INDicate

This representation means that IND, INDI, INDIC, INDICA, INDICAT, and INDICATE are all valid specifications for this command name.

Operands are specified in the same manner. Where truncation is permitted, the shortest acceptable version of the operand is represented by uppercase letters in the command format box. If no minimum truncation is noted, the entire word (represented by all capital letters) must be entered.

Abbreviations are shorter forms of command names and operands. Abbreviations for command names are shown below the full name in the format box. Abbreviations for operands are shown in the description of the individual operands that follows the format box. For example, the operand READER has both a minimum truncation and an abbreviation. In the format box, it is shown as:

Reader

indicating that the minimum truncation is R. In the discussion of the READER operand that follows the format bleck, it is shown as:

READER RDR

indicating that the abbreviation is RDR. Thus, the acceptable specifications for the READER operand are: R, RE, REA, READ, READE, READER, and RDR.

• The following symbols are used to define the command format and should never be typed when the actual command is entered.

```
underscore 
braces \{ \begin{bmatrix} - \\ 3 \\ 1 \end{bmatrix}brackets []
ellipsis
```
• Uppercase letters and words, and the following symbols, should be entered as specified in the format box.

```
asterisk * 
comma 
                         \bullethyphen 
                         \overline{a}equal sign =<br>parentheses ()
parentheses
period 
                         \bulletcolon 
                         \ddot{\phantom{a}}
```
- Lowercase letters, words, and symbols that appear in the command format box represent variables for which specific information should be substituted. Por example, "hexloc" indicates that a hexadecimal storage location address is to be entered.
- Choices are represented in the command format boxes by stacking.
	- A B C
- An underscore indicates an assumed default. If an underscored choice is selected, it need not be specified when the command is entered.

Example The representation **1**  $\, {\bf B}$  $\bar{c}$ 

indicates that either A,<br>selected, it need not be assumed. B, or C may be selected. However, if B is specified. Or, if none is entered, B is

• The use of braces denotes choices, one of which must be selected.

Example The representation

```
\left\{\begin{array}{c} \texttt{A} \\ \texttt{B} \\ \texttt{C} \end{array}\right\}
```
indicates that you must specify either **A**, or B, or C. If a list of indicates that you <u>must</u> specify either **A,** or B, or C. If a list or choices is enclosed by neither brackets or braces, it is to be treated as if enclosed by braces.

• The use of brackets denotes choices, one of which may be selected.

Example The representation

> r , I A I  $I$  B  $I$  $\overline{C}$  1

indicates that you may enter A, B, or C, or you may omit the field.

• In instances where there are nested braces or brackets on the text lines, the following rule applies; Nested operand selectibn is dependent upon the selection of the operand of a higher level of nesting.

### Example:

[Level 1 [Level 2 [Level 3 ]]] [filename [filetype [filemode]]]

Where the highest level of nesting is the operand that is enclosed in only one pair of brackets and the lowest level of nesting is the operand that is enclosed by the maximum number of brackets. Thus in operand that is enclosed by the maximum number of brackets. the previous example, the user has the option of selecting a file by filename only, or filename filetype only or by filename filetype filemode. The user cannot select filetype alone because filetype is nested within filename; and, as noted, our rule states: the higher level of nesting must be selected in order to select the next level (lower level) operand. The same is true if the user wants to select filemode; filename and filetype must also be selected.

An ellipsis indicates that the preceding item or group of items may be repeated more than once in succession.

Example The representation

 ${spoolid1 spoolid2...}$ 

indicates that more than one spoolid may be coded within the braces.

# **ACNT**

Privilege Class: A

Use the ACNT command to process accounting data, create accounting records for logged-on users, and reset the accumulated accounting data. For each user specified, an accounting record is created giving the time used by his virtual machine since the last ICNT command was issued for him or since he logged on. The record produced is identical to the record given when the user logs off of VM/370. Each user receives a message at his terminal that indicates the accumulated accounting data, and the accumulated accounting data for each user is reset to zeros. A user can suppress the accounting message by entering the CP command SET ACNT OFF. The format of the ACNT command is:

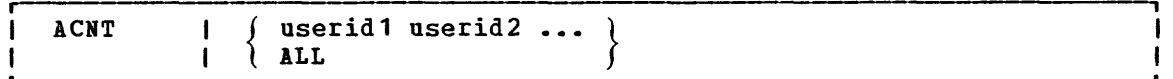

•

where:

- userid1 specifies the user(s) for which accounting records are to be created. Multiple users may be specified on the command input line.
- ALL specifies that accounting records are to be created for all logged-on users.

#### Responses

The format of the accounting information message is:

CONNECT=hh:mm:ss VIRTCPU=mmm:ss.hh TOTCPU=mmm:ss.hh

where:

- CONNECT hh:am:ss is the actual clock time spent in the user's current terminal session or the time elapsed since the ICNT command was last issued for the user.
- VIRTCPU mm.:ss.hh is the processor time spent in instructions within the virtual machine. executing
- TOTCPU amm:ss.hh is the processor time spent in executing instructions within the virtual machine plus processor time used by the control program in maintaining the virtual machine (paging,  $I/O$ , etc.).

# **ATTACH**

Privilege Class: B

Use the ATTACH command to logically connect a real device to a virtual machine for that virtual machine's exclusive use, or to logically connect a DASD device for CP access and control. The operator usually issues the ATTACH command to fulfill a user's request. The format of the ATTACH command is:

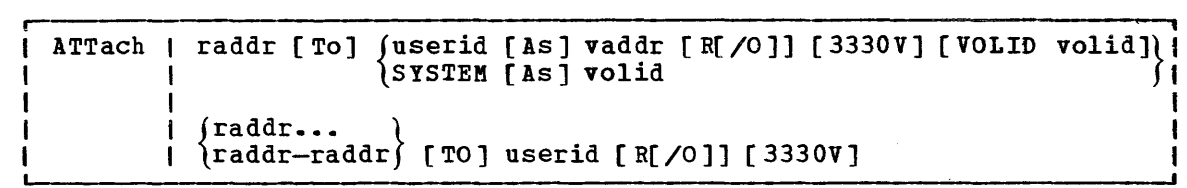

where:

-1  $\mathbf{I}$ 

> raddr raddr ••• raddr-raddr is the real address (cuu) of the device to be attached.

> > On the command line, one real device address, multiple real device addresses, or a range of real device addresses can be specified.

> > When the multiple or range form of raddr entry is used, the real addresses are identical to the virtual addresses. When the range form of raddr is used (raddr-raddr), the values CUU-cuu must be entered with no imbedded blanks. The range supplied must be contiguous addresses in ascending order with the second address in the range being greater than the first.

TO

userid is the user identification of the virtual machine that is to receive the device(s). The user must be logged on to receive the device(s). If the class B user is attaching the device to his own virtual machine, the userid can be specified as an asterisk (\*). If the optional keyword "TO" is omitted, the userid cannot be "TO" or "T". If a numeric userid of less than four characters is specified with a range of addresses or<br>multiple device addresses, "TO" must be specified. When multiple device addresses, "TO" must be specified. When specifyinq a userid that could also be a valid hexadecimal device address (for example, virtual machine id CE), the "TO" operand must be specified to distinguish it as a userid.

[ AS] vaddr

is the virtual address (cuu) to be assigned to the device. If the optional keyword "AS" is omitted, vaddr cannot be "A" or "AS". For use of the vaddr operand, see Usage Note 6.

R/O is optionally used for DASD devices that are attached to a user. This allows the system operator to apply read-only protection to a user's disk. The *RIO* operand may be truncated to R. The R/O operand is ignored for all devices for which it does not apply whenever more than one address is specified on the command line.

Page of GC20-1806-9 As Updated April 1, 1981 by TNL GN25-0834

[TO] SYSTEM

specifies, along with vOlid, that the DASD device is to be made available to CP for accessing users' disks and/or for paging and spooling functions.

[AS] volid

- is the volume label of the volume on the raddr being attached. This operand has the following meanings when used with the various forms of the ATTACH command:
- When used to attach an available raddr to a userid and the raddr is a 3330V, the MSS volume with the label volid is mounted on the raddr during the attach.
- When used to attach an raddr to the system and the raddr is not a 3330V, the volume label of the volume on raddr is verified.
- When used to attach an available raddr to the system and the raddr is a 3330V, the MSS volume with the label volid is mounted on the raddr during the attach.
- When used to attach an raddr to a userid and the raddr is not a 3330V, the volid operand is invalid.

3330V

specifies that the vaddr is to be treated as a 3330V. The VM/370 control program assumes the virtual machine contains MSS device support. Consequently, MSS cylinder fault support is not invoked for the vaddr.

VOLID volid Ł

VOLID is a required keyword and 'volid' is the volume label for the 3330V being attached.

### Usage Notes:

- 1. It is possible to attach a disk to "SYSTEM" and attach the same disk to a user without first detaching the disk if the disk was not accessed while it was attached to the system.
- 2. A 370x cannot be used by VM/370 as a 370x unless it has been loaded by VM/370, DOS/VS or OS/VS with 270x EP program and VM/370 was generated with it specified as a 2701, 2702, or 2703. The ATTACH and DETACH commands reset the "loaded" status.
- 3. The ATTACH unless all command. command should not be issued for a emulator lines have been disabled 370x in by the PEP mode DISABLE
- 4. If the device being attached is a 2305 then both the real device address and the virtual device address must be specified as the first exposure on the 2305 (that is, device address 0 or 8). When attaching or detaching a dedicated 2305 to a user, all eight exposures are processed.
- 5. If the virtual machine to which the device is being attached has the ECMODE option, any address up to X'FFF' is valid as 'vaddr'; otherwise, any address up to X'5FF' is valid.
- 6. The hexadecimal address of the virtual device (vaddr) that is mapped to the real device must be selected with care so that conflict and contention caused by control unit I/O interface protocol is avoided. Omitting this parameter causes the assigning of the raddr as a default.

I I The following is an example of ATTACH statements that can cause operational conflict.

att 10f to jones as 20c att 20e to jones as 20d (10f is a real 3211) (20e is a real 3277 terminal)

In the above example, the virtual addresses of both the 3211 and the graphic device indicate the use of the same channel and control unit. By definition, the devices are virtual and therefore will share one common virtual control unit (VCUBLOK) in CP.

The real 3211 printer operates on a nonshared subchannel, and the real 3270 device is designed for shared subchannel operations. Both of these real devices are mapped to the same VCUBLOK. Thus, the subsequent processing of a channel program can result in a hung or busy condition (caused by a conflict in virtual-to-real I/O control procedures).

Therefore, when defining devices, make sure the devices are defined (and separated) within their own control unit range.

**Note:** This same type of virtual device addressing conflict can occur with the use of any command or process that alters virtual address (es) in the user's VM/370 directory entry.

If a device containing minidisks is mounted and readied after VM/370 has been loaded onto the system, the systea operator must attach the device to the system. Subsequent logon operations by virtual machines can link to this disk if provided by their directory entry. Users who had been previously logged on to VM/370 (who possess a directory entry for the minidisk) aust issue, subsequent to the DASD attach operation by the system operator, the LINK command for access to the device.

7. When multiple devices or a range of real devices are specified on the ATTACH command line and the syntax is correct, all real device addresses on the command are processed regardless of whether errors<br>are encountered when attempting to attach these devices. encountered when Therefore, if the following command was issued

attach 108-10F userl r

and real devices 10A and 10D were not ready and online, the following devices vould be successfully attached

108,109 10B,10C, 10E,10F

Informational messages inform the operator of those devices that vere successfully attached. Error messages identify the devices that are not successfully attached.

8. To avoid the repetitious attachment of many devices to a virtual machine, it aight be to the user's advantage to have these devices attached to his virtual machine statement. Thus, by fulfilling logon requirements, these devices (if online) are automatically attached to the virtual machine.

In the case of virtual DASD volumes associated with the 3850 Mass Storage System, the ATTACH command allows 3330V devices to be attached to a virtual machine without requiring a volume to be mounted. This is necessary because staging of cylinder 0 on a virtual volume is not accomplished until a MSC mount order is issued associating the virtual unit address with a volume serial. Even if the mount order was issued prior to the ATTACH, the host system may change the data staged on a virtual volume by issuing another MSC mount order.

- 9. If R/O is specified with a range of addresses or with multiple addresses, this operand applies only to DASD addresses. The R/O operand is ignored for all other device addresses specified on the command line.
- 10. Do not attach virtual 3330 volumes (3330V) to the SYSTEft; 3330V cannot be used for minidisks, CP residence, paging, or spooling activity.

#### Responses

Messages are sent to the user, the operator who issued the command (if different from the user), and the primary system operator (if different from the operator who issued the command), notifying them that the ATTACH was successful.

type raddr ATTACHED raddr... ATTACHED raddr-raddr ATTACHED

> Depending upon the form used for the command line, the appropriate message indicates to the user the real device or devices attached to his virtual machine. If multiple addresses or a range of addresses are specified, the device type is not displayed.

type raddr ATTACHED TO userid vaddr type raddr ATTACHED TO SYSTEM volid raddr... ATTACHED TO userid raddr-raddr ATTACHED TO userid

> Depending on the form used by the class B operator for command line entry, the appropriate response indicates the real device(s) that are attached to CP or a specified user's virtual machine (and, if appropriate, the virtual address of the device). If multiple addresses or a range of addresses are specified, the device type is not displayed.

type raddr ATTACH TO SYSTEM volid BY userid

 $--$  or  $--$ 

type raddr ATTACH TO userid vaddr BY userid

is the response to the primary system operator (if he did not issue the command) indicating that the real device has been attached either to the specified user's machine at virtual address vaddr or to the CP system by the specified class Buser.

Note: In the above responses, "type" is one of the following:

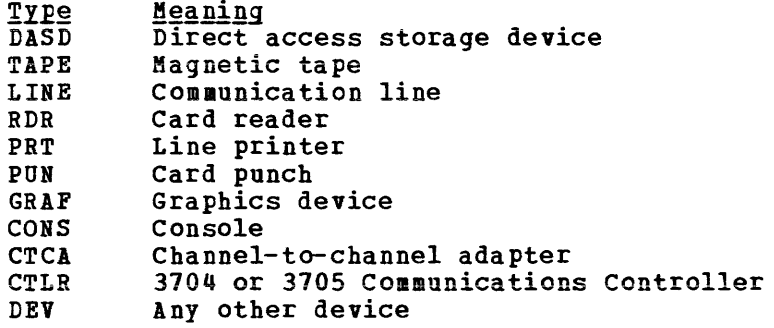

 $\sim 10$ 

# **ATTACH CHANNEL**

### Privilege Class: B

Use the ATTACH CHANNEL command to dedicate all devices on a particular channel to a specified user. The addresses by which the virtual machine user refers to these devices must be the same as the real addresses (he cannot use minidisks). You do not have to attach the devices individually on the attached channel to the specified virtual machine user; he may use any or all of the devices. However, whether idle or not, you cannot attach the devices on the channel to another user. The virtual machine must have all I/O stopped before executing the command. The format of the ATTACH CHANNEL command is:

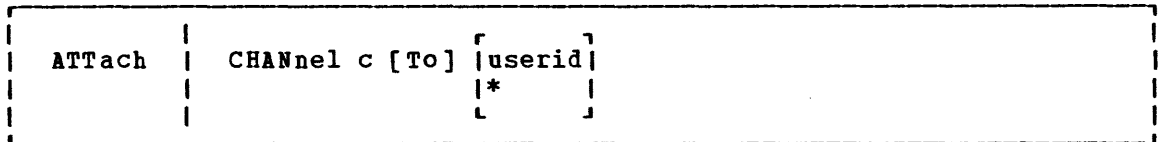

#### where:

#### CHANNEL c

is the real address of the channel to be attached to the user. CHANNEL is a required reserved word.

# ro [userid] |\*<br>L

is the user identification of the virtual machine that is to use the dedicated channel. The user must be logged on in order to get control of the channel. The userid can be specified as an asterisk (\*) to indicate that the channel is to be attached to the virtual machine of the class B user<br>issuing the command. If the optional keyword TO is omitted, If the optional keyword TO is omitted, the userid cannot be TO or T.

Note: A DETACH CHANNEL command followed immediately by an ATTACH CHANNEL command may result in a message stating that the specified channel is in in the specified channel is in DETACH CHANNEL processing causes I/O to be asynchronously | scheduled for each dedicated device; DETACH CHANNEL processing does not wait for all I/O to complete prior to returning control to the terminal operator. A subsequent ATTACH CHANNEL command may fail due to this timing situation.

### Responses

CP sends messages to the user's terminal on the virtual machine to which the channel is attached, and to the operator who issued the command.

CHANNEL c ATTACHED

is the response to the user who receives dedicated access to the channel.

### CHANNEL c ATTACH TO userid

is the response to the operator who issued the command.

### CHANNEL c ATTACH TO userid BY operator

is the response to the primary system operator if someone else issued the command.

# **AUTOLOG**

Privilege Class: A or B

Use the AUTOLOG command to log on any virtual machine that is defined in the VM/370 directory.

The virtual machine logged on operates in disconnect mode. The virtual machine being logged on with the AUTOLOG command must have an automatic IPL defined in its directory and is allowed to issue one read to its virtual console. The same restraints that apply to any disconnected machine also apply to virtual machines logged on with the AUTOLOG command. The format of the AUTOLOG command is:

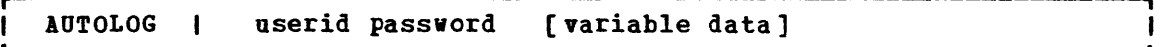

#### where:

userid is the user identification of the virtual machine to be logged on.

password is the password for the virtual machine to be logged on.

variable data

is the information that is passed to the virtual machine when a virtual SIO is issued to the virtual machine's console. Up to 108 bytes of data may be placed in this field. If no variable data is entered, the field is padded with blanks. Bote, embedded line-edit characters in this file are treated as data.

### Usage Notes:

 $\mathbf{I}$ 

-1 ł 1

1  $\mathbf{I}$ 

- 1. AUTOLOG is automatically invoked after Y8/370 initialization if the Y8/370 directory contains a userid of lUTOLOG1. Then, with a suitable PROFILE EXEC, other virtual machines can be logged on and brought online (for example, the batch virtual machine).
- 2. If LOGON journaling is not being used, and an AUTOLOG command that <sup>I</sup>includes a password is issued from a virtual machine, CP determines Incrudes a password is issued from a virtual machine, or determines<br>it the password is correct. If the password is incorrect, a count In the pussword is correct. In the password is incorrect, a count of such incorrect passwords is maintained by CP. When a total of I four incorrect passwords have been entered, an error message is I issued and the AUTOLOG command from the virtual machine is disallowed. AUTOLOG can still be issued directly from the terminal t (that is, in CP console mode).
	- 3. If LOGON journaling is ON, the count of incorrect passwords is incremented without regard to the origin of the command. When the installation defined limit of invalid AUTOLOG passwords is reached, (as specified in the SYSJRL macro of DMKSYS) AUTOLOG is disallowed regardless of how it is entered.
	- 4. If password suppression bas been generated, the password may be included on the command line only if the AUTOLOG command is in an EXEC or MODULE running under CMS. Otherwise, all data following userid is assumed to be variable data and the password is read from the terminal.

### **Responses**

 $\hat{\mathcal{A}}$ 

hh:mm:ss AUTO LOGON \*\*\* userid USERS=nnn BY (SYSTEM )  $\overline{\text{userid2}}$ 

is the response to the system operator upon successful issuance of the AUTOLOG command.

where:

\*\*\* indicates no assigned line address for the virtual console.

userid is the identification of the virtual machine initiated by AUTOLOG.

USERS=nnn is the number of logged-on users.

 $\overline{\mathbf{u}}$ 

SYSTEM userid2 indicates that the AUTOLOG process is part of VM/370 system initialization. identifies the virtual machine that invoked the AUTOLOG command.

 $\bullet$ 

# **BACKSPAC**

### Privilege Class: D

Use the BICKSPIC command to restart or reposition the current output on a real punch or printer. If the BACKSPAC command is issued while an intervention required condition is pending on the printer or punch, the interrupted channel program is terminated and the backspace is performed. The format of the BACKSPAC command is:

Printer BACKSPAC Format **Punch BACKSPAC Pormat** 

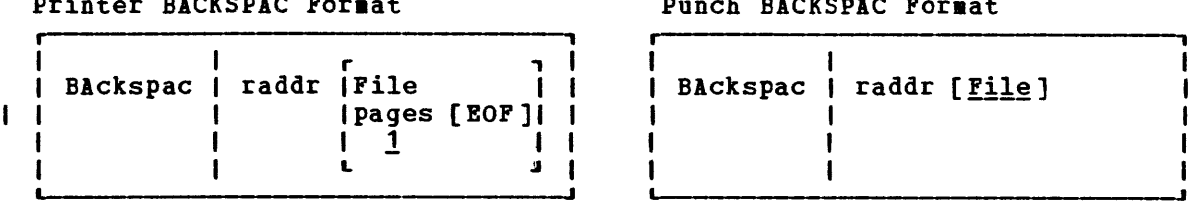

### where:

1  $\mathbf{I}$ 

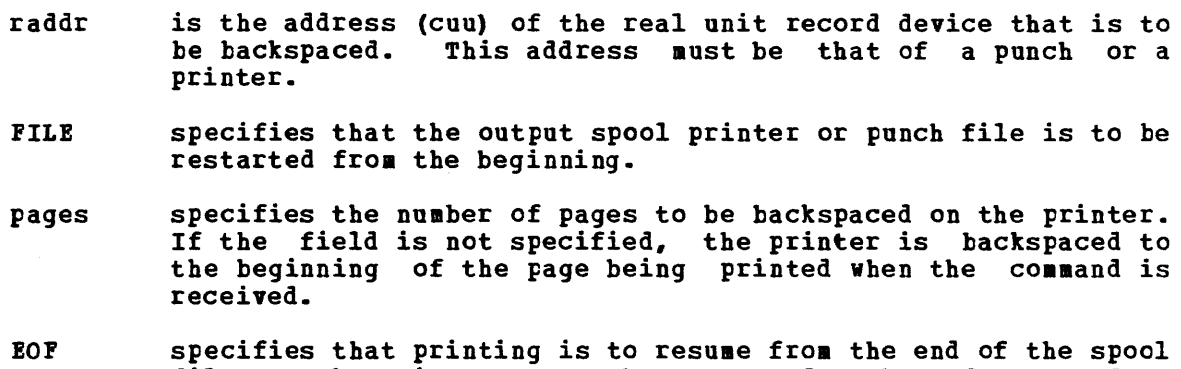

EOP file. Backspacing occurs the requested number of pages from the end of the spool file. Printing is restarted at this location.

### **Usage Notes:**

- 1. Pages for backspacing are counted starting from the end of the current spooling buffer. output containing a small number of lines per page may require a count of more than one to backspace one page.
- 2. Pages are counted in BICKSPAC operations by looking for skip to channel 1 specifications (page ejects). If a file does not contain skip to restarted begins at the end of the current buffer. channel 1 specifications, processing of the file is regardless of the number of pages indicated. Counting
**Responses** 

{ PUN PRT} raddr BACKSPACE userid FILE = file RECDS = norecs COpy = nn a typ

where:

raddr is the real device address.

- userid is the identification of the user whose file was active and backspaced.
- file is the unique, system-assigned spoolid number by which  $VH/370$ refers to the file.
- norecs is the total nuaber of logical records in the file.
- nn is the remaining number of copies of the file to be created, where 01 is the last copy.
- a is the spool file class.
- typ is the originating device type, PRT, CON, or PUI.

## Privilege Class: D

Use the CHANGE command to alter one or more of the external attributes of a closed spool file or files. The current attributes of a file may be determined by issuing a QUERY command. In order to change an output file, the file aust have been closed but not yet selected for printing or punching. An input (READER) file may be changed at any time before of punching. An liput (KEADER) life may be changed at any time before<br>it is opened, that is, before the first read is issued for the file. The format of the CHANGE command is:

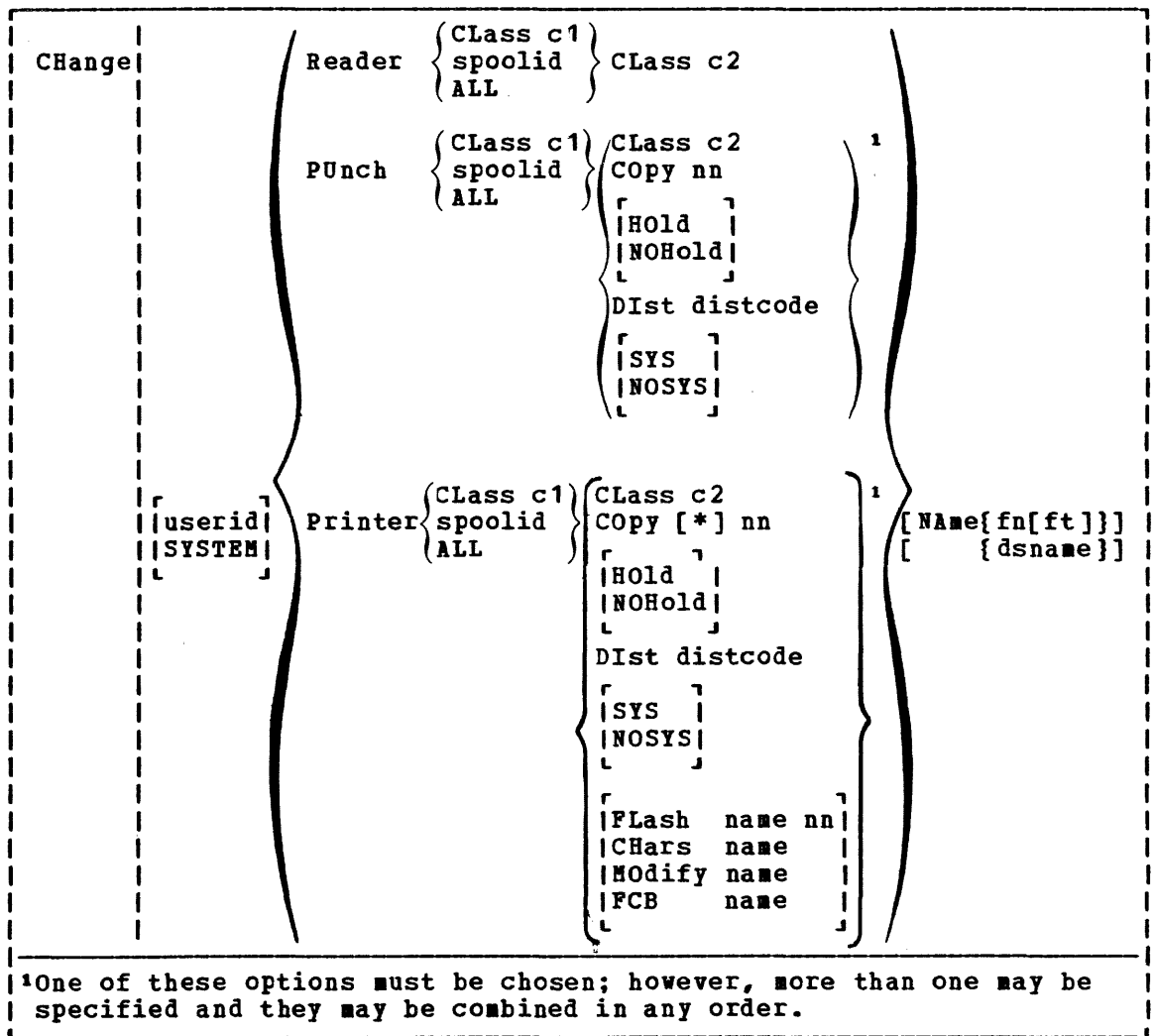

### where:

userid is the user identification for the user whose spool files are to be changed by the spooling operator.

SYSTEM allows the spooling operator to manipulate all spool files in the systea regardless of userid.

READER RDR indicates that reader files are to be changed.

PRINTER indicates that printer files are to be changed.

PRT

PURCH indicates that punch files are to be changed.

- PCB
- CLASS c1 designates an existing class. "c1" is alphameric field from A to Z, 0 to 9 or \*. a one-character
- spoolid is spoolid number of the file that is to be changed. Each file has a unique spoolid.
- ALL changes all files belonging to the user.
- CLASS c2 designates the new class of the file.
- HOLD prevents the printing, punching, or reading of a file by putting it in a user HOLD status until released by the ROHOLD operand.
- ROHOLD releases the specified spool file currently held by the user HOLD status.
- DIST distcode

changes the distribution code of the file. "distcode" is a one to eight character alphameric identification that appears on the output separator of printer or punch output instead of<br>the identification specified in the VM/370 directory. The the identification specified in the VM/370 directory. distribution code is changed for this file only, and does not affect other files nor change the normal user code.

- SYS prevents the printing or punching of the file by putting it in a system hold status until released by using NOSYS.
- **NOSYS** releases the specified spool file currently being held by a system hold status.

Note: 1 system hold has no effect on the processing of reader files.

NAME (fn [ft])<br>(dsname) dsname f

**a**e *j*<br>changes the mame of the file. For CMS files, the specified filenaae (and, optionally, filetype) becoae the new file identification. For a non-CftS file, the specified dsnaae (a 1 to 24-character field) becomes the new file identification.

Note: If the NAME function is selected and only fn is specified, ft is set to blanks. The dsnaae specification allows a user to specify a file naae suitable for OS such as SYS1.SYSLIB.MYMAC.

FLASH name nn ŧ specifies the flashing status of the file. The name identifies a foras overlay sheet contained in the 3800 printer. Name may be varied from one-to-four characters. The number nn, specifies the number of copies to be flashed. This flash count may range from 00 to 99. A flash count of zero is the default, which indicates flashing is not desired.

Note: The FLASH name must match the FLASH name specified by the VM operator in the START command, unless the flash count is zero, in which case the file match is found by class of file only.

### CHARS name

1

ł

is the name of the character arrangement table used for printing the file. Name may be from one-to-four characters in length. If a character arrangement table is not specified for a file, the default table used for the separator page on the selected printer will be used to print the file.<sup>1</sup>

#### MODIFY name

is the name of the copy modification module used for printing the file. Name may be from one-to-four characters in length. If not specified, copy modification will not be used for printing the file.<sup>1</sup>

- FCB name is the name of the forms control buffer used for printing the file. Name may be from one-to-four characters in length, or the unique numbers  $6, 8,$  or 12. These specifications mean: print the entire spool file at 6, 8, or 12 lines per inch, regardless of the size of the paper that is currently loaded. Use of the unique numbers will never cause an FCB-forms<br>mismatch. If not specified, the value specified for the separator page in the START command is used.<sup>1</sup>
- COpy [\*] nn COpy nn

alters the number of copies for the file. The value of nn (number of copies) must be a number from 1 through 99. For nn less than ten, the leading zero is optional. When the COpy parameter includes an asterisk, the file is transmitted to the 3800 printer only once. The 3800 performs the duplication internally one page at a time. (For example, if COPY\*3 is specified, the page numbers are copied as 111 222 333 ...). Otherwise, the file is transmitted once for each copy desired, with VM/370 indicating the copy number to the 3800.

### **Responses**

-1

 $(nnnn)$ FILES CHANGED ן מאן (

is the response to the user who issued the CHANGE command.

This response is suppressed if the virtual machine user has issued the SET IMSG OFF command. The system operator monitoring the RSCS virtual machine for his installation should not specify this option because information messages are required for accurate monitoring of RSCS system activity.

Note: Depending upon the options chosen and the combinations used, the actual "changing" of some files may not have occurred because they had the new class prior to issuing the CHANGE command. The response is an indication of the number of referenced files.

lA specification of NULL will nullify any previous setting.

## **DCP**

Privilege Classes: C or E

Use the DCP command to display the contents of real storage locations at the terminal. In attached processor system configurations, the values of PSA for the main and the attached processor can also be disclosed.

If an invalid operand is entered, the DCP comaand terminates. However, any previous valid operands are processed before teraination occurs. The format of the DCP command is:

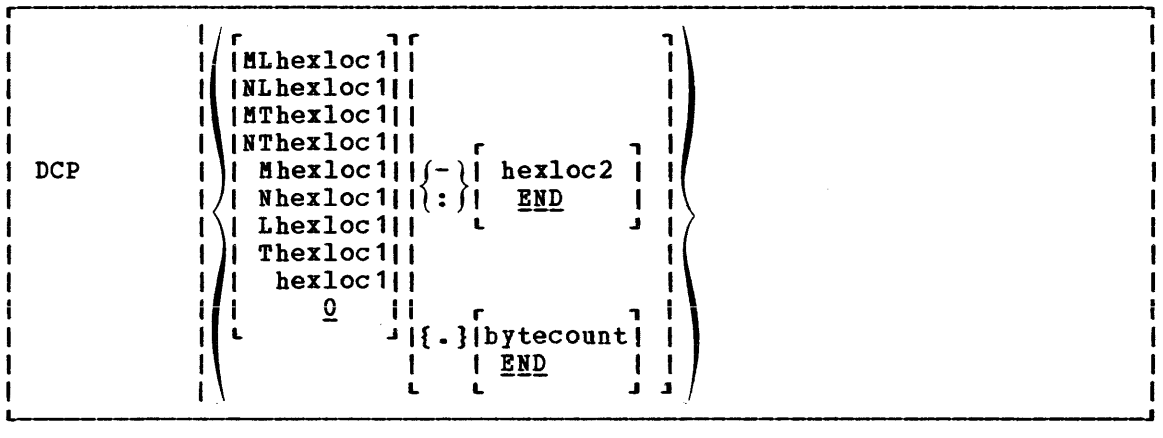

where:

MLhexloc1 NLhexlocl KThexlocl NThexlocl Khexloc1 Mhexlocl Lhexloc1 Thexloc1 hexlocl

o

specifies the first storage location to be displayed. If hexloc1 is the only operand, it specifies the only storage location to be displayed. If hexloc1 is not specified, L or T must be specified, and the display begins with storage must be specified, and the display begins with storage specified, the display is in hexadecimal. T specifies that an EBCDIC translation is to be included with the hexadecimal display. L specifies that the display is to be in hexadecimal only. If hexloc1 is followed by a period and is not on a fullword boundary, it is rounded down ·to the next lower fullword.

In attached processor systems, it specifies that the addresses are interpreted as though the main processor generated thea. Thus, KO refers to location 0 of the PSI of the aain processor. The N prefix specifies that the addresses be interpreted as though the attached processor generated thea. The absence of M or N results in the address being interpreted as an absolute address. N is valid only if the attached processor is operational. K is valid if the systea has been generated for attached processors. The prefix K or I is not meaningful for uniprocessor systeas.

r<br>|hexloc2|  $i : j$  i END  $\mathbf{L}$  and  $\mathbf{J}$ 

specifies that a range of locations is to be displayed. To display the contents of one or more storage locations by specified storage address location the  $-$ " or ":" must be used. The hexloc2 operand must be 1- to 6-hexadecimal digits; leading zeros need not be specified. In addition, The hexloc2 operand must be equal to hexloc1 and it should not exceed the size of real storage. If ERD is specified, real storage from hexloc1 through the end of real storage is displayed. If hexloc2 is not specified, END is the default. Note that this occurs only if a dash (-) or a colon (:) follows the first operand.

 $\left\{ . \right\}$ [bytecount] I END I L

is a hexadecimal integer designating the number of bytes of real storage (starting with the byte at hexloc1) to be displayed on the terminal. The sua of hexloc1 and the bytecount must be an address that does not exceed the size of real storage. If this address is not on a fullword boundary, it is rounded up to the next higher fullword. The bytecount operand must be a value of 1 or greater and may not exceed six hexadecimal digits.

### **Usage Notes:**

1. Normally, a user defines or should define the beginning and ending locations of .storage in the following manner:

dcp Lhexloc1-hexloc2 dcp Thexloc1-hexloc2 dcp hexloc1:hexloc2 dcp hexloc1.bytecount dcp hexloc1:hexloc2 hexloc1.bytecount

Blanks must not be entered between the limit or range symbols (: or - or .) or any of the operands except for the blank or blanks between the command name and the first operand. A blank is also required between each set of operands when more than one set of operands are entered on one command line.

However, if a blank immediately follows the designated type character (T or L), DCP displays all of real storage. If the next operand is either a colon  $(.)$ , a dash  $(-)$ , or a period  $(.)$  followed by a blank character, the system again defaults to a display of all storage locations as this operand assumes a second set of operands.

2. Blanks separate operands or sets of operands if more than one operand is entered on the same command line. Blanks should not occur on the right or left of range or length symbols, unless it is intended to take the default value of the missing operand defined by the blank.

The following are examples of DCP entries that produce full storage displays.

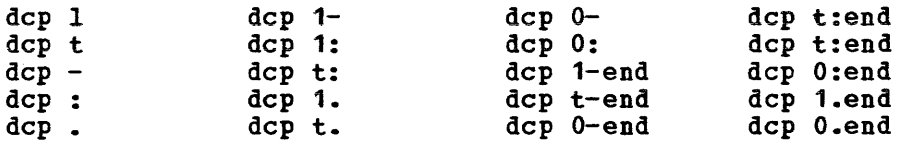

The following displays all of storage three times because of the embedded blanks:

dcp 1 • t

For default values (that is, the beginning and ending of storage) to be applicable, one operand must be specified.

3. In attached processor applications, the PSA values for the main and the attached processor are not located at absolute page zero but are displacements from it. Therefore, prefixing the hexadecimal location with an M or N will add the hexadecimal value to the displacement of the location of the assigned PSA for the designated processor; for example,

dcp  $\mathbf{u}^{40.8}$  Displays the CSW of the main processor. dcp n78-7f Displays the I/O new PSW of the attached processor.

Responses

Requested locations are displayed in the following format:

 $xxxxx = word1 word2 word3 word4 [key] *EBCDIC translation*$ 

where:

xxxxxx is the real storage location of wordl.

word1 is displayed (word-aligned) for a single hexadecimal specification. Up to four words are displayed on a line. If required, multiple lines are displayed.

EBCDIC translation

is displayed aligned to the next lower l6-byte boundary if Thex10c is specified. Note that nonprintable characters are displayed as a period (.). If the location is at a 2K page boundary, the key for that page is also displayed. The output can be stopped and the command terminated by pressing the ATTN key (or its equivalent).

## **DEFINE**

| Privilege Class: B

I Use the DEFINE command to redefine the status of a 3330V volume. For | example, a 3330V may have been defined as VIRTUAL allowing it to be I dedicated to a specific virtual machine. However, if that virtual .achine is not logged on, you can redefine the 3330V as SYSVIRT to make I it available to the control program for mounting system volumes. The | format of the DEFINE command is:

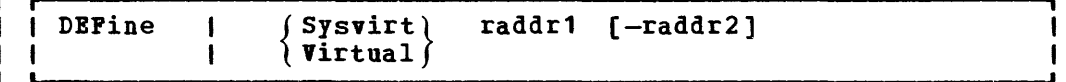

I where:

H

H

SYSVIRT specifies the desired status of the 3330V. This status is reserved for CP. VM/370 system volumes that are MSS 3330V voluaes can be aounted on SYSVIRT 3330V devices.

VIRTUAL specifies the desired status of the 3330V. 3330V devices that are dedicated or attached aust use the VIRTUAL feature.

#### raddr1 [-raddr2]  $\mathbf{I}$ specifies the device address or range of addresses to be defined. If a range is specified, all 3330V devices in the range are set to the desired status.  $\mathbf{I}$

#### **I** Usage Notes:

I If an MSS volume is mounted and not currently in use on a 3330V that is redef1ned, the control program cuases the voluae to be demounted before I the DEFINE command completes. An MSS volume demount should be forced to redefine the status of the 3330V on which the volume is aounted.

#### | Responses

Responses are sent to the operator who issued the DEFINE coamand. The responses show the device status following execution of the command. Possible responses are:

raddr NOT KNOWN The raddr is not a valid device address. No action is taken for -1 the raddr. -1

raddr NOT 3330V  $\mathbf{1}$ The raddr is not a 3330V. No action is taken for the raddr.

raddr ALREADY SYSVIRT raddr ALREADY VIRTUAL The raddr already has the status to which it is to be defined. It  $\mathbf{I}$  $\mathbf{I}$ is left in its current status.

 $\mathbf{I}$ raddr IS CURRENTLY DEDICATED The raddr is currently dedicated to a virtual machine. The status  $\mathbf{I}$  $\mathbf{I}$ is not changed froa VIRTUAL to SYSVIRT.

I raddr IS OFFLINE. DEFINE WILL BE DONE. The raddr is currently offline. When it is varied online, it viII ш receive the status specified in the command.  $\mathbf{I}$ 

raddr IN USE BY SYSTEM

The raddr is currently attached to the system and there is at least<br>one user mainidisk allocated on the volume. The raddr cannot be one user minidisk allocated on the volume. defined as VIRTUAL.

raddr HAS A MOUNTED VOL. MSS ID NOT AVAILELE TO DEMOUNT IT There is a 3330V volume mounted on the raddr. The MSS communicator is not active and the volume cannot be demounted. The status of the raddr is not changed.  $\mathbf{I}$ 

**| raddr - ERROR DEMOUNTING VOLUME** There is a 3330V volume mounted on the raddr. The control program attempted to demount the volume, but MSS encountered an error. The ш volume is not demounted and the status of the raddr is not changed.  $\mathbf{I}$ 

INVALID RANGE A range of address (raddr1 - raddr2) was specified. Either raddr1 -1 or raddr2 does not exist or is not a 3330V. Status is not changed.

raddr DEFINED AS VIRTUAL raddr DEFINED AS SYSVIRT

The raddr has been given the specified status. If a volume was ÷ previously mounted on the raddr, it is nov demounted.  $\mathbf{I}$ 

## **DETACH**

## Privilege Class: B

Use the DETACH command to remove a real device from the CP system. Volumes in the SISOWN list, or devices containing minidisks that are in use, cannot be detached. Tape devices are automatically rewound and unloaded when detached. A previously attached device can be detached from a user even if the device is still in use. For devices that were attached by an ATTACH command and then detached by the user, a message is sent to the operator informing him that the device is free. The format of the DETACH command is:

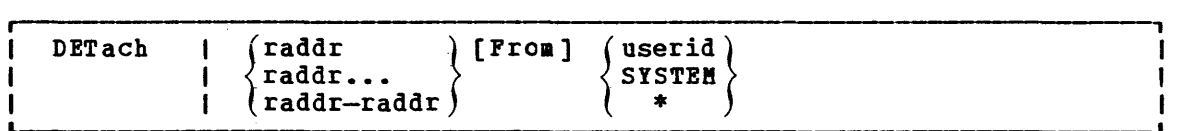

where:

 $\left\{\begin{array}{l} \texttt{raddr} \\ \texttt{raddr} \texttt{...} \\ \texttt{raddr-raddr} \end{array}\right\}$ specifies the real address (cuu), multiple addresses or range of addresses of the device or devices to be detached. FROM  $\left($  userid $\right)$ SYSTEM) specifies the user identification of the virtual machine to which the real device [raddr] is currently attached. If the optional keyword FROM is omitted, the userid cannot be FROM, FRO, FH or F. If the DETACH command is invoked to detach a device from the class B operator's own virtual machine, an asterisk [\*] may be used. SYSTEM indicates that the device is a DASD device in use by CP for allocation and control. When specifying a userid that could also be a valid hexadecimal device address (for example, virtual machine id CE), the FROM operand  $\frac{mst}{s}$  be specified to distinguish it as a userid.

## Usage Notes:

- 1. A 370x cannot be used by VM/370 as a 370x unless it has has been loaded by  $V1/370$ , DOS/VS, or OS/VS with 270x EP program and VM/370 was generated with it specified as a 2701, 2702, or 2703. The DETACH command resets the "loaded" status.
- 2. If the device being attached is a 2305, then both the real device address and the virtual device address must be specified as the first exposure on the 2305 (that is, device address 0 or 8). When attaching or detaching a dedicated 2305 to a user, all eight exposures are processed.
- 3. When multiple addresses or a range of addresses are specified on the DETACH command line, then the affirmative response are issued for devices that were successfully detached. Error messages are issued for devices that cannot be detached.
- 4. Attempts to detach an active shared device from the system will result in an error message indicating the device is being shared by multiple users. In order to detach the device, the system operator aust inform the affected users to detach the device from their virtual systems. The QUERY LINKS commands used by the system operator will inform him of the progress of the virtual machine detachment operation.
- 5. DOS or OS virtual machine systems should vary the device offline<br>before invoking the DETACH command. Similarly, CMS users should before invoking the DETACH command. issue the FELEASE command before invoking DETACH.
- 6. The use of DETACH while a virtual machine is tracing I/O will cause  $\mathbf{I}$ abnormal termination, (DSP004).

#### Responses

!essages are sent to the user, the operator who issued the command, and the primary system operator (if different from the operator who issued the coamand), notifying them that the DETACH was successful.

{ type vaddr DETACHED BY operator Vaddr... } vaddr-vaddr

> the appropriate response sent to the user if an operator detaches one or more of the user's devices.

```
{
type raddr DETACHED 
raddr... } raddr-raddr 
                             r 1
                           luseridl 
                            | SYSTEMI
```
L .J

the appropriate response is issued device(s) from a user or the system. if the user detaches a the operator detaches the

the appropriate response is issued<br>previously attached device(s) or if<br>device(s) from a user or the system.<br>raddr...<br>raddr-raddr pETACHED [userid] BY operator<br>type raddr pETACHED [userid] BY operator { type raddr DETACHED luseridl BY operator **ISYSTEMI** 

> L .J the appropriate response is issued to the primary system operator if a class B operator other than the primary system operator issued the DETACH command and the device or devices had been previously attached.

lote: In the above responses (other than multiple real address response or a range of real address responses), the term "type" is one of the following:

 $_{\texttt{Type}}$ DASD TAPE LINE RDR PRT PUN **GRAF** CONS **CTCA** CTLR DEV !SC Meaning Direct access storage device/3330V (MSS 3330 virtual volume) Magnetic tape Communication line Card reader Line printer Card punch Graphics device Console Channel-to-channel adapter 3704 or 3705 communications controller Any other device 3151 port address

## CTCA vaddr DROP FROM userid vaddr

 $\sim$ 

is the response if the device detached was a virtual CTCA connected (via the COUPLE command) to another CTCA on the virtual machine specified by the userid. This response is always followed by the response:

CTCA vaddr DETACHED

# **DETACH CHANNEL**

Privilege Class: B

Use the DETACH CHANNEL command to detach a dedicated channel from a user when the channel path is no longer required for virtual machine operations. If DETACH CHANNEL is issued prior to the normal completion of I/O activities on the dedicated channel path, those activities are terminated. The format of the DETACH CHANNEL command is:

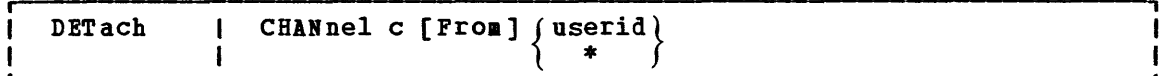

where:

 $\mathbf{I}$ 

 $\mathbf{I}$ 

CHANIEL c

is the real address of the channel that is to be detached.

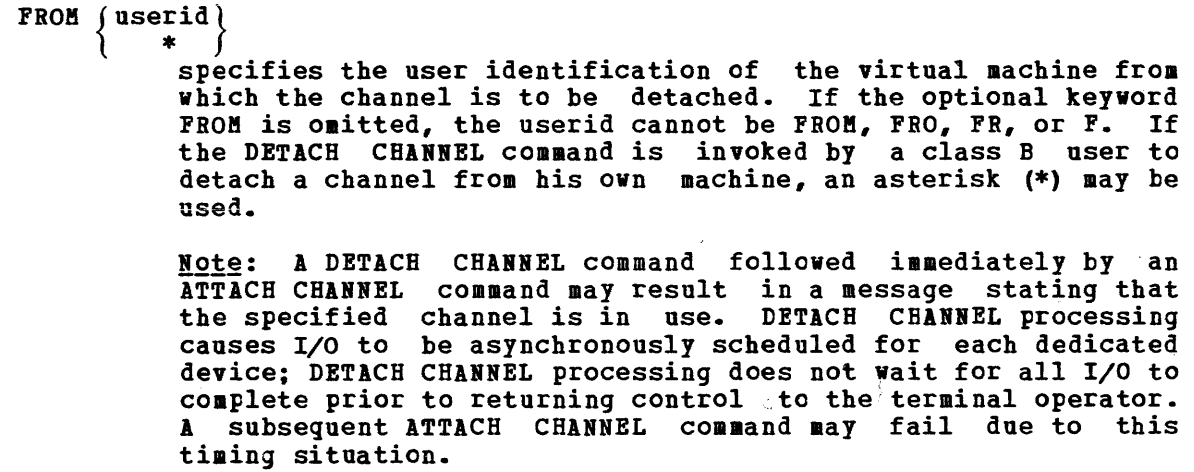

**Responses** 

CHANNEL c DETACHED BY operator

is sent to the user from whose virtual machine the channel is being detached.

CHANIEL c DETACHED userid

is sent to the operator issuing the command.

CHANNEL c DETACHED userid BY operator

is sent to the primary system operator if he did not issue the command.

## **DISABLE**

### Privilege Classes: A or B

Use the DISABLE command to prevent low-speed communication lines, including 2701, 2702, and 2703 lines (collectively referred to as 270x lines),  $370x$  facilities (in Emulation Program mode cnly), and locally attached 3270 lines from accessing the VM/370 system.

Note: The remote 3270 configuration must be disabled by using the DISABLE operand with the NETWORK command.

To disable 370x resources in RCP or PEP program mode, use the NETWORK DISABLE command. If the line(s) selected are not active (not dialed into or logged on), the line is disabled immediately. If the selected line is active, it is disabled when the user does a LOGOFF to finish his terminal session or issues a DISCONN command without the HOLD operand specified. An ENABLE command issued to the line before the line is physically disabled reinstates the enabled status, thus negating the DISABLE command. The format of the DISABLE command is:

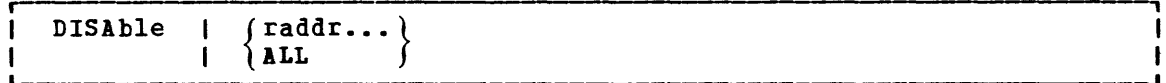

where:

- raddr... are the address (es) (cuu) of any communication lines the operator wishes to disable.
- ALL specifies that all 270x communication lines, 370x facilities in Emulation Program mode only), and locally attached 3270 lines, including the operator's line, are to be disabled.

Note: Issuing a QUERY LINES and NETWORK QUERY command enables you to examine the status of the communication lines.

Line designations may indicate up to 2700 line addresses. These three-digit hexadeciaal addresses are checked against the line addresses stored in the system table. If no match is found, an error message is directed to the system console.

#### **Responses**

COMMAND COMPLETE

## **DMCP**

Privilege Classes: C or E

Use the DMCP command to print the contents of real storage locations on the user's virtual spooled printer. The output format is eight words per line with EBCDIC translation. Multiple storage locations and ranges aay be specified. In a system running with an attached processor, values that are displacements from the assigned locaticns of the Prefix Storage Area (PSA) of the main or attached processor can also be dumped. To get the output printed on the real printer, the virtual spooled printer must be terminated with a CLOSE command. The format of the DMCP command is:

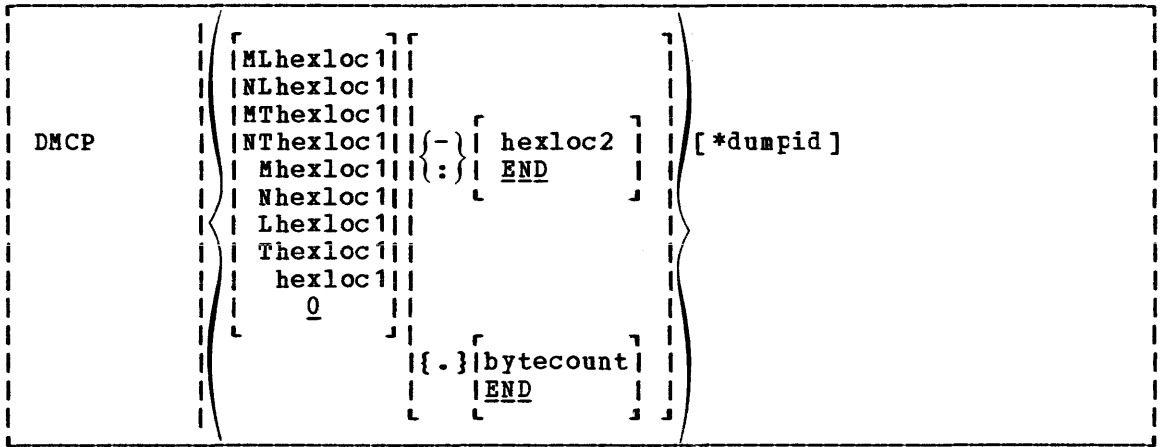

where:

MLhexloc1 NLhexloc1 MThexloc1 NThexloc1 Mhexloc1 Nhexloc1 Lhexloc1 Thexloc1 hexloc1

o

specifies the first storage location to be dumped. If hexloc1 is the only operand, it specifies the cnly storage location to be dumped. If hexloc1 is not specified, L or T must be<br>specified and dumping starts with storage location 0. An specified and dumping starts with storage location 0. An security and dumping starts with the dump contents. If EBCDIC translation is included with the dump contents. hexloc1 is followed by a period and is not on a fullword boundary, it is rounded down to the next lover fullword.

In attached processor systems, M specifies that addresses be interpreted as if the main processor generated them. Thus, MO refers to location 0 of the PSA of the main processor. The N operand specifies that addresses be interpreted as if the attached processor generated them. The absence of M or N results in' the address being interpreted as an absolute address. N is valid only if the attached processor is operational. M is valid if the system has been generated for an attached processor. The prefixes M or N are not meaningful for a uniprocessor generated system.

r<br>|hexloc2| lEND I L .J is a range of real storage locations to be dumped. To dump to

the end of real storage, hexloc2 may be specified as END or not specified at all, in which case END is assumed by default.

r , {.}Ibytecountl lEND I L .J

> is a hexadecimal integer designating the number of bytes of real storage (starting with the byte at hexloc1) to be typed at the printer. The sua of hexloc1 and the bytecount must be an address that does not exceed the size of real storage. If this address is not on a fullword boundary, it is rounded up to the next higher fullword. If the "." is used for a range, hexloc2 is defined as the number of hexadecimal storage locations (in bytes) to be dumped starting at hexloc1. If hexloc2 is specified as a length in this way, it must have a value such that when added to hexloc1 it will not exceed the storage size.

\*dumpid is specified for identification purposes. If specified, it becomes the first line printed preceding the dump data. Up to 100 characters with or without blanks may be specified after the asterisk prefix. If dumpid is specified, hexloc2 or bytecount must be specified. The asterisk (\*) is required to identify the dumpid.

#### Usage Notes:

1. Normally, a user defines beginning and ending dump locations in the following manner:

dmcp Lhexloc-hexloc

 $--$  or  $--$ 

ducp hexloc.bytecount

There must not be any blanks between length or range symbols (: or - or .) or between any of the operands except for the blank(s) between the command and the first operand. A blank is also required between each set of operands when more than one set of operands are entered. Note that only one period (.), colon (:), dash (-) or no delimiter may be used within each set of operands.

If, however, a blank immediately follows the designated type character, the default dump starting and ending locations are assumed to be the beginning and/or end of virtual storage. Similarly, if the range or length symbol separates the first character from a blank or END, all of real storage is dumped.

2. Blanks separate operands or sets of operands if more than one operand is entered on the same command line. Blanks should not occur on the right or left of the range or length symbol, unless it is intended to take the default value of the missing operand defined by the blank. Thus, all of the following produce full storage dumps.

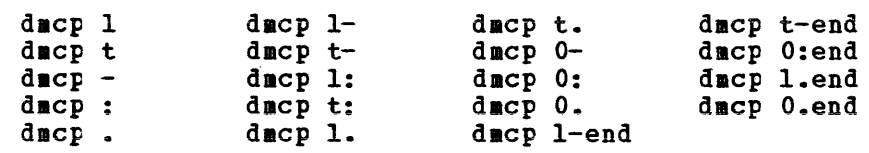

Each of the following produces three full dumps because of the eabedded blanks:

dmcp 1.t **aacp - : •** 

- 3. In cases where multiple storage ranges or limits are specified on one command line and the line contains errors, command execution successfully processes all correct operands to the encountered error. The encountered error and the remainder of the command line is rejected and an appropriate error aessage is displayed.
- 4. For default operand values (the beginning and ending of storage) to be applicable, at least one operand must be specified.
- 5. In attached processor applications, the PSI values for the main and the attached processor are not located at absolute page zero but are displacements from it. Therefore, prefixing the hexadecimal location with an M or N will add the hexadecimal value to the displacement of the location of the assigned PSA for the designated processor; for example:
	- DMCP  $B40.8$  Dumps the CSW of the main processor n78-7f Dumps the I/O new PSW of the attached processor.

#### **Responses**

As the dump proceeds, the following message appears at the terminal indicating that the dump is continuing from the next 64K boundary:

DUMPING LOC hexloc

where "hexloc" is the segment (64K) address for the dump continuation, such as 020000, 030000, 040000.

If the user signals attention on the terminal while the above message is displayed, the dump ends.

#### COMMAND COMPLETE

indicates normal completion of the dump.

## **DRAIN**

## Privilege Class: D

Use the DRAIN command to stop spooling operations on the specified real unit record devices after the file currently being processed has coapleted. This command brings the spooling system or a specified .device to a controlled halt, or halts the activities on a device whose spooling status is to be changed. For example, all unit record devices are usually drained before system shutdown, and a printer must be drained before the contents of the UCS printer buffer are changed.

A device is drained immediately if it is not active when the DRAIN command is issued; otherwise, it is drained when processing of the current file has completed. A drained device can be restarted by the START command. If START is issued to a device before draining is complete, the device does not enter the drained status but continues processing. The format of the DRAIN command is:

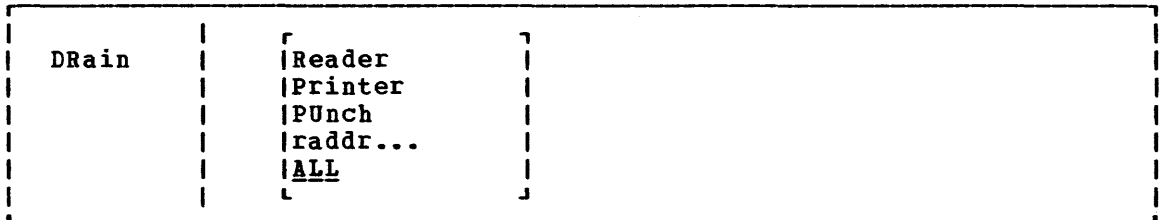

where:

READER RDR drains the reader.

PRINTER drains the printer.

PRT

PUNCH drains the punch.

PCH

drains the real spooled devices at the specified addresses raddr (cuu). Multiple addresses may be specified.

ALL drains spooled unit record devices in the systea.

#### **Responses**

The following response occurs for each device that enters the drained status.

{ PRT} raddr DRAINED SYSTEM ) PUN ( CLASS =  $a...$   $\int$  SEP  $\lambda$  Nosep  $\lambda$ 

RDR raddr DRAINED SYSTEM

### where:

raddr is the real device address of the device drained.

a... are those output classes that the drained device was servicing. From one to four classes are displayed for printer or punch devices drained.

## **ENABLE**

Privilege Classes: A or B

Use the ENABLE command to enable the following previously disabled or nonenabled devices so users may access the VM/370 system:

- 3270 (locally attached only) and the 3138, 3148, and 3158 consoles.<br>• 2701 2702, and 2703 (270x)
- 2701, 2702, and 2703 (270x)
- 3704 and 3705 in Emulation Program mode only

Previously enabled lines are not affected by the ENABLE command. This command affects only low speed communication lines with a data rate not greater than 600 bps (bits per second). For 3704/3705 resources running in NCP or PEP mode and 3270 remote devices, use the NETWORK ENABLE command. The format of the ENABLE command is:

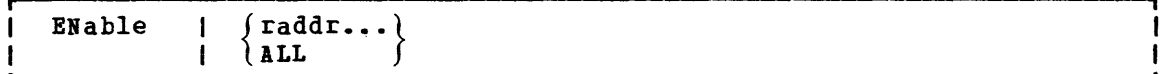

### where:

- raddr... are the addresses (cuu) of the lines that are to be enabled. If more than one address is specified, each must be separated from the others by one or more blanks.
- ALL enables all previously disabled or non-enabled locally attached 3270 display terminals and display copy printers (3284/3286 etc.), 3704/3705 (Emulation Program mode only), and 270x lines.

Notes: Do not attempt to enable terminal devices that are not supported<br>as VM/370 virtual machine system consoles. Non-supported console as VM/370 virtual machine system consoles. Non-supported console devices can only be used as dedicated devices attached to multiple-access system virtual machines.

Response

COMMAND COMPLETE

**<u>Note</u>: No error indication is provided if no lines are available to be** enabled. Issue the QUERY LINES command to see how many lines are enabled.

## **FLUSH**

## Privilege Class: D

Use the FLUSH command to halt and immediately purge or, optionally, hold the current output on a specified real unit record device. The device resumes activity with the next SCheduled spool file. The format of the FLUSH command is:

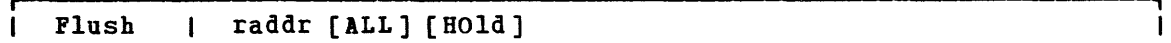

### where:

- raddr is the address (cuu) of the real whose activity is to be terminated or punch). unit record output device (that is, the real printer
- ALL deletes all copies of the current output file. If more than one copy of the current output file is being printed or punched and this option is specified, all copies are deleted; if ALL is not specified, only the current copy is deleted and the next copy, if any, is printed or punched.
- HOLD places the spool file in system hold status. If this option is specified, the terminated spool file is not purged, but is put in a system hold status and can be reset using the CHANGE command.

### Usage Notes:

1. The FLUSH command is usually invoked when it is apparent that a mistake in output queuing has occurred, or if a high priority job must be started before the current job has finished. For example, a file was directed to a printer that is equipped with the wrong printer train to process that file, or a file was misdirected to the real punch-rather than a user's virtual punch unit. For example:

FLUSH E HO

2. Special handling is required if a spool file is started on a real output device that cannot be made ready. When such a condition arises, an error message is directed to the operator, who can arises, an error message is directed to the operator, who can<br>recover the file and restart it. To do so, he must enter the following commands:

FLUSH raddr [HOLD] DRAIN raddr

Following the entry of these commands, the "FATAL I/O ERROR" message is issued to the operator and the device is logically offline. No attempt is made by the system to use the device until the operator puts it back online via the VARY command.

If HOLD is specified, the file is placed in system hold status; if HOLD is not specified, the file is requeued and started on another device (if one is available). Both the FLUSH and DRAIN commands must be issued to recover the file.

### **Responses**

(PRT) raddr (FLUSHED) userid FILE = file RECDS = norecs COPY = nn a typ  $\{$  PUN  $\}$  $\{$  FILE HELD The FILE HELD response is given in addition to the FLUSHED response if the HOLD option is specified. where: is the real address of the printer or punch to be affected. raddr is the identification of the user who is to receive the userid output. file is the unique spoolid number which identifies the file to the VM/370 system. is the total number of logical records in the file. norecs is the number of copies remaining for the file, where 01 is ·nn the last copy. is the spool file class. a is the originating device type (PRT, CON, or PUN). typ

## **FORCE**

## Privilege Class: A

Use the FORCE command to force a logoff of any user on the system. The format of the FORCE command *is:* 

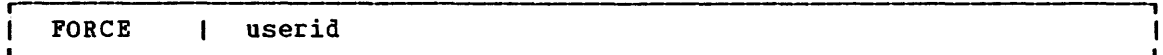

#### where:

userid is the user identification of the user who is to be logged off.

### Responses

The user receives the normal accounting message produced at logoff and a logoff aessage of the following format:

LOGOFF AT hh:mm: ss zone weekday mm/dd/yy BY SYSTEM

The primary system operator receives the following message:

```
{ 
GRIF raddr} LIBE raddr LOGOFF AS userid USERS =
  LINE raddr > LOGOFF AS userid USERS = nnn FORCED<br>DEV  rid   )DSCONNECT
```
where: raddr is the real line address. rid is the real resource identifier. userid is the identification of the user who was logged off. nnn is the number of users remaining on the systea.

I Note: A virtual user may be forced into a disconnected state by the system if an unrecoverable I/O error occurs on the virtual console. The preceeding message will then be issued with DSCONNECT rather than *i* LOGOFF. The user may log on at any time while his disconnected machine I is still running. See the System Logic and Problem Determination Guide for further information.

## **FREE**

## Privilege Class: D

Use the FREE command to remove a set of spool files belonging to a specified user from a system hold status. A spool file held by a spooling operator can only be freed by a spooling operator; a spool file held by a user can be freed by that user or the spooling operator. A spool file can be in a double hold status and can only be processed after both holds (system and user) are removed.

The FREE command works in conjunction with the HOLD command. It can free only those output files that are in a hold status. The hold status of a file is its pending status; that called for spooling output. Use HOLD to files temporarily to correct or modify a files from spooled output severely impacts available spooling area. nold status. The noid status<br>is, it is neither purged nor detain a file or a group of spooling condition. Blocking

A particular file may be held from output because of a device restriction, an I/O error on the printer or punch, or a device modification. (For example, a printer may not be available, or it may have an incorrect print train mounted.) When the condition is corrected, the files can then be released for output. The format of the FREE command is:

|      |        | [Printer]    |  |
|------|--------|--------------|--|
| FRee | userid | <b>PUnch</b> |  |
|      |        | ALL          |  |
|      |        |              |  |
|      |        |              |  |

where:

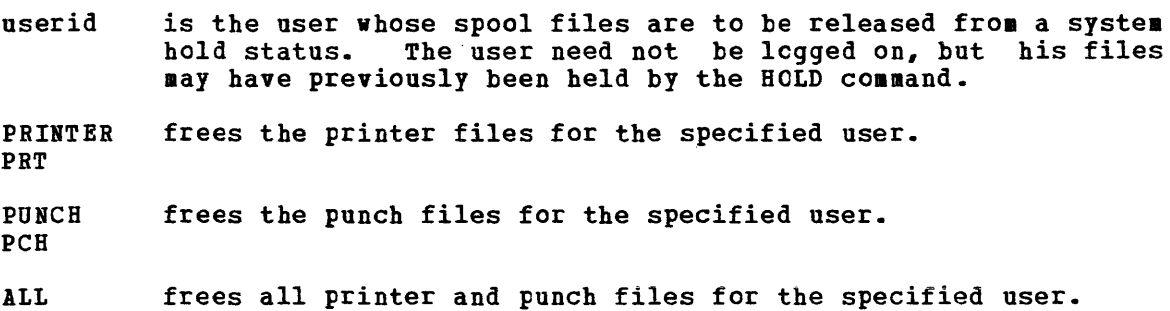

Responses

None.

## **HALT**

## Privilege Class: A

Use the HALT command to attempt to terminate any active channel program on a specified real device. VK/370 attempts to reset status by issuing a Reset Immediate command. The format of the HALT command is:

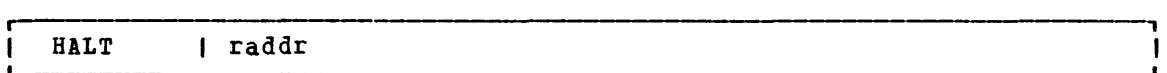

#### where:

raddr is the address (cuu) of the real device that the system operator wishes to stop.

## Usage Notes:

- 1. This command should be used only in extreme cases and after careful consideration. Indiscriminate use of this command may cause unpredictable results.
- 2. This command does not Controller being run in command. affect the 3704 or 3705 NCP or PEP mode. See the **Communications** class A NETWORK
- 3. Por device addresses that have multiple I/O paths defined by the VK/370 system generation process, the HALT raddr command causes a BIO to be issued on only that specified path.

#### Response

DEVICE HALTED

indicates that VK/370 has reset status and halted the device.

## **HOLD**

## Privilege Class: D

Use the HOLD command to place user spool files in a system hold status. The spooling operator has the ability to hold the files of any user of the system.

 $\ddot{\phantom{a}}$ 

The system hold status for a user is remembered even if the user is not currently logged on. Both the user's files and his hold status can be reset with the FREE command.

Files held by a class D user can only be freed by a class D operator. A spool file can be held by a user or by the system spooling operator. A spool file held by a spooling operator or a user can only be freed by the same spooling operator or user. A spool file can be in a double hold status and can be processed only if both holds (system and user) are reaoved. The format of the BOLD command is:

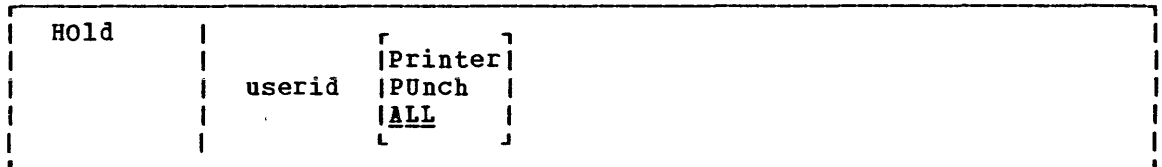

where:

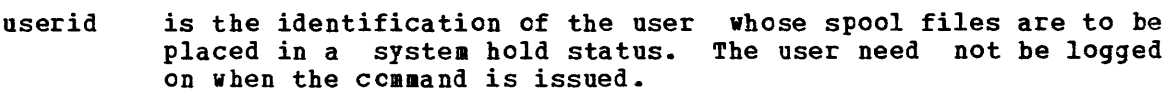

PRINTER PRT holds the printer files for the specified user.

PUNCH holds the punch files for the specified user.

ALL holds all the printer and punch files for the specified user.

Responses

None.

**PCH** 

## **INDICATE**

#### Privilege Class: E

Use the INDICATE command to display, at the console, the use of and contention for the major system resources of processor and storage. The users of this command include the general user and the system analyst.

The general user can display the use of and contention for the major system resources of processor and storage. He can also display the number of I/O requests his virtual machine has made and the total amount of resources he has used during his terminal session. If he uses the INDICATE command before and after the execution of a program, the command indicates the execution characteristics of that program in terms of resource usage.

The system analyst can identify the users in queue1 and queue2, the I/O devices they are queued up on, the paging devices that may have been filled, or the execution characteristics of any user and the total amount of resources used by him.

The system analyst can use the data on system resource use and contention to monitor the performance of his system. He can thus be aware of heavy load conditions or low performance situations that may require the use of more sophisticated data collection, reduction, and analysis techniques to resolve these conditions. The format of the class E INDICATE command is:

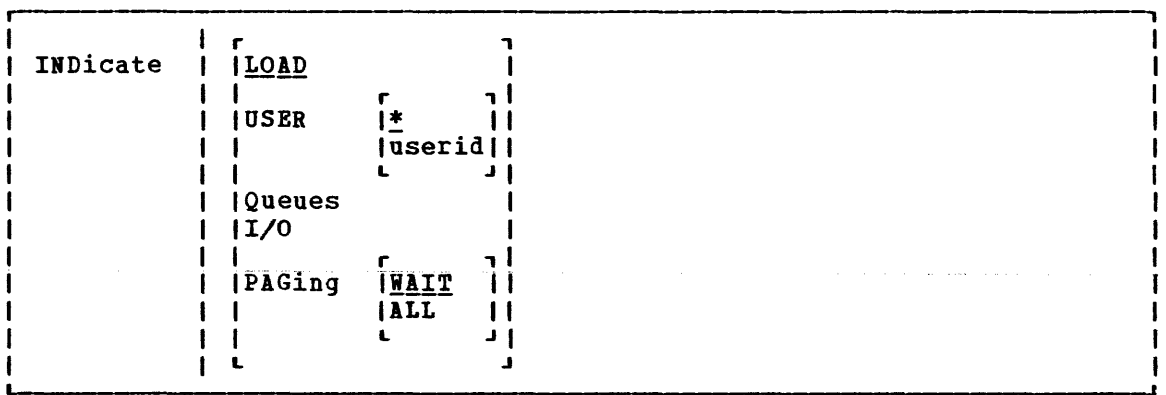

where:

LOAD provides an indication on the operating load of VM/370 by displaying values on: the number of users in queue 1 and queue 2, the usage of real storage, and the ratio of active users to users being serviced.

USER  $[$   $*$ 

[userid]

allows a system analyst to find out more about the resources used and occupied by his virtual machine, and events that have taken place. USERID allows the system analyst to determine the activity of virtual machines in terms of the resources used and occupied and events that have taken place. Class E users can access data from the VHBLOK of any user currently logged on to the system in their attempts to understand an overload or poor performance situation. The output of this operand is the same

as that of the INDICATE USER \* option. For detailed discussion of the class G INDICATE command, see  $V_M/370$  CP Command Reference for General Users.

- QUEUES displays the active users, the queues that they are in, the storage that they are occupying, and the status that they are in. The display indicates those users currently dominating main storage. Users waiting in eligible lists are included in the response because they are contending for main storage and it is only by chance that they were not occupying main storage at the time of the command.
- I/O provides information about conditions leading to possible contention within the system. The response gives the userids of all the users in I/O wait state at that instant in time, as well as the address of the real device to which the most recent virtual SIO was mapped. The response, however, does not show the queue of users who issue SIOF to busy devices. Because the response indicates only an instantaneous sample, use the command several times before assuming a condition to be persistent. If it is persistent, use the SEEKS operand of the MONITOR command to conduct a thorough investigation of the suggested condition.

PAGING WAIT

is provided for installations that have 2305s as primary paging devices and other direct access devices as secondary paging devices. A full primary device and subsequent allocation of paging space on the slower device may be responsible for degradation of the system's performance. operand when the QUEUES operand shows that a significant proportion of the users in queue 1 and queue 2 are persistently in page wait. The response to the command gives the userids of those users currently in page wait and the number of page frames allocated on drum storage and on disk storage.

#### PAGING ALL

displays the page residency data of all users of the system (including the system nucleus and pageable routines). The format of the reply message is identical to that of the PAGING WAIT operand.

### Usage Notes:

The intent of the INDICATE command is twofold:

- 1. Provide the operator with a "snapshot" of system activities.
- 2. Provide a means of determining the execution characteristics of a program with respect to the resources it uses.

In respect to the latter, INDICATE USER should be invoked before and after the execution of a program. If the INDICATE USER command is issued during the execution of the subject program and the program is issuing spooling I/O requests, the results may appear questionable. The reason this occurs is that some fields (specifically, the PCH=nnnnnn, PTR=nnnnnn and RDR=nnnnnn fields) in the response to the INDICATE USER command are updated once (either at the beginning or at the end of an operation). Other fields in the response are uFdated more dynamically. Consequently, you should avoid to halting or aborting any spooling operation before its normal termination if the INDICATE USER command is to be issued.

### Responses

## INDICATE LOAD

CPU-nnn% APU-nnn% Q1-nn Q2-nn STORAGE-nnn% RATIO-nn.n

#### CPU-nnni

is a smoothed value that indicates the percentage of time that the system is running in the main processor.

### APU-nnni

is a smoothed value that indicates the rercentage of time that the attached processor is running.

Q1-nn Q2-nn

indicates the contention for CP is represented by smoothed values of the numbers of users in queue 1 and queue 2. The values are maintained by the scheduler.

#### STORAGE-nnn%

is a measurement of the use of real storage. It is a smoothed ratio of the sum- of the estimated working sets of the users in queue 1 and queue 2 to the number of pageable pages in the system, expressed as a percentage. Because the criterion for allowing a user on the eligible list to enter a queue is that at least 15 percent of his working set size must fit in the available page frames, the value of STORAGE can be more than 100 percent.

#### RATIO-nn.n

indicates the scheduler contention ratio; RATIO is a smoothed measure of the contention for real storage, and is defined as RATIO=(E+H)/M. M is the number of users in queue 1 and queue 2 and E is the number of users waiting to be allocated real storage by the scheduler and, therefore, temporarily resident in storage by the scheduler and, therefore, temporarily resident in the scheduler's eligible lists. Thus, RATIO is the ratio of active users to users being serviced, and is 1.0 for optimum response. Optimum response occurs when enough storage is available to accommodate all active users, assum1ng the CPU can process their commands. If E and M are both 0, the value of RATIO is set to 1.0. Values of RATIO=1.5 and M=10, mean that users are in the eligible lists waiting for the scheduler to allocate real storage space to them and the full discrimination ability of the biased scheduler may be exercised upon them.

r , 1\* I INDICATE USER | userid |  $\mathbf{L}$   $\mathbf{J}$ 

PAGES: RES-nnnn WS-nnnn READS=nnnnnn WRITES=nnnnnn DISK-nnnn DRUM-nnnn YTIftE=nnn:nn TTlftE=nnn:nn SIO=nnnnnn RDR-nnnnnn PRT-nnnnnn PCH-nnnnnn

The first line of the response gives all the data from the user's VMBLCK that is relevant to his virtual machine's paging activity and resource occupancy.

- n is a decimal number throughout.
- RPS is the current number of the user's virtual storage pages resident in real storage at the time the command is issued.
- is is the most recent system estimate of the user's working set size.
- READS is the total number of page reads for this user since he logged on or since the last ACNT command was issued for his virtual machine.
- WRITES is the total number of page writes for this user since he logged on or since the last ACNT command was issued for his virtual machine.
- DISK is the current number, taken at an instant of time, of virtual pages allocated on system disk paging space for this user.
- DRUM is the current number, taken at an instant of time, of virtual pages allocated on system drum paging space for this user.

The second line of the response gives user CPU usage and accumulated I/O activity counts since logon or since the last ICNT was issued for his virtual machine.

- VTIME is total virtual time for the user.
- TTIME is total virtual and simulation time for the user.
- SIO is the total number of nonspooled I/O requests issued by the user.
- RDR is the total number of virtual cards read. This value is obtained from spool file control information. The total number of cards to be read is incremented once to the RDR=value at the start of each file read operation.
- PRT is the total number of virtual cards printed. This value is obtained from spool file control information. The total number of lines to be printed is incremented once to the PRT=value at the end of each file print operation.
- PCB is the total number of virtual cards punched. This value is obtained from spool file control information. The total number of cards to be punched is incremented once to the PCH=value at the end of each file punch operation.

### INDICATE QUEUES

userid aa bb sss/ttt userid ........

#### where:

- userid is the user identification. displayed. ) (Bore than one user may be
- aa is one of the following: E1, E2, Q1, or Q2, indicating the eligible lists or queues that are occupied.

- bb is one of the following status indicators:
	- RU current RUNUSER in uniprocessor applications. In attached processor applications, RU means current RUNUSER on the main processor.
	- RA current RUNUSER on the attached Frocessor. RI does not appear in the response line in uniprocessor applications.
	- PG in page wait -- the user is not executing because CP is trying to bring in a page from a paging device.
- 10 in I/O wait -- the user is in I/O wait because access to the device is not available at the moment.
- EX in instruction simulation wait  $--$  the user is waiting for the completion of instruction simulation.
- PS in PSW wait -- the user is in an enabled wait state for high-speed I/O devices.
- DF in attached processor configurations, the processing of a synchronous (program or SVC) interrupt for this user has been deferred until the system lock is available. DF is not applicable for uniprocessor operations.

Note: In cases where a virtual machine may be in more than one of the above states, only one state is displayed; the state displayed is the first one encountered in the order of priority indicated above.

- sss is a hexadecimal number indicating the number of pages resident in real storage.
- ttt is a hexadecimal number indicating the number of pages estimated by the dispatcher as the working set of this user.

Note: The lines of the above response are ordered as follows:

- 1. Q1 and Q2 users in runlist priority order (dispatching priority)
- 2. Bligible list E1 users in scheduling priority order.
- 3. Eligible list E2 users in scheduling priority order.

The significance of these values is important in system performance analysis; for details see the **VM/370** System Programmers Guide.

**NO USERS IN QUEUE** 

is issued for the QUEUES operand when appropriate.

INDICATE I/O

userid1 xxx userid2 yyy

where:

userid1 is a user identification name(s).

userid2

xxx indicates the real device address.

yyy indicates that two users are waiting for I/O to complete on the device indicated.

> Note: In the case where a virtual machine may have issued multiple SIOs, the response indicates the real device address corresponding to the most recent one issued.

BO USERS IN I/O WAIT

is issued for the I/O operand, when appropriate.

r , IALL I INDICATE PAGING | WAIT| L .J

userid1 xxx:yyy userid2 xxx:yyy

where:

userid1 is user identification name(s). userid2

- xxx are the number of pages, in hexadecimal, allocated on drum storage for these users.
- *IY1* are the number of pages, in hexadecimal, allocated on disk storage for these users.

Note: One or more users can be indicated. This sample response indicates two users. If the two users shown in the response were to execute programs of similar characteristics, then userid1 would be expected to experience more page wait than userid2. If users appear to have most of their pages allocated on disk storage, it would be useful to know which users are occupying most of the primary paging device space, and whether occupying most of the primary paying device space, and whether<br>or not they are still active. That is, a virtual machine that is executing a large operating system may have been allocated large amounts of primary paging device space at IPL time but then have become inactive. Consequently, the machine is chen have become inactive. Consequently, the machine is<br>occupying a critical resource but is not using it. If the ALL operand is invoked, then xxx and *yyy* values are given for all users on the system.

NO USERS IN PAGEWAIT

is issued for the PAGING WAIT operand, when appropriate.

Page of GC20-1806-9 As Updated April 1, 1981 by TNL GN25-0834

## **LOADBUF**

Privilege Class: D

Use the LOIDBUF command to load the Universal Character Set (UCS) buffer with a specified print chain/train image for the IBM 1403, 3203, or 3211 Printer or the Forms Control Buffer (FCB) with a specified image for the IBM 3203 or 3211 Printer. The device must be drained before the LOADBUF command is issued. This command should be used by the class D operator to load the UCS buffer of a printer under the following conditions:

- Any time the print chain/train is to be changed
- If the buffer has been causing an excessive amount of parity errors
- When the printer or control unit is powered up since the last buffer load
- If the printer was previously attached to a user

The FCB buffer should be loaded:

- Anytime the FCB image is to be changed
- If the printer was previously attached to a user

The LOADBUF command automatically sets the Block Data Check latch for the UCS buffer load. If VER was specified after the command has been executed, the image of the UCS load is printed on the specified printer. The printed output must correspond to the description of the specified buffer load in the publications IBM 2821 Control Unit, Order No. GA24-3312, or IBM 3211 Printer, 3216 Interchangeable Train Cartridge, and 3811 Control Unit Description and Operator's Guide, Order No. GA24-3543. The format of the LOADBUF command is:

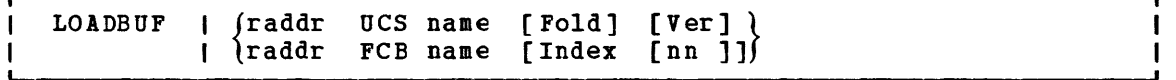

 $where:$ 

raddr is the address of the printer whose buffer is to be loaded.

 $UCS$ is a required reserved word.

FCB

1  $\mathbf{I}$ 1 Note: When loading both a print chain image (UCS) and a forms control buffer (FCB), it may be necessary to use two LOADBUF commands for the specified printer.

- name is a one- to four-character name of the UCS or FCB image to be loaded. The supplied names are as follows:
	- $UCS-1403$  or 3203

 $\mathbf{I}$  $\mathbf{I}$ 

> 1 t 1 ŧ

 $\mathbf{I}$ 

ł 1 ŧ ł I  $\mathbf{I}$ 

-1 1

 $\mathbf{I}$ 

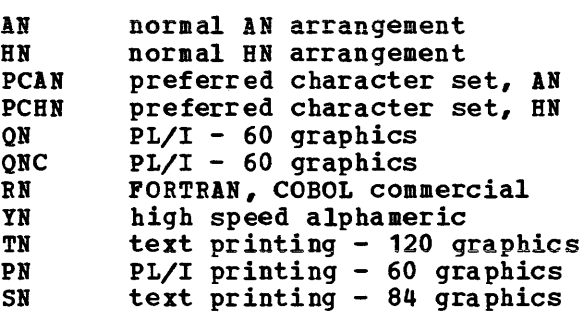

 $UCS - 3211$ 

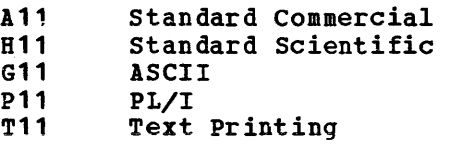

• FCB--3211 or 3203

Only one name is provided information on how to add more FCB images, see the VM/370 System Programmer's Guide. for an FCB image. For

FCBl Space 6 lines/inch. Length of page 66 lines

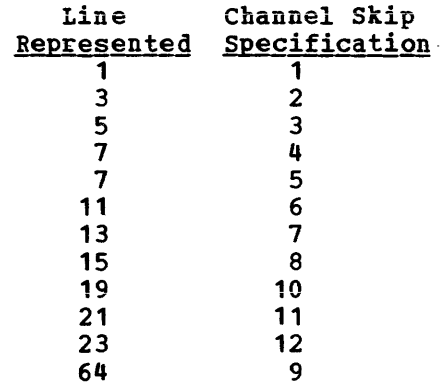

FOLD loads the UCS buffer with the folding operation code to permit printing of uppercase for lowercase bit configurations. FOLD is optional and valid only for UCS.

> Note: The FOLD option causes the control unit to ignore bit positions 0 and 1 of the EBCDIC code when comparing the character codes from the UCS buffer and the print line buffer. Thus, only uppercase characters are printed from either uppercase or lowercase data codes. The FOLD option must be used with discretion since multiple characters may be printed for the same EBCDIC bit configuration depending on the image used.

VER prints the contents of the buffer on the specified printer for verification of the buffer loading function.

I Note: If you are using a 3211 with a P11 train, do not use the VER option of the LOADBUF command because a permanent I/O error will result.

### INDEX [nn]

starts printing the output in the designated (nn) print position. "nn" must be a number from 1 to 31; a leading zero need not be specified. If INDEX is not specified, no indexing is done. If INDEX is specified without a value, the index value specified in the FCB macro becomes the index value. If INDEX is specified with a value, the specified value overrides the index value in the FCB macro. For a description of the FCB macro and forms control images, see the Y<u>M/370 System Programmer's Guide</u>.<br>This option is not valid for a 3203 Model 4 or 5 printer.

#### Responses

The contents of the UCS buffer are printed on the specified printer if VER was specified.

## **LOCATE**

#### Privilege Classes: C or E

Use the LOCATE command to find the addresses of CP control blocks associated with a particular user, a user's virtual device, or a real system device. The control blocks and their use are described in the VM/370 Data Areas and Control Block Logic. The format of the LOCATE command is:

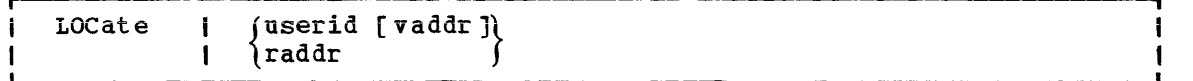

where:

- userid is the user identification of the logged-on user. The address of this user's virtual machine block (VMBLOK) is printed.
- vaddr causes the virtual channel block (VCHBLOK), virtual control unit block (VCUBLOK), and virtual device block (VDEVBLOK) addresses associated with this virtual device address to be printed with the VMBLOK address.
- raddr causes the real channel block (RCHBLOK), real control unit block (RCUBLOK), and the real device block (RDEVBLOK) addresses associated with this real device address to be printed.

Responses

LOCATE userid

VMBLOK xxxxxx

LOCATE userid vaddr

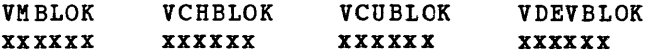

### LOCATE raddr

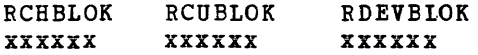

Page of GC20-1806-9 As Updated April 1, 1981 by TNL GN25-0834

## **LOCK**

Privilege Class: A

Use the LOCK command to permanently lock in real storage selected pages of the 'pageable CP nucleus or of a user's virtual storage, thus excluding them from future paging activity.

The LOCK command can enhance the efficiency of a particular virtual machine by keeping high activity pages such as virtual page zero in real storage if the reserved page frames option is already in use by some<br>other virtual machine. If the amount of page frames available for other virtual machine. If the amount of page frames available for paging is limited, the LOCK command should not be issued without the approval of the systems programmer.

Note: If too many pages of real storage are locked, the remaining virtual machines may not have enough available page frames left to operate efficiently. Throughput may then be severely degraded in all virtual machines because of excessive contention for the remaining available page frames.

Once a page is locked, it remains locked until either the user logs off the system or you issue the UNLOCK command for that page. If a user with the "locked pages" option in effect should re-IPL his system or load another system, the locked pages are unlocked and available to the system being loaded. Note that in the attached processor environment, shared pages cannot be locked. Once the virtual=real area is unlocked, a lock cannot be issued to run another V=R machine until VM/370 is reloaded.

In uniprocessor mode you can lock a shared page but, if the shared page becomes nonshared, the system unlocks it. In addition, if a page becomes homshared, the system unrocks rt. In addriron, if a<br>protected shared page is locked and it is changed, the system unlocks it.

The virtual pages locked in processor storage are blocks of 4K (4096) bytes. This block of storage need not represent all of the user's virtual storage. The LOCK command may be issued as many times as required for one virtual machine to lock noncontiguous pages of storage. The remaining virtual machine storage blocks may remain pageable. The format of the LOCK command is:

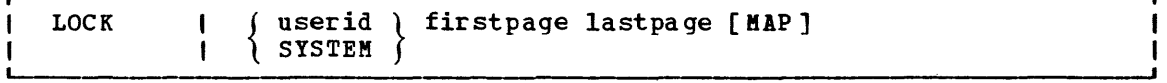

where:

userid is the user identification of a logged-on user.

**SYSTEM** locks one or more of the pageable CP pages. The pageable page(s) are locked until released by the UNLOCK command.

firstpage

- is the hexadecimal value of the first user page to be brought into storage and locked.
- lastpage is the hexadecimal value of the last user page to be brought into storage and locked. If only one page is to be brought into storage, lastpage must be the same as firstpage.

90 VM/370 operator's Guide
MAP prints a map of the virtual storage pages locked and the real page that is assigned for each page locked. The response to the MAP operand is:

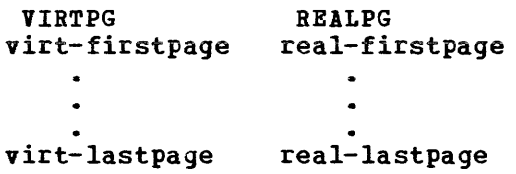

Note: If you omit the MAP operand from a LOCK command and you later want to find the real page, reissue the LOCK command with the MAP operand. No intervening UNLOCK is required.

The SYSTEM and MAP operand are useful when you wish to examine (via DCP) or modify (via STCP) a page that is normally not resident (such as console function routines). The KAP operand locates the real page for display purposes. Page numbers are defined as follows:

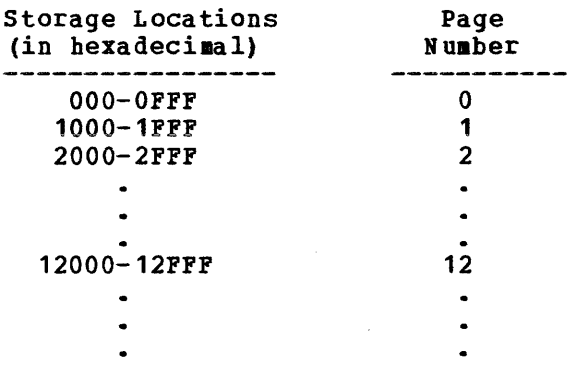

## $$

1. For firstpage and lastpage, only the page numbers are specified. For example, to lock USERA's virtual storage locations X'12000' to X'2eooo' in real storage, the following command should be given:

LOCK USERA 12 2C

To lock the first three pages of a USERA's storage, enter:

LOCK USERA 0 2

2. To lock a CP page for display purposes, key in the following lines:

LOCK SYSTEM 2A 2A KAP **VIRTPG REALPG** ) response to the MAP operand  $02A000004F000$ DCP 4F038- 4F048 etc. UNLOCK SYSTEM 2A 2A

### Response

COMMAND COMPLETE

## **MESSAGE**

## Privilege Class: A or B

Use the MESSAGE command to transmit message text to a specified userid or to the primary system operator, or as the primary system operator, to send message text to one or all logged-on users. If the user designated to receive the aessage is not logged on or has suppressed the receiving of messages, the message is not transmitted and the sender receives a diagnostic aessage to this effect. If you send a aessage to ALL you receive a diagnostic aessage for every user with message typing suppressed. A message that is not received by a user is not saved and aust be sent at a later time when the user is receiving messages. The able be sent at a facer crac when the door to receiving acosages. The receive output. If a typewriter terminal, or a display terminal having AUTOREAD set ON, is entering data, the aessage is held until a carriage return is received. If you want the users to receive aessages automatically when they log on. see the class B SET command. The foraat of the Class A and B MSG command is:

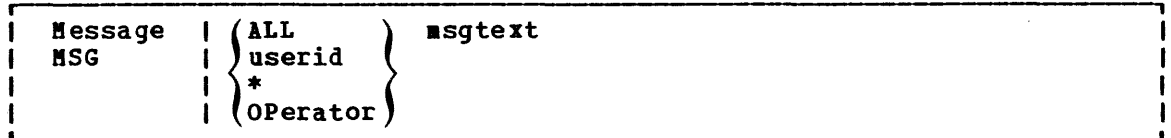

where:

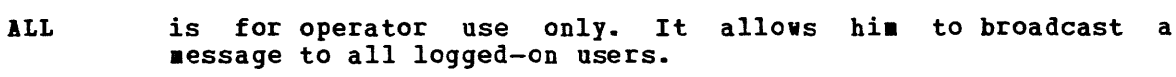

userid is a single user who is to receive the message.

- \* the asterisk (\*) specifies that the user is sending the message to himself.
- OPERATOR specifies that the message is to be sent to the priaary system operator regardless of his userid.
- msgtext specifies the text of the message that is to be transmitted. As many characters may be entered as will fit on the remainder of the input line.

**Responses** 

hh:aa:ss !SG FROK OPERATOR: msgtext

is the format of the message received by a specified users or all users from the system operator.

hh:ma:ss !SG FROK userid: asgtext

is the format of the message sent to another user or to the system operator, where userid is the name of the sender.

hh: mm: ss MSG FROM LOGONXXX: msgtext

This is the format of a message sent from a user of the VM/370 system to a specified user or to a system operator. This message indicates that the user has not yet achieved logon status. xxx denotes the real line address from which the MESSAGE command was issued.

Note: For all of the above responses:

hh:mm:ss is the time in hours:minutes: seconds when the message was sent to the user.

If the user receiving the message is the primary system operator, tbe alarm bell at the central computer console rings.

If you are using a 3270, the message puts the screen in a HOLD status and rings the Audible Alarm, if present. Press the cancel key to return to the RONNING status.

## **MONITOR**

Privilege Class: A or E

EVENT TRACING AND RECORDING

Use the MONITOR command to initiate, override the system generated monitor function, or terminate the recording of events that occur in the real machine. This recording is always active after a VM/370 IPL (manual or automatic). The events that are recorded in the CP internal trace table are:

- External interruptions
- SVC interruptions
- Program interruptions
- !achine check interruptions
- I/O interruptions
- Free storage requests
- Release of free storage
- Entry into scheduler
- Queue drop
- Bun user requests
- Start I/O
- Unstack I/O interruptions
- Storing a virtual CSW
- Test  $I/O$ <br>• Halt dev
- BaIt device
- Unstack IOBLOK or TRQBLOK<br>• NCP BTU (Network Control )
- KCP BTU (Network Control program Basic Transmission Unit)
- Clear Channel operation (CLCH)

Use the trace table to determine the events that preceded a CP system failure. Por information on finding and using the internal trace table see, the VM/370 System Programmer's Guide

PERFORMANCE MEASUREMENT

Use the MONITOR command to:

- Display the status of the internal trace table, each implemented class of data collection, and the specifications for automatic monitoring using spool files.
- **Enable various classes of MONITOR CALL.**
- ; Specify the time intervals for timer-driven data collection.
	- Start and stop data collection by !ONITOR using tape or spool files.
	- Override the specifications for automatic monitoring assigned at system generation time.
	- Close the monitor spool files.
- I Specify device addresses to be included in or excluded from a | selection list for DASD seeks analysis.

For a discussion of the MONITOR command options, see the *VM/370* System Programmer's Guide. The format of the Class A and E MONITOR command is:

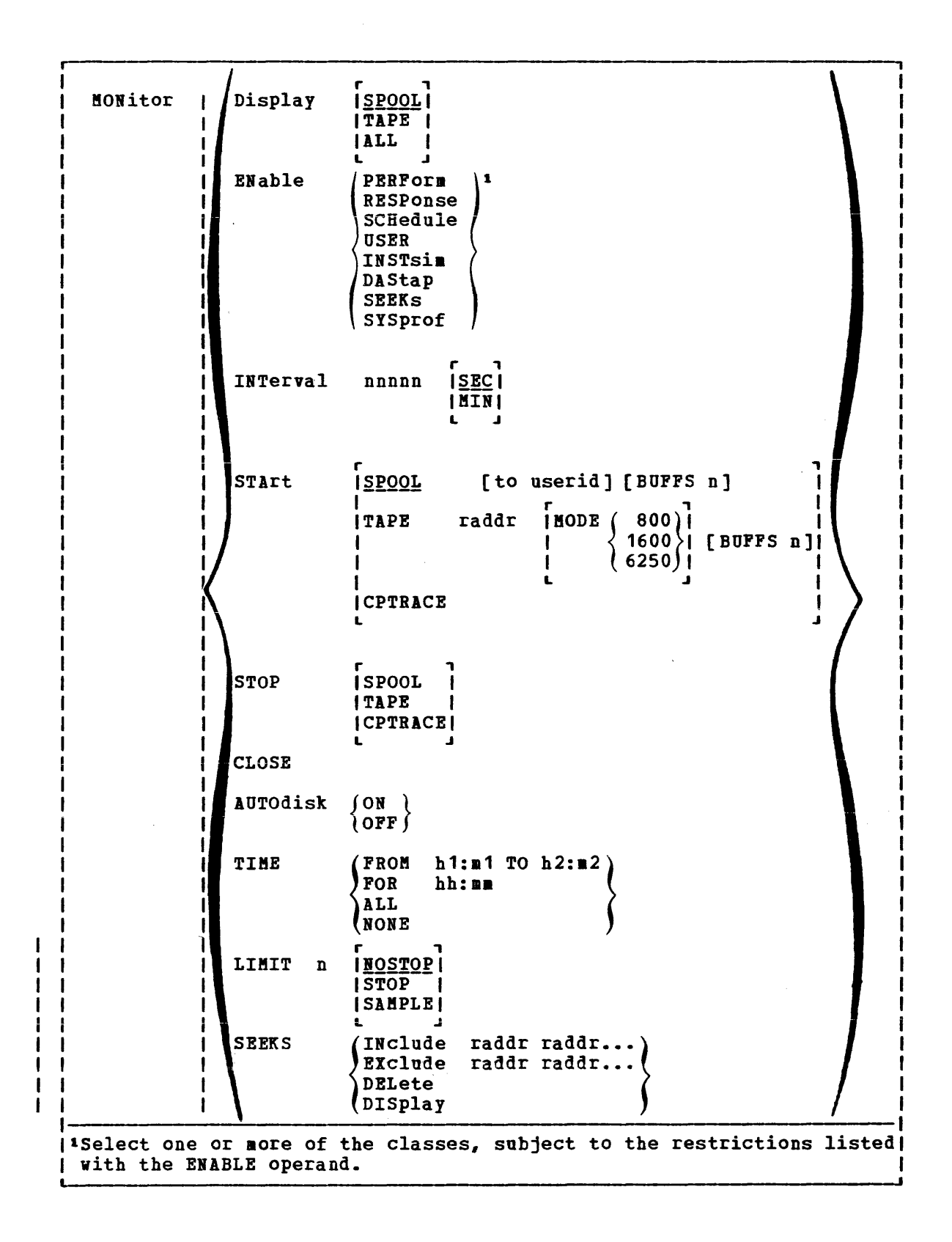

- DISPLAY r , n ISPOOLI ITAPE I
	- IALL I

L .J displays the status of the pertinent  $VM/370$  Monitor variables and the status of the internal trace table. SPOOL is the default operand. Regardless of the operand you select, each class of monitor call and its current enabled/disabled state is listed.

If SPOOL is specified, the automatic monitoring specifications are listed, including whether or not automatic monitoring has<br>been regnested, its start and stop times, the number of been requested, its start and stop times, the number monitor buffers to be used, the userid of the virtual machine to receive the spool file, the spool file record liait and class, and which classes of monitoring are to be enabled.

If automatic monitoring is already in progress, the spool file nuaber is given together with the number of monitor buffer records already written to it.

If the TAPE option is requested, only the status of monitor classes and CPTRACE table is indicated.

If ALL is specified, a combination of SPOOL and TAPE responses is given.

- ERABLE enables the specified classes of MONITOR CALL. Each successful coapletion of this command creates a new value for control register 8. The effect of the MONITOR ENABLE command varies, depending on whether data collection is active or inactive when the command is issued. If data collection is active, the new mask is moved directly into control register 8, replacing the previous mask, and the new mask takes effect<br>immediately. Collection then continues the classes just collection then continues the classes just entered. If data collection is not active, the new mask is saved, and data collection of the specified classes does not begin until a MONITOR START is issued.
- **PERFORM** samples systea resource usage data by accessing system counters of interest to system performance analysts.
- RESPONSE collects data on terminal I/O. Simplifies analysis of command corrects data on terminal ryo. Simplifies analysis of command relate user activity to system performance. This class is invalid and no data can be collected for it unless the system programmer changes the LOCAL COPY file and reassembles DNKNCC.
- SCHEDULE collects data about scheduler queue manipulation. Monitors the flow of work through the system, and indicates the resource allocation strategies of the scheduler, which is one of the key functions of the system.
- USER periodically scans the chain of VMBLOKs in the system, and extracts user resource utilization and status data.
- lISTSI! records every virtual aachine privileged instruction handled by the control program (CP). Because siaulation of privileged instructions is a major source of overhead, this data may lead Instructions is a major source of overnead, this data maj icud

active, the number of privileged instructions handled by the control program are reduced for those virtual machines that are running with the feature activated.

- DASTAP 'periodically samples device I/O activity counts (SIO), for tape and DASD devices only.
- SEEKS collects data for every I/O request to DASD devices. Reveals channel, control unit, or device contention and arm novement interference probless.

Note: No meaningful information is extracted for V=R regions if SET NOTRANS is in effect.

**SYSPROF** adds to the DASTAP and SCHEDULE classes to support a more detailed nprofilen of system performance through closer examination of DASD utilization.

### Restrictions

- Every MONITOR ENABLE command yields a new mask. Thus, for example, if PERFORM and USER classes are currently being collected and you enter MONITOR ENABLE INSTSIM, then PERFORM. and USER classes are stopped and INSTSIM is started.
- The DASTAP operand in the MONITOR ENABLE command must be specified prior to the MONITOR START TAPE command. DASTAP may be disabled at any time by respecifying the MONITOR ENABLE command with DASTAP absent from the class list.
- The SYSPROF class cannot be activated unless both the DASTAP and SCHEDULE classes are also active.
- If data collection is in progress when you issue a MONITOR ENABLE command and CP detects an error in the command line, no change is made to the monitoring status. Unrecognizable keywords and conflicting operands generate appropriate error messages. If you do not specify operands, an error aessage results.

r , INTERVAL nnnnn | SEC| mm IMINI  $\mathbf{L}$ 

 $\mathbf{I}$  $\mathbf{I}$  Use this operand if a class that involves collecting data at periodic intervals is enabled or will be enabled, and if you want to override the default intervals of 60 seconds and 2 seconds. The 60 second interval can be considered as the primary sampling interval. It determines the frequency with which the PERFORM, USER and DASTAP classes of monitor data are collacted.' The two second interval applies to the high-frequency data sampling routine. This routine collects utilization statistics from the I/O subsystem (channels, control units, and devices) when the DASTAP class is enabled. The value specified by nnnnn is the interval between data rife value specified by minimal is the interval between duta<br>collections. If you give no interval on the MONITOR INTERVAL command, an error aessage occurs. Either SEC or MIN may follow nnnnn to specify whether nnnnn represents seconds or minutes. If you give an interval but enter neither SEC nor minutes. If you give an interval but enter nerther she not<br>MIN, the default is SEC. The maximum allowable interval is nin, the default is sec. The maximum different is not interval is five seconds. If no interval is specified in nnnnn, an error message occurs. The mm field is used to change the collection interval for the high-frequency saapler. This operand applies to the DASTAP class of data collection only. The default

value for **an** is two seconds. If specified, the interval may value for  $\frac{1}{2}$  is two seconds. It specified, the interval may specified value of nnnnn.

If the MONITOR INTERVAL command is not issued, the default interval is 60 seconds for the primary sampling interval, and 2 seconds for the high-frequency sampling interval. The MONITOR INTERVAL command can be issued at any time; however, if data collection is already in progress, the new interval does not take effect until the current interval has elapsed. The MONITOR interval is reset to the defaults when:

- Iou issue MORITOR STOP, or the monitor stops automatically.
- The system stops the monitor because of an unrecoverable I/O error.
- The end-of-tape is reached, or the spool record limit is reached.

START r ISPOOLI [to userid] {BUFFS n] ICPTRACE , , I ICPTRACE<br>ITAPE raddr [MODE (800)] [BUFFS n]  $\left| \begin{array}{ccc} 1 & 1 & 1 \ 1 & 1 & 1 \ 1 & 1 & 1 \ 1 & 1 & 1 \ 1 & 1 & 1 \ 1 & 1 & 1 \ 1 & 1 & 1 \ 1 & 1 & 1 \ 1 & 1 & 1 \ 1 & 1 & 1 \ 1 & 1 & 1 \ 1 & 1 & 1 \ 1 & 1 & 1 \ 1 & 1 & 1 \ 1 & 1 & 1 \ 1 & 1 & 1 \ 1 & 1 & 1 \ 1 & 1 & 1 \ 1 & 1 & 1 \ 1 & 1 & 1 \ 1 & 1 & 1 \ 1 & 1 & 1 \ 1 & 1 & 1 \ 1 &$ I ا ا (6250)<br>اس از (6250)<br>است البری البریزی البریزی البریزی البریزی البریزی البریزی البریزی البریزی البریزی البریزی البریزی

1

1 1 ł

> If SPOOL is specified, VM/370 Monitor data collection is begun to the spool file or tape, or the CP internal trace table is started. If no optional parameter is provided, SPOOL is the default.

> When data collection is stopped and the spool is closed, the spool file is added to the chain of reader files destined for the virtual reader of the virtual machine defined by "to userid." The userid may be specified as an asterisk (\*) if the recipient virtual machine is to be the one from which the START command is issued. If the "to userid" option is omitted, the userid specified in the SISMON macro instruction is used. (See IBM Virtual Machine Facility/370 Planning and System Generation Guide.) The "to userid" option overrides the SISMON specification and stays in effect until the system is re-IPLed or a new command that uses the "to userid" option is entered.

> The monitor spool file is closed by a MONITOR STOP or MONITOR CLOSE command, or when the record count limit is reached (as specified in the SISMON macro), or when a system restart or system shutdown occurs.

> The filename and filetype of the monitor spool file are generated internally with the filetype, identifying date and time of starting. The class of spool file is specified in the SYSMON macro and defaults to "H." If no classes of data collection have been specified with an ENABLE command, those specified with the SYSHON macro are used.

> The number of monitor buffers used are as specified in the SISMON macro, or as requested with the BUFFS option of the START COmmand. The BUFFS option overrides the SYSMON

'The default value is the active trace facility that is SPOOL or TAPE.

specification for the duration of the data collection session. Future monitoring sessions will also return to the SYSMON specification unless again overridden. If the number of buffers specified in the SYSKON macro has been defaulted, then the defaults, as described in the MONITOR START TAPE command, are adopted.

If CPTRACE is specified, the tracing cf events that occur on the real machine is begun. The events are recorded on the CP internal trace table in chronological order. When the end of the table is reached, recording continues at the beginning of the table, overlaying data previously recorded.

1.f TAPE is specified, data collection by MONITOR onto a tape mounted on a 9-track tape drive is begun. Specify the real hexadecimal address of the tape drive that you want to use in raddr. This activates data collection for those classes of MONITOR CALL previously specified in a MONITOR ENABLE command and begins data collection. The mask that was saved by the MONITOR ENABLE command is moved into control register 8. The data is collected into buffer pages in real storage. These pages are separate from the internal trace table pages. The BUFFS n operand, where n is a value from 1 to 10, specifies the number of 4096-byte buffers to be used for monitoring operations. If the operand is omitted, a default value is supplied depending upon the processor model number.

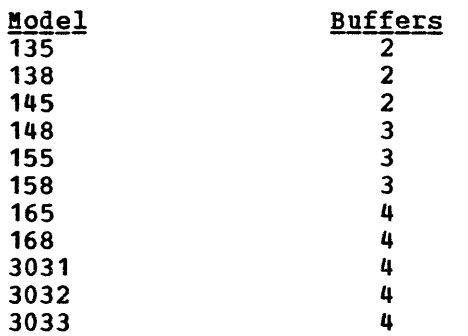

The operator may specify BUFFS 1 if the command entry is limited to ENABLE PERFORM for data collection. Once monitoring is in progress with one buffer specified, it is not possible to invoke MONITOR with additional ENABLE operands because of the buffer limitation.

Note: Single buffer operation is useful for basic performance analysis in minimum main storage configurations.

1s each data page is filled, it *is* written on the tape. CP issues a rewind command followed by a SET MODE command for the reset value of tape density when MONITOR is started. You can request a different mode setting by specifying the MODE option in the MONITOR START TAPE command. Hode values of 800, 1600, or 6250 maybe specified. If you specify a density mode that the tape drive cannot handle, the control unit does not return an error condition. In this case, the mode setting is ignored and the default control unit setting is used.

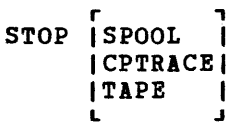

If SPOOL is specified, the VM/370 Monitor data collection to a spool file or tape is stopped or the CP internal trace table is stopped. If no option is specified and the VM/370 Monitor is active, then data collection will be terminated whether a spool file or tape is in use. Internal tracing can only be stopped by specific use of the CPTRACE option. If automatic VM/370 Monitor data collection is active when the MONITOR STOP SPOOL command is entered, monitoring ceases and will not start again (even if the current time is within the bounds of the TIME operand of the SISMON macro) unless the system fails or is shut down and reloaded.

If CPTRACE is specified it terminates the internal trace table event tracing. Event recording ceases but the pages of storage containing the CP internal trace table are not released. Tracing can be restarted at any time by issuing the MOBITOR START CPTRACE command.

If TAPE is specified it stops data collection by MONITOR on the tape. A zero mask is immediately stored in control register 8, thus disabling MONITOR CALL interruptions. The last partially filled page is written out, two tape marks are written, and the tape is rewound and unloaded. The two buffer pages, which were obtained at the time the MCNITOR START TAPE command was processed, are released.

Note: The CPTRACE and TAPE or SPOOL operands of the MONITOR command are completely separate functions. Commands affecting the status of one function have no effect on the other.

### CLOSE

closes the current spool file, making it available to the reader of the recipient virtual machine and continues monitoring with a new spool file. This option may be used when the VM/370 Monitor is spooling the collected performance data and you want to reduce the data collected thus far.

```
AUTODISK (ON )
```
 ${~0}$  FF  ${f}$  overrides the specification in the SYSMON macro for automatic monitoring. This only affects the automatic startup of monitoring. This only differed the ducomatic startup of MONITOR STOP command will stop it manually.

Note: In general, any attempts to override the definitions of the SYSMON macro instruction with commands are temporary. No Monitor checkpointing is attempted so that an IPL or crash causes full restoration of the initial automatic monitoring definitions.

TIME  $($  FROM h 1:m1 TO h 2:m2 $)$ ALL

NONE

temporarily overrides the automatic monitoring start and stop times defined by the SYSMON macro instruction. FROM h1:m1 TO h2:m2 specifies a start and stop time in hours and minutes using a 24-hour clock. (The default start time is 09:00 and end time is 17:00). FOR specifies the length of time data should be collected; it is intended to facilitate performance data collection over short periods ef time for testing or benchmarking. Automatic monitoring must be in effect before this parameter is specified (AUTO=YES in the SYSMON macro of DMKSYS OF MONITOR AUTO ON COmmand). ALL specifies 24-hour monitoring and BONE specifies that monitoring can only take place under the direction of operator or system analyst.

Note: If automatic monitoring is imminent and the FOR option is specified, the period of monitoring defined by the SYSMCN macro is overridden.

r , LIMIT n INOSTOPI ISTOP I ISAMPLEI

ł

ł ł. -1

ı 1 ł

ł -1 ı

L .J

temporarily overrides the LIMIT options of the SISKON macro. n is a decimal number from 10 to 50000 that represents the maximum buffer count in each spool file. If it is necessary to change the automatic monitoring specification after the limit is reached and the spool file is closed, the STOP or NOSTOP option may be specified. If you wish to change the automatic monitoring specification without changing the limit number, specify an asterisk (\*) instead of a decimal number for n.

If SAMPLE is specified, n indicates the number of samples of PERFORM, USER, or DASTAP data (or any combination of the three) that are to be collected before the spool file is closed. After n samples of data have been collected, the monitor spool file is closed and moved to the virtual reader of the data reduction virtual machine. Monitoring continues uninterrupted using a new spool file. Automatic monitoring is specified by using the SYSMON macro instruction in DMKSIS at system generation.

```
SEEKS (INCLUDE raddr raddr...)
       DELETE 
      DISPLAY
```
This command option is used to centrol selective seeks monitoring. This enables the user to obtain seeks trace data on only those non-2305 DASD devices that are specifically on only those hon-zood basb devices that are specifically established for data collection and permits display or deletion of an existing list. This decreases both the overhead involved in collecting the data and the processor time to reduce the data.

The INCLUDE option followed by a list of non 2305 DASD device addresses, specifies the devices for which seeks data is collected. The appropriate MONITOR ENABLE and START commands must be issued to invoke this function.

The EXCLUDE option specifies the devices for which seeks data  $\mathbf{I}$ should not be collected.

The DISPLAY option enables the contents of the list to be reviewed.

The DELETE option cancels the list, thus freeing the occupied real storage.

**Note: A** device list established with the INCLUDE or EXCLUDE<br>option is retained across separate monitoring sessions. A option is retained across separate monitoring sessions. A list is not cleared when a MONITOR STOP communand is entered; however, the DISPLAY and DELETE options are provided for list revision when SEEKS analysis is completed.

Though as many device addresses as can fit on a single input line may be entered, for performance reasons the list should be kept as short as possible.

## Usage Notes:

 $\mathbf{I}$ 

 $\mathbf{I}$  $\mathbf{I}$  $\mathbf{I}$ 

-1  $\mathbf{I}$  $\mathbf{I}$ 

-1

The MONITOR command's response to unusual conditions are detailed in the following paragraphs.

## During Automatic Monitoring Using Spool Files

SHUTDOWN: Data collection is terminated with a MONITOR STOP SPOCL command. The spool file is closed and moved for data reduction to the reader chain of the designated virtual machine.

SYSTEM FAILURE: The current monitor data collection buffer is abandoned but the spool file containing all previously output buffers is closed and made available to the virtual reader of the designated virtual machine for further data reduction.

INITIAL PROGRAM LOAD: If automatic monitoring has been specified with the SYSMON--macro of DMKSYS and the IPL occurs within the time range specified on that same macro, monitor data collection is automatically started. The operator is informed but no action is required. He may,<br>however, use the MONITOR DISPLAY SPOOL command to check the however, use the MONITOR DISPLAY SPOOL specifications for automatic monitoring.

SPOOL SPACE: If automatic monitor data collection is regularly active and system messages are issued indicating serious loss of spool space, several checks should be made by the operator:

- Ensure that adequate arrangements have been made to read and reduce the monitor spool files on a day-to-day basis so that the occupied spool space can be returned to the system.
- Ensure that the data collection classes do not include trace classes, which produce large volumes of data (e.g. INTSIM or SEEKs). Do this with the HONITOR DISPLAY command remembering that the specifications of the DMKSYS macro SYSMON may be temporarily overridden by the operator or systems analyst using the MONITOR command.
- If spool space is a scarce or critical resource, monitoring can either be done to tape or the LIMIT parameter used. The LIMIT parameter of the SYSMON macro or the LIMIT option of the MONITOR START SPOOL command can be used to restrict the maximum size of the monitor spool file by terminating monitoring when the maximum record count is reached.

SUSPENSION: The system analyst may determine, after studying the data reduction reports, that data collection suspension is occurring because of insufficient buffer space. The operator may be requested to increase the buffer allocations using the BUFFS n option of the MONITOR START command until the SYSMON macro in DMKSYS can be revised.

## During Manual Monitoring Using Tape

SUSPENSION: Data reduction may determine that data collection suspension is occurring because of insufficient buffer space. This usually occurs when classes USER and/or DASTAP are enabled, while large numbers of users are logged on, or the system *IIO* configuration is extensive. Loss of data may be avoided by specifying additional buffers (with the BUFFS option of the MONITOR START TAPE command) until no more suspensions are reported by data reduction.

UNRECOVERABLE TAPE ERROR: Unrecoverable tape errors are errors that the <u>erassersasses</u> that manual values cannot recover from by standard recovery procedures. When an unrecoverable error occurs, MONITCR tries to write two tape marks and rewind/unload the tape. The use of the tape is abandoned and data collection stops. The operator is informed or action<br>taken. Whether or not the write-tape-marks and rewind/unload is Whether or not the write-tape-marks and rewind/unload is successful, the tape drive is released.

END-OF-TAPE CONDITION: When end-of-tape occurs, a tape mark is written on the tape and it is rewound and unloaded. MOIITOR·is stopped and the operator is informed of the action taken.

INITIAL PROGRAM LOAD: MONITOR START CPTRACE is active after real systea IPL (manual or automatic). The MONITOR tape data collection is off after IPL.

SHUTDOWN: System shutdown implies a MONITOR STOP TAPE command. The system performs normal command processing for the STOP TAPE function.

SYSTEM FAILURE: If the VM/370 system fails and data collection is active, an attempt is made to write two tape marks and rewind/unload the tape. If the tape drive fails to rewind and unload, be sure to write a tape mark before rewinding and unloading the tape. MONITOR data collection is terminated by the system failure.

I/O DEVICES: A supported tape drive must be dedicated to the system for the duration of the monitoring.

### $Response$ </u>

The following response occurs if you issue the MONITOR DISPLAY command and data collection is on tape. If spool files are used, then the automatic monitoring specifications and status are listed as described in the MONITOR DISPLAY section.

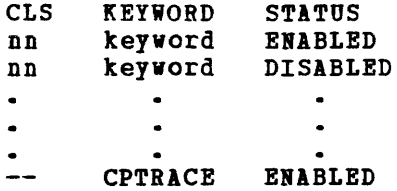

The following response occurs for MONITOR commands, other than MONITOR DISPLAY, that successfully execute:

الواليست ولإنتاج والمتسافي وستستطيع التاريخ والمراجع الفراد والمتار وبالمتحارث والمتاريخ التاريخ وستستطيع وسير

 $\sim 10^{-11}$ 

COMMAND COMPLETE

April 1, 1981

# **MSGNOH**

## Privilege Class: B

Use of the MSGNOH command provides the ability for a system service virtual machine to send messages to specified users without the standard header associated with the MESSAGE command. The format of the class B !SGNOB command is:

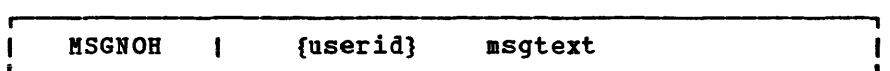

### where:

- userid is the identification of the virtual machine to receive the message.
- msgtext specifies the text of the message that is to be transmitted. Length of the message may be as long as the remainder of the input line.

### Responses

msgtext only the message text is received by the specified virtual machine.

Paqe of GC20-1806-9 As Updated April 1, 1981 by TNL GN25-0834

## **NETWORK**

| Privilege Class: A or B

The CP NETWORK command loads, dumps, and controls the operation of a 370x control program in the VM/370 environment. NETWORK is also used to control remote 3270 devices attached to VM/370 via binary synchronous lines and 270X or 370x (operating in 270X emulation mode  $(EP)$ ) control units.

NETWORK COMMAND USAGE FOR 370X FUNCTIONS

The NETWORK command:

- Causes 370x dump operations
- Initiates 370x load operations
- Enables or disables terminal resources
- varies resources online or offline
- I Halts a particular resource
	- Ceases all 370x operations
	- Queries and displays 370x resource status and storage
	- Traces line activity to and from a 370x resource

NETWORK COMMAND USAGE FOR REMOTE 3270

Use the NETWORK command to control remote 3270 resources and to vary the polling delay on the binary synchronous lines that are connected to these resources. The NETWORK command may be used whether the remote 3270 resources are connected to a 2701,  $2703$ , or to a 370x in Emulation Program (EP) mode with lines in EP mode.

The operands that specifically affect remote 3270s are:

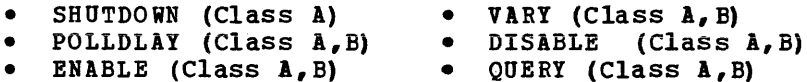

#### RESOURCE IDENTIFICATION FOR REMOTE 3270'S DEVICE AND CONTROL UNITS

Resources are defined as display stations, printers, and control units in the 3270 remote system. Whenever a remote 3270 resource is referred to in the NETWORK command, and is identified in a VM/370 system message, the format is a four-character hexadecimal number, where the three low-order characters are the actual station resource identifier, and the high-order hexadecimal character is a relative line code associated with a particular physical Binary Synchronous Communication (BSC) line that remote 3270 terminals use. When the 3270 resource is referred to in the SET PFnn COPY command, the 3-character hexadecimal number is the remote

resource IO. The 3270 remote resource ID is a 12-bit binary value that can have a low value of zero, to a high value determined by the number of CLUSTER and TERMINAL macro instructions defined for a communication line (ROEVICE) during system generation. For example, assume that there are two BSC lines for remote 3270 display systems in a particular configuration. The first line to appear in the OMKRIO module would be assigned a code of 0, the second line would have a code of 1. Any other binary synchronous lines used for other purposes are ignored. Resource IO 12 (decimal) on communication line 1 would be represented as "OOOC"; resource IO 31 on communication line 2 would be represented as '101F', etc.

HOW TO USE THE NETWORK COMMAND

When using the NETWORK command to control the operation of the 310x Emulation Program or remote 3210s on a 2101, 2103, or 310x in Emulator Program (EP) mode with lines in EP mode, the operator must be aware of the different classes of resources that are defined at generation time for the 370x control program and the 3210 remote support.

When operating with a 270x or an Emulation Program, there is only one address for each logon device, and that is the physical subchannel address for the telecommunications line. For a simple leased line configuration, there is one resource ID for each line, and one resource ID for each terminal (one terminal per line), alternating in numeric value.

The majority of the NETWORK command operations are performed for terminal resources. For example, NETWORK ENABLE, DISABLE, QUERY, HALT, VARY ONLINE, and VARY OFFLINE all operate for terminals. The NETWORK QUERY command line can be used to display the status of a line resource, but only when the "NETWORK QUERY resource" command format is used. The possible states of a line resource are:

- OFFLINE (that is, inactive)
- ACTIVE
- I EP-MODE

While the NETWORK VARY ONLINE and VARY OFFLINE command lines may be used for a line resource, they are primarily intended for use with terminal resources, because the state of the line changes automatically if the terminal is enabled or disabled. Also, NETWORK VARY EP is valid only for line resources and, in this case, the terminal resources change state when the line changes state.

The only way to tell which resources are lines and which are terminals is to examine the output from the first stage of the 370x control program generation. The installation system programmer (or whoever performs the 310x control program generation), should prepare a cross-reference list of resource IDs and their characteristics (such as line or terminal, type of line, location, and so on) for the operations personnel. Use the following commands:

• For terminal only

NETWORK ENABLE NETWORK DISABLE NETWORK QUERY ACTIVE NETWORK QUERY FREE NETWORK QUERY OFFLINE NETWORK QUERY ALL

• For lines only

NETWORK VARY EP NETWORK TRACE resource  $\mathbf{I}$ 

• For either lines or terminals

NETWORK QUERY resource NETWORK HALT NETWORK VARY ONLINE NETWORK VARY OFFLINE

The format of the class A NETWORK command is:

NETWORK HALT resource  $\mathbf{I}$  $\mathbf{I}$ 

### $where:$

 $\mathbf{I}$ 

HALT resource

attempts to terminate any active channel program on the specified resource (line or terminal). The term resource is a 4-digit hexadecimal identity of a 370x resource. The last three digits are the actual NCP resource ID. The first digit is a device sequence number associated with a particular 370x. This device sequence number designates the relative position of the device in the DMKRIO module: the first 370x listed has a device sequence number 0, the second listed has a device sequence number 1, and so on.

 $\mathbf{I}$ 

Responses

NETWORK HALT

The normal response is:

DEVICE HALTED

This response indicates that VM/370 has attempted to reset status and halt the device.

 $\mathbf{I}$ 

 $\sim 10$ 

This blank page represents page 109 which was deleted by Release 6 PLC 17

 $\mathbf{I}$ 

 $\ddot{\tau}$ 

The format of the class A and B NETWORK command is:

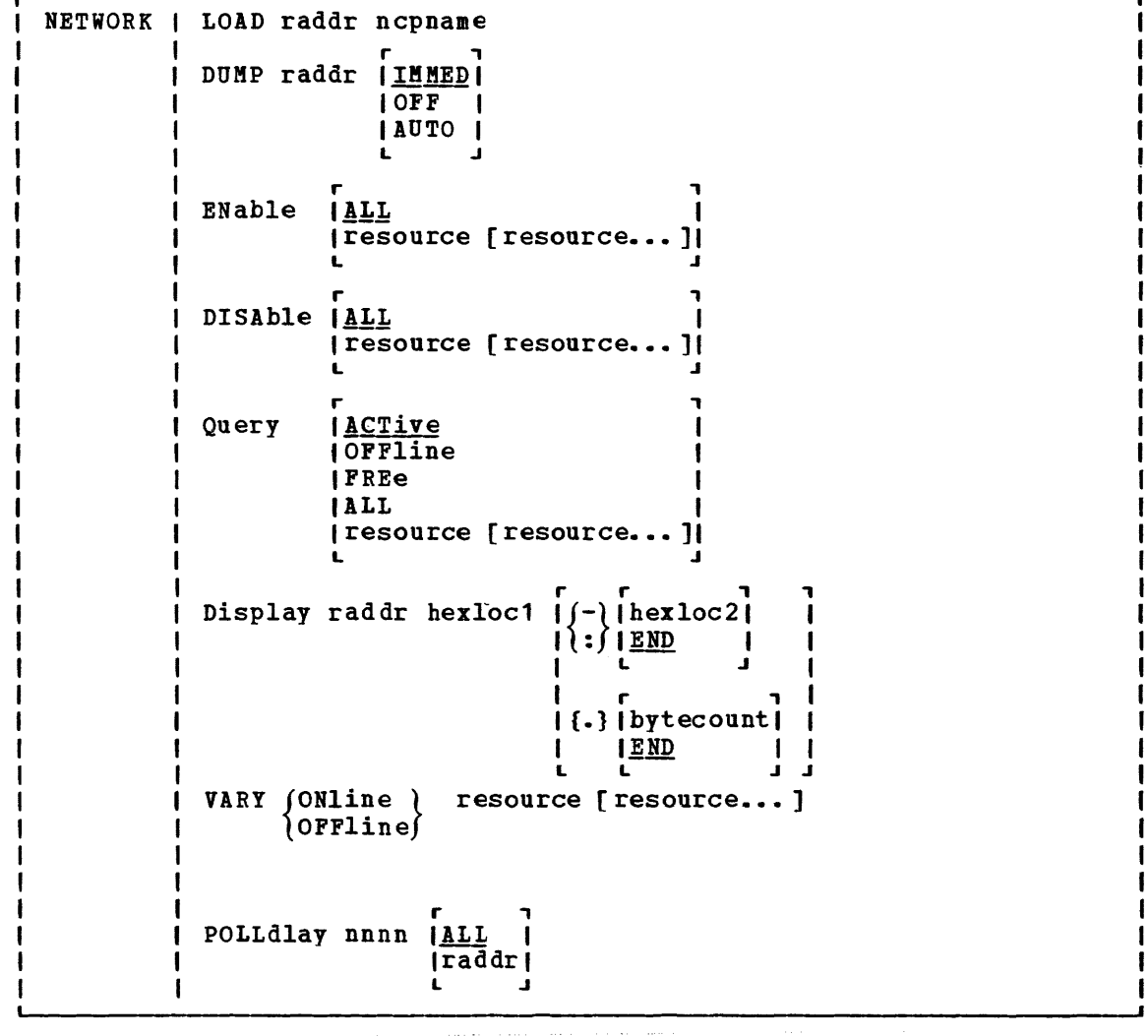

## $where:$

 $\overline{1}$ 

```
LOAD raddr ncpname 
          loads an EP 370x control program. 
\mathbf{I}raddr is the real address of the 370x to be loaded. 
          ncpname is the name, previously defined by a NAMENCP macro and 
                    saved on a CP volume, of the 370x control program image 
                    to be loaded into the 370x specified by raddr. 
              r , 
  DUMP raddr iIMMEDi 
              ,OFF ! 
              I AUTO I 
              L .J 
\overline{\phantom{a}}dumps the contents of 370x storage for EP 370x control programs. 
          raddr is the real address of the 370x to be dumped.
```
- IMMED specifies that the 370x is to be dumped immediately. See the "NETWORK Dump additional information. Operations" section for
- OFF specifies that the 370x is not to specifies that the 370x is not to be dumped<br>automatically if the 370x control program abnormally termina tes. be dumped
- AUTO specifies the automatic dumping and reloading of the 370x if the 370x control program abnormally terminates.

ENABLE *IALL* | resource [ resource... ] L Julian Communication of the Communication of the Communication of the Communication of the Communication of <br>Little Communication of the Communication of the Communication of the Communication of the Communication of th

 $\mathbf{I}$ 

 $\mathbf{I}$ 

r i strategi e strategi e strategi e strategi e strategi e strategi e strategi e strategi e strategi e str

activates 370x resources (terminals only) and remote 3270 resources for use by VM/370. The resource operand may be enabled selectively by specifying the four-digit hexadecimal identity of the terminal resource to be enabled. The last three digits are the actual resource identification. The first digit is a device sequence number associated with a particular. 370x. This device sequence number designates the relative position of the device in the DMKRIO module: the first 370x listed has a device sequence number 0, the second<br>listed has a device sequence number 1, and so on. The listed has a device sequence number 1, and so on. resource specified must be a terminal device. The NETWORK ENABLE command first ensures that the associated line resource is activated, and then enables the terminal device or, in the case of remote 3270s, formats the screen. The response from enabling terminal devices or formatting the screen is the appearance of the "vm/370 online" message on the terminal.

 $Note: If the device being selectively enabled is a 3275 remote$ </u> display unit and the unit is equipped with a printer to handle the display's hardcopy output (via PFnn COPY), then the printer must also be enabled.

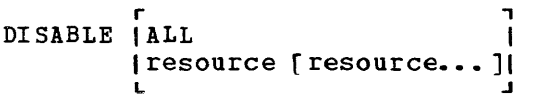

disables 370x resources (terminals only) and remote 3270 resources. ALL disables all 370x terminals. The resource operand used to disable selective resources, specify the four-digit hexadecimal identity of the terminal resources to be disabled. The last three digits are the actual resource ID. The first digit is a device sequence number associated with a particular 370x. This device sequence number designates the relative position of the device in the DMKRIO module: the first 370x listed has a device sequence number 0, the second listed has a device sequence number 1, and so on.

If any of the resources specified on the NETWORK DISABLE command are in use at the time the command is issued, they are not immediately disabled. However, as soon as the resource becomes free (usually after a LOGOFF command is issued), the resource is automatically disabled.

r , and , and , and , and , and , and , and , and , and , and , and , and , and , and , and , and , and , and OUERY |ACTIVE | **IOFFLINE** ,FREE I IALL I | resource [ resource... ] L J displays the status of 370x resources (lines or terminals) and remote 3270 resources.

- ACTIVE displays only the resources (terminals, remote 3270 display and printer stations) that are active (those being used by V8/370 users).
- OFFLINE displays only resources (terminals, remote 3270 display and printer stations) that are not available to V8/370 users.
- FREE displays only resources (terminals, remote 3270 display and printer stations) that are not offline and also not currently in use.
- ALL displays the active, offline or free status of each resource (terminals or remote 3270 display and printer stations only) attached to all 3704 and 3270 remote control units on the VM/370 system.

with the exception of remote 3270, "resource" displays only the resources (lines or terminals) whose four-digit hexadecimal identity is specified. The last three digits are the actual resource ID. The first digit is a device sequence number associated with a particular 370x. This device sequence number designates the relative position of the device in the DMKRIO module: the first 3704 or 3705 listed has device sequence number 0, the second listed has device sequence number 1, and so on.

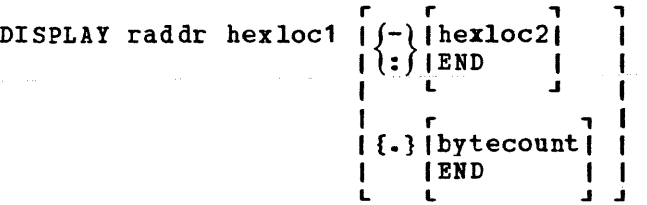

this operand reserved for 370x operations only, displays the contents of 370x storage. The data is displayed in fullwords. No EBCDIC translation is provided.

The raddr operand is the real address of the 370x whose storage is to be displayed.

The hexloc1 operand specifies the hexadecimal address of the start of the display and must be specified. To display more than one fullword, : or - or . must be specified.

The hexloc2 operand specifies the hexadecimal location of the end of the display.

bytecount

 $\overline{1}$ 

 $\mathbf{I}$ 

specifies the number of bytes to be displayed. The sum of hexloc1 and bytecount must be an address that does not exceed the 370x storage size. Bytecount must have a value of at least one. A minimum of four bytes is displayed.

indicates that the display continues until the end of storage is reached and is the default if hexloc2 or bytecount is not specified.

VARY (ONLINE ) resource [resource...] OFFLINE varies the status of specified 370x resources. ONLIIE places a resource (line or terminal) online. OFFLINE places a resource (line or terminal) offline.

 $\mathbf{I}$ 

 $\mathbf{I}$ 1 END

Bote: only the OILIIE and OFFLINE operands are valid for remote 3270 resources.

With the exception of remote 3270, resource is a four-digit hexadeciaal identity. The last three digits are the actual resource ID. The first digit is a device sequence number associated with a particular 370x. This device sequence number designates the relative position of the device in the number designates the first 370x listed has a device sequence number 0, the second listed has a device sequence number 1, and so on.

r , POLLDLAY nnnn|ALL | jraddri L J

> changes the duration of the polling delay interval for the binary synchronous line to the value of nnnn. The address of the binary synchronous line is raddr and nnnn is the decimal nuaber in tenths of a second (not to exceed 9999) for the polling delay interval. If ALL is specified, the polling delay interval is set for all the 3270 remote lines.

> The polling delay interval that is defined at system The polling delay inte<br>generation is two seconds.

> Note: The polling delay interval is that period of time from the time a binary synchronous line receives a negative response from a general polling sequence until the polling delay interval expires, or a message is sent to the station on the binary synchronous line.

> The polling delay interval minimizes unproductive polling and processor meter time. In general, if no data or other communications is being received from the stations on the binary synchronous line, the polling delay interval is started and control is given to the dispatcher.

page of GC20-1806-9 As Updated April i, 1981 by TNL GN25-0834

### Responses

### NETWORK LOAD

```
CTLR raddr ncpname LOAD COMPLETE
```
The 370x "raddr" was successfully loaded with the control program "ncpname".

### NETWORK DUMP

CTLR raddr DUMP COMPLETE

The 370x "raddr" was successfully dumped.

NETWORK ENABLE, NETWORK DISABLE, NETWORK VARY

The normal response is:

COMMAND COMPLETE

### NETWORK HALT

The normal response is:

DEVICE HALTED

### **NETWORK QUERY**

DEV rid LOGON AS userid DEV rid DISABLE DEV rid ENABLED DEV rid OFFLINE

LINE rid ACTIVE LINE rid OFFLINE

DEV rid1 ENABLED, DEV rid2 ENABLED, DEV rid3 ENABLED,... DEV rid1 DISABLE, DEV rid2 DISABLE, DEV rid3 DISABLE,... DEV rid1 OFFLINE, DEV rid2 OFFLINE, DEV rid3 OFFLINE, ...

Note: If either of the following responses occurs, a problem exists with the Network Control program and/or the 370x.

{ OFFLINE *<sup>J</sup>* ACTIVE} FREE rid NOT FOUND

rid NOT FOUND

### $where:$

#### LOGON indicates that the resource is in use as a virtual machine operator console, by "userid".

DISABLE indicates that the resource is online but is not available for access to VM/370.

- EN ABLED indicates that the resource is available for user access to VM/370.
- ACTIVE indicates that the line resource is online and has been activated. Terminals on the line mayor may not be in use.
- FREE indicates that the resource is not offline and also not currently in use.
- EP-KODE indicates that the line resource is a PEP line currently in emulation mode at real address "raddr".
- OFFLINE indicates that the resource is inactive and unavailable for use.

rid is the real resource identifier.

- userid is the user identifier.
- raddr is the real device address.

 $\overline{\phantom{a}}$ 

 $\bar{\mathbf{r}}$  $\mathbf{b}_i$  Page of GC20-1806-9 Is Updated April 1, 1981 by TNL GN25-0834

This blank page represents page 116 which was deleted by Release 6 pte 17

 $\sim 400$  km  $^{-1}$ 

 $\mathcal{L}_{\text{max}}$  and  $\mathcal{L}_{\text{max}}$  are the second contract of the second contract of the second contract of  $\mathcal{L}_{\text{max}}$ 

 $\mathbf{I}$ 

## **ORDER**

## Privilege Class: D

Use the ORDER command to place closed spool files (of a specified device type) in a different order. You may determine via the QUERY command the filename, filetype, originating userid, and other attributes of all of your files. The format of the ORDER command is:

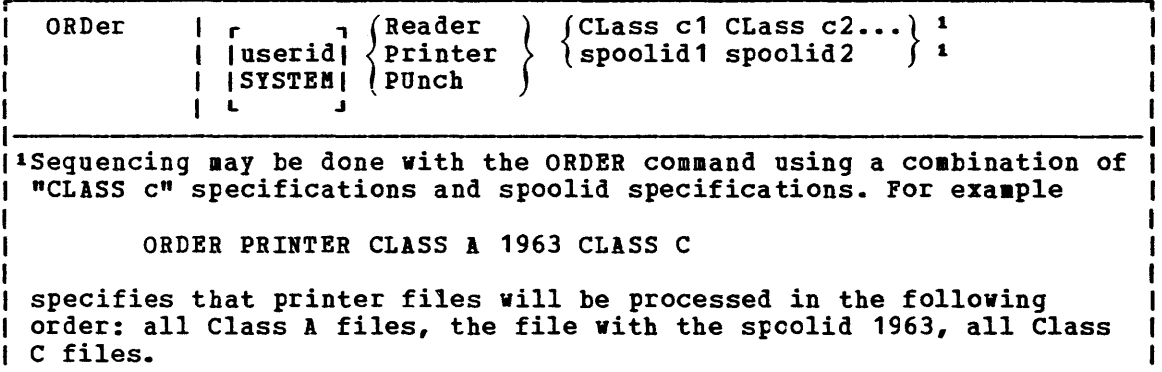

### where:

- userid allows the spooling operator to manipulate the spool files for a particular user.
- SYSTEM allows the spooling operator to manipulate all spool files in the system, regardless of userid.
- READER orders the reader files.
- PRINTER orders the printer files.

PRT

RDR

- PUNCH orders the punch files.
- PCH
- CLASS c orders the files by their class. "c" specifies class designations for input and output spool files. This specification allows files to be placed in the order of classes specified by CLASS c1, CLASS c2, and so forth. c is a one-character alphameric field with values that extend from I to  $Z$  and from  $0$  to  $9$ .
- spoolid processes the files in the order in which the spoolids are given.

#### Responses

 ${\binom{nnnn}{N0}}$  FILES ORDERED

is the response to the user who issued the ORDER command.

## **PURGE**

## Privilege Class: D

Use the PURGE command to remove closed spool files from the system before they are printed or punched by the spooling devices, or before they are read by a user. The spooling operator can purge any file in the system. Any file can be purged, regardless of its status, as long as it has not been selected for processing. The format of the PURGE command is:

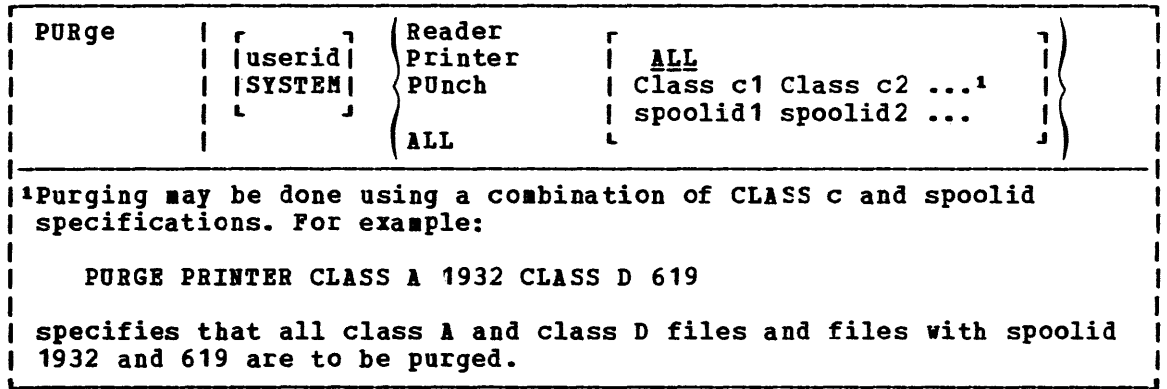

## where:

- userid is the user identification for the user whose spool files are to be purged.
- SYSTEM allows the spooling operator to purge all files on the system, regardless of userid.
- **READER** purges the reader file. Optionally, the reader files may be purged by class or spoolid.
- PRINTER purges the printer files. Optionally, the printer files may be purged by class or spoolid.
- PUBCH purges the punch files. Optionally, the punch files may be purged by class or spoolid.
- iLL purges all the files; all operands that follow it, if purges and the files, and operances that follow for it. PUNCH, only the files for that device type are purged.
- CLASS c purges the files of the specified class, for the specified device type.
- spoolid purges the files of the specified spool identification, for the specified device type.

## **Responses**

 $\{nnnn\}$  FILES PURGED<br> $\{NO\}$ 

indicates the number of files purged.

Note: This response is suppressed if the virtual machine user has issued the SET IMSG OFF command.

 $\bullet$ 

The systea operator, monitoring the RSCS virtual aachine for his installation, should not specify this option because information aessages are required for accurate monitoring of RSCS systea activity.

# **QUERY**

Privilege Classes: A, B, C, D, E, or F

Use the QUERY command to request system status and machine configuration information. (For 3704 or 3705 Communication Controllers and remote 3270 resources see the Class A and B NETWORK command.) Not all operands are available in every privilege class.

Operands available to the specified privilege classes are given below. The format of the Class A and E QUERY command is:

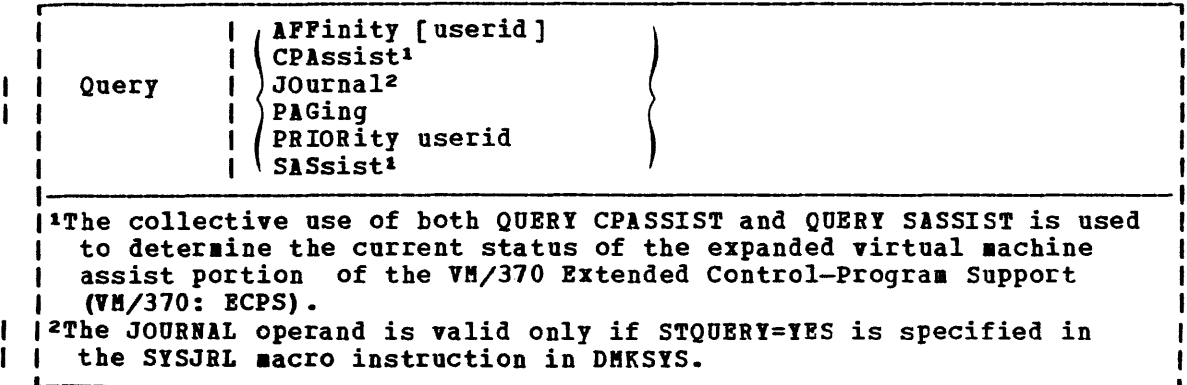

### where:

AFFINITY [userid]

(attached processor applications only) displays the affinity setting of a specific virtual machine or all virtual machines that are logged onto the system. The affinity setting is accomplished in the VM/370 directory OPTION statement or via the CP SET command. The affinity setting of a virtual machine indicates the selected processor (main or attached) that is used to execute the programs of a virtual machine. If there is no affinity setting for a virtual machine, then the virtual machine is dispatched for execution on the first available processor.

**CPASSIST** 

displays the current status of the CP assist for the VM/370 system.

| JOURNAL displays the status of the logon/link journaling facility.

PAGING displays the current system paging activity.

PRIORITY userid displays the current priority of the specified userid. This is established in the VH/370 directory but can be overridden by the SET PRIORITY nn command.

SASSIST displays the current status of the virtual machine assist for the 78/370 systea. QUERY SlSSIST also indicates the current status of virtual interval tiaer assist portion of V8/370: ECPS.

Responses to the Class A and E Query Commands

```
QUERY CPASSIST
CPASSIST (ON )<br>| OFF
```
where:

- ON indicates that the CP Assist portion of the V8/370 Extended Control-Program support is active.
- OFF indicates that the CP Control-Program support system/370 Processor. Assist portion of the VM/370 Extended<br>is inactive or not available on the

Note: To determine the active status of the Expanded Virtual Machine Assist portion of ECPS requires a positive response to QUERY CPASSIST and QUERY SASSIST.

 $\sqrt{1 + \text{OPT} \cdot \text{JOLRNAL}}$ 

JOURNAL LOGON (ON ) (ON )<br>JOURNAL LOGON (OFF) LINK (OFF)

I where:

- ON indicates the relevant journaling function is active.
- OFF indicates the relevant journaling function is inactive.

QUERY PAGING

PAGING nn, SET mm, RATE nnn/SEC INTERVAL=hh:mm:ss

--or for attached processor application--

PAGING MP-nn/AP-nn, SETmm, RATE nnn/SEC INTERVAL=hh:mm:ss

 $where:$ 

- nn specifies the percentage of time the processor was in page wait during this time interval.
- **••**  is the systea paging activity index (threshold value). This value affects the paging rate and degree of multiprogramming that V8/370 tries to attain. The value **am** is normally 16.
- KP-nn specifies the percentage of time the main processor vas in page wait during this tiae interval.
- $AP-nn$ specifies the percentage of tiae the attached processor was in page wait during this time interval.

nnn/SEC is the current CP paging rate in pages per second.

hh:mm:ss is the time interval between the issuance of QUERY PAGING commands.

### QUERY PRIORITY userid

userid PRIORITY = nn

nn is the the assigned priority of the specified user. The lower the value, the higher the priority.

QUERY SASSIST

**SASSIST**  $(ON)$  $($  OFF $)$ 

01 or OPP indicates that the virtual machine assist (and the interval timer assist portion of VM/370 ECPS processor is so equipped) is active or inactive (or not available on the systea). virtual if the

QUERY SASSIST (attached processor applications)

- SASSIST  $(0B)$  PROC nn,  $(0B)$  PROC nn<br>(OFF)  $\{$  OPP $\}$
- OB or OFF indicates that virtual aachine assist (and the virtual interval timer assist portion of VM/370 ECPS - if the main processor or the attached processor is so equipped) is active or inactive for the designated processor, PROC nn.
- nn can be any hexadeciaal value from 00 to 3F. The response is indicated in hexadeciaal values. The values assigned to the main processor and the attached processor are assigned by the installation when the system hardware is installed.

!ote: To deteraine if the expanded virtual machine assist portion of the V8/370 Extended Control-Prograa Support is active requires a positive response to both QUERY CPASSIST and QUERY SASSIST commands.

#### <u>QUERY AFFINITY [userid]</u>

USER PROCESSOR AFPINITY userid affinity  $\bullet$  $\bullet$ 

where:

- userid is the user identification of the virtual aachine.
- affinity is the address of the processor (aain or attached) that will execute the virtuai machine instructions. Affinity can be any hexadecimal value from 0 to 3F. The processor address is set when the Systea/370 processors are installed. In attached processor systeas, the processor addresses are unique. If BOBE is indicated in the response, no affinity is set and the virtual aachine is dispatched for execution on the first available processor.

Note: In System/370 Nodel 168 installations, the role of attached processor and main processor can be reversed by a console switch setting.

The format of the Class B QUERY command is:

r<br>|Sysvirt| ı Query DAsd r , I IVirtuall IACTive I I OFFline I 1- ~ TApes IFREe I 'ATTach I LINES<sup>1</sup> UR  $\begin{array}{ccc} \n \begin{array}{ccc} \n \text{11} & \text{11} & \text{11} & \text{11} & \text{11} \\ \n \text{11} & \text{11} & \text{11} & \text{11} & \text{11} \\ \n \text{11} & \text{11} & \text{11} & \text{11} & \text{11} \\ \n \text{11} & \text{11} & \text{11} & \text{11} & \text{11} \\ \n \text{11} & \text{11} & \text{11} & \text{11} & \text{11} \\ \n \text{11} & \text{11} & \text{$ ı GRaf ı ALL ı H DAsd volid TDsk STORage raddr I SYStea raddr DUMP IQuery LINES is not effective for 3704/3705 resources unless the 3704/3705 is operating in 270x Emulation Program (EP) mode. For Ł 3704/3705 Communications controllers operating in Retwork Control Program (RCP) or Partitioned Emulator program (PEP) mode, use the NETWORK QUERY command. where: DASD displays the real addresses of disk or drum devices. displays the addresses and specified status of 3330V devices SYSVIRT  $\mathbf{I}$ that have the SYSVIRT feature. VIRTUAL displays the addresses and specified status of 3330V devices  $\mathbf{I}$ that have the VIRTUAL feature. TAPES displays the real addresses of magnetic tape units. LINES displays the real addresses of communication lines. UR displays the real addresses of unit record devices (card reader, card punches, printers). GRAF displays the locally attached display devices. ALL (used as a first operand) displays all devices and the size of re~, 1 storage. DASD volid displays the active or free status of the specified DASD volume. displays all the currently allocated temporary disk space TDSK (TDSK) from all available system-owned volumes assigned to virtual machine users. STORAGE displays the size of real storage. raddr displays forms name and image library name.

## SYSTEM raddr displays the userid, virtual address, and access mode of virtual disks which reside on the specified channel and control unit address raddr belonging to logged-on users.

- DUMP<sub>1</sub> displays at the operator's terminal the type of device and device address of the unit designated to receive abnormal termination dumps.
- **ACTIVE** displays the status of only the active devices within the group specified. This is the default. Active devices do not include devices that are "free" or "offline". An active device is one that is in use by a user or the system.
- OFFLINE displays only the devices in an "offline" status within the group specified. An offline device is one that is not available for access by any user or the system.
- FBEE displays all the devices that are not currently in use by the systea or a user on the systea. Free devices do not include "offline" devices. A free device is one that is not in use by a user or the systea.
- ATTACH displays all the devices that are dedicated to any user on the systea. An attached device is also an active device.
- ALL (as the second operand) displays the status of all devices within the group specified. The status is typed in the order of "active", "free", and "offline" and is equivalent to the response froa entering

QUEBY type ACTIVE QUERY type FREE QUERY type OFFLINE

 $\mathcal{A}^{\mathcal{A}}$  and  $\mathcal{A}^{\mathcal{A}}$  are  $\mathcal{A}^{\mathcal{A}}$  and  $\mathcal{A}^{\mathcal{A}}$ 

Responses to the Class B QUERY Command

## QUERY DASD

DASD raddr ATTACH TO userid vaddr

is displayed if the real device specified by raddr is attached to a user's (userid) virtual machine at virtual address vaddr.

## DASD raddr CP SYSTEM volid nnn

is displayed if the real device designated by raddr is allocated to the systea for use as user's minidisks. nnn is the nuaber of active user's ainidisks on the physical disk and volid is the voluae serial number of the real disk.

### DASD raddr CP OWNED volid nnn

is displayed if the real device designated by raddr is used by the system for paging and spooling activity. nnn is the number of active user's ainidisks and T-disks (if any) on the physical disk and volid is the volume serial number of the real disk.

#### QUERY TAPES

#### TAPE raddr CP SYSTEM

is displayed if the real tape device designated by raddr is attached to CP for its exclusive use.

TAPE raddr ATTACH TO userid vaddr

is displayed if the real tape device designated by raddr is attached to a user's (userid) virtual machine at virtual address vaddr.

### QUERY LINES

{ CONS LINE} raddr LOGON AS userid

> indicates that the user represented by userid is currently logged on at the terminal located at real address raddr.

LINE raddr ATTACH TO userid vaddr

indicates that the communication line at raddr is attached to the virtual machine represented by userid at virtual address vaddr.

### **QUERY UR**

{ PRT } { STARTED }<br>{ PUN } raddr \DRAINED } SYSTEM CLASS = a... } NOSEP }

 $\begin{array}{ll} \texttt{STARTED} \\ \texttt{RDR} & \texttt{raddr} \end{array} \begin{array}{ll} \texttt{STARTED} \\ \texttt{DRAIRED} \end{array} \begin{array}{ll} \texttt{SISTBM} \end{array}$ 

is displayed for each unit record device assigned to the system for spooling activity.

### where:

raddr is the real device address (cuu).

DRAINED indicates that the device is not currently available for processing. A START command must be issued to activate the device.

STARTED indicates that the device is available for spooling activity.

- $a \rightarrow$ specifies the classes serviced by the output device. Up to four classes may be serviced by an output device. No blanks or commas are allowed between classes.
- NOSEP indicates the device was started with the NOSEP option.

SEP indicates the device was started without the NOSEP option. Note: The separator (SEP) option applies to printer output where the edge of the fanfolded continuous forms are heavily printed. This indicates to the spooling operator the beginning and end of adjacent spool files. { PRT }<br>{ PUN } raddr ATTACH TO userid vaddr  $\sqrt{k}$ DR $\sqrt{k}$ is displayed if the device is attached to a user's virtual machine at vaddr. If the unit record device is currently active with a spool file, the following additional response is also given: { PRT} {PRINTING} PUN raddr PUICHING userid PILE = file RECDS = norecs COpy = nn a typ RDR raddr READING userid FILE = file where: userid is the name of the spool file owner. file is the spool file spoolid number. norecs is the total file logical record count. nn is the number of copies remaining for output, where 01 indicates the last copy. a is the spool file class. typ is the originating device type (PRT, PUN, CON).

### **QUERY GRAF**

GRIP raddr LOGON AS userid

indicates that the user represented by userid is currently logged on at the terminal located at real address raddr.

GRAF raddr ATTACH TO userid vaddr

indicates that the display device at real address raddr is attached to the virtual machine represented by userid at virtual address vaddr.

## **QUERY ALL**

Produces the same results as if the following commands were issued:

QUERY STORIGE QUERY UR QUERY LINES QUERY DASD QUERY TAPES QUERY GRAF
### QUERY type OFFLINE

This command produces a response for each offline device in the following format:

type raddr OFFLINE

Multiple responses are displayed in the following format:

type raddr OFFLINE,  $\bullet$  $\bullet$  $\bullet$  $\bullet$  $\bullet$ 

Note: In the above responses the term type refers to one or more of the following device types:

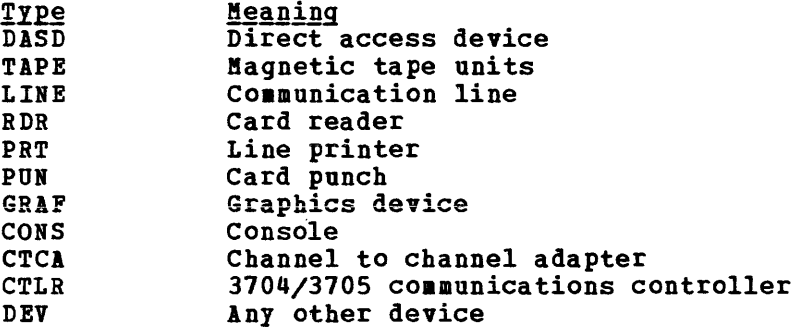

**QUERY type FREE** 

This command produces a response for each device that is not active or offline in the following format:

type raddr FREE

For unit record devices the response is:

type raddr DRIINED

Note: This response implies that no spool files are queued for this device.

For communication devices the response is:

{ ENABLED } type raddr DISABLED

For DASD devices with mounted volumes the response is:

type raddr (FREE )

Multiple responses are displayed in the following format:

type raddr FREE,  $\ddot{\cdot}$  $\bullet$  $\ddot{\phantom{0}}$ 

### QUERY DASD volid

The command response is given in either the "active" or "free" format depending upon the device status.

QUERY TDSK

This command displays all the currently allocated user TDSK space from all available system-owned volumes. One entry of the following format is produced for each TDSK:

userid vaddr nnn

where:

userid is the virtual machine identification.

vaddr is the user's virtual device address.

nnn is the number of cylinders allocated.

Note: If the operator queries any real device or group of devices (such as QUERY DASD) the following message occurs for all devices in a not-ready status and the CPU alarm rings:

type raddr INT REQ

**QUERY STORAGE** 

 $STORAGE = XXXX$ 

displays the size of real storage (xxxxx) in multiples of 1024 byt-es.

| QUERY raddr

This command displays the table inforaation that is specified on a real device. The format of output from this option is:

SEP **CHARS**  $FCB$ { STARTED} PRT rrr DRAINED { SYSTEM CLASS=c ••• NOSEP  $(PURGE)$ | PRT TIT FLASH ffff IMAGE imagelib (HOLD )

I Where:

rrr indicates the real device address.

I STARTED indicates the device is available for spooling activity.

DRAINED indicates the device is not currently available for  $\mathbf{I}$ processing. A START command must be issued to activate the device. | c... indicates the classes serviced by the output device. JOSEP indicates that a file separator is not desired for the output file.  $\mathbf{I}$ I The following information is displayed for the 3800 printer only: CHARS indicates the name of the character arrangement table used for the separator page. FCB indicates the value of the forms control buffer used for the file. SEP indicates that a file separator *is* desired for the output file. ffff indicates the forms overlay sheet contained in the device. imagelib indicates the named system image library used for tables. PURGE indicates a delete status for spool files containing load errors. Ŧ HOLD indicates a save status for spool files containing load  $\mathbf{I}$ errors.

### QUERY SYSTEM raddr

This command requests the number of user minidisks residing on the physical disk located at raddr. The response for each minidisk *is* given in the following format:

> userid vaddr mode, ...  $\bullet$

### where:

userid *is* the identification of the user who owns the minidisk.

vaddr is the virtual address by which the user refers to the minidisk.

mode is the type of access the user has: either *RIO* or *Rli,* or nnn for the number of cylinders of TDSK space allocated.

#### **QUERY DUMP**

type raddr DUMP UNIT {CP } all f

> indicates that the device of device type "type" located at raddr is the system dump unit.

The format of the class D QUERY command is:

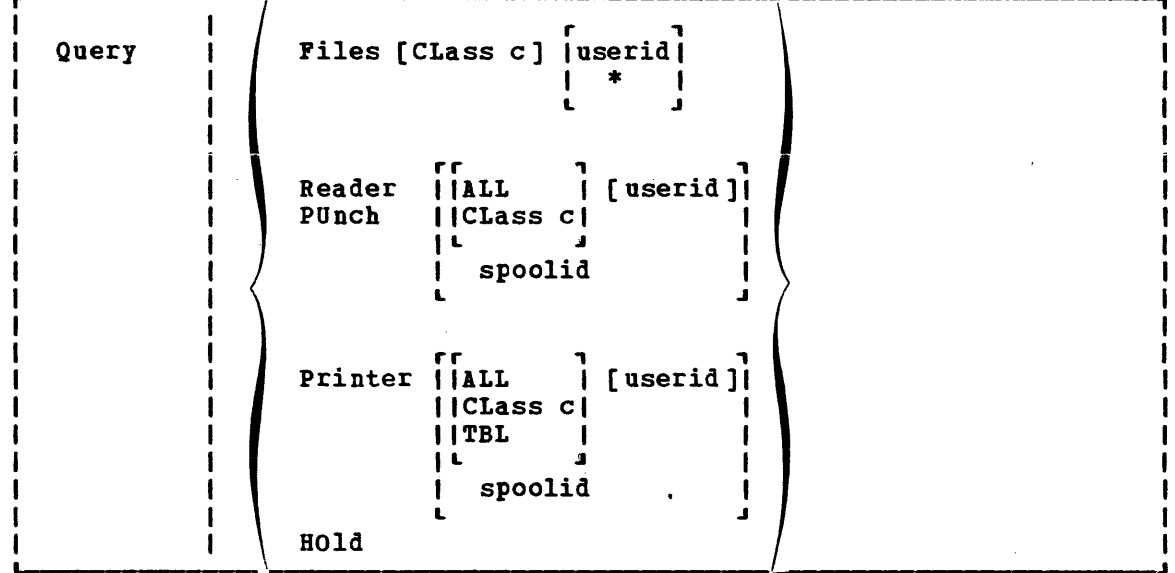

# where:

 $\mathbf{I}$ 

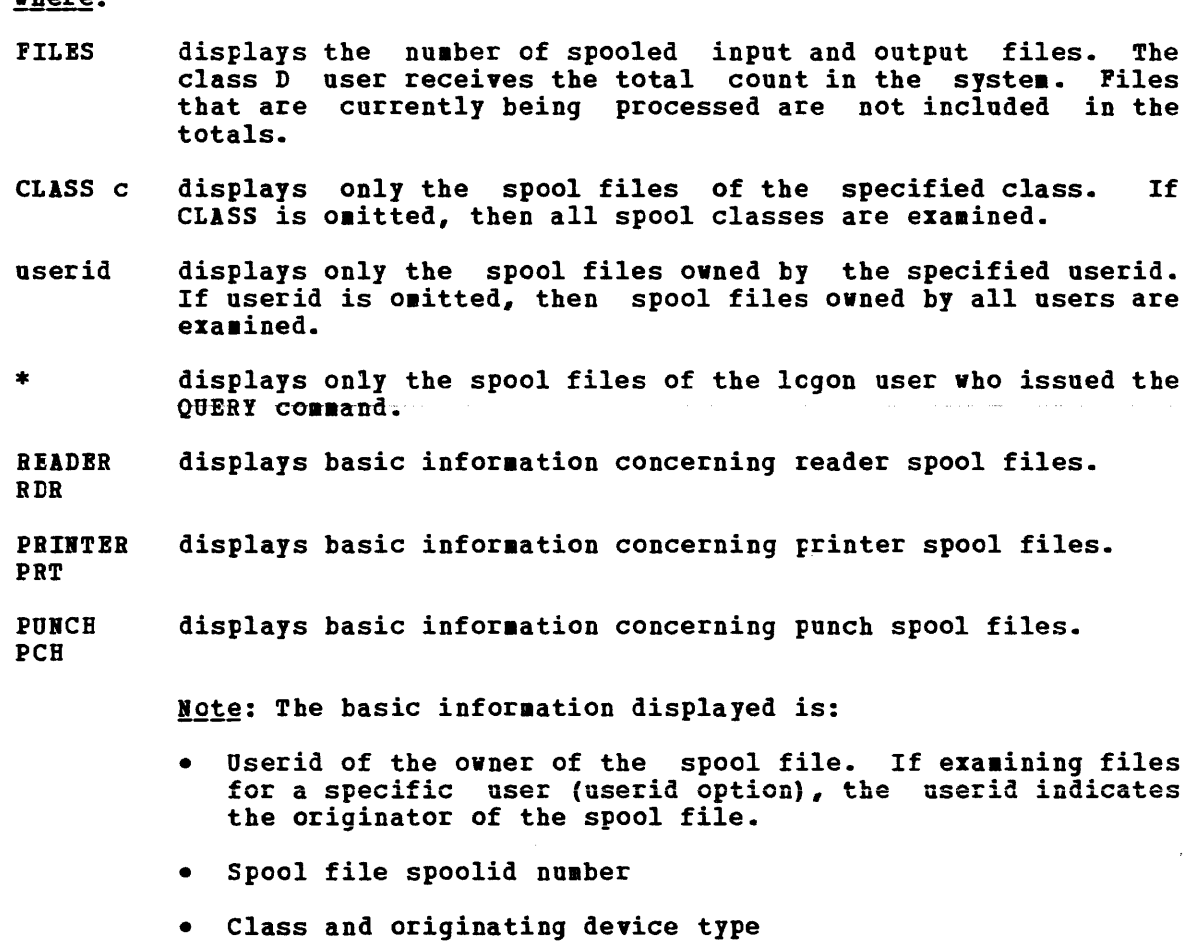

- Number of logical records in the file
- Number of copies specified for the file
- File hold status
- ILL displays additional information for all spool files examined.
- spoolid displays additional information for the specified spool file. The spool identification (spoolid) is a VH/370-generated sequential number assigned to each spool file.

The additional information displayed is:

- 
- Date and time the file was created<br>• Filename and filetype of the file (if any)
- Distribution code of the file
- TBL displays table information for 3800 spool files.

 $\mathbf{I}$ The table information displayed is:

- Flash name  $\mathbf{I}$ • Name of the character arrangement table  $\mathbf{I}$ • Forms control buffer (FCB)  $\mathbf{I}$ • Name of the copy modification module  $\mathbf{I}$ • Bumber of copies to be flashed (flash count)
	- HOLD displays a list of users whose output is being held by the HOLD command.

Responses to the Class D QUERY Command

QUERY FILES [CLass c] [userid]

FILES:  $\begin{array}{c} \texttt{RO} \\ \texttt{Non} \end{array}$  RDR,  $\begin{array}{c} \texttt{NO} \\ \texttt{Non} \end{array}$  PRT,  $\begin{array}{c} \texttt{NO} \\ \texttt{Non} \end{array}$  PUN  $\ln n$ 

displays the total number of spool files in the system, of a particular class, or for a particular userid.

QUERY PUNCH READER<br>PRINTER

 $\mathbf{I}$ r i statistik i statistik i statistik i statistik i statistik i statistik i statistik i statistik i statistik ,.----Additional Inforllation---,I I. .,  $\mathbf{I}$  $\mathbf{I}$ IDATE TIKE NAKE TYPE DIST <sup>1</sup>\_\_ ------Basic InforaatioD-------- ,.a/dd hh:a .. :ss nalle type code I • • 1 1 OWNERIDI FILE CLASS RECDS CPY HOLD 1-. ------Table Inforllation----~II userid file a typ norecs nn stat I. .1 Ł  $\mathbf{I}$ IFLASH CHARS FCB ł ł  $\lceil \text{ovly} \rceil$  ctab plpi cmod cc  $\lceil$  $\mathbf{L}$  and  $\mathbf{L}$  and  $\mathbf{L}$  and  $\mathbf{L}$  and  $\mathbf{L}$ ł only one file is listed for a QUERY READER, QUERY PRINTER, or QUERY PUNCH command if the spoolid operand is specified. The DATE, TIME, NAME, TYPE, and DIST information is displayed only when the following commands are issued: QUERY  $\left\{\begin{array}{c} {READER\\ {PRINTER} \end{array}\right\}$   $\left\{\begin{array}{c} {\tt ALL}\\ {\tt spoolid} \end{array}\right\}$ PUNCH | FLASH, CHARS, FCB, MDFY, and FLSHC information is displayed for the 3800 I printer only. This information is obtained by issuing the following | commands: OUERY PRINTER TBL  $\mathbf{I}$ where: userid is the identification of the user who owns the file. file is a unique, system-assigned nuaber which is used by VM/370 to identify the file. a is the spool file class. typ is the originating device type (PRT, PUB, COB, or RDR). is the number of logical records contained in the norecs file. is the number of copies specified for the file. (Has nn no effect for reader files.) stat is the file hold status and is either NONE - no hold USER - user hold mll/dd is the date the file was created in month/day. hh:nm:ss is the actual time of the creation of the file in hours:ainutes:seconds.

lOWNERID heading the title line for the spool file data is altered to ORIGINID when the userid operand is used. In that event, ORIGINID represents the originator of the file.

- filename is the filename assigned to the file (if any). If the file has a 24-character data set name (dsname), only 20 characters are displayed. These characters extend from the "name" field through the "type" field.
- filetype is the filetype assigned to the file (if any).

distcode is the distribution code of the file.

- ovly is the one-to-four character name of the flash overlay sheet loaded into the 3800 printer.
- ctab is the one-to-four character name of the character arrangement table to be used for the separator page.
- plpi is the print lines/inch value to be used for the separator page.
- cmod is the one-to-four character name of the copy modification module to be used for printing the file.

cc is the flash count for the file.

### QUERY HOLD

 $\mathbf{I}$ ŧ

1

 $\mathbf{I}$ 

 $HOLD$  :  $NQ$  RDR,  $NQ$  PRT,  $NQ$  PUN<br>ann  $\{NQ\}$ ann f

userid  $-\left\{\text{ML}\atop{\text{RDR}}\right\}$ ' PUN )

> The first response displays the total number of files within the system which are retained in the system hold status. The second response indicates the type of hold (if any) for any user in the system for which HOLD is in effect. The user who issues QUERY BOLD may receive, depending upon the status of his spooled files, the first response, the second response, or both responses.

The format of the Class A, B, C, and E QUERY command is:

Query PROCessor I

#### where:

PROCESSOR displays the online processors in the system.

Response to the Class A. B. C. and E Query Command

PROCESSOR nn ONLINE [, PROCESSOR nn ONLINE]

displays the processors that are online. The first processor is the .ain processor.

٦

The format of the Class A, B, C, D, E, and F QUERY command is:

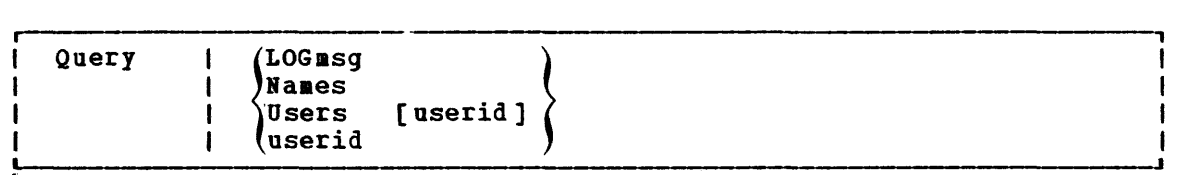

where:

- LOGMSG displays the system log messages of the day.
- **NAMES** displays a list of all the users logged on and the real address of the line to which each is connected. If the user disconnected, DSC is displayed instead of the line address.
- USERS displays the number of logged-on users and the number of users dialed to other virtual machines. If userid is specified, the userid and device address of the user's terminal are displayed if he is logged on. If the specified user is not logged on, a message to that effect occurs. Use the USERS operand if the userid is the same as an operand (or its minimum truncation) of the QUERY command.

Mote: It is possible for the number of users logged on as IndIcated by the BABES operand to differ from the number logged on as indicated by the USERS operand. The number of users in the process of logging on and logging off accounts for this difference.

 $\mathcal{A}$  and  $\mathcal{A}$  is a simple polarization of  $\mathcal{A}$  . The  $\mathcal{A}$ 

 $\sim$  10

userid displays the userid and the device address of the user's terainal if he is logged on. If the user is not logged on, a aessage to this effect occurs.

Responses to the A. B. C. D. E. and P QUERY Command

#### **QUERY LOGMSG**

- \* logmsg text line 1
- 
- logmsg text line n

logmsg additional text lines

All lines (both those with and without an asterisk) in the log message file are displayed.

### **QUERY NAMES**

userid -  $\int$  DSC  $\int$ ,  $\frac{1}{2}$ raddr $\int$ . userid -  $\begin{cases} \texttt{DSC} \\ \texttt{raddr} \end{cases}$ Lists all logged-on users. If the user is currently connected, the real address to which he is connected is displayed (raddr). If he is not connected to the system, DSC is displayed.

### **QUERY USERS**

nnn USERS, **a ••** DIlLED

### where:

nnn is the total number of logged on users.

num is the total number of users logically attached via the DIlL coamand to virtual aachines.

Note: The term DIALED means that the line is not available to CP because It is logically attached to a logged-on user and is a part of that user's virtual aachine operation.

QUERY userid

userid - raddr

displays the real address (raddr) to which the specified user is connected.

# **REPEAT**

Privilege Class: D

Use the REPEAT command to:

- 1. Increase the number of copies of an output file beyond that quantity originally requested by the file's creator.
- 2. Place the current output file in a HOLD status, with or without increasing the number of copies to be created.

This command applies to files currently being written to a real punch or printer. The format of the REPEAT command is:

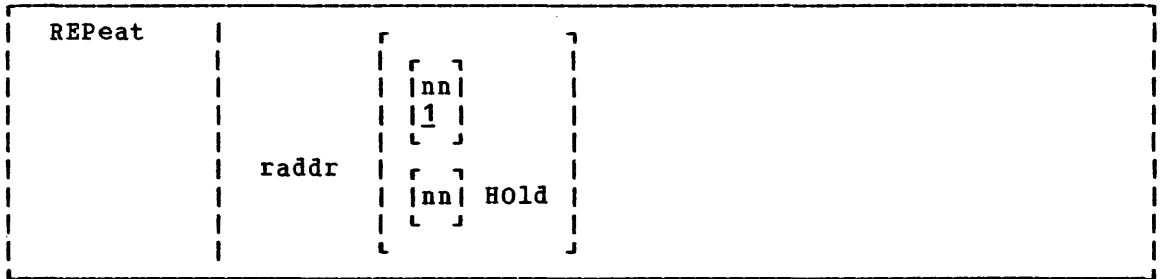

where:

- raddr is the address of the output device (printer or punch) whose current active spool file is to be repeated or held.
- nn is the number of extra copies of the current file that are to be made. If nn is omitted and the HOLD operand is not<br>specified, the number of extra copies defaults to 1, The specified, the number of extra copies defaults to 1. maximum value that may be specified for nn is 99.
- BOLD bolds the file currently being printed or punched. If nn is not specified and HOLD is specified, when the last copy has been completed, the file is placed in system hold status until it is explicitly released.

Note: All copies indicated by a SPOOL command or by a previous REPEAT command are printed before the HOLD operand takes effect.

#### Responses

(PRT) (REPEATED)  $\gamma$ PUN $\gamma$  raddr  $\gamma$ PILE HELD $\gamma$  userid FILE = file RECDS = norecs COPY = nn a typ The FILE BELD response is given in addition to the REPEATED response if the HOLD operand is specified.

### where:

- raddr is the real address of the device whose current output is being repeated.
- userid is the identification of the user who is to receive the output.
- file is the unique, systea-assigned sP09lid number by which VM/370 refers to the file.
- norecs is the total number of logical records in the file.
- nn is the remaining number of copies of the file to be created, where 01 is the last copy.
- a is the spool file class.
- typ is the originating device type (PRT, COB, or PUB).

# **SAVESYS**

### Privilege Class: E

Use the SAVESYS command to save a virtual machine storage space with registers and PSW as they currently exist. This command is used in the process of creating named systems. The format of the SAVESYS command is:

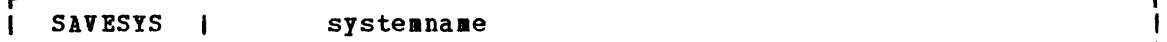

### where:

#### systemname

must be a predefined name representing a definition of installation requirements of the named system. The definition indicates the number of pages to be saved, the DASD volume on which the system is to be saved, and the shared segments (if any). SAVESYS should be invoked immediately after loading the system that is to be saved (while it is in a stopped state). Refer to the discussion of named systems in the VM/370 System Programmer's Guide for further information concerning saved systems.

Responses

SYSTEM SAVED

# **SET**

Privilege Classes: A, B, or F

Use the SET command to establish system parameters. The SET command<br>performs various functions to control the CP system and virtual machine options. CP system and virtual machine

The format of the Class A SET command is:

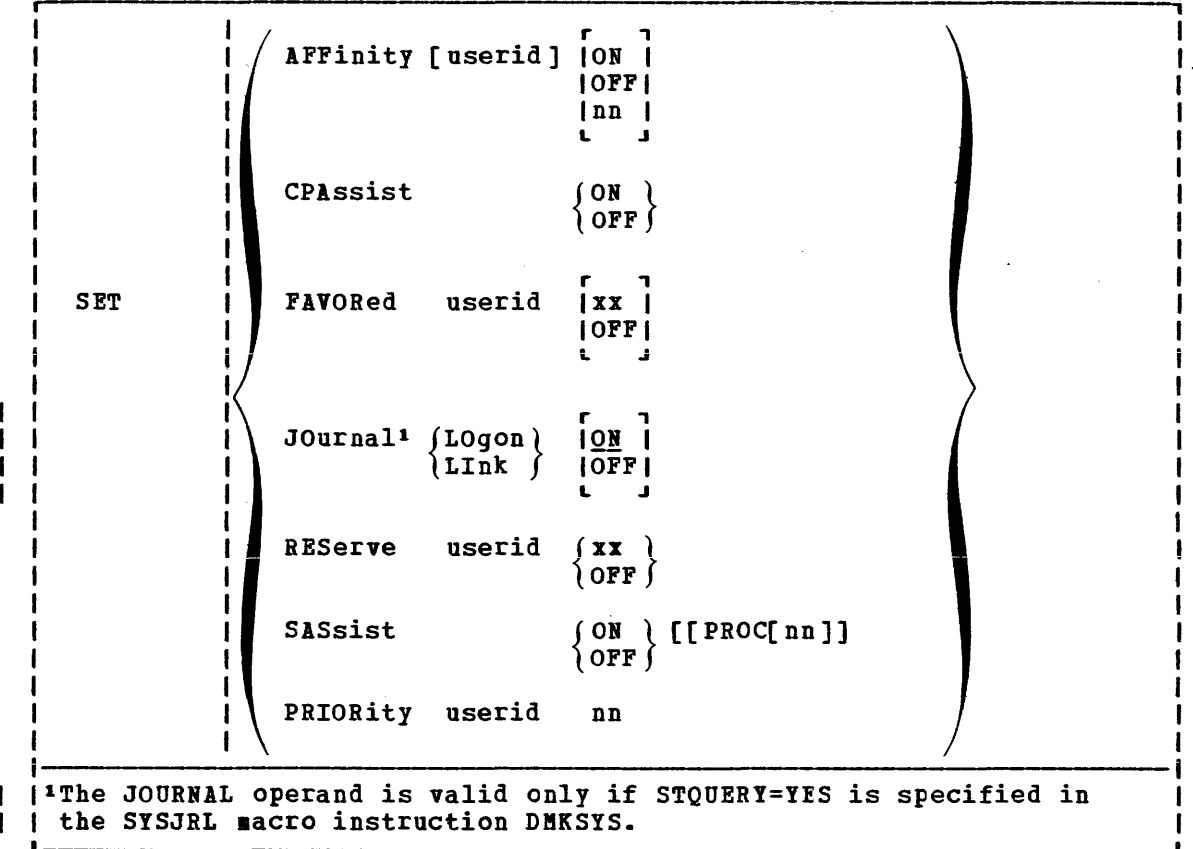

where:

r<br>| AFFINITY [userid] ON IOFFI Inn I  $\mathbf{L}$ 

> (Attached processor system only) sets affinity for the specified userid. If userid is omitted, affinity is set or reset for the user who issued the command. If ON is specified (specifically or by default), the value in the user's directory entry is used. The value nn must be the hexadecimal (00-3F) processor address of an' installed processor of an attached processor system. Affinity restricts execution of the virtual machine to the specified processor, but does not restrict CP code executed on behalf of a virtual machine to any processor.

# CPASSIST (ON )

sets CP assist to the active or the nonactive state. If CP assist is active, functions normally executed by various sections of CP routines are executed by processor hardware logic. This function made active on VM/370 initialization, a part of VM/370 Extended Control-Program Support (VM/370 ECPS), is available on System/370 models  $135-3$ ,  $138$ ,  $145-3$ , and  $148$ .

Expanded virtual machine assist, another part of V8/370 ECPS, is also controlled by the SET CPASSIST ON and OFF operands. Expanded virtual machine assist, an extension of function provided by virtual machine assist, is set to the active state upon VM/370 system initialization. Thereafter, to enable this function, both SET CPASSIST ON and SET SASSIST ON commands must be invoked. To set expanded virtual machine assist to the inactive state, use either SET CPASSIST OFF or SET SASSIST OFF.

r<br>| FAVORED userid |xx 10FFI  $\mathbf{L}$ 

> sets the favored execution performance option for the specified user (userid). The FAVORED function with percentage (xx) specified can be in effect for only one virtual machine at any time. If xx (percentage values from 1 to 99 are valid) is specified, VM/370 attempts to provide up to the specified percentage of processor time to that virtual machine, provided that virtual machine can fully utilize the processor time. At regular time intervals, the VM/310 dispatcher checks the processor time used by the particular virtual machine; if the percentage has been exceeded, the virtual machine is given his normal priority usage for the remainder of the interval. If the percentage is low, the virtual machine is assigned highest priority for the remainder of the interval. If OFF is specified, the specified virtual machine is removed frem FAVORED status. If neither xx nor OFF is specified, the virtual machine designated is always dispatchable; that is, any time it is ready to use processor time, it is given preference over other usets with the same priority. Multiple users may be classified as favored if they have no percentage assigned; however, only one user may be designated in a single SET command.

r , JOURNAL (LOGON) ON |  $\mathbf{I}$  $\iota$ link  $\iota$  |Off| 1 L .J 1

sets the status of the LOGON and LINK journaling functions.

RESERVE user id {xx } OFF

sets the reserved page performance option for the specified user (userid). This performance option can be applied to only one virtual machine at any time. The specified virtual machine uses only the specified number of page frames (xx) for its exclusive use. If the number of page frames does not equal the most active pages, the virtual machine will experience performance degradation. The page frames are not locked and the virtual machine can also use other available page frames; however, no other virtual machine can use a reserved page frame unless all other available page frames

have been exhausted. The maximum number of page frames reserved is limited by the size of the virtual machine. The OFF operand returns the reserved pages to the system.

SASSIST  $\{ON \}$  [[PROC ]nn] OFF

controls whether virtual machine assist, a facility available on most VM/370 supported System/370 processors, is activated<br>or deactivated for the entire system. In VM/370 attached or deactivated for the entire system. processor applications, virtual machine assist may be set either ON or OFF for the desired processor by selecting the PROC nn operand. If PROC nn is not selected then SET SASSIST ON or OFF determines the setting of virtual machine assist for both the main and the attached processor. The values of nn are processor addresses (hexadecimal values 00 to 3F) established when the System/370 is installed. If nn equates to a value that is not the address of the main processor or attached processor, an error message is issued. Virtual machine assist increases the efficiency of CP processing of certain instructions, privileged instructions, and interrupts reflected to CP.

SET SASSIST in conjunction with CPASSIST also controls whether the VK/370 Extended Control-Program Support provided by System/370 Kodels 135-3, 138, 145-3, and the 148 is in an active or inactive state. For details on how this is accomplished, refer to the CPASSIST operand previously described. VK/370 Extended Control-Program support simulates the CP processing *ot* additional privileged instructions and extends the level of handling of other privileged instructions not covered by virtual machine assist. SET SASSIST ON or OFF also controls whether the virtual interval timer assist function of ECPS, a hardware updating' facility for the interval timers of virtual machines, (virtual location X'50') is available to users. Use of this timer hardware update facility by the virtual machine is controlled by the class G command SET ASSIST THR or SET ASSIST NOTHR; for details, see the *VM/370* CP Command Reference for General Users.

Upon system initialization, the default value SET SASSIST is ON for VK/370 processors except the system/370 Kodel 155 II and the 165 II.

For details on the extent of virtual machine assist and the VM/370 Extended Control-Program Support, refer to the VM/370 System Programmer's Guide.

PRIORITY userid nn

sets the priority of the specified user (userid) to the desired value (nn). This value affects the user's dispatching<br>priority in relation to other users in the system. The priority in relation to other users in the system. priority nn value is one of the factors considered in VM/370's dispatching algorithm. Generally, the lover the value of nn, the aore favorable the user's position in relation to other users in VM/370's dispatch queues.

### The format of the Class B SET command is:

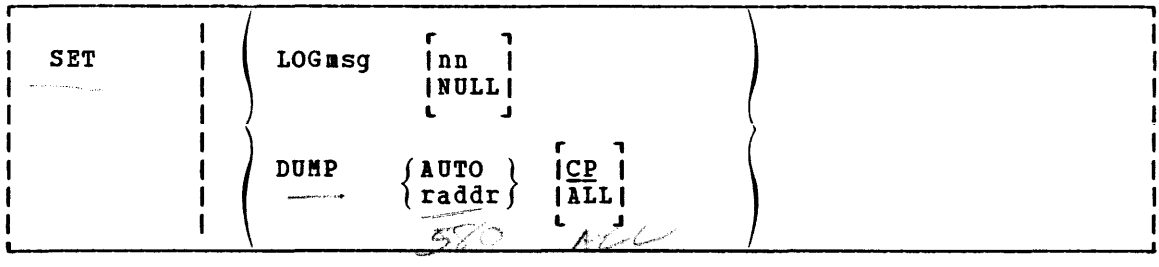

#### where:

r , LOGMSG Inn I INULLI  $\mathbf{L}$ 

> LOGMSG or LOGMSG nn causes CP to respond with the message LOGMSG: followed by a console read to allow the operator to enter the line. The maximum log message length per line is 76 characters, including spaces. Use LOGftSG with no operand to start a new log message or add to a log message. LOGNSG nn specifies that a change is to be made. to existing line number nn in the log message. A null line entered terminates the LOGMSG entry (for adding or initializing) or deletes line nn if that option is used. LOG8SG NULL deletes the entire existing LOG8SG allowing a new LOG8SG to be created. Preceding the message text with an asterisk automatically displays the message on the console as soon as a user logs on to VM/370.

r , DUMP {AUTO } ICP I  $\int \text{raddr} \int |\text{ALL}|$ 

 $\mathbf{L}$ 

designates the unit to receive the  $VM/370$  system ABEND dump, where raddr is a real printer or a 9-track tape address. If the dump unit is a tape drive, the dump data must fit on one reel because VM/370 does not support multiple tape volumes.<br>If AUTO is specified, the system dump unit is disk. The CP If AUTO is specified, the system dump unit is disk. option dumps only storage occupied by the control program; whereas the ALL option dumps all storage.

The format of the Class F SET command is:

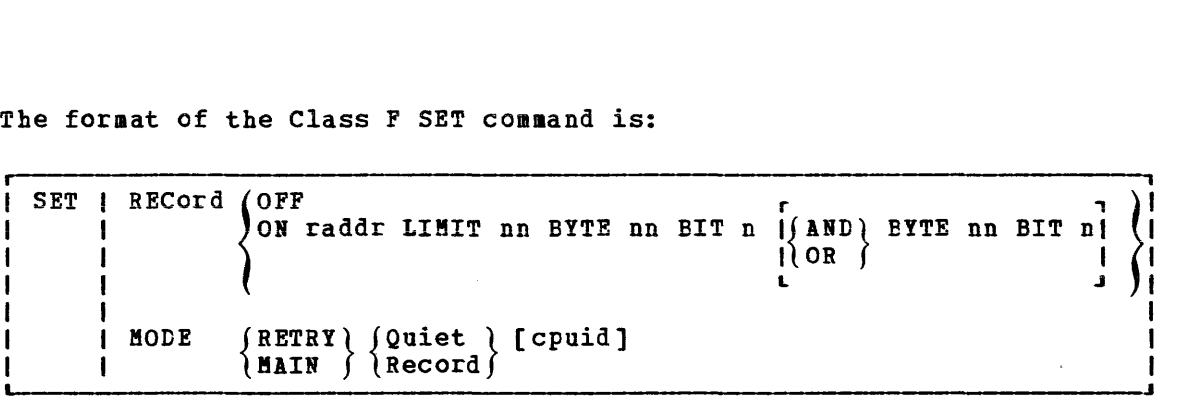

### where:

- RECORD sets the recording mode for a device. ON allows the class F user to specify intensive recording mode for the device raddr. LIKIT identifies the value at which a recording will be made, and the BYTE and BIT operands define the test condition in the sense bytes. Two bits may be tested by an AND or OR relationship. The OFF function turns off intensive recording mode. Only one device at a time may have intensive recording specified. If SET RECORD OFF is not entered, intensive recording is automatically terminated after the accumulation of ten error records for that device.
- MODE sets the error recording mode for soft errors. Soft errors are recoverable processor storage or instruction errors corrected by hardware or software logic.

KODE RETRY QUIET turns off error recording for soft machine check errors successfully corrected by instruction retry.

MODE RETRY RECORD resets the error threshold count to zero and records soft machine check errors (up to the threshold of 12), successfully corrected by instruction retry, on the error recording cylinder.

!tODE KAIN QUIET turns off error recording for single bit aain storage errors, successfully corrected by Error Correction Code logic.

KODE KAIN RECORD resets the error threshold count to zero and records up to 12 successfully corrected main storage errors on the error recording cylinder before entering KAIN QUIET aode.

Note: SET MODE MAIN is invalid for 3031, 3032, and 3033 processors.

cpuid in attached processor mode, indicates the address of the processor for which the command is executed. If no address is specified, the command is processed for both processors. If a value is specified, it aust be in agreement with the processor designated identity specified at the time of the installation of the processor complex. Valid hexadecimal values are 00 to 3F.

#### Responses

There are no responses to the SET command. However, when the command is invoked, information messages related to the use of specific SET operands are displayed. These messages are described in the  $Y_M/370$ System Messages.

# **SHUTDOWN**

Privilege Class: A

Use the SHUTDOWN command to systematically end all VM/370 functions and to checkpoint the system for an eventual warm start. This is the normal method to shut the system down. All VM/370 functions are suspended and communications lines are disabled. Use the NETWORK SHUTDOWN command to stop communications on 370x or remote 3270 binary synchronous lines. The format of the SHUTDOWN command is:

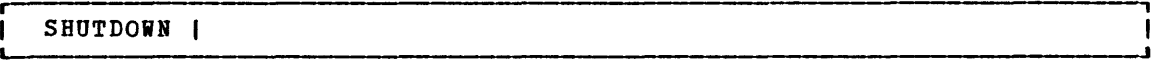

This command has no operands.

Usage Notes:

- 1. Because the SHUTDOWN command stops all virtual machine operation, any knowledge of an impending shutdown situation on the part of the system operator should be conveyed to the virtual machine users as soon as possible via appropriate LOGMSG information, aessages and warnings so they may quiesce their virtual systems in an orderly manner.
- 2. In VM/370 installations that use the 3850 Mass Storage System, the V8/370 shutdown process issues a SUSPEND order to all 3851 devices to suspend the MSC interface. Note, the SUSPEND order may cause the shutdown process to take longer than usual as it causes the destaging of data on 3330V volumes.

Responses

SYSTEM SHUTDOWN COMPLETE

# **SPACE**

### Privilege Class: D

Use the SPACE command to force the output on the specified printer to be single spaced for the current active spool file, regardless of the carriage control commands contained in the actual file. The format of the SPACE command is:

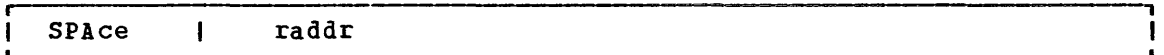

### where:

raddr is the real address (cuu) of the printer whose output is to be single spaced.

### **Responses**

 $\sim 10$ 

None.

# **START**

### Privilege Class: D

Use the START command to restart a spooling device after it has been drained, or to change the output class that it may service. If the device is busy when the command is given, the changed classes take effect after the current file is complete. The format of the START command is:

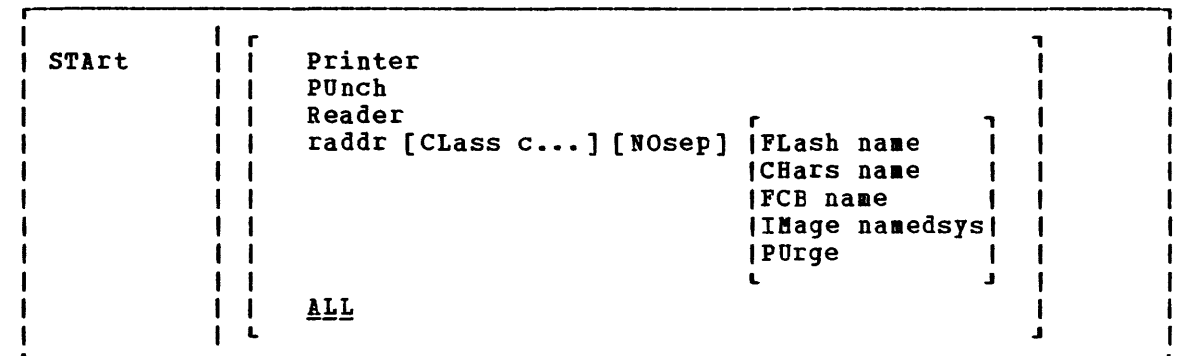

where:

 $\mathbf{I}$  $\mathbf{I}$  $\mathbf{I}$  $\mathbf{I}$ -1

> PRINTER PRT starts or changes the status of the printer.

PUNCH PCB starts or changes the status of the punch.

**READER** starts or changes the status of the reader.

RDR

raddr is the address (cuu) of a particular spooling device which is to be started. More than one device may be specified.

CLASS C...

specifies the output classes the specified device is allowed to service. From one-to-four classes (single characters with no interrvening blanks) may be specified. If multiple classes are specified for a device, output files receive service by the device in the order that the classes were specified. For example, if the option:

CLASS AD1

is specified for a printer, all class A files are spooled before class D files, and all class D before class 1.

Note: a class of \* can be specified for printers or punches so<br>that any spool file class can be serviced by the device for output. that any spool file class can be serviced by the device for

**NOSEP** specifies that no file separator is desired for the output files. If not specified, a separator is produced. If NOSEP is specified for the punch, separator cards are not punched; instead, the operator receives the message:

PUN raddr START FOR OUTPUT

The punch can then be started for the next file by issuing the CP START command or physically activating the START/STOP key on the device.

FLASH name

specifies the flash overlay sheet loaded into the device. Name may be from one-to-four characters in length.<sup>1</sup>

CHARS name

ı 1  $\mathbf{I}$ 

specifies the character arrangement table used for the separator page. Name may be from one-to-four characters in length. <sup>1</sup>

FCB name specifies the forms control buffer used for the separator page and also for any spool file for which an FCB has not been specified (through the use of the SPOOL or CHANGE command). name may be number 6, 8, or 12. These specifications mean: print the entire spool file at 6, 8, or 12 lines per inch, regardless of the size of the paper that is currently loaded. Use of the unique numbers will never cause an FCB-forms mismatch. <sup>1</sup>

IMAGE namedsys

specifies the named system image library used for tables. Namedsys may be from one-to-eight characters in length and must be a valid named system. <sup>1</sup>

PURGE specifies that all files with load errors be purged. If not specified, all files will be held.

> Nete: The FLASH, CHARS, FCB, IMAGE, and PURGE options are valid only for the 3800 printer.

ALL starts or changes the status of all readers, printers, and punches.

Note: Printers and punches that are in a ready status with files available for processing immediately start to produce output when the START command is issued. Readers, however, do not start until a card deck is supplied and the device is made ready.

#### Responses

raddr STARTED SYSTEM CLASS = a ••• {SEP } NOSEP { PRT} PUN RDR raddr STARTED SYSTEM where: raddr is the real device address of the device started.

a... indicates the classes to be serviced by the device.

1If not specified, the last value specified by the installation is used.

# **STep**

### Privilege Class: C

Use the STCP command to alter the contents of real storage. The real PSW or real registers cannot be altered with this command. In a system running in attached processor mode, data in shared pages cannot be modified by the use of this command. The format of the STCP command is:

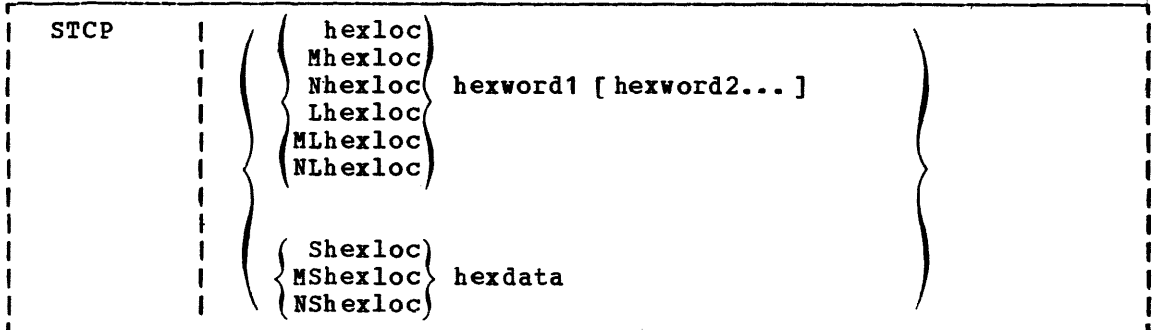

### where:

hexloc Khexloc Nhexloc Lhexloc MLhexloc NLhexloc

> stores the data given in hexword1 [hexword2...] in successive fullword locations starting at the address specified by hexloc. The smallest group of hexadecimal values that can be stored using this specification is one full word. Data is aligned to the nearest fullvord boundary. If the data being stored is less than a fullword (eight hexadecimal digits), it is right-adjusted in the word and the high order bytes of the word are filled with zeros.

> In attached processor systems, hexloc and Lhexloc values are treated as absolute addresses. The letter K prefixing the hexadecimal address causes that address to be interpreted through the prefix register of the main processor. The letter N prefixing an address functions the same way through the m prefixing an address functions the same way through the prefix register for the attached processor. N is valid while prefix registed for the attached processor. Whis valid while<br>the attached processor is in operation. M is valid if the system was generated for the attached processor mode of operation.

Shexloc MShexloc NShexlOG

> stores the data given in hexdata in the address specified by hexloc without word alignment. The shortest string that can be stored is one byte (two hexadecimal digits). If the string contains an odd number of characters, the last character is not stored. An error message occurs and the function ends.

MShexloc and BShexloc operands are used in attached processor VM/370 applications. By prefixing Shexloc with M or N, the specified hexadecimal addresses are interpreted through the associated prefix registers of the main or the attached processor, respectively.

- hexword specifies up to eight hexadeciaa1 digits. If less than eight digits are specified, the string is right-justified in a fullword and left-filled with zeros. If two or more hexwords are specified, they must be separated by at least one blank.
- hexdata specifies a string of two or more hexadecimal digits with no embedded blanks.

**Usage Notes:** 

STCP H64 20000

stores X'00020000' into the second word of the SVC new PSW in the PSA (prefix storage area) of the attached processor.

#### Responses

STORE COMPLETE

# **TRANSFER**

### Privilege Class: D

Use the TRANSPER command to direct one or more reader spool files to a specified user's virtual reader or to reclaim reader spool files that were previously sent to one or more users. The file is deleted from the sender's virtual card reader and is available in the recipient's spooled reader. The format of the TRANSFER command is:

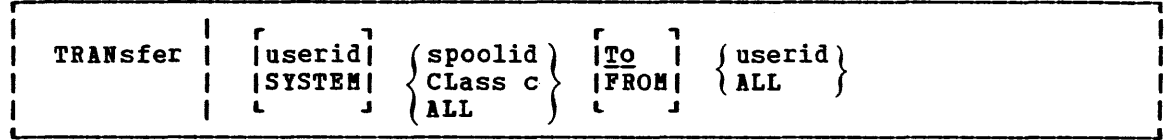

where:

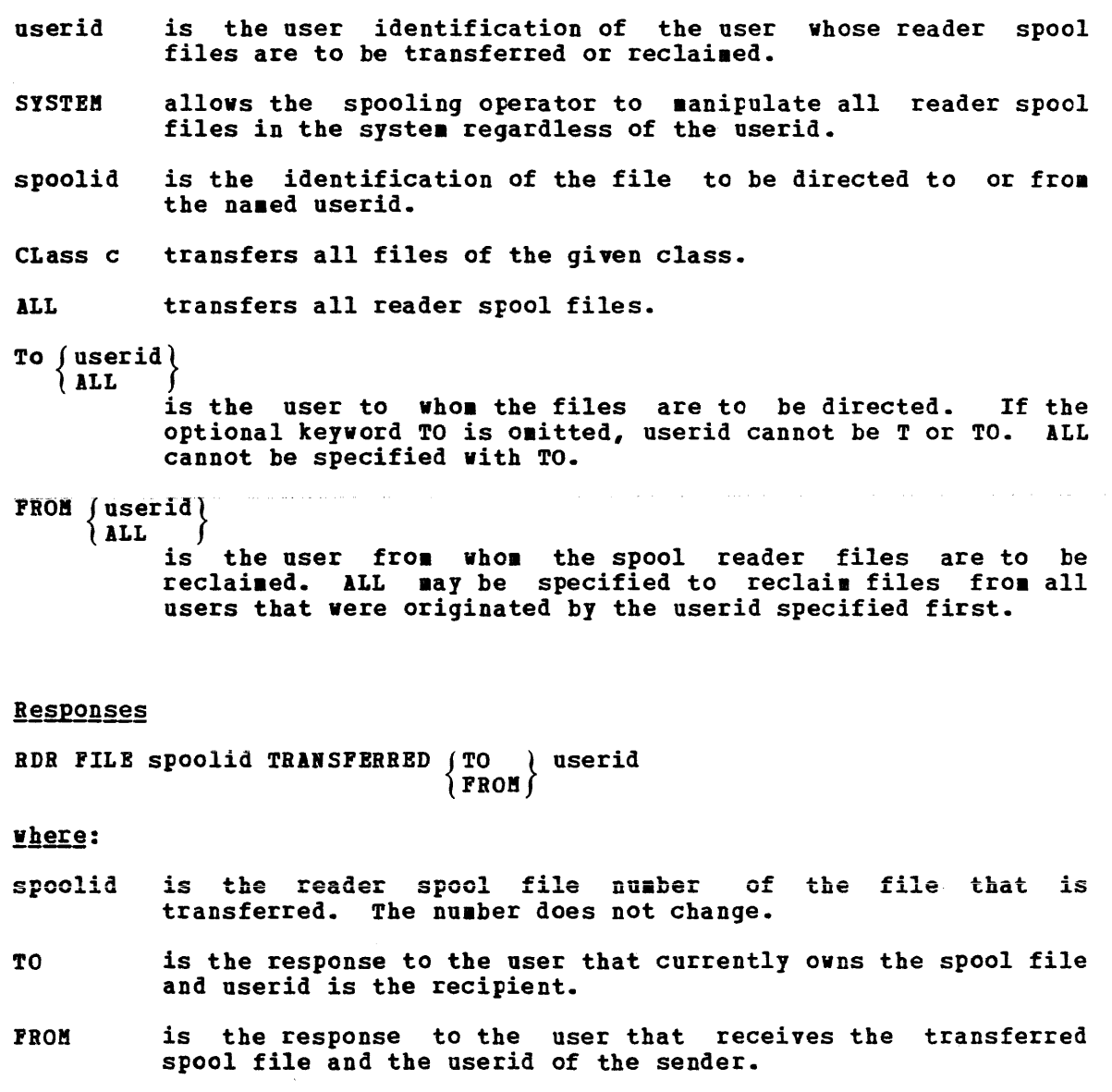

 $\begin{cases} \texttt{nnnn} \\ \texttt{NO} \end{cases}$  FILES TRANSFERRED

This is the response to the user who issued the TRANSFER command.

Note: This response is suppressed if the virtual machine user has issued the SET IMSG OFF command.

The system operator, aonitoring the RSCS virtual machine for his installation, should not specify this opticn because information messages are required for accurate monitoring of RSCS system activity.

# **UNLOCK**

### Privilege Class: A

Use the UNLOCK command to unlock page frames previously locked by a LOCK command. The format of the UNLOCK command is:

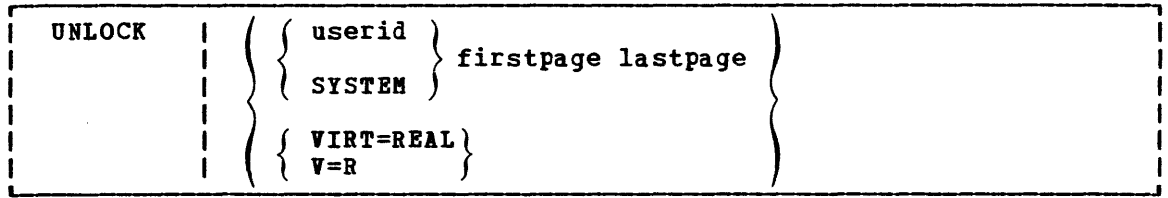

where:

userid is the user identification of the virtual user previously specified in a LOCK command.

**SYSTEM** specifies to unlock a previously locked pageable CP nucleus page.

#### firstpage

is the hexadecimal value of the first page to be unlocked.

lastpage

is the hexadeciaal value of the last page to be unlocked.

Note: For firstpage and lastpage, only the page numbers are specified. For example, to unlock USERA's virtual storage locations X'12000' to X'2CFFF', the following command should be issued:

UNLOCK USERA 12 2C

### VIRT=REAL

 $V=R$ 

releases for normal paging use all the page frames normally for the virtual=real machine if the area is not occupied by a virtual=real virtual machine.

Note: Once the virtual=real area is released, it cannot be reactivated to run another virtual=real machine until VM/370 is loaded again.

### Response

COMMAND COMPLETE

occurs even if some (or all) of the pages unlocked were not previously locked.

# VARY

### Privilege Class: B

Use the VARY command to mark a device available or unavailable for use by a user or the control program. (For 370x resources running in NCP or PEP mode, or remote 3270 resources, use the NETWORK VARY command.) Spooled unit record devices marked offline are reaeabered by the VB/370 system through any system failures. A shutdown and subsequent cold start assumes that all devices are available. The foraat of the VIRY  $comand$  is:

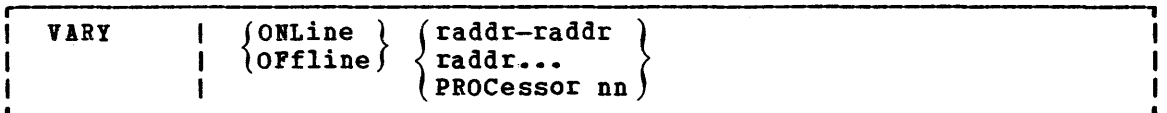

where:

- ONLINE makes a device(s) previously offline available.
- OFFLINE makes the device(s) unavailable.
- raddr is the real address of the device whose status is to be altered. Bultiple devices as well as a range of device addresses aay be specified.

PROCESSOR nn

is the processor to be made available or unavailable. The value of nn is the processor address (hexadeciaal value froa 00 through 3F) established when the prccessor is installed.

#### Usage Notes:

- 1. If the device specified is a 2305, the address must be for the first of 8 "exposures," that is, address xx0 or xx8.
- 2. Execution of the VARY device address (raddr) command is accomplished in two phases. In phase one, the command line is checked to see if it is syntactically correct. If it is not, the command line is rejected. If the command line is correct, then the VARY ONLINE/OFFLINE process begins. When processing aultiple devices or a range of devices, VIRY command processing continues regardless of whether or not an error is encountered when attempting to vary anyone of the devices online/offline. In error aessage will be issued for every device that encounters an error situation. In inforaational aessage will be issued for those devices in the range or those multiple addresses on the command line that could be varied online/offline.
- 3. Execution of the VIRY PROCESSOR nn coaaand is accoaplished as follows. Command processing checks the command authority and<br>syntax and that the specified processor number is valid. If the syntax and that the specified processor number is valid. command is to vary the processor online, a check will be made to command is to vary the processor online, a check will be made to<br>see if it is already online. If it is not, and if the processor is available and operational, command processing will establish prefixing, initialize the control registers and prefix areas, and set the clock comparator and CPU tiaer; the systea can' then function in attached processor mode.

If the command is to vary the processor offline, a check will be made to see that the specified processor is not the main processor and that it is online and operational. It will then be taken offline, processing will be quiesced on the specified processor, and the control registers and prefix register will be cleared. Those users having affinity to the specified processor will be notified that the affinity is set off; these users will then be put in console function mode.

- 4. It is recommended that if system performance monitoring is taking It is recommended that if system performance monitoring is taking<br>place, it should be stopped with a HON STOP command and restarted after the configuration change is coaplete.
- 5. If the system mode switch is set to UP mode, make sure you stop the online processor, set the switch to MP, and then vary the offline processor online.

### **Responses**

 $\begin{array}{c} \texttt{(raddr...)} \\ \texttt{(raddr-raddr)} \end{array}$  **VARIED**  $\begin{array}{c} \texttt{(ONLINE)} \\ \texttt{(OFLINE)} \end{array}$ 

One or more of the previous message responses will be sent to the system operator depending upon errors encountered in the command execution phase; see Usage Bote 2.

RADDR MISSING OR INVALID

is issued if the PROCESSOR operand was entered without a processor number, or if the specified number is invalid.

PROCESSOR nn DOES ROT EXIST

is issued if the processor specified by nn in the VIRY PROCESSOR nn  $\overline{\text{constant}}$  is not defined to the system.

VARY PROCESSOR COMMAND FAILED

if the YARY OPPLIRE PROCESSOR nn command was entered, this response indicates the specified processor is in uniprocessor mode or not online, or it is the main processor.

if a VARY ONLINE PROCESSOR nn command was entered, this response indicates that the system is not generated for AP mode, the HP function is not installed, or the system is already in AP mode.

PROCESSOR nn ONLIRE

indicates that the specified processor is now online and operational.

PROCESSOR nn OPFLINE

indicates that the specified processor is now offline and not operational.

# **WARNING**

### Privilege Classes: A or B

Use the WARNING command to transmit high-priority messages to a specified user or to all users. The WARNING does not wait for input operations at the terminal to complete, but breaks in on the line currently being displayed and sends the message immediately (unless the SET WNG OFF command was previously issued for the virtual machine). The format of the WARNING command is:

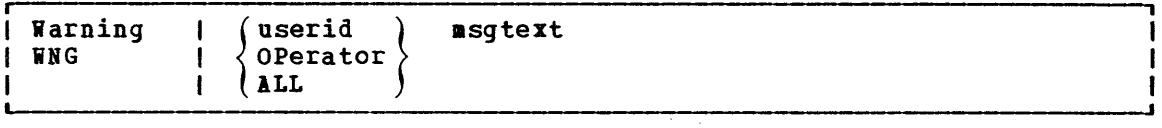

where:

- userid is the identification of the user who is to receive the message.
- OPERATOR sends the message to the primary system operator regardless of his userid.
- ALL allows the system operator to broadcast the message to all users receiving warning messages.

**Esqtext** is the text of the message to be sent.

### **Responses**

hh:mm:ss WNG FROM userid: msqtext

is the response to the users who are to receive the warning message. The hh:mm:ss represents the time in hours, minutes, and seconds when the message was sent to the user.

Note: WARNING commands ring the alarm, if the ALARM feature is installed, and put the screen in a HOLD status (for 3270). When this occurs, press the CANCEL key to put the screen in a RUNNING status.

156 V8/370 Operator's Guide

 $\sim 10^{11}$  m  $^{-1}$ 

 $\ddot{\phantom{0}}$ 

 $\sim 40$ 

# Controlling the 3704/3705 Communications Control Program

operational control of the 3704/3705 Communications Controller (hereinafter referred to as 3705) resides with the system operator via the NETWORK command. In addition, the behavior of the 3705 device is, for a large part, dependent upon the communications control program with which it was loaded. The communication control programs are created, assembled, or modified by a set of CMS commands specifically designed for this purpose. These commands are:

1583705 GEN3705 **LKED SAVENCP** ZAP

The cited commands, described in greater detail in the VN/370 SYstem <u>::29199951.</u><br>3705 NETWORK the VM/370 system operator and publication. Guide, are the systea prograaaer's responsibility. The and NCPDUMP commands, however, are the responsibility of are described elsewhere in this

The 3704/3705 Dynamic Trace Facility is supported for virtual machine operation. However, if the 3704/3705 in emulator mode is not dedicated to the user invoking the trace, the user is required to have in his directory a privilege class other than (or in addition to) G.

## Using CMS To Alter VM/370 Files

The Y8/370 system operator is usually assigned a virtual machine with a large DISD storage allotment. This DISD storage can be assigned to other users as a temporary work area or for short-tera DISD storage. In addition, the operator's virtual machine can record system statistical data, or create and maintain directory files and other system files.

For whatever reason the operator uses the system, it is probable that some files will need to be modified at some time. One of the easiest | ways to modify such system files is to use the CMS Editor (EDIT) facilities.

The CMS EDIT facilities provide ways to create and modify all types | of CMS files. For a complete description of the CMS EDIT facilities and | commands, see the <u>VH/370 CMS User's Guide</u> and the <u>VH/370 CMS' Command and</u> ! Macro Reference.

### **| OTHER CMS COMMANDS**

I There may be occasions, caused by user demands, when other facilities of I CMS may be invoked. For example, to create punched output of a file for | use by another system, or to create a history file. The commands likely to be needed by the system operator are the following:

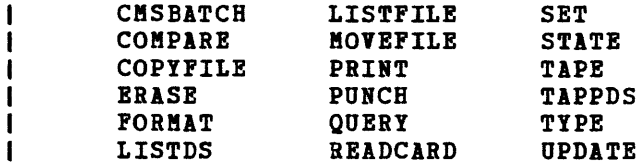

1 complete description of these and other commands and their usage is | contained in the *VB/370* CMS User's Guide and the *VM/370* CMS Command and<br>| Macro Reference.

# DASD Dump Restore (DDR) Service Program and How To Use It

Use the DASD Dump Restore (DDR) program to dump, restore, copy, or print YB/370 user minidisks. The DDR program may run as a standalone program, or under CMS via the DDR command.

The DDR program has five functions:

- 1. Dumps part or all of the data from a D1SD device to tape.
- 2. Transfers data from tapes created by the DDR dump function to a direct access device. The direct access device must be of the same type as that which originally contained the data.
- 3. Copies data from one device to another of the same type. Data may be reordered, by cylinder, when copied from disk to disk. In order to copy one tape to another, the original tape must have been created by the DDR DUMP function.
- q. Prints selected parts of DASD and tape records in hexadecimal an') EBCDIC on the virtual printer.
- 5. Displays selected parts of DASD and tape records in hexadecimal ana EBCDIC on the terminal.

To generate the YB/370 starter system from the distribution tape, th, standalone RESTORE function must be used.

INVOKING DDR UNDER CMS

The format of the DDR command is:

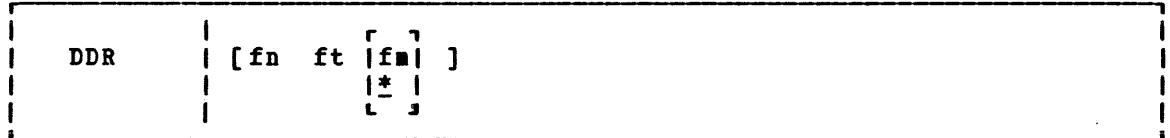

where:

r , fn ft Ifal 1\* I L .. is the identification of the file containing the control statements for the DDR program. If no file identification is provided, the DDR program attempts to obtain control statements from the console. The filemode defaults to an asterisk (\*) if a value is not provided.

Note: If you use the CMS DDR command, CMS ignores the SYSPRINT control statement and directs the output to the CMS printer OOE.

INVOKING DDR AS A STANDALONE PROGRAM

To use DDR as a standalone program, the operator should IPL it from a real or virtual IPL device as he would any other standalone program. Then indicate where the DDR program is to obtain its control statements by responding to prompting messages at the console.

I Notes:

ł  $\mathbf{I}$ 1  $\mathbf{I}$  $\mathbf{I}$ 

> j. 1

- 1. Be aware that DDR when run as a standalone program has only the most elementary error recovery support. However, when DDR is invoked in CMS, in a virtual machine environment, the I/O operation is performed by CP which has better error recovery facilities.
	- 2. When running standalone, DDR will search for a console at address 009 or 01F. If these consoles are not operational, the program will enter a wait state, waiting for an interrupt to identify the console. If any nonconsole-type device is physically connected to address 009 or 01F, it must be made nonoperational or the results will be unpredictable.
	- 3. The standalone DDR utility will not support cylinder faults for MSS virtual volumes when performing the DUMP or COpy functions.

DDR CONTROL STATEMENTS

DDR control statements describe the intended processing and the needed I/O devices. I/O definition statements must be specified first.

All control statements may be entered from either the console or the card reader. Only columns 1 to 71 are inspected by the program. All data after the last operand in a statement is ignored. An output tape must have the DASD cylinder header records in ascending sequences; therefore, the extents must be entered in sequence by cylinder. Only one type of function -- dump, restore, or copy -- may be performed in one execution, but up to 20 statements describing cylinder extents may be entered. The function statements are delimited by (preceded by) an INPUT and OUTPUT statement. If additional functions are to be performed, the sequence of control cards must be repeated. If you do not use INPUT or OUTPUT control statements to separate the functions you specify when the input is read from a card reader or CMS file, an error message (DMKDDR702E) is displayed. However, the remainder of the input stream will be checked for proper syntax, but no further DDR operations will be performed. Only those I/O devices defined by the INPUT statement and the OUTPUT statement must be redefined in subsequent steps. The SYSPRINT I/O definition remains the same.

To return to eMS, enter a null line (carriage return) in response to the prompting message (ENTER:). To return directly to  $CP$ , key in  $C$ P.

The PRINT and TYPE statements work differently from other DDR control statements in that they operate on only one data extent at a time and it is not necessary to respecify the INPUT statement ahead of each PRINT or TYPE statement. If the input is from a tape created by the dump function, the tape must be positioned at the header record for each step. The PRINT and TYPE statements have an implied output of either the console (TYPE) or system printer (PRINT), so no OUTPUT statement is required.

Page of GC20-1806-9 As Updated April 1, 1981 by TNL GN25-0834

#### I/O DEFINITION STATEMENTS

The I/O definition statements describe the tape, DASD, and printer devices used while executing the DASD Dump Restore program.

#### INPUT/OUTPUT Control Statement

An INPUT or OUTPUT statement describes each tape and DASD unit used. The format of the INPUT/OUTPUT statement is:

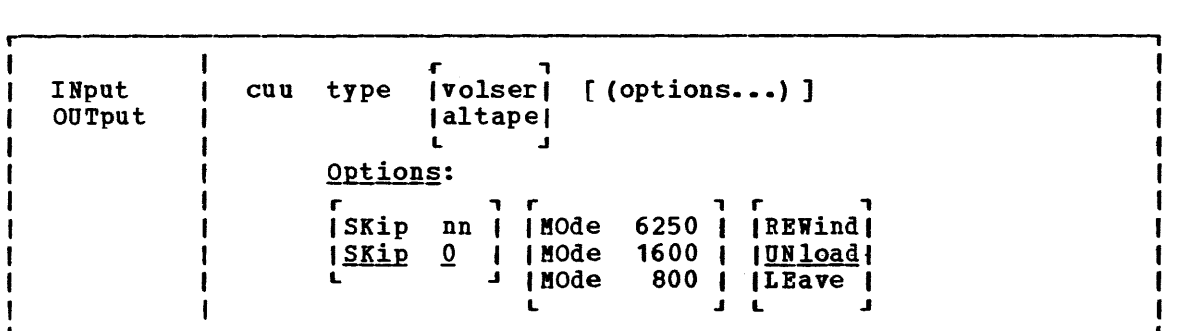

 $where:$ 

- INPUT indicates that the device described is an input device.
- OUTPUT indicates that the device described is an output device.

Note: If the output device is a DASD device and DDR is running under CMS, the device is released using the CMS RELEASE command function and DDR processing continues.

- cuu is the unit address of the device.
- type is the device type (2314, 2319, 3330, 3330-11, 3340-35,  $3340-70$ ,  $3350$ ,  $2305-1$ ,  $2305-2$ ,  $2400$ ,  $2420$ , or  $3420$ ) (no 7-track support for any tape devices). Specify a 3410 as a 3420. Specify a 3340-10F as a 3340-10, and a 3333 as a 3330. specify a 3350 that is in 3330-1 or 3330-11 compatibility mode as a 3330 or 3330-11. Specify a 3344 as a 3340-10, and specify 3350 for a 3350 operating in native mode (as opposed to compatibility mode).

Note: The DASD Dump Restore (DDR) program, executing in a wirtual machine, uses I/O DIAGNOSE 20 to perform I/O operations on tape and DASD devices. DDR under ClIS requires that the device type entered agree with the device type of the real device as recognized by VM/370. If there is a conflict with device types, the following message is issued:

DMKDDR708E INVALID OPTION

However, if DDR executes standalone in a virtual machine, DDR uses DIAGNOSE 20 to perform the I/O operation if the device types agree. If the device types do not agree, error message DMKDDR708E is issued.

volser is the volume serial number of a DASD device. If the keyword "SCRATCH" is specified instead of the volume serial number, no label verification is performed.

altape *is* the address of an alternate tape drive.

Note: If multiple reels of tape are required and "altape" is not specified, DDR types the following at the end of the reel:

END OF VOLUME CYL XXX HD XXX, MOUNT NEXT TAPE

After the new tape is mounted, DDR continues automatically.

Options:

- SKIP nn o forward spaces nn files on the tape. nn *is* any nuaber up to 255. The SKIP option is reset to zero after the tape has been positioned.
- MODE [6250] causes all output tapes that are opened for the first 116001 time and at the load point to be written or read in 1 8001 the specified density. All subsequent tapes mounted L J are also set to the specified density. If no mode option is specified, then no aode set is perforaed and the density setting remains as it previously was.
- REWIND rewinds the tape at the end of a function.
- UNLOAD rewinds and unloads the tape at the end of a function.
- LEAVE leaves the tape positioned at the end of the file at the end of a function.

Notes:

- 1. When the wrong input tape is mounted, the message DNKDDR709E is displayed and the tape will rewind and unload regardless of options REWIND, UNLOAD, or LEAVE being specified.
- 2. If DDR is executed from CMS, failure to attach the tape drive or the disk device (or both) to your virtual machine prior to invoking the input/output statement causes the following response to be displayed:

INVALID INPUT OR OUTPUT DEFINITION

### SYSPRINT Control Statement

Use the SYSPRINT control statement (in the standalone DDR virtual aachine only) to describe the printer that is to print data extents specified by the PRINT statement. It also can print a map of the cylinder extents from the DUMP, RESTORE, or COPY statement. If the SYSPRINT statement *is* not provided, the printer assignment defaults to CMS ignores the SYSPRINT statement when you invoke DDR as a command under CMS, and CMS always directs the output to OOE. The format of the SYSPRINT control statement *is:* 

SYsprint | cuu

#### where:

cuu specifies the unit address of the device.

### **Function Statements**

The function statements tell the DDR program what action to perform. The function comaands also describe the extents to be duaped, copied, or restored. The format of the DUMP/COPY/RESTORE control statement is:

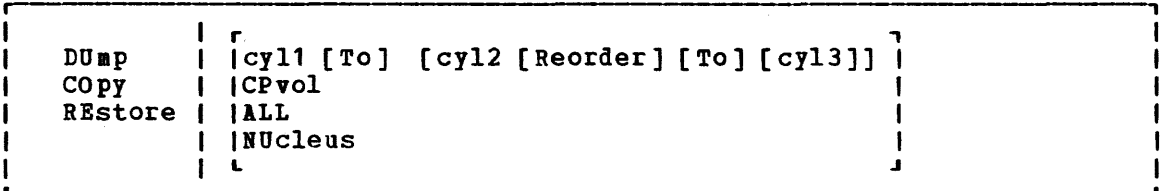

#### where:

DUMP requests the program to move data from a direct access volume onto a magnetic tape or tapes. The data is moved cylinder by cylinder. Any number of cylinders may be moved. The format of the resulting tape is:

> Record 1: a volume header record, consisting of data  $Record 1: a volume  
> describing the volumes.$ </u>

> Record 2: a track header record, consisting of a list of count fields to restore the track, and the number of data records written on tape. After the last count field the record contains key and data records to fill the 4K buffer.

> Record 3: track data records, consisting of key and data records-packed into 4K blocks, with the last record truncated.

> Record 4: either the end-of-volume (EOV) or end-of-job (EOJ) trailer label. The end-of-volume label contains the same inforaation as the next volume header record, except that the ID field contains EOV. The end-of-job trailer label contains the saae inforaation as record 1 except that the cylinder number field contains the disk address of the last record on tape and the ID field contains EOJ.

- COpy requests the program to copy data from one device to another device of the same or equivalent type. Data may be recorded on a cylinder basis froa input device to output device. A tape-to-tape copy can be accomplished only with data dumped by this program.
- RESTORE requests the program to return data that has been dumped by this program. Data can be restored only to a DASD volume of the same or equivalent device type from which it was dumped. It is possible to dump from a real disk and restore to a ainidisk as long as the device types are the saae.
- cy11 [TO] [cy12 [REORDER] [TO] [cyl3]]

Only those cylinders specified are moved, starting with the first track of the first cylinder (cyl1), and ending with the last track of the second cylinder (cy12). The REORDER operand causes the output to be reordered, that is, moved to different cylinders, starting at the specified cylinder (cyI3) or.at the starting cylinder (cy11) if cy13 is not specified. The REORDER operand must not be specified unless specified limits are defined for the operation; the starting and, if required, ending cylinders (cy11 and cy12) must be specified. Note that if the input device cylinder extents exceed the number of
cylinders specified on the output device, an error aessage results.

Caution: The REORDER operand is intended to be used to move minidisks to new locations; it is not intended for re-locating<br>non-minidisk cylinders. To understand the difference, non-ainidisk cylinders. To understand the difference, consider a 10 cylinder minidisk. Its cylinders are numbered 0-9 and the count fields of its records refer to cylinders 0-9. Furthermore, if the minidisk contains location-dependent data, then references to cylinders 0-9 will be hidden within that data. When REORDER is used to move the minidisk to a new real location, the minidisk cylinders are nevertheless still regarded as being cylinders 0-9 and there is no need to change the cylinder numbers in the count field of the records. On the other hand, when moving non-minidisk cylinders, one would generally want the count fields of the moved records to reflect the new cylinder addresses; but REORDER keeps the original cylinder numbers in the count fields.

- CPYOL specifies that cylinder 0 and all active directory and permanent disk space are to be copied, dumped, or restored. This indicates that both source and target disk must be in CP format, that is, the CP Format/Allocate program must have formatted them.
- ALL specifies that the operation is to be performed on all cylinders, except alternate track cylinders on some devices. (See "Restrictions" below.)

Note: The occurrence of aessage DBKDDR705E (issued upon comFletion of the copy restore or duap operation) indicates that an attempt vas made to copy restore or dump the contents of.cylinders beyond the extents of the designated minidisk.

**NUCLEUS** specifies that record 2 on cylinder 0, track 0 and the nucleus cylinders are dumped, copied, or restored.

#### Restrictions:

- Each track processed by this utility aust have a valid home address on it containing the real cylinder and track location. Even when restoring and copying data to a track it must have a pre-existing home address on it.
- Each track on an input DASD device must have a valid record zero on it, with no more than eight bytes in the key and data fields of the record. Each track on an output DisD device must also have a valid record zero on it unless that device is 2314, 2319, 2305-1, or 2305-2.
- Flagged tracks are treated just as any other track for all 2314, 2319, and 2305 devices. That is, no attempt is made to substitute the alternate track data when a defective primary track is read. In addition, tracks are not inspected to determine whether they were previously flagged when written. Therefore, volumes containing flagged tracks should be restored to the same cylinders of the voluae from which they were dumped. The message DMKIDR715E occurs each time a defective track is dumped, copied or restored, and the operation continues. When ALL is specified for these device types, both the primary cylinders and the high-order cylinders normally reserved for alternate tracks are dumped, copied, or restored.

• Flagged tracks on 3330, 3340, and 3350 devices are handled so that data is transferred to or from the assigned alternate track in place<br>of the defective track. (For 3330 and 3350 this is accomplished  $(For 3330 and 3350 this is accomplished)$ automatically by the hardware of the control unit while for the 3340 and 3344 it is accomplished through software.) The tape created by dumping one of these types of D1SD devices will appear as if it had been dumped from a defect-free device and the tape can be restored to any device of the same type, even though that device might not have the same tracks flagged defective as the original device had. (The COpy function works this way also~) If a track is flagged as defective, but has no alternate assigned, a warning message is issued and the only data transferred is the home address record and record zero. When ALL is specified for these device types, only the primary cylinders are processed; the cylinders reserved for alternate tracks are not processed except that an assigned alternate track is processed whenever the corresponding defective track is processed. However, by specifying the cylinder range explicitly (cyl1 to cyl2 format), all cylinders, including cylinders in the alternate track area, can be dumped or copied from. But these same cylinders cannot be restored to or copied to explicitly. It is intended that explicitly dumped cylinders in the alternate track area will be restored to another area via the REORDER operand. The only reason the explicit dumping and copying of cylinders from the alternate track area is allowed at all is to facilitate conversion of 3340 and 3344 disks that were written using early releases of V8/370. Prior to Release 5 PLC 6, it was sometimes the practice to treat the alternate track area as if it was just another primary cylinder and to allow minidisks to be located there. But this is no longer permitted.

### Example:

INPUT 191 3330 SYSRES OUTPUT 180 2400 181 (BODE 800 SYSPRINT OOF DU8P CPVOL INPUT 130 3330 811101 DU8P 1 TO 50 REORDER 51 60 70 101

This example sets the density to 800 bpi, then dumps all pertinent data from the volume labeled SYSRES onto the tape that is mounted on unit 180. If the program runs out of space on the first tape, it continues dumping onto the alternate device (181). I map of the dumped cylinders is printed on unit OOF while the program is dumping. When the first function is complete, the volume labeled 811101 is dumped onto a new tape. Its cylinder header records are labeled 51 to 100. I map of the dumped cylinders is printed on unit OOF. Next, cylinders 60 to 70 are dumped and labeled 101 to 111. This extent is added to the cylinder map on unit OOF. When the DDR processing is complete, the tapes are unloaded and the program stops.

If cylinder extents are being defined from the console, the user need only enter DUMP, COPY or RESTORE on the command line. The following is displayed:

ENTER CYLINDER EXTENTS ENTER:

Por any extent after the first extent, the message

ENTER NEXT EXTENT OR BULL LINE ENTER:

is displayed.

The user may then enter additional extents to be dumped, restored, or copied. A null line causes the job step to start.

### Notes:

- 1. When a cylinder map is printed on the virtual printer (OOF as in the previous exaaple) a heading precedes the map information. Module DMKDDR controls the disk, time and zone printed in the heading. Your installation must apply a local modification to DMKDDR to ensure that local time, rather than GMT (Greenwich !eridian Time), *is* printed in the beading.
- 2. Attempts to restore cylinders beyond the capacity that had been recorded on the tape produces a successful EOJ, but the printout only indicates the last cylinder found on the tape.

# PRINT/TYPE Function Statement

Use the PRINT and TYPE function statement to print or type (display) a hexadecimal and EBCDIC translation of each record specified. The first of a group of PRINT or TYPE statements must be preceded by an INPUT statement defining either a direct access device or a tape. The output is directed to the system console for the TYPE function, or to the for the PRINT function. (This does not cause redefinition of the output unit definition.) PRINT and TYPE may be used to display the contents of any track including those in the alternate track cylinders. For 3330, 3340, and 3350 devices, the following is displayed when alternate tracks are involved:

- When displaying a defective track that has a properly assigned alternate, the home address record displayed is taken from the defective track while record zero and all other records are taken from the alternate. The "defective" flag, visable in the displayed home address, is the only hint that this is not a normal track.
- When displaying a flagged defective track which does not have a proper alternate, only the home address record and record zero are displayed, and they are both taken from the defective track.
- When displaying an alternate track explicitly, all data displayed is from that track.

The format of the PRINT/TYPE control statement is:

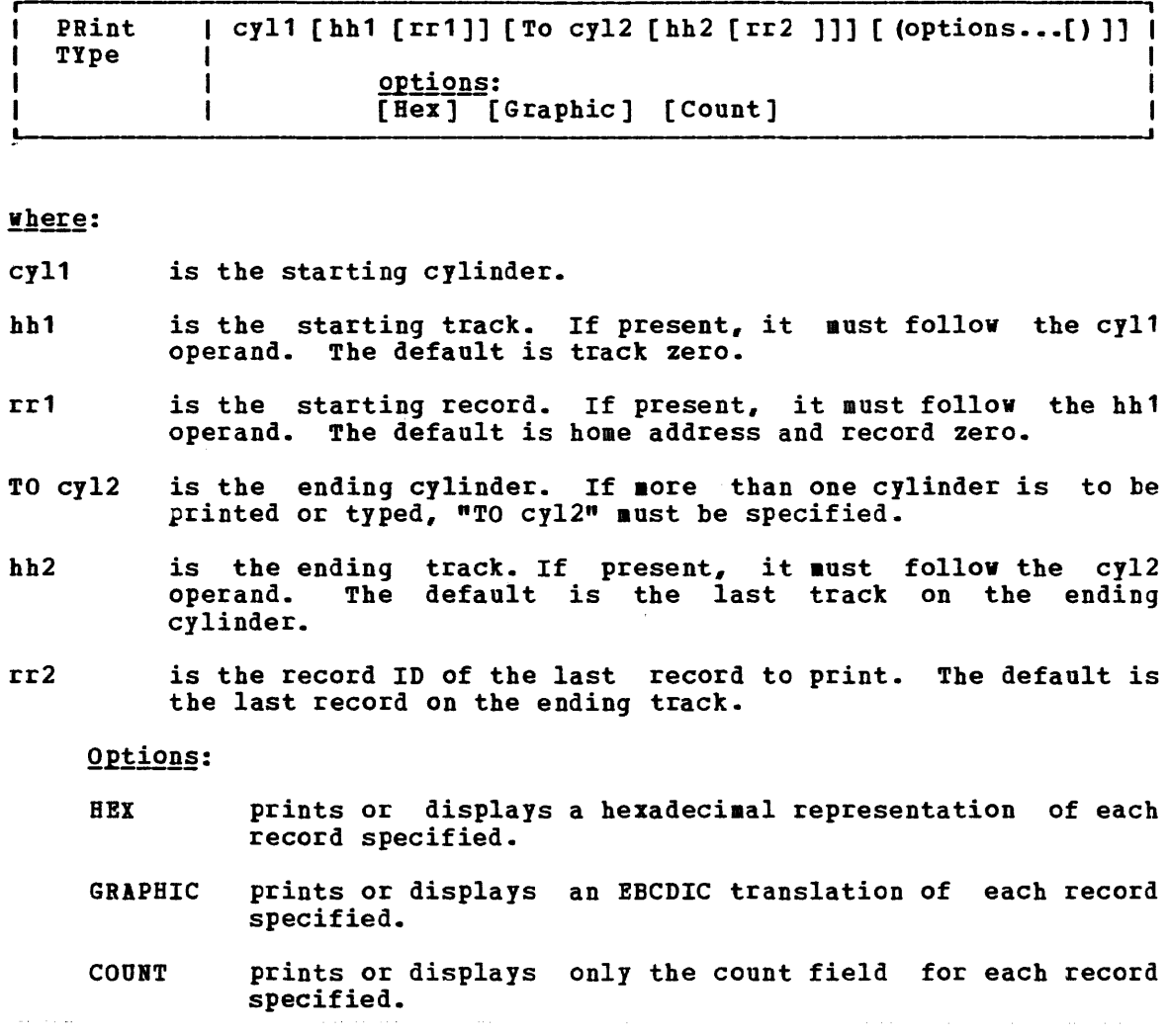

# Usage

 $\sim$   $\sim$ 

If the TYPE statement follows the occurrence of error message DMKDDR705E and specifies the same cylinder, track, and record extents indicated in the error message, the contents of the printed record must be interpreted in the context of the I/O error information given in the initial aessage.

# **Examples**

PRINT 0 TO 3

Prints all of the records from cylinders  $0, 1, 2,$  and 3.

### PRINT 0 1 3

Prints only one record, from cylinder 0, track 1, record 3.

PRINT 1 10 3 TO 1 15 4

Prints all records starting with cylinder 1, track 10, record 3, and ending with cylinder 1, track 15, record 4.

The example in Figure 6 shows the information displayed at the console (TYPE function) or systea printer (PRINT function) by the DDR program. The listing is annotated to describe some of the data fields.

### **Responses**

ENTER CYLINDER EXTENTS ENTER:

> This message is received only if you are entering input from your terminal.

END OF VOLUME CIL XXX HD XX, HOUNT NEXT TAPE

DDR continues processing, after the aounting of the next tape reel.

RESTORING yolser

where:

yolser is the volume serial number of the disk dumped. The RESTORE operation has begun.

COPYING volser

where:

volser is the volume serial number described by the input unit. The COpy operation has begun.

DUMPING volser

where:

volser is the volume serial number described by the input unit. The dumping operation has begun.

PRINTING volser

where:

volser is the volume serial number described by the input unit. The PRINT operation has begun.

END OF DUMP

The DUMP operation has ended.

END OF RESTORE

The RESTORE operation has ended.

# END OF COPY

The COpy operation has ended.

### END OF PRINT

The PRINT operation has ended.

# EID OF JOB

All specified operations have completed.

and the contract of the contract of the contract of the community of the contract of the contract of the contract of

ENTER:

Prompts input from the terminal. A null line (Press the Enter key or equivalent) causes control to return to C8S, if the virtual machine is in the CMS environment.

In addition to the above responses, other informational messages that call for a response by the operator to continue, terainate, or reinitiate the current operation are described in  $V_1/370$  System ~~§saq~§.

For return codes associated with DDR messages, see the VM/370 CMS Command and Macro Reference.

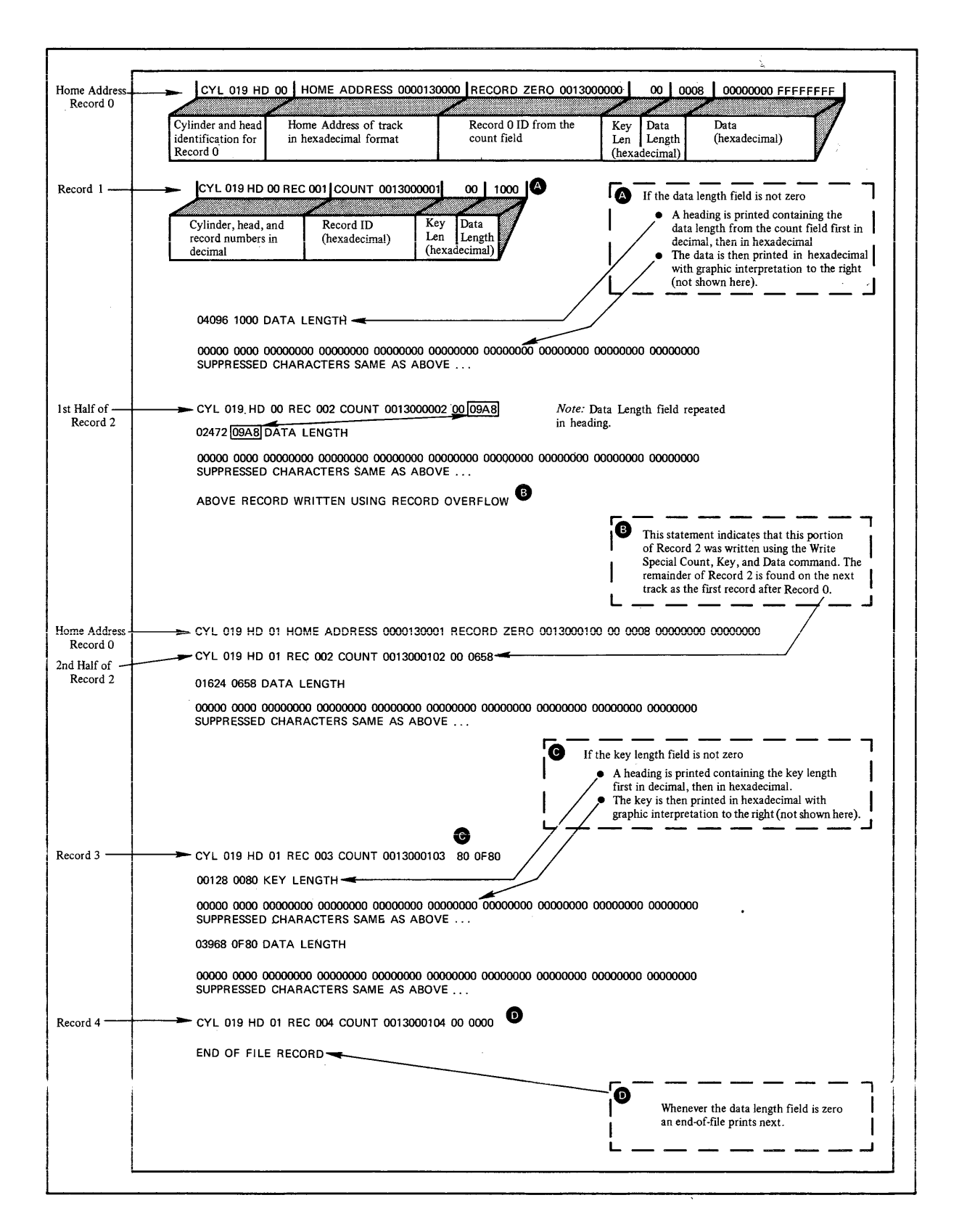

# Figure 6. Annotated Sample of Output from the TYPE and PRINT Functions **of the DDR Program**

# Genimage and Imagelib Service Routines

YM/370 uses the OS utility program IEBIMAGE to enable the installaticn to change the character arrangement tables, forms control buffer, copy modification and graphic tables that are available to the users. The I CMS system communicates with this utility through the use of two CMS I commands:

GENIMAGE presents the input control file to the IEBIMAGE utility program. GENIMAGE creates the text files on a CMS disk. Text files are the images used by the 3800 printer. The text files represent new images or replacements to existing images. The format of the GENIMAGE control statement is:  $\mathbf{I}$ 

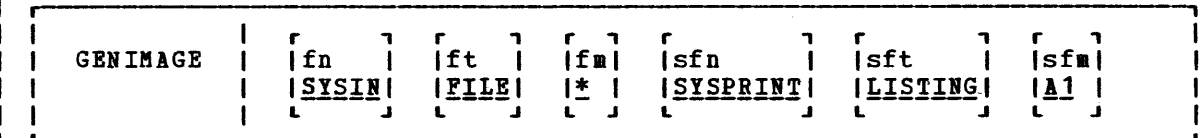

| where:

-1

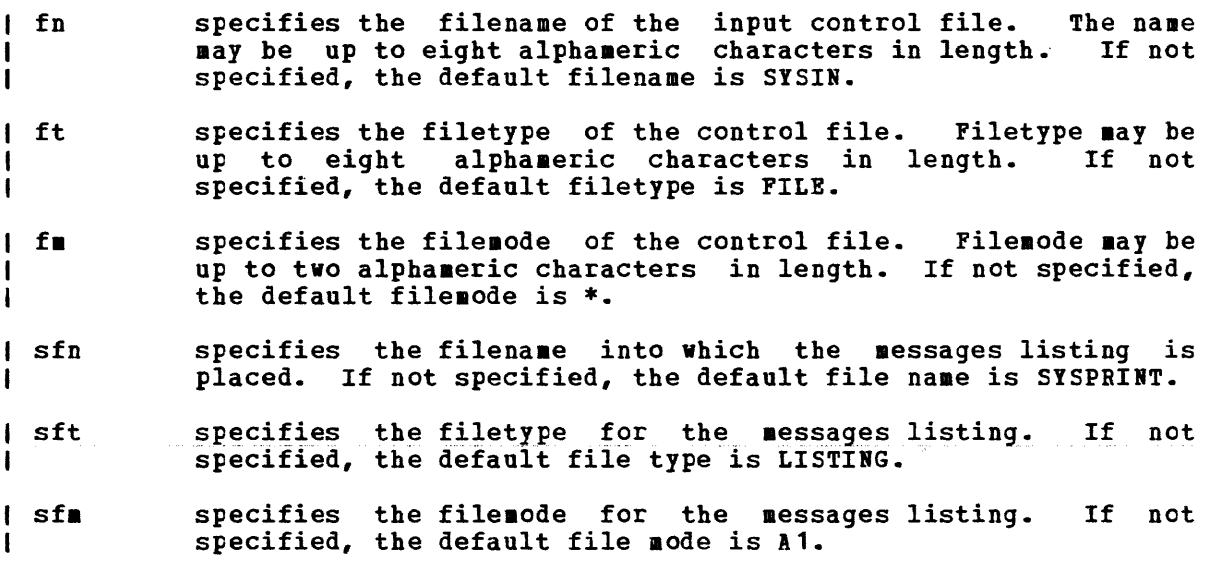

IMAGELIB reads the control file containing the list of text images.  $\mathbf{f}$ The files are then loaded into the specified named system. -l The format of the IMAGELIB control statement is:  $\mathbf{I}$ 

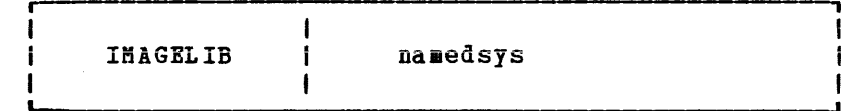

! Where:

naaedsys specifies the named system that is being created or replaced.

### Responses:

The programs generate messages that indicate successful completion or errors. Completion messages and codes are returned to the user in the file indicated by the sfn and sft operands of the GENIMAGE control statement ..

## Note:

Further discussion of the IEBIMAGE utility program is contained in the OS/VS IBM 3800 Printing Subsystem Programmer's Guide.

# **Formatting Volumes--General** Information

# Disk Initiaiization

Disk initialization and alternate track assignment should be performed by the IBCDASDI utility program on all direct access volumes used in a VM/370 installation, but with the following exceptions:

- On 231q and 2319 disks only if there are minidisks, then the individual ainidisks should be initialized, rather than initializing the real disk.
- The 2305 drum should not have alternate tracks assigned. Instead, defective tracks should be rewired to alternate tracks by the CE. The rewiring makes the defective track transparent to all programming. (CP itself has no recovery procedures for "software" assigned" alternate tracks on the 2305; however, an operating system running in one of its virtual machines might make use of them.)

# Disk Formatting

All direct access volumes used by the VM/370 system (for paging,<br>spooling, system residence, directory, or temporary disk allocation) must be properly labeled, formatted, and allocated. The CP Format/Allocate service program (DMKFMT module) prepares disks for use by CP. A CMS Format program is also available and must be used to format CMS and RSCS disks.

All direct access volumes (including both real disks and minidisks) to be used by VSAM under CMS, OS, or DOS, must be formatted by the IBCDASDI utility.

If certain information in the OS Format 4 label on track 0 cylinder 0 is destroyed, no additional alternate tracks can be assigned by IBCDASDI until the volume is reformatted by IBCDASDI. When either IBCDASDI or the CP Format/Allocate program (DMKFMT) is used to format a volume, this information in the OS Format 4 label is preserved. But, when the CMS Format Program formats the volume (or when it formats a minidisk whose origin is cylinder 0 of the volume) the OS Format 4 label is destroyed and no further alternate tracks can be assigned until IBCDASDI is used to reformat the volume.

# **Format/Allocate Services Program (DMKFMT)**

The Format/Allocate service program formats, allocates, and labels direct access volumes for paging, spooling and CP file residence. This service program is executed as part of CP system generation procedures and may also be executed as a stand-alone program to:

- Format direct access volumes for CP use
- <sup>~</sup>Allocate specific disk areas to particular functions or to CP use
- write six-character volume serial number labels

Note: The Format/Allocate program should be used with care since it destroys existing data (if any). Also, user minidisks and temporary minidisks must not begin on real cylinder zero of CP-owned volumes, because information critical to CP is stored in that cylinder.

An object deck version of the CP Format/Allocate service program is a standalone program and can be loaded from a virtual or real card reader into a virtual or a real machine. (If run in a virtual machine, the virtual machine must have write access to the volume being formatted.) The program accepts control statements from the operator's system console (commands) or from the IPL device (card reader).

Note: Messages DMKFMT736E and DMKFMT735E may be issued if an available path to the device cannot be found after an appropriate number of retries. High activity may cause this situation.

Cylinders used by CP for paging, spooling, and so on, must be preformatted with fixed length unblocked records of 4096 bytes.

Device capacity when formatted for CP use is:

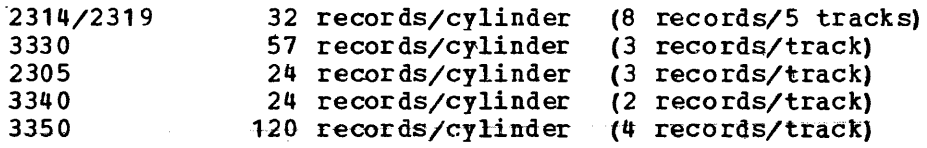

The format operation writes 4096-byte blocks on all cylinders being formatted. The service program does write-checking to verify that parts of the track are net defective. A count is maintained of pages with read check errors detected during the format operation. At the completion of the format operation, the count of the pages with read check errors is printed.

# Format for All Cylinders Except Cylinder Zero

For example, the 3330 track format for all formatted cylinders except  $cylinder$  0 is shown in Figure 7.

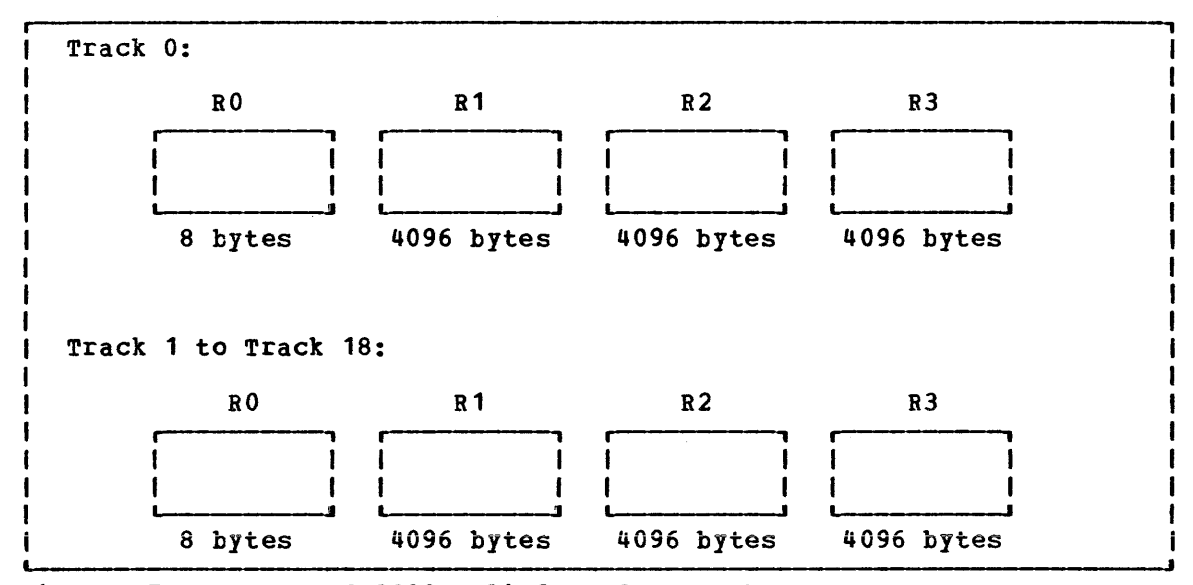

Figure 7. Format of 3330 Cylinders for Use by CP

# Format for Cylinder Zero

All volumes containing space for CP use (paging, spooling, and so on) must have a properly formatted cylinder 0. The only service program that can do this is the Format/Allocate program (DMKFMT).

Cylinder 0 is formatted like other cylinders except that the space associated with the first three 4096-byte blocks is reserved for system use. This area is then formatted as illustrated in Figure 8.

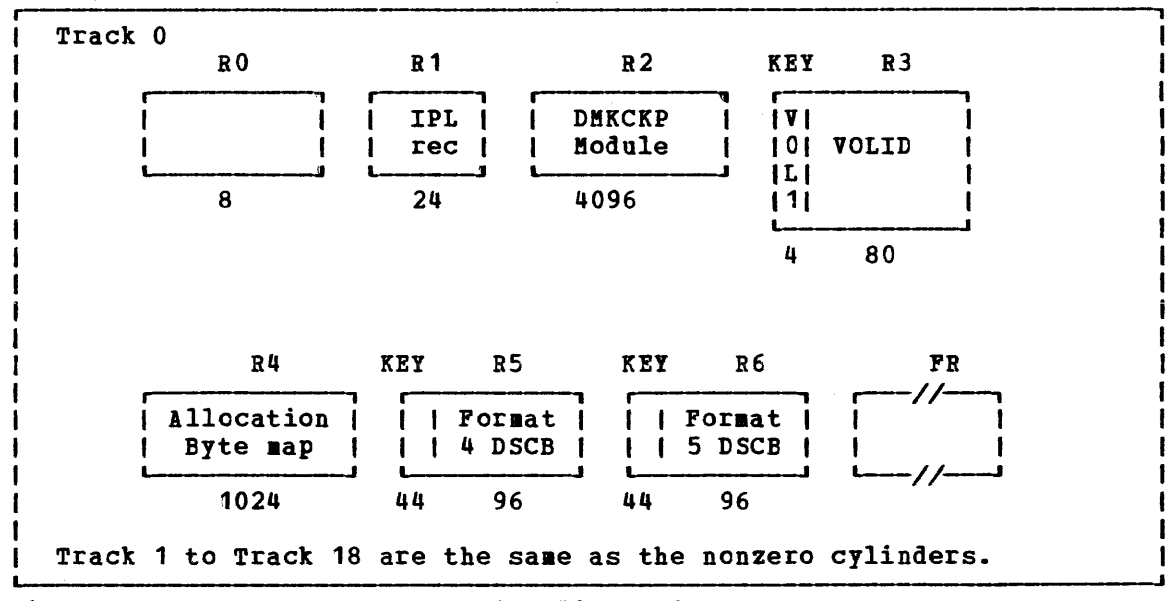

Figure 8.  $3330, 3340,$  or 3350 Cylinder 0 Format

The contents of each record in cylinder 0 track 0 are as follows:

- RO Nothing.
- R1 IPL record -- Puts the system into wait state if storage volume is loaded before CP nucleus is built.
- R2 Checkpoint record -- Used by CP to save and retrieve information for a warm start.
- R3 Volume label -- Same as OS VOL1 label. On CP system residence volume, area in data record marks the beginning of the system directory. A label is automatically written when cylinder 0 is formatted. The owner field of the label record contains "VB/310" if there is allocation data present in R4.
- R4 Allocation Byte Map -- Each byte identifies a cylinder and specifies its usage (paging, spooling, directory, and so on). This map is filled in by the ALLOCATE function of the DUKFUT service program.
- R5 Format 4 OS DSCB type label -- For compatibility with OS. Also, the IBCDASDI program uses this label to keep a record of how many alternate tracks remain available for assignment on this disk. The extract crists for a variable for assignment on this disk. The<br>Format/Allocate program will preserve this information by first<br>reading it from any existing Format 4 label, and then writing it back in the new label.
- R6 Format 5 OS DSCB type label -- For compatibility with OS. Label indicates to OS that no space is available on this volume.
- FR Is one or more filler records.

Format/Allocate program control statements may be supplied in card form via a card reader, or may be entered at the system console. All error messages regarding improper specification of control statements are displayed at the console.

# FORHAT/ALLOCATB PROGRAH CIRD INPUT

Punch control statements for card input start in column 1, and each rance control beneficiated for the adjacent field by a comma. Two commas in a row cause the insertion of a default value. Three commas in a row cause the insertion of two default values.

Note: The only default values permitted are those that define the starting and ending cylinders. The defaults are the first and last cylinders of the volume, respectively.

Comments must be preceded by at least three blanks.

The control card entries for the Format/Allocate program must be in the following order:

• Format function:

FORMAT,devadr,devtype,volser,startcyladr,endcyladr

• Allocate function:

ALLOCATE,devadr,devtype,volser TEMP,startcyladr,endcyladr PERM,startcyladr,endcyladr TDSK,startcyladr,endcyladr DRCT,startcyladr,endcyladr END

• Label functions:

,FORMAT, devadr,devtype, vOlser,LABEL

FORBAT, ALLOCATE, and LABEL are Format/Allocate program control words and may be abbreviated to one letter.

### FORMAT Control Statement

The format of the FORMAT control statement is:

FORBAT,devadr,devtype,volser,startcyladr,endcyladr

#### where:

- devadr is a three-digit hexadecimal number that identifies the address of the device that the Format/Allocate program is to act upon. Valid device addresses under CBS are X'OOl' to X'5FF' for ECMODE OFF and X'001' to X'FFF' for ECMODE ON.
- devtype is a four-to-seven character field that defines an approved device for the Format/Allocate program. Approved device types are 2314, 2319, 3330, 3330-11, 3340-35, 3340-70, 3350, 2305-1, and 2305-2. Specify 3333 as 3330, and<br>3340-70F or 3344 as 3340-70. Specify a 3350 device in  $3340-70$ F or  $3344$  as  $3340-70$ . 3330-1 compatibility mode as a 3330, and a 3350 in 3330-11 compatibility mode as a 3330-11.
- volser is a one-to-six character field that represents the volume serial number of the volume you are formatting.
- startcyladr is the starting cylinder address on the DISD on which the is the starting cylinder address on the basic on which the<br>format function is to be performed. The start cylinder address is entered as decimal digits.
- endcyladr is the last cylinder address on the DASD on which the Is the last cylinder address on the basis on which the<br>format function is to be performed. The end cylinder address is entered as decimal digits.

Note: FORMAT is a control word and maybe abbreviated to F.

### ALLOCATE Control Statements

The formats of the ALLOCATE control statements are:

ALLOCATE,devadr,devtype,volser TEMP,startcyladr,endcyladr PERM,startcyladr,endcyladr TDSK,startcyladr,endcyladr DRCT, startcyladr, endcyladr **RND** 

#### where:

- devadr *is* a three-digit hexadecimal number that identifies the address of the device that the Format/Allocate program *is*  to act upon. Valid device addresses under CMS are X'001' to X'5FF' for ECMODE OFF and X'001' to X'FFF' for ECMODE OR.
- devtype *is* a four-or-seven character field that defines an approved device for the Format/Allocate program. Approved device types ·are 2314, 2319, 3330, 3330-11, 3340-35, 3340-70, 3350, 2305-1, and 2305-2. Specify a 3350 device in 3330-1 compatibility mode as a 3330 and a 3350 in 3330-11 compatibility mode as a 3330-11. Specify a 3333 as a 3330, and 3340-70F or 3344 as 3340-70.
- volser is a one-to-six character field that represents the volume serial number of the volume you are formatting.
- startcyladr is the starting cylinder address on the DASD on which the format function is to be performed. The start cylinder address is entered as decimal digits.
- endcyladr is the last cylinder address on the DASD on which the format function is to be performed. The end cylinder address is entered as decimal digits.
- TEMP indicates that the following operands identify temporary storage space reserved for spooling or paging activity.
- PERM defines an area that can contain the logout area, the CP nucleus, and space that is not used by the system but is available for use by virtual machine users (for example, for user minidisks).
- TDSK defines the pooled space available for virtual machine users after they have logged on the VM/370 system.
- DRCT indicates that the following cylinders are reserved for directory files.

ALLOCATE is a control word and may be abbreviated to its first letter, 1.

TEMP, PERM, TDSK, and DRCT are all functions of ALLOCATE. These cards can follow the ALLOCATE control statement in any sequence. Each card in turn overlays the cylinder table, and any space not reallocated remains the same. If an ALLOCATE function overlays the previous cylinder allotment, then the previous cylinder space allotment is truncated to the beginning of the next cylinder allotment. For example:

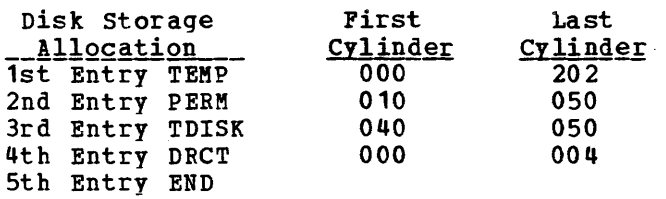

The result of this disk volume allocation is:

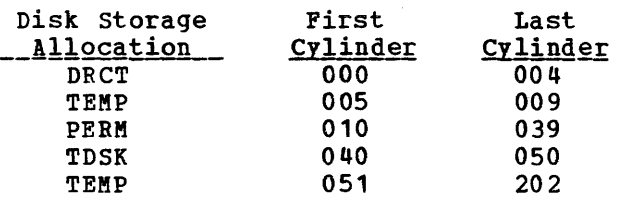

Once an ALLOCATE control statement is encountered, all cards following it until an END card is encountered are assumed to be part of a single allocation. The Format/Allocate service functions cannot be performed on another disk volume until the END card is encountered. Any area not allocated will default to "TEMP" space. (See Figure 10.) Note, however that if the allocation extent map does not cover the entire volume (as could be the case if the volume was copied from a smaller volume or minidisk) the remainder of the volume is allocated as PERM space.

**Note: Reallocation of a directory cylinder containing an active VM/370** directory deallocates the directory to allow a new directory to be written on the same cylinder. After reallocation, the Directory program mitteen on the same cylinder. After realibeation, the birectory program<br>must be executed to reinitialize the directory pointer. If this is not done, when you initialize (via IPL), your program will abend (ABEND CPI002).

### LABEL Control Statement

The format of the LABEL control statement is:

FORMAT,devadr,devtype,volser,LABEL

where:

- devadr is a three-digit hexadecimal number that identifies the address of the device that the Format/Allocate program is to act upon. Valid device addresses under CMS are X'001' to X'5FF' for ECMODE OFF and X'001' to X'FFF' for ECMODE ON.
- devtype is a four~to-seven character field that defines an approved device for the Format/Allocate program. Approved device types are 2314, 2319, 3330, 3330-11, 3340, 3340-35, 3340-70, 3350, 2305-1, and 2305-2. Specify a 3350 device in 3330-1 compatibility mode as a 3330, and a 3350 in 3330-11 compatibility mode as a 3330-11. Specify a 3333 as a 3330, and 3340-70F or 3344 as 3340-70.

1

page of GC20-1806-9 As Updated April 1, 1981 by TNL GN25-0834

- volser is a one-to-six character field that represents the volume serial number.
- LABEL is a keyword designating the Format/Allocate program. label function of the

Note: FORMAT and LABEL are control words and may be abbreviated to F and L, respectively.

### **Examples:**

FORMAT:

FORMAT,232,3330,MYDISK,000,006  $FORMAT, 232, 3330, MPDISK,$ FORMAT, 232, 3330, MYDISK, ,00 FORMAT, 232, 3330, MYDISK, 001,,

ALLOCATE:

ALLOCATE,232,3330,MYDISK TEMP,000,050 PERM,055,060 TDSK,100,108 DRCT,110,120 END

# LABEL:

F,232,3330,MYDISK,label

### FORMAT/ALLOCATE CONSOLE INPUT

The Format/Allocate program can be controlled by control statements entered into the real or virtual console instead of by a deck of cards<br>containing control statements. If the program finds no control program finds no control statements at the card reader, it issues a prompting message to the console. The proper response causes the prompting message for the next operand to appear until the Format, Alloca te, or Label function is completely defined; then the Format/Allocate program is executed.

After execution, the prompting begins again until all DASD allocation requirements are fulfilled.

The sequence for console typewriter processing of the Format/Allocate program (after making the operator's console ready), is as follows:

- 1. Load the card reader with a loader, followed by the Format/Allocate deck.
- 2. 1PL the card reader.
- 3. Respond to the first message displayed at the system console.
- 4. Respond to other messages.

Following are examples of Format/Allocate program execution under CP control. Figure 9 is an example of the label operation, Figure 10 is an example of the allocate operation, and Figure 11 *is* an example the allocate overlap operation. All responses are entered after the colon; after a function is complete, the program returns and issues again the 'ENTER "FORMAT" OR "ALLOCATE":' statement.

```
VM/370 FORMAT/ALLOCATE PROGRAM VERSION 3.0 
ENTER "FORMAT" OR "ALLOCATE":f 
FORMAT FUNCTION SELECTED 
ENTER DEVICE ADDRESS (CUU):131 
 ENTER DEVICE TYPE: 2314 
 ENTER START CYLINDER (XXX) OR "LABEL":l 
ENTER DEVICE LABEL:cpdsk2
```
Figure 9. Using the Format Program Label Function

ENTER "FORMAT" OR "ALLOCATE":a ALLOCATE FUNCTION SELECTED ENTER DEVICE ADDRESS (CUU):131 ENTER DEVICE TYPE: 2314 ENTER DEVICE LABEL:cpdsk2 ENTER ALLOCATION DATA FOR VOLUME CPDSK2 TYPE CYL CYL | .... ... ...<br>| drct 000 001 perm 004 008 tdsk 100 150 end ALLOCATION RESULTS DRCT 000 001  $\mathbf{1}$ TEMP 002 003  $\mathbf{I}$ PERM 004 008  $\mathbf{I}$ TEMP 009 099 TDSK 100 150 TEMP 151 202 DEVICE 131 VOLUnE CPDSK2 ALLOCATION ENDED

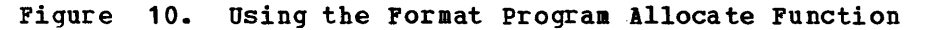

| ENTER "FORMAT" OR "ALLOCATE": a ALLOCATE FUNCTION SELECTED ENTER DEVICE ADDRESS (CUU):131 ENTER DEVICE TYPE: 2314 ENTER DEVICE LABEL: cpdsk2 ENTER ALLOCATION DATA FOR VOLUME CPDSK2 TYPE CYL CYL  $| ... |$ perm 004 004 temp 000 010  $\mathbf{I}$ tdsk 000 010 perm 010 202 drct 000 004 end ALLOCATION RESULTS DRCT 000 004 TDSK 005 009 PERM 010 202 DEVICE 131 VOLUME CPDSK2 ALLOCATION ENDED

Figure 11. Using the Format Program Allocate Overlap Function

~'.

Note that before the ALLOCATE function was invoked, cylinder 0 was formatted and labeled CPDSK2. The area associated with the first three 4096-byte blocks on cylinder 0 are not used for spooling but contain system information (page allocation map, label, and so on).

These CP-formatted volumes can be made usable by CP in one of two ways:

- 1. They may be attached to the system by the VM/370 operator.
- 2. Their volume serial numbers may appear in the SYSOWN macro in the DKKSYS module. The CP system residence volume's serial number must appear in the SYSOWN macro.

# **IBCDASDI--Generallnformation**

VM/370 uses the OS utility program IBCDASDI for disk initialization, for disk formatting, and for assigning an alternate track. The execution of IBCDASDI is performed from the virtual card reader and the technique is descr ibed in "Invoking IBCDASDI" later in this section.

DISK INITIALIZATION - Corresponds roughly to what is referred to as **EXAMPLE ALLEALLE AND ARRY COLLESPONS LOGARY COMMANTS LETERTED COMMANDERS**<br>"initialization with surface analysis" or "non-quick DASDI". It is invoked by a DADEF statement when its PASSES operand is specified or defaulted as a value greater than 0 (and for 2314, 2319, and 2305 the FLAGTEST=NO operand must also be specified). Each track is tested and alternate tracks will be assigned to tracks that prove defective. Pre-existing flags and alternate assignments are ignored. Record zero is rewritten on all tracks. For some device types, home addresses are also rewritten on all tracks. Disk initialization can be performed on 2305, 3330, 3340, and 3350 real (dedicated) disks and on 2314 and 2319 minidisks as well as real disks. Initialization will generally be required when a disk (or a 2314 or 2319 minidisk) is in an initial or unknown state. Note: whenever disk initialization is done, disk formatting is also done.

| Note: Disk formatting will not reset (clear) the count field.

DISK FORMATTING Corresponds roughly to what is referred to as "initialization without surface analysis" or "quick DASDI". It is invoked by a DADEF statement with PASSES=O,BYPASS=YES specified. Formatting consists of writing IPL records 1 and 2 standard OS volume labels on track 0 cylinder 0 and of writing an OS volume table of contents (VTOC). Since a disk's OS Format 4 label always contains a record of how many alternate tracks remain available for assignment, this information must be computed before the Format 4 label can be written. To compute this, IBCDASDI reads the "alternate tracks" cylinders. Disk formatting can be performed on any device, real or Disk formatting will generally be required when standard labels must be created.

ASSIGNING AN ALTERNATE TRACK - Invoked with a GETALT statement. This is an explicit request for an alternate to be assigned to the particular track that is specified. (Note that disk initialization may also assign alternate tracks.) Only the specified track is affected, so label and VTOC data is generally preserved. Alternate track assignment can be performed on 3330, 3340, and 3350 real (dedicated) disks and on 2314 and 2319 minidisks as well as real disks.<sup>1</sup> The last cylinder in any 2314 or 2319 minidisk initialized by IBCDASDI is reserved and used as the "alternate tracks" cylinder. Assigning an alternate track explicitly will generally be required when a track becomes defective subsequent to disk initialization or when an intermittently bad track is missed during disk initialization.

# **IBCDASDI Restrictions**

The IBCDASDI program cannot check to see if the 3330, 3340, or 3350 space to be initialized was previously formatted.

If you format only five cylinders of a 5-cylinder virtual disk of a 3330, 3340, or 3350 but specify 20 cylinders to be initialized (CYLNO=20), the IBCDASDI program does not initialize all 20 cylinders but merely updates the format 5 DSCB in the VTOC to indicate available space, without checking for the existence of 20 cylinders and without issuing an error message. Later, any attempt to use the sixth through the twentieth cylinder causes a Seek Check and the channel program abnormally terminates.

When assigning alternate tracks explicitly, IBCDASDI aust find a which distinguished critical capitality, included and this like (ty CMS Format, for example), or if the label does not apply to the present disk in its present state (for example, a no longer applicable OS Format 4 label might have been restored to the disk by the DDR utility), then IBCDASDI must be used to perform the disk formatting function before alternate tracks can be assigned. The recommended procedure in this case is to:

- Dump the entire disk to tape using the DDR utility
- Format the disk using IBCDASDI
- Assign the additional alternate tracks using IBCDASDI
- Restore the data to the disk from the tape using the DDR utility

IOn the 2305 drum, defective tracks should be rewired to alternate tracks by the CE rather than being flagged and assigned an alternate in the usual manner. In this case the fact that a track is defective and has an alternate wired in is transparent to all programming. (CP itself has no recovery procedures for "software assigned" alternate tracks on the 2305; however, an operating system running in one of its virtual machines might make use of  $then.$ )

Initialization with Surface Analysis (Not applicable to 3330/3340/3350)

The IBCDASDI program:

- Checks for tracks that were previously designated as defective (flagged) and have had alternates assigned. The program autoaatically assigns alternate tracks for 2314/2319 disk devices. This test aust be suppressed when a disk is being initialized with surface analysis for the first time. This test aust not be suppressed when a disk is initialized without surface analysis.
- Performs a surface analysis of each track of a 2314 or 2319 and automatically assigns alternates (for 2314/2319s), if necessary. Tracks that are available for use as alternates are checked first.
- Writes a track descriptor record (record OJ, and erases the remainder of each track. When initializing a disk with surface analysis, IBCDASDI also writes a standard home address.
- Writes IPL records on track 0 (records 1 and 2).
- Writes volume label on track 0 (record 3) and provides space for additional records, if requested.
- Constructs and writes a volume table of contents (VTOC).
- Writes IPL program, if requested, on track 0 (2314, 2305, 2319, or track 1 (2311).

# Initialization without Surface Analysis

The IBCDASDI program:

- Checks for tracks that were previously designated as defective and have had alternates assigned. autoaatically assigns alternates (2314/2319 disk devices only). This test must not be suppressed.
- For 3350 devices, HA/RO on all tracks is rewritten (to facilitate changing froa · 3330 coapatibility mode to 3350 native aode and vice versa). Tracks that are flagged defective are surface analyzed and reclaimed if no errors are detected. The BYPASS and FLAGTEST options<br>are ignored. The PASSES=0 option causes "QUICK DASDI" to be The PASSES=0 option causes "QUICK DASDI" to be perforaed.
- Writes a standard home address, a track descriptor record (record 0), and erases the remainder of each track.
- Writes IFt records on track 0 (records 1 and 2).
- Writes volume label on track 0 (record 3) and provides space for additional records, if requested.
- Constructs and writes a volume table of contents (VTOC).
- writes IPL prograa, if requested, on track 0 (2314, 2305, 3330, 3340, or 3350 devices) or track 1 (2311 disks).

Note: The IBCDASDI program can only assign alternate tracks for real 3330/3340 volumes when they are specified by the GETALT statement. Even with the GETALT statement, the IBCDASDI program cannot assign alternate tracks for a 3330/3340/3350 minidisk because CP prevents a virtual machine from writing a home address record on these devices (effectively treating the write as a No-OP) unless the device is dedicated to that virtual machine. Defective tracks are flagged and alternate tracks are assigned when the 3330/3340/3350 storage volumes are initialized at the factory. An IBCDASDI job that initializes a 3330 performs the Quick DASDI function, which reads alternate tracks, decrementing by 1 the total number of alternates whenever an alternate is found defective or assigned, writes a volume label and VTOC, and writes an IPLTEXT if requested. No surface analysis is performed and no home address or record 0 is written on the primary tracks. The BYPASS and FLAGTEST options of the DADEF statement are ignored.

Disk packs for the 3340 are factory-shipped without flagged tracks and alternate track assignments. IBCDASDI's "Quick DASDI" detects 3340 customer-generated alternate track assignments.

The IBCDASDI program cannot check to see if the 3330, 3340, or 3350 space to be initiated was previously formatted.

All utility control statements and operands must be preceded and followed by one or more blanks.

The IBCDASDI proqram requires control statements as input. Data on a control statement must not extend beyond column 71 except when a continuation of the statement is required. Then the statement must be broken off after a comma and a non-blank character must be placed in column 72. Then the statement can be continued on the next line,<br>beginning in column 16 (and beginning only in column 16), The beginning in column 16 (and beginning  $only$  in column 16). statements must appear in the following sequence:

- 1. JOB Statement -- indicates the beginning of the IBCDASDI job.
- 2. MSG Statement -- defines the output device for operator messages.
- 3. DADEF Statement -- defines the DASD device to be initialized.
- 4. VLD Statement -- labels the volume and allocates space for additional labels.
- 5. VTOCD Statement -- controls the location of the volume-table-of-contents (VTOC).
- 6. IPLTXT Statement (optional) -- separates service program control statements from IPL text statements.
- 7. END Statement -- ends an IBCDASDI job or IPL text.

 $\hat{\pi}_{\alpha\beta}^{(0)}$  .

8. LASTCARD Statement (optional) -- ends series of stacked IBCDASDI jobs.

### April 1; 1981

# Initializing a 3350 (3330 compatability mode to native mode)

To initialize a 3350 in native mode after conversion from 3330 or 3340 compatability mode, the device must be attached (dedicated) to a virtual machine and either IEHDASDP or IBCDASDI must be run. This is necessary to allow alternate cylinders to be formatted and alternate tracks assigned.

# JOB Statement

The JOB statement indicates the beginning of a job. The format of the JOB statement *is:* 

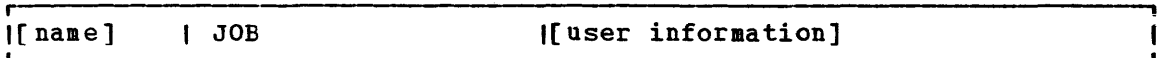

# MSG Statement

The KSG statement defines an output device for operator messages. It follows the JOB statement and precedes any function-defining statements that are associated with the IBCDASDI program. The format of the KSG statement is:

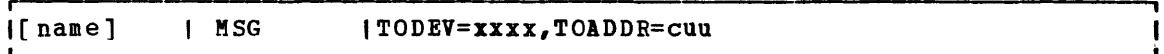

where:

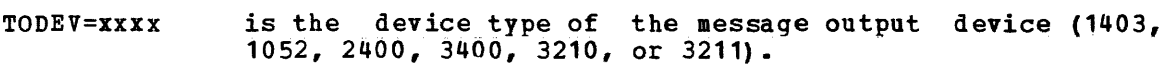

TOADDR=CUu is the channel number (c) and unit number (uu) of the message output device.

# DADEF Statement

The DADEF statement defines the direct access vclume to be initialized. The format of the DADEP statement is:

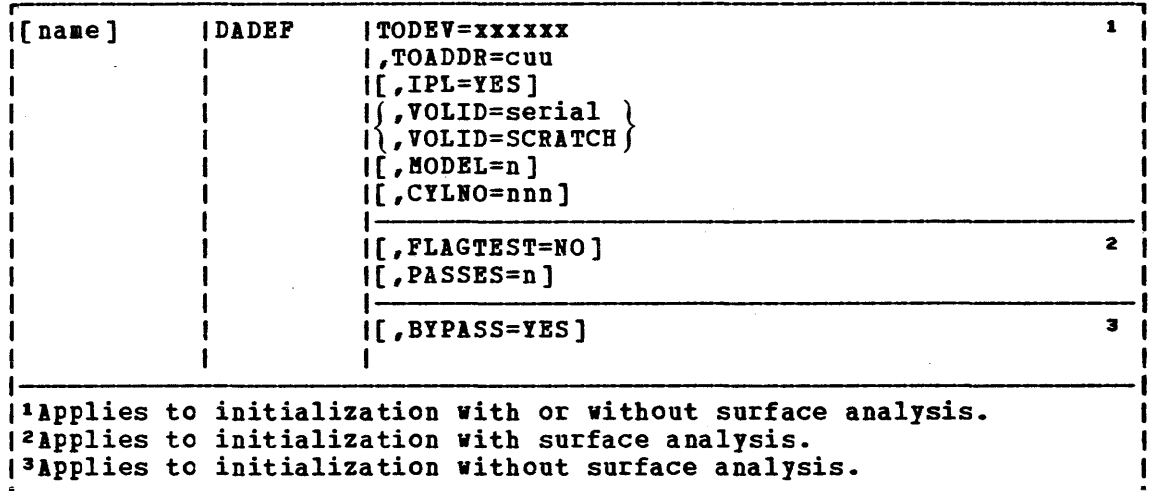

# where:

TODEV=xxxxxx is a 4- to 6-character device type of the direct access device. Specify either:

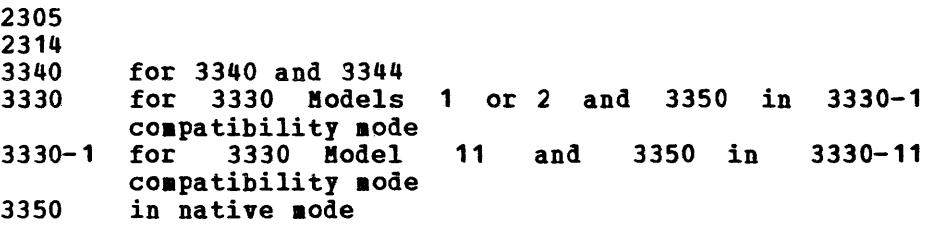

TOADDR=cuu

is the channel (c) and unit address (uu) of the device. Specify the real address of the device if you are executing IBCDASDI on the real aachine; specify the virtual address of the device if you are executing IBCDASDI on the virtual aachine.

IPL=YES writes an IPL prograa on the minidisk. In IPL initialization program must be written on a device to be used for systea residence. If IPL is oaitted, no IPL prograa is written.

Note: If you specify IPL=YES, you must also include an IPLTXT statement.

VOLID=serial

 $\mathbf{I}$  $\mathbf{I}$ 

> is the voluae serial nuaber of the ainidisk to be initialized. If "serial" aatches the voluae serial number found on the minidisk to be initialized, the operation proceeds. If it does not aatch, the operator is notified.

VOLID=SCRATCH specifies that no volume serial number check is to be made. 80DEL=n is a decimal model number (1 or 2). This operand is only for the 2305 and corresponds to the 2305-1 and 2305-2, respectively.

#### CYLHO=nnn

is a decimal number that specifies the number of cylinders to be formatted. If the CYLNO parameter is omitted, IBCDASDI intializes the entire real volume specified.

Note: If more cylinders are specified than are available on the minidisk, the message "Command Reject" is returned.

#### PLIGTEST=HO

(applies to surface analysis) specifies that the program is not to check for previously flagged tracks before surface analysis is atteapted on this device. (FLIGTEST=IO applies only to 2314 and 2319 devices, and should be specified when the disk recording surface is initialized for the first time.)

Note: Because no check is made for previously flagged tracks on-drum volumes, FLAGTEST=NO is not coded when these devices are initialized.

- PASSES=n specifies the number of passes per track to be made in checking for defective tracks. PASSES is valid when surface analysis is to be performed or when a Quick DISDI is to be perforaed on a 3330, 3330-1, 3340, or 3350 volume. The value n can be 0 through 255. The 0 value indicates that a "Quick DASDI" is to be perforaed on a 3330, 3330-1, 3340, or 3350 volume. Por a  $3330$ ,  $3330-1$ ,  $3340$ , or  $3350$  volume, a value other than zero causes record 0 to be written on each track. PASSES=O should be specified for 3330, 3340, and 3350 (full disk or ainidisk) except when deliberately trying to free alternate areas assigned by GETALT in the prime data area, at which tiae P1SSES=1 would have to be specified. No check is made for defective tracks on a 3330, 3330-1, 3340, or 3350. A value of 1 through 255 indicates the number of passes to be made per track for volumes other than a 3330, 3330-1, 3340, or 3350 volume. If PASSES is omitted, one pass is made per track.
- BYP1SS=YES bypasses the rechecking flagged as defective. If are rechecked and those assigned alternates. Por is ignored and BYPASS=YES is assumed. of any tracks that are already BYPASS is omitted, flagged tracks found defective are automatically 3330 or 3350 devices, this operand

### **VLD Statement**

The VLD statement labels the volume. The format of the VLD statement is:

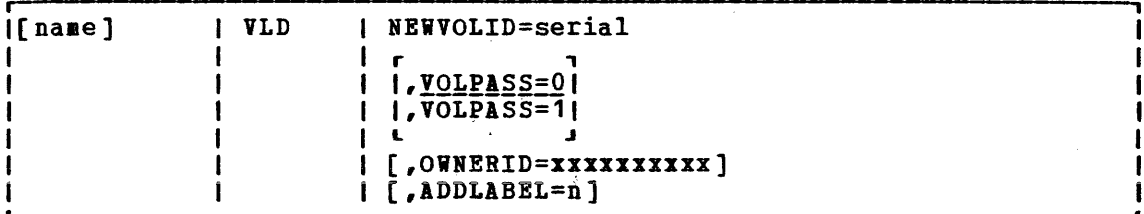

where:

HEWVOLID=serial

is a one-to-six character volume serial number.

VOLPASS=l sets the volume security bit to 1.

VOLPASS=O sets the volume security bit to O.

If VOLPASS is omitted, the volume security bit is set to 0.

#### OWNERID=xxxxxxxxx

is a one-to-ten character field that identifies the owner of the volume.

If OWNERID is omitted, no identification is given.

Note: The ownerid CP370 is reserved for use by DMKFMT and cannot be specified.

ADDLABEL=n

is a number between one and seven that indicates the total number of additional labels for which space is to be allocated.

If ADDLABEL is omitted, 0 is assuaed.

### **VTOCD Statement**

The VTOCD statement contains information for controlling the location of the volume table of contents. The format of the VTOCD statement is:

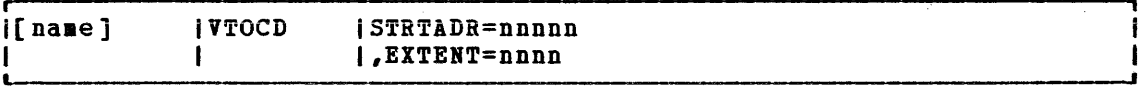

where:

STRTADR=nnnnn

is the one to five byte track address, relative to the beginning of the ainidisk, at which the volume table of beginning of the minimist, at which the voltage table of track 00, or any alternate track.

#### EITERT=nnnn

is the length of the voluae table of contents in tracks. The nuaber (deciaal) of entries per track for each type of device is given below.

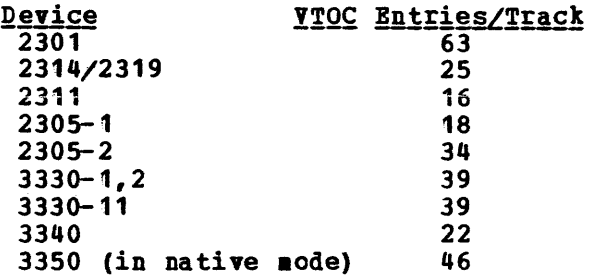

# IPLTXT Statement

The IPLTXT statement separates service program control statements from | IPL program text statements. It is required only when IPL=YES is coded on the DADEF statement and IPL text is included. The statement consists of the characters IPLTXT, followed by blanks.

When IPL text is included, the END statement must follow it and END nust start in column 2.

### **END Statement**

The EID stateaent denotes the end of the job. It appears after the last function-defining statement. The format of the END statement is:

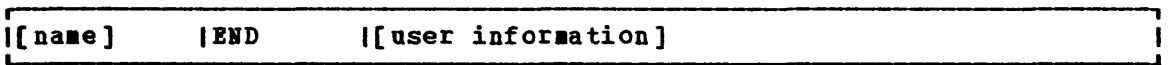

# **LASTCARD Statement**

The LASTCARD statement is required only when a IBCDASDI job or a series of stacked IBCDASDI jobs is followed by other statements on the control statement input device. The LASTCARD statement must follow the last END statement input device. The hastcand statement must follow the fast and<br>statement applying to an IBCDASDI job. It consists of the operand tASTCARD, followed by blanks.

 $\sim 10^{-1}$ 

# ASSIGNING AN ALTERNATE TRACK

IBCDASDI: (1) analyzes a track and, if necessary, assigns an alternate or (2) bypasses testing, and assigns an alternate. You must specify the tracks for which you wish alternates with a GETALT statement.

Assigning an Alternate Track (with Testing): An alternate track (if available) is assigned for a track specified for testing and found defective. If the defective track has had an alternate previously assigned, a new alternate track is assigned. If the defective track is an unassigned alternate track, it is flagged to prevent its future use and another alternate track is selected. The alternate track address is made known to the operator.

If a track is tested and found to be "not defective," no alternate is assigned. The operator is notified by a aessage.

Assigning an Alternate Track (without Testing): The program's defective track checking feature can be bypassed, and an alternate track can be assigned for any track, whether it is permanently defective or not. If the specified track is an alternate, a new alternate track is assigned. If the specified track is an unassigned alternate, it is flagged to prevent its future use.

Note: For 3330, 3340, and 3350 minidisks you must assign the alternate on the real disk. Any references thereafter to that track on the ainidisk are referred to the alternate track.

# **GETALT Statement**

Any number of alternate tracks can be assigned in a single job by including one GETALT statement for each track. The GETALT statement can follow the MSG statement. The format of the GETALT statement is:

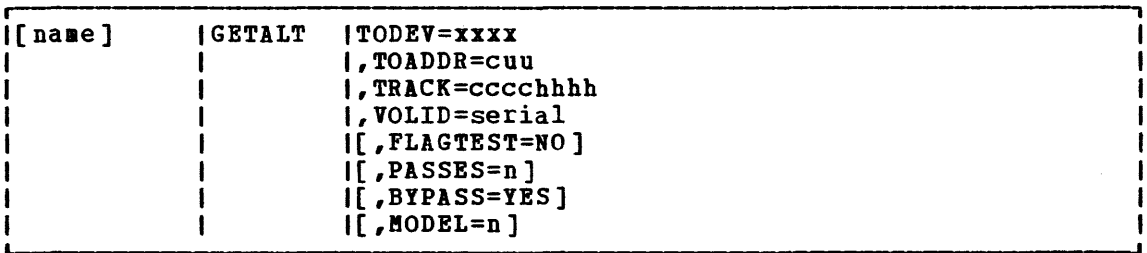

# where:

### TODEV=xxxx

is the device type of the direct access device.

#### TOADDR=cuu

is the direct channel number (c) and unit number (uu) of the direct access device.

### TRACK=cccchhhh

is the address of the track for which an alternate is requested, where cccc is the cylinder number and hhhh is the head number. These are hexadecimal numbers.

#### YOLID=serial

is the volume serial number of the disk or minidisk to which an alternate track is to be assigned. If serial matches the volume serial number found on this disk or minidisk, the alternate track assignment proceeds. If it does not match, the operator is notified.

# FLAGTEST=NO

(used when testing before assigning an alternate) specifies that the program not check for a previously flagged track before a surface analysis is attempted on this track (disk storage devices only).

PASSES=n (used when testing before assigning an alternate) specifies that the program's defective track checking feature is to make n number of passes (from 1 to 225) when performing a surface analysis. If PASSES is omitted, one pass is made on this track.

#### BYPASS=YES

- is that the program's defective track checking feature is to be bypassed. If BYPASS is omitted, the program assigns an alternate only if it finds that the specified track is defective.
- $MDEL=n$ is a decimal model number (1 or 2). This operand is only for<br>the 2305 and corresponds to the 2305-1 and 2305-2. and corresponds to the 2305-1 and respectively.

Note: A list of defective tracks (if any) is provided with new IBM disk storage volumes. Refer to this list when using the IBCDASDI prograa for the first time. After initialization, include the GETALT statement in an IBCDASDI job to assign an alternate track for each track on the list. Subsequent IBCDASDI jobs "remember" those defective tracks, unless the PLAGTEST=NO option is specified for those jobs.

# **Example 1**

The example below shows the control statements that might be prepared to initialize a dedicated 3340 disk that is to be initialized by running IBCDASDI in a virtual machine. The disk is to be labeled VftRES and it is mounted on unit address 240.

INIT240 JOB **MSG** DADEF TODEV=3340, TOADDR=240, VOLID=SCRATCH, VLD YTOCD STRTADR=1,EXTENT=1 END TODEV=1052,TOADDB=009 FLAGTEST=NO, BYPASS=NO NEWVOLID=VMRES C

Since the PASSES operand was not specified, it defaults to PASSES=1 and a non-Quick DASDI function is perforaed. All tracks, including any that were previously flagged as defective, are tested. Plagged tracks that test okay are recovered (not flagged). lny tracks that do not pass the test oral are flagged and an alternate track is assigned.

# **Example 2**

The example below shows the control statements that aight be used to explicitly assign alternate tracks to two tracks on the same disk shown in Example 1. It is assumed that these two tracks were found to be<br>defective when the disk was put into use, subseguent to its the disk was put into use, subsequent initialization in Exaaple 1. Once again the disk aust be dedicated to the virtual machine in which IBCDASDI will be run.

MOREALTS JOB

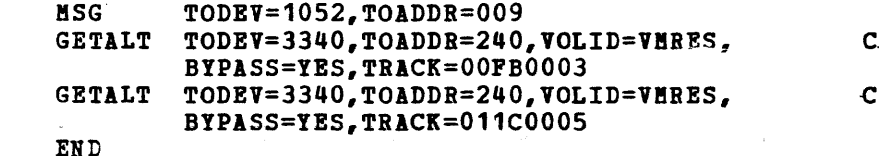

The TRACK operands specify the hexadecimal CCHH addresses of the two tracks that get flagged as defective.

Example 3

The example below shows the control statements that might be prepared to initialize the 2314 minidisk LIBRES for OS data set residence. Note that the label of the real volume, CPVOL1, cannot be used as the VOLID operand.

JOB MSG DIDEF VLD VTOCD STRTADR=10, EXTENT=5 END TODEY=i403,TOADDB=OOE TODEV=2314, TOADDR=231, VOLID=SCRATCH, CYLNO=50 NEWVOLID=LIBRES,OWNERID=OPERITIONS

The desired size of the minidisk is specified through the CYLNO operand. The value specified includes one cylinder reserved for alternate track assignment; a user assigned n cylinders has n-1 of these initialized for his use; and the nth cylinder used for any alternate track assignment. The minimum size of a minidisk can be computed from<br>the formula below. In it, N represents the minimum number of cylinders, and K represents the number of recording heads of the device. The SIZE-OP-VTOC value should be in tracks, and the result of the division should be rounded to the next highest integer.

 $N = 2 + (SIZE-OF- VTOC / K)$ 

 $Not$ : Por 2305 Models 1 and 2, 3330, 3340, and 3350 devices, all n</u> cylinders of a minidisk are assigned for your use. No allowance is made for alternate track assignment.

INVOKING THE IBCDASDI PROGRAM

The IBCDISDI prograa is invoked for minidisks by specifying the operand

••• ,CYLIO=nnn

on the DIDEP control statement (discussed previously). This control statement is passed to the IBCDASDI utility for processing. This operand ·specifies the size, in cylinders, of the minidisk to be initiated.

The IBCDASDI program, which is distributed as a CMS file with a filename of IPL and a filetype of IBCDISDI, should be spooled to your own virtual card reader. Control statements for the program can follow the last card or card image for the program, or can be entered via a separate input device.

To execute the IBCDASDI program:

- 1. Make sure ECMODE is off for your virtual machine; use the QUERY command to determine this. Use the SET command to modify if required.
- 2. Spool a copy of the IBCDASDI object module to your virtual card reader, or mount and attach the tape containing the object program.
- 3. Load the object program from the virtual reader or tape by issuing the CP IPL command for the appropriate virtual device address. When the program is loaded, an enabled wait state is entered with the address field of the PSW containing the hexadecimal value FFFF.

4. When the program is loaded and waiting for input, signal attention from the virtual console device. The message

DEFINE INPUT DEVICE

is sent to your virtual console. Enter the following response from the virtual console:

INPUT=type,cuu

where:

- type is the device type of the device containing the control statements. Valid device types are 2400, 2540, 3410, 3420, and 3505.
- cuu is the device address of the device containing the control statements.

Control statements are printed on the message output device. At the end of job, the END OF JOB message is printed on the message output device and the program enters the wait state.

# VMFDUMP Service' Program and How To Use It

### CREATING DUKP FILES

Conditions can occur during VK/370 processing that cause an abnormal program ending (abend). The system operator can cause this abend condition by pressing the SISTEK RESTART key on the system console. If **VM/370's control program (CP) recognizes an error condition or program** situation where program recovery is not possible or desirable, abend occurs. The abend procedure creates a historical record of the incident by dumping register and processor storage contents to a previously designated device.

The extent of the dump operation as well as the device that captures this information is specified by operands of the CP SET command. The format of the CP SET DUMP command is:

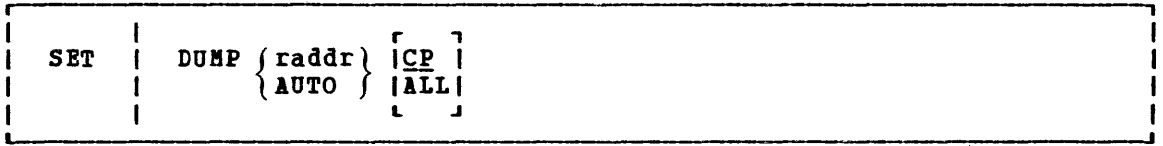

raddr (real device address) designates either the system printer or a readied nine-track tape, drive (three hexadecimal digits). If the printer address is specified, the data is printed online and system operations as well as virtual machine operations are suspended until the dump operation finishes and the subsequent system automatic restart operation occurs. This dump is unformatted. The printed dump is the end result of specifying the system printer in raddr. 10 further processing or copying of this file is possible. If raddr processing of copying of this life is possible. If faunt<br>refers to a tape drive, the dump data must fit on one reel of tape. VM/370 does not support multiple tape volumes. The historical data on the tape is in print line format. Iou can

further process this historical file by user-created programs or CMS commands. See "How To Print a CP Abend Dump from Tape" later in this section for an example of how CMS can do this.

- IUTO spools abend duaps to a virtual card reader with a class of D for a specific userid. This userid either is assigned during systea generation to a specific virtual aachine user, or defaults to the userid of OPERATNS. Thus, only the specified user with a privilege class of C or E can invoke VMFDUMP and achieve desired results. The dump spool file can be achieve desired results. manipulated by the user just like any other spool file, except manipulated by the user just like any other spool life, except<br>that it can be interpreted correctly only by the VMFDUMP prograa. The device type and address of this virtual card reader can be determined by issuing a QUERY DUMP command. The systea then responds with the device type and the channel and unit address of the systea duap device.
- CP dumps only CP storage.
- ALL causes all of processor storage (that is, all data that relates to CP as well as all virtual machines) to be dumped to the selected deyice. If the ILL option is not specified, then the systea duaps those areas that pertain to CP, and not those areas that pertain to user virtual machine operations.

Only dumps created by SET DUMP AUTO can be used by the IPCS VMFDUMP service program

#### USING THE VMFDUMP COMMAND

The IPCS VMPDUMP command uses the DMMEDM program to read the CP spool reader file that contains the system dump and write it on the CMS A-disk. The DHHEDM program then reads the dump information from the CMS disk, selecting and formatting various control blocks, which it directs to the spooled printer (per VHFDUMP operands). The program also prints a hexadecimal dump, then erases or retains the CMS file, depending on the options chosen. Only users with privilege class C or E can invoke<br>VMFDUMP. In addition to producing formatted dump output, VMFDUMP In addition to producing formatted dump output, VHFDUBP autoaatically generates a problem report file from abend dump information and operator-proapted responses which aids in problem analysis, is described fully in the  $\underline{M}/370$  Interactive Problem Control System (IPCS) User's Guide. The format of the VMFDUMP command is:

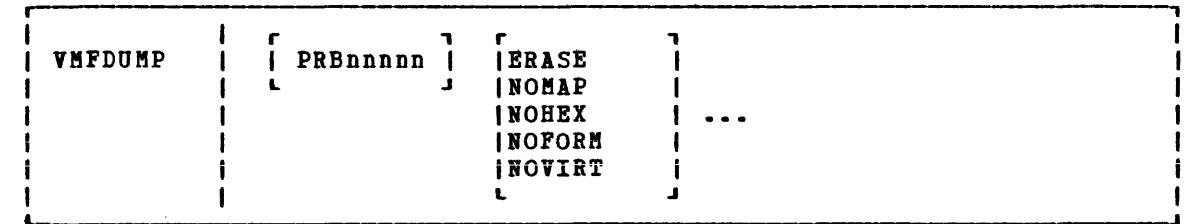

*<u>vhere</u>*:

PRBnnnnn specifies the dump number previously assigned for this problem. This dump exists as a CMS file PRBnnnnn DUMP. Bo problem. This dump exists as a choring radium bour. No

dump is read from the spool file and assigned the next sequential problem number (PRBnnnnn) as the dump number.

- ERASE specifies that the duap being processed is to be erased.
- NOMAP specifies that a load map is not to be printed.
- NOHEX specifies that the hexadecimal portion of the dump is not to be printed.
- **NOFORM** specifies that no formatted control blccks are to be printed.
- NOVIRT specifies that only the real machine control blocks are to be<br>formatted. This option is ignored if NOFORM is also This option is ignored if NOFORM is also specified.

**Usage Notes:** 

- 1. The current CP load map (NUC MAP) is required for VMFDUMP function to execute correctly. This file must reside on the I-disk of the IPCS virtual machine used to invoke VMFDUMP. If VMFDUMP does not find NUC MAP or finds that it is invalid, you are asked to enter the name of the current load map. You may add the load aap to tbe dump by using the MAP subcommand of DUMPSCAN.
- 2. Tbe dump specified by PRBnnnnn will be bandIed according to the options used. When a dump number is specified in the VMFDUNP command, no data extraction occurs. The fcllowing example is tbe suggested command for processing a new dump:

VMFDUMP NOFORM NOHEX

where:

- **NOFORM** inhibits the printing of formatted control blocks
- NOHEX inhibits the printing of tbe hexadecimal portion of tbe dump.

VMFDUMP will:

- Read the dump from the spool file.
- Assign the next sequential problem number as the dump number.
- Perform the data extraction.
- Create a problem report.

The filenames of dumps created by the VMFDUMP are of the form PRBnnnnn DUMP.

Upon completion of the problem report generation function of the extended VMFDUMP, a search is made of the symptom summary file for a possible duplicate problem. Up to ten possible duplicate problems are displayed with their associated status. Whether or not the problem was a duplicate, an entry is made in the symptom summary file for this problem.

Following typical logon procedures, the user can take the following steps to initiate a YMFDUMP operation. query rdr ORIGINID FILE CLASS RECDS CPY HOLD<br>SYSTEM 0126 D DMP 000065 00 NONE SYSTEM 0126 D DMP 000065 00 NONE SYSTEM 0088 D DMP 000061 00 NONE ipl CMS Entering QUERY READER discloses that these files are systea generated class D files. This alerts you to the fact that the files are CP Dumps. These dumps, although not usable in their<br>present state, are translated by subsequent VMFDUMP present state, are translated by subsequent processing. CMS 08/27/75 WED 09.45.20 vafdump noform nohex DO YOU WISH TO USE THE 'IPCS' VERSION OF VMFDUMP? (YES OR NC) yes YM/370 DUMP, EXTRACT, EDIT, AND PRINT YM/370 SYSTEM ABEND CODE PRG005 DATE 08/26/75 TIME 13.42 DO YOU WABT THIS DUMP? (YES OR BO) yes CREATING FILE PRB00013 DUMP A1 (data extraction process) ASSIGNED PROBLEM NUMBER PRB00013 CMS 08/29/73 WED 09.45.20 3 ENTER FN FT FM OF SUPPORTING DATA AND DESCRIPTION E.G. PROBOO013 CONSOLE A1 (User enters pertinent data) ENTER ADDITIONAL TEXT 80 CHARS. PER LINE ENTER TEXT OR BULL (User enters needed text or presses return key or its equivalent) THE FOLLOWING PROBLEM (S) ARE POSSIBLE DUPLICATES. 00012 OPENUSER 08/19/75 R; CMS is loaded into the user's virtual machine and VMFDUMP is invoked. In this example, he elects to create a CBS dump file. The processing messages related to creating the file follow. If the file is processed and saved using the VMFDUMP program, the CP spool file is erased, and the newly created CMS file becomes PRBnnnnn DUMP, where nnnnn is a number from 00001 through 99999~

SAMPLE OF INTTIATING THE VMFDUMP OPERATION

**Note:** If VMFDUMP terminates or enters a loop condition because of an unrecoverable or invalid situation encountered while attempting to format a dump, VMFDUMP should be invoked again with the NOFORM operand.

April 1, 1981

HOW TO PRINT A CMS DUMP FILE

Use the VMFDUMP command to print a previously created dump file under CMS by entering:

VMFDU8P PRBnnnnn [options]

at the terminal. The message:

PRINTING FILE 'PRBnnnnn Dnn DUMP'

then occurs at the terminal. When the specified file has been formatted and printed, one of two completion messages is displayed:

DUMP FILE 'PRBnnnnn Dnn DUMP' PRINTED AND KEPT

 $-$  or  $-$ 

DUMP FILE 'PRBnnnnn Dnn DUMP' PRINTED AND ERASED

HOW TO PRINT A CP ABEND DUMP FROM TAPE

When the CP abend dump is set to a tape, the records are 132 characters long, unblocked, with a hlocksize of 132 and carriage control characters.

If the CP dump unit has been specified as a tape drive, and one or more dumps have been placed on the tape, use the following procedure to print the dumps.

- 1. Log on to the VM/370 system with any userid that has the capability of running CMS. No other special privilege classes or options are required.
- 2. Attach a tape drive to the virtual machine as address 181.
- 3. Mount the tape containing the CP abend dumps.
- 4. IPL the CMS system and perform the usual access requirements.
- 5. Issue the following CMS commands:

FILEDEF ddname1 PRINTER (RECFM UA LRECL 132) FILEDEF ddname2 TAP1 (9track DEN nnnn RECFM U LRECL 132) KOVE ddname2 ddname1 cp close prt

step 5 can be repeated for as many dumps as are on the tape. Note that the CP dump routines write two tape marks at the end of each file. Therefore, to process the next dump. the TAPE FSF command line must be issued to position the tape for reading the next dump file.

# NETWORK DUMP OPERATIONS

If 3704/3705 operations are erratic, fatal hardware errors occur, or some other internal error appears, the Communications Controller's storage should be dumped. The NETWORK DUMP command dumps the contents of 3704/3705 storaqe for EP 3704/3705 control programs, if unit check or IPL required conditions are detected.

The format of the .NETWORK command with the DUMP operand is:

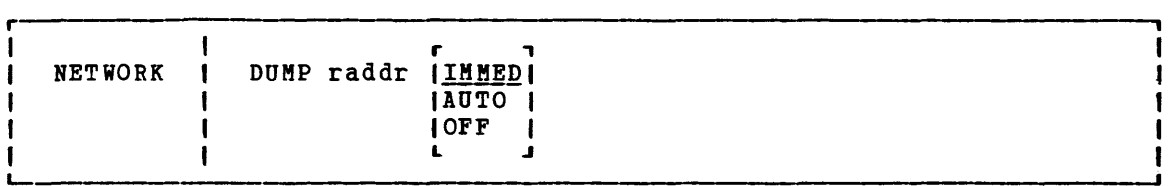

where:

raddr is the real hexadecimal address of the 3704/3705.

IMMED is the default operand; it forces an immediate dump. The IMMED operand, if is not reload the control program. Before 3704/3705 resources can be used again, the control program must be reloaded. To reload the control program after the "NETWORK DUMP raddr IftftED" command has executed, use the "NETWORK LOAD raddr ncpname" command.

> If the IMMED operand is specified, a check is made to determine whether the "IPL required" sense status is present. If it is not, the following message occurs:

DMKNET461R CTLR raddr IPL NOT REQUIRED: ENTER YES TO CONTINUE:

This pause in operations allows the operator an opportunity to check the NETWORK DUMP command line before engaging or terminating the operation.

AUTO causes a dump if VM/370 subsequently detects a unit check condition or "IPL required" condition. If AUTO is specified, each time a dump is taken, the Communications Controller is reloaded with the 3704/3705 control program that was previously active.

OFF resets a previously set AUTO (automatic dump) status.

Note: The dumps produced by the NETWORK command cannot be processed by the VKFDUMP service program. NETWORK-initiated dumps are processed by the NCPDUMP (Network Control Program DUMP) service program created for this task.
# NCPDUMP Service Program and How To Use It

NCPDUMP is a CftS command. It processes CP spool reader files created by  $3705$  dumping operations, that is, dump files that are produced as a result of the CP NETWORK command specified with the DUMP operand and either automatic or immediate mode.

The NCPDUMP file processing operation can include:

- Erasing a specific CMS BCPDUMP file after printing it.
- Formatting the dump.
- Printing the dump.
- Assigning an identifier to the CMS NCPDUMP file.
- Creating the CMS BCPDUMP file from the spool file.

Although NCPDUMP is a CMS command, its use is restricted to the user identified by the SYSDUMP operand of the SYSOPER macro in DMKSYS during V8/370 system generation. The operation of HCPDU8P is similar to VMFDUMP operations. A general description of the NCPDUMP operation follows the command description.

The NCPDUMP command has the following format:

NCPDUMP | [DUMPxx] [ ([ERASE][NOFORM][MNEMONIC][NCPBUFF][) ]]

#### where:

- DUMPxx is the filename of a CMS file containing a 3104/3105 Communications Controller program dump. This dump was created by a previously invoked NCPDUMP command with the ERASE operand not specified.
- ERASE erases the current CP DUMP file or a specified DUMPx: (filename), saved CMS file.
- **NOFORM** specifies that a formatted control block is not desired.
- MNEMONIC includes 3705 Assembler mnemonic operation codes in the printed output.
- ICPBUFF specifies that a formatted listing of the KCP buffer pool is desired.

The NETWORK command invoked with the DUMPxx operand, as stated previously, produces CP files that contain the contents of a designated 3704/3705 Communications Controller unit buffer. These CP files reside as a spooled reader input assigned to a system-designated user. The CMS ICPDUMP command invoked by this user formats (if requested) and prints the contents of these files.

The NCPDUMP program creates a CMS file with a filename DUMPxx and a filetype of NCPDUMP, and erases the original spooled NETWORK initiated dump reader file. The created CMS file is erased if you specify ERISE; otherwise it is kept.

A maximum of ten dumped spooled files can be processed and saved, and later recalled, if necessary, by the system assignment of an xx<br>identifier suffix to the CMS DUMPxx filename. The "xx" is a decimal identifier suffix to the CMS DUMPxx filename. number from 00 to 09, depending on any existing files of a similar name. For example, if the files DUMPOO ICPDUMP and DUMP01 NCPDUMP already

exist, the new file would be called DUMP02 NCPDUMP. The file thus created is retained for later use unless the ERASE option is specified, in which case the file is erased immediately after the dump is printed.

# **ZAP Service Program and How To Use It**

ZAP is a CMS command that modifies or dumps MODULE, L01DLIB, or TXTLIB files. It may be used to modify either fixed or variable length MODULE<br>files. It is for use by system support personnel only. It is for use by system support personnel only.

Input control records control ZAP processing. They can be subaitted either from the terminal or from a disk file. Using the VER and REP control records, you can verify and replace data or instructions in a control section (CSECT). Using the DUMP control record, you can dump all or part of a CSECT, or an entire member of a LOADLIB or TXTLIB file, or an entire module of a MODULE file.

The format of the ZAP command is:

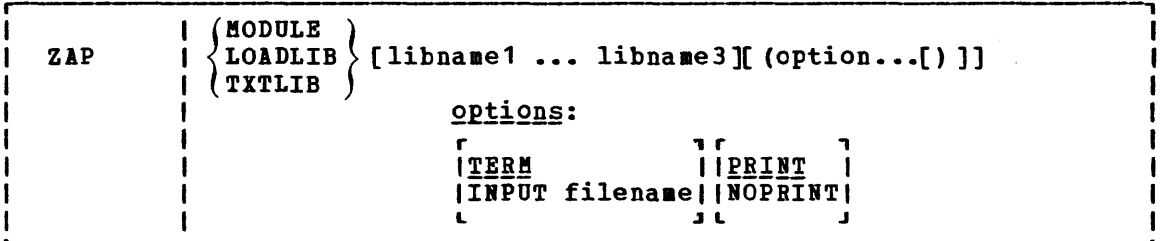

where:

MODULE **LOADLIB** TXTLIB indicates the type of file that is to be modified or duaped.

libname is the library name containing the member to be modified or<br>dumped. You can specify one to three library names. The dumped. You can specify one to three library names. libname is valid only for L01DLIB and TXTLIB files.

#### Options:

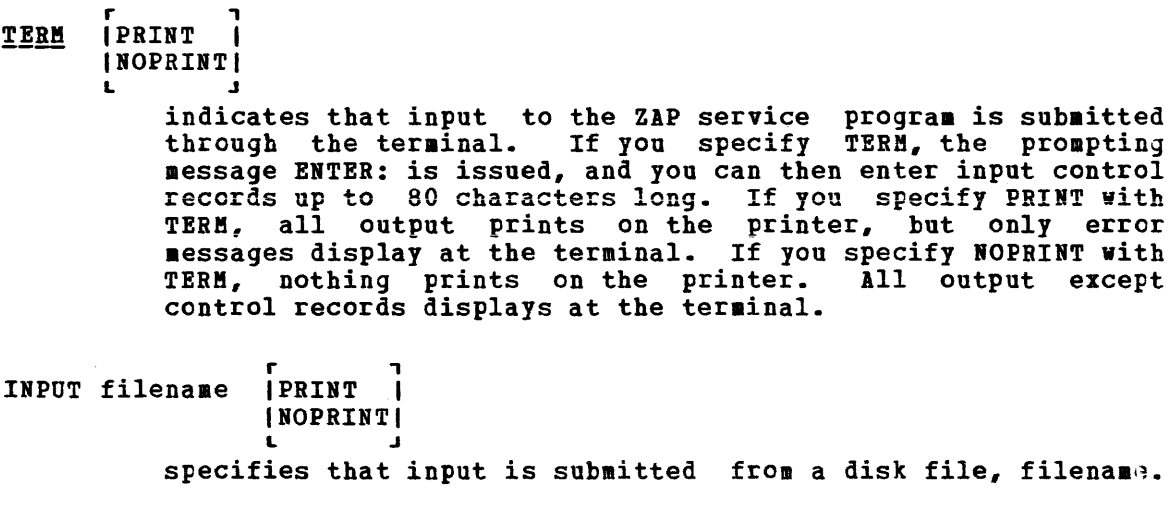

This file must have a filetype of ZAP, and must be a fixed and the mast have not the control of the sequential file residing on any accessible device. If you specify PRINT with INPUT filename, all output produced by the ZAP service program prints on the printer. In addition, commands and control records in error and error messages display at the terminal. If you specify NOPRINT with IIPUT filename, nothing prints on the printer. All output displays at the terminal.

Figure 12 shows the resulting output resulting from valid option coabinations:

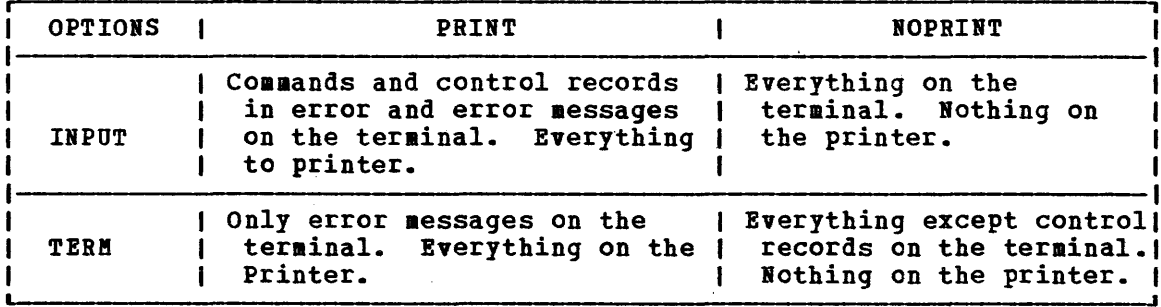

Figure 12. Valid Options and Their

### ZAP INPUT CONTROL RECORDS

| Eight types of ZAP control records exist: DUMP, NAME, BASE, VER or | VERIFY, REP, LOG, COMMENT, and END.

ZAP control records are free-form and need not start in position one of the record but the ZAP program can accept only 80 characters of data for each control record. Separate all information by one or more blanks. All address fields including disp (displacement) fields in VER and REP control records must contain an even number of hexadecimal digits, to a maximum of six digits (OD, 02C8, 014318). Data fields in VER and REP control records must also contain an even number of hexadecimal digits, but are not limited to six digits.

If you wish, you example, 83256482 or operation. may separate 8325,6482) • the data anywhere by commas The commas have no effect on (for the

The program sets the ROGO switch on if a control record is found to be in error. A file cannot be modified once the ROGO switch is turned on. The next valid NAME record turns the NOGO switch off. This means that if the control record is the NAME record, all succeeding records are ignored until the next NAME, DUMP, or END record. For any other error, only REP control records that follow are ignored.

## DUMP Control Record

The DUMP control record resets the NOGO switch off. The DUMP control record must not immediately precede a BASE, VER, or REP control record. A NAME control record must precede the BASE, VER, and REP control records (if any) that follow a DUMP control record.

The DUMP control record allows you to dump a portion or all of a specified control section, or the complete member or module. The format of the output of the duap is hexadeciaal with an EBCDIC translation of the hexadecimal data.

The DUMP control record is optional. The format of the DUMP control record is:

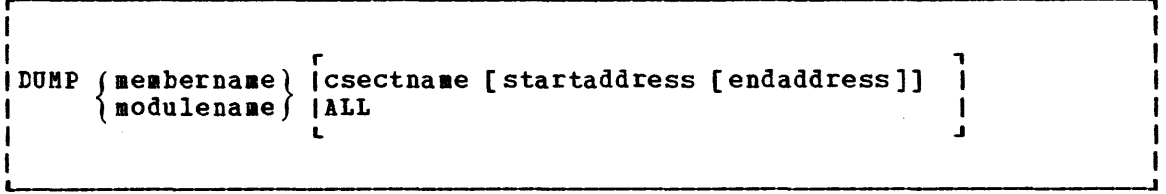

#### !here:

aeabernaae

is the name of the meaber to be dumped, or the member that contains the CSECT(s) to be dumped. This memter must be found in one of the libraries specified in the ZAP command line. However, if the library is a CMS TXTLIB, its directory does not contain member naaes. Therefore, the program ignores the meaber naae (although you aust specify it), and the program searches for the csectnaae (which you must specify).

is the naae of the aodule to be dumFed, or the aodule that contains the CSECT(s) to be dumped. If you specify a aodule that has no loader table, the program duaps the entire aodule.

- csectname is the name of the control section that is to be dumped. If you do not specify csectnaae, the program dumps only the first CSECT. The csectnaae is required for CMS TITLIBs, optional for OS TITLIBs, L01DLIBs, and MOIULE files. (See the discussion of csectname under "Hame Control Record.") You must not specify csectnaae for a module created with the ROMAP option.
- ALL specifies to the program to dump all CSECTs within the specified aember or module. You can specify ALL for MODULE files, LOADLIBs, and OS TEXTLIBs, but not for CHS TXTLIBS. If you wish to dump all the CSECTs in a member of a CMS TXTLIB, you must issue a separate DUMP control record for each CSECT.

#### startaddress

is the location within the specified CSECT where the dump is to begin. This must be two, four, or six-hexadecimal digits. The start address is the displacement from the beginning of The start address is the displacement from the beginning of<br>the CSECT. For example, if you wish to start dumping at address 08 in a CSECT that begins at location 400, you-specify start address 08, not 0408.

#### endaddress

is the last address to be dumped. This must be two, four, or six-hexadecimal digits. If you specify no address, the program dumps froa the start address of the CSECT to the end of the CSECT. Note that start and end addresses apply only when you specify a csectname.

# NAME Control Record

The NAME control record specifies the member or module and CSECT that contain the data to be verified or replaced by the ZAP operation. The format of the NAME control record is:

**NAME** { modulename  $newbername$  (csectname)

#### !here:

imodulename (membername) is the member or module that you want to be searched for the desired CSECT.

csectname is the name of the desired control section. You must specify  $c$ sectname if the CSECT you wish to modify is in a CMS TXTLIB (that is, TXTLIB created by the TXTLIB command from CMS TEXT decks that do not have a NAME card following the END card). The directory of a CHS TXTLIB contains only CSECT names and no .ember names. The CSECT name specified in the HAKE record is compared with CSECT names in the directory. If a CSECT match is found and no member name match is found, the member selected is the one that contains the CSECT name. The selected is the one that contains the conci have. The LOADLIB or an OS TXTLIB (that is,  $\bar{a}$  TXTLIE created by the TXTLIB command from CMS TEXT decks that have a NAME card after the END card). The dictionaries of the specified libraries are searched for the member name and the member is then searched for the CSECT name, if you specified one. If you do not specify csectname for a LOADLIB or an OS TXTLIB, the<br>program uses the first control section. The csectname is program uses the first control section. optional for a MODULE file. The module named in the NAME control record is located and, if you specified csectname, the first record is read to determine the number of records in the module and the availability of a leader table, which the program can then search for the csectname. If you do not specify csectname, the program uses the beginning location of specify esections, the program uses the beginning rocation of module was created with the NOMAP option. The NAME control record must precede the BASE, VER, and REP control records. If it does not, the program sets the NOGO switch on.

## **BASE Control Record**

The BASE control record adjusts displacement values for subsequent VER or REP control records for a CSECT whose starting address is not location zero in an assembly listing. The format of the BASE control record is:

BASE address

#### where:

address is the starting address of the CSECT. The address must be two, four, or six hexadecimal digits. For example, for a CSECT starting at location 400, you would specify the BASE 0400 in the BASE control record. If a subsequent VER card requests verification of location 0408, the BASE of 0400 is subtracted from 0408, and the program verifies location 08 in<br>the CSECT. This example applies if you specify TXTLIB. This example applies if you specify TXTLIB, LOADLIB, or MODULE and the module map is present. However, if no module map is present for a MODULE file (that is, the module was generated with the NOMAP option), then all operations are performed as if the BASE address is location O. For example, if you specify a BASE of 400 and the address you wish to inspect or modify is 408, then you must specify 08 and not 408 in REP and VER control records. The address in this case is from the start of the module. If you do not specify csectname in the NAME control record, you cannot specify any BASE value other than 00. The BASE control record is optional. See the discussion under "VER or VERIFY Contrel Record." If specified, the BASE control record must follcw the NAME record, but it need not follow the NAME record immediately. For example, you could have the following sequence of control records: NAME, VER, REP, BASE, VER, REP.

# VER OF VERIFY Control Record

The VER control record requests verification of instructions or data within a CSECT. If the verification fails, the program does not perform a subsequent REP operation until it encounters another NAME control record.

The VER control record is optional. More than one VER record can follow a single NAME record.

The format of the VER control record is:

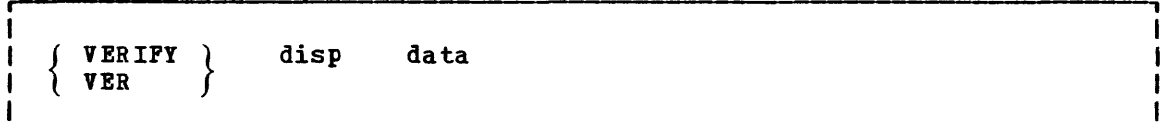

~----------------------.---------------------------------------------==-~~

#### where:

- disp is the hexadecimal displacement of the data to be inspected is the nexatecimal displacement of the data to be inspected<br>from the start of the CSECT, if you did not submit a BASE control record for this CSECT. If you did submit a BASE control record, then disp is the actual location of the data. The disp must be two, four, or six hexadecimal digits. This displacement does not have to be aligned on a fullword boundary. If this displacement value is outside the limits of the CSECT specified by the preceding NAME control record, the VERIFY control record is rejected.
- data *is* the data against which the data in the CSECT is to be compared. This must be an even number of hexadecimal digits. Por example, if the location you wish to verify is 3CC, and the CSECT begins at location 2BO, you can either issue:

BASE 02BO YER 03CC data

or you can omit the BASE control record, subtract the CSECT start address from the address of the data, and issue:

YER 011C data

This also applies to the disp operand of the REP control record.

Note: If the VER control statement references a TXTLIB file<br>that contains ORG statements causing more than one occurrence of an address, only the first occurrence is tested when the displacement on the VER statement references the ORG statement addresses.

# REP Control Record

The REP control record modifies instructions or data at the specified location within the CSECT that you specified in a preceding NAME control record. The data specified in the REP control record replaces the data at the CSECT location specified by the disp operand. This replacement is on a "one-for-one" basis; that is, one byte of data defined in the control record replaces one byte of data at the location that you specified. If the replacement fails, the program does not perform additional REP operations until it encounters another NAME control record.

The REP control record is optional. More than one REP record can follow a single NAME record.

The format of the REP control record is:

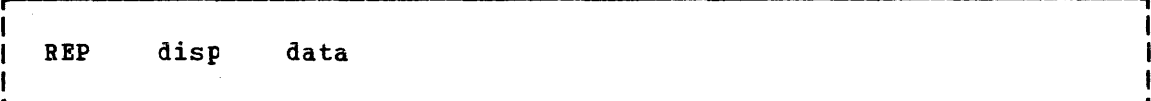

where:

disp is the hexadecimal displacement of the data to be replaced from the start of the CSECT, if you did not submit a BASE control record for this CSBCT. If you did submit a B1SE control record, then disp is the actual location of the data. The disp must be two, four, or six hexadecimal digits. This displacement need not address a fullvord boundary. If this displacement need not address a Turrach Boundary. The chis<br>displacement value is outside the limits of the CSECT being modified, the program does not perform the replacement operation.

data is the data that is to replace the data in the CSECT. This must be an even number of hexadecimal digits.

**Note:** Although you do not have to verify a location before replacing able. Although fou do hot have to verify a focation before replacing you expect it to be.

# | LOG Control Record

The LOG control record allows the user to specify a unique fix number I for the module specified in the NAME control record. Fix numbers are I recorded in a log file associated with the named module. The format of the LOG control record is:

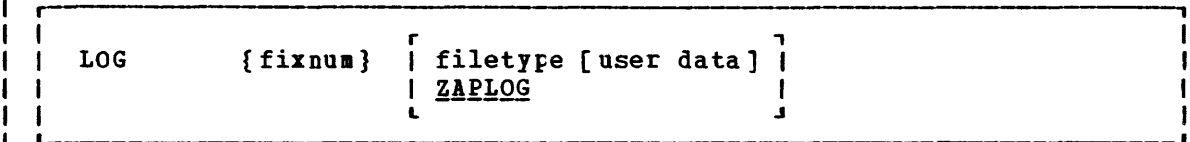

I where:

fixnum specifies the number associated with the fix. Its length may vary from one-to-eight alphameric characters.

filetype specifies the file type of the log. filetype defaults to ZAPLOG. If not specified,

user data specifies any data that the user wishes to enter into the log. If user data is specified, the filetype operand is mandatory.

> Note: The LOG control record is optional and is allowed only if valid NAME and REP control records are found. The file name iobtained by the log routine from the module named in the NAME control record.

Comment Control Record

The ZAP program ignores comment control records. If the PRIIT option is in effect, the program prints the comments. The format of a comment record is:

\* comment

The asterisk must be followed with at least one blank before you enter the text.

#### **END Control Record**

The END control record ends ZAP processing. The END record is required and must be the last control record. The format of the END control record is:

END

## SPECIAL CONSIDERATIONS FOR USING THE ZAP SERVICE PROGRAM

Before you use the ZAP command against MODULE files, you can use the MODMAP command to determine whether a module map exists and what it contains.

When a ZAP input file has more than one pair of VER and REP control records and a VER control record (other than the first) fails, you must remove the records prior to the failing record and correct the error before you issue the ZAP command again. Otherwise, the file being nodified returns to its original status.

If you issue a REP control record against a file that contains an undefined area (for exaaple, a Define Storage area) within the REP data field and do not issue a VER control record prior to the REP control record, the bytes prior to the undefined area, if any, are modified and all the bytes after the undefined area are not modified. The program prints warning message DMSZAP248W.

If the file to be dumped contains undefined areas (such as a DS or ORG statement in a contains blanks undefined. TXTLIB member), the hexadecimal portion of the dump to indicate that the corresponding positions are

# **Spooling**

Input and output files for use and access by virtual machines through unit record devices are maintained by CP as disk data files using a<br>mechanism called spooling. Individual files can be identified and Individual files can be identified and<br>bnsole functions. The disk records are manipulated using various console functions. chained to form a logical file from dynamically assigned areas on specially formatted CP disk areas. Data records from disk are read into available page space obtained through the CP paging mechanism. The data records contain the actual data to be used and the CCWs to properly control the format. These CCWs are directly executed to perform the actual unit record operations on the real hardware. CP can support any number of virtual and real unit record devices given sufficient system resources.

The data is placed in the spool buffers through the virtual machine unit record simulation routines in CP. Certain spool files have a special data format (system dumps, for example) and are accessed using a special interface.

#### SPOOLING CONSIDERATIONS

VM/370 spooling facilities allow several virtual machines to share one or more unit record devices. Since virtual machines controlled by CMS ordinarily have modest requirements for unit record I/O, such device sharing is quite advantageous, and it is the standard mode of system operation.

Each user has, as a general rule, a virtual reader, a virtual punch, and a virtual printer as his spooling devices; In addition, the virtual console can also be classified as a spool file generator as all input and output to the console can be logged on a sFool file. This console log, and the files created by the user's virtual spooling devices, can be processed by the real unit record devices that attach to the system.

CP controls and schedules the operation of the real unit record devices via spooling techniques. Virtual machine SIO instructions directed to those unit record devices designated as spool devices in the user directory entry are intercepted and modified by CP. CP generates another I/O operation, transparent to the virtual machine, which replaces the one specified. The new operation is directed to a CP spooling disk area which acts as intermediate storage between the real unit record device and the virtual machine. The data transfer operation between a spooled unit record device and the virtual machine is, in reality, between a CP spool file and the virtual machine. Spool file records are page size (that is, 4096 byte blocks), and are transferred between storage media via the CP paging mechanism.

#### SPOOLING FUNCTIONS

CP spooling support performs the following five functions for virtual aachines:

- 1. It siaulates, with software routines, the operation of the virtual unit record devices that are attached to each user's virtual machine. The simulation makes it appear that the program in the virtual machine controls real unit record devices. Unit record device simulation involves the interception and interpretation of user Start I/O (SIO) instructions, the movement of data to and from<br>the user's virtual storage space, and the reflection of the user's virtual storage space, and the reflection interruption codes and ending conditions in the virtual machine.
- 2. It operates the real unit record equipment attached to the real machine. Spooling moves print-image and punch-card-image files to a real printer and card punch, and creates spool files froa data read in from the real card reader.
- 3. It provides an easy-to-use interface between the virtual machine users, the system operator, and the spooling system to allow flexible and easy switching of system resources between many users. A set of general user and operator commands can request these functions.
- 4. It allows keyed-in CP machine console input addition to, being displayed at the terminal. You can initiate or terminate virtual console spooling at any time during a terminal session. commands and responses as well as virtual and output to be placed on disk instead of,
- 5. It provides telefrccessing network. the ability to spool files across the RSCS

Spooling commands can be separated by type into those that affect virtual devices, those that affect real devices, and those that affect queued spool files within the system. The commands that affect virtual devices are available to all general users; a user may affect the status of devices that attach to only his virtual machine. For a discussion of the Class G spooling commands, see VM/370 CP Command Reference for General Users.

Only the spooling or resource operator can use commands that affect the status of the real spooling devices. Commands affecting the user's virtual machine closed spool files that are awaiting processing are available to all users, with some additional capabilities available to the spooling operator. For eXaaFle, a user can alter characteristics of only those files that have the same userid as his, but the spooling operator can change the status of any spool file in the system. The "CP Commands" section of this publication describes these commands.

You can create input spool files (that is, data available at a specific user's virtual card reader), when you place cards in the real card reader that are preceded by a special  $\overline{v}$  M/370 card that identifies the virtual machine userid of the user requesting spool files.

When the virtual machine operating system writes to a virtual printer or card punch, it creates output spool files and stores them on direct access devices. Real output is scheduled for a real printer or card punch, or for reaote output, whenever a user logs off the system or issues a CP spooling command to close the file.

You can transfer specific files from the spooled printer or card punch of a virtual machine to the card reader of the same or another virtual machine. (A virtual card reader is not limited to 80-character records.) Files are not physically printed or punched when transferred between virtual unit record devices by the spooling routines. With this method, you can make files available to multiple virtual machines, or to different operating systems executing at different times in the same virtual machine.

The Remote Spooling Communications Subsystem, with the CP spooling system, provides support for spooling across a teleprocessing network. For detailed information about RSCS, see the VM/370 Remote Spooling Communications Subsystem (RSCS) User's Guide.

VM/370 spooling includes many options for the virtual machine user and the real machine operator. These include printing multiple copies of a single spool file, backspacing any nuaber of printer pages, and defining or reordering spooling classes for real output scheduling.

Real, printers with the Universal Character Set feature must have the block data check set when using VM/370 spooling. The LOADBUF command automatically sets the block data check. For more details on spooling, automatically sets the block data check. see "Spooling Considerations."

# Virtual Console Spooling

The terminal user can spool virtual console output and virtual console input keyed in by him in addition to typing or displaying it at the terminal. Furthermore, if the virtual console is disconnected and the virtual machine is active, the console spool file acquires all console output that would normally print or display at the terminal. virtual console I/O consists of all initiated CP commands and responses, as well as the communication to and from the operating system running in the virtual machine.

You start virtual console spooling when you issue the command:

SPOOL CORSOLE START

You close the console spool file at logoff time or when you stop and rou close the console spool rile at logori time or when you stop and<br>close the file. When you close the console spool file, it goes on the close the file. When you close the console spool file, it goes on the<br>printer spool file and then the operator can manipulate it in the same way as any other printer spool· file.

The display output of local or remote 3270s in DISPLAY mode (every 16 lines) is written automatically on the spool file if the operator is the system operator and the device was specified as a graphic device supported as a virtual machine operator's console.

Console spooling for the system operator continues even if the operator disconnects from one terminal and logs onto another. To stop the automatic console spooling, the operator must issue the SPOOL CONSOLE STOP comaand. If the system fails, up to 16 lines of output may be lost from the system operator's spool file, but the system closes the console spool file when the failure occurs. However, virtual machine operators may lose up to one page of spooling data in a system failure because their spooling buffer is one page (4096 bytes) in size. In regard to DASD I/O, errors occurring on spool and paging devices produce error messages that appear on the system operator's terminal.

A user can start or stop virtual console spooling any time during a terminal session with the SPOOL CONSOLE command. For a description of the CP SPOOL and CLOSE commands, see the VM/370 CP Command Reference for General Users.

Note: The user cannot use console spooling to stack commands for subsequent execution. The console spool file is for historical purposes only.

# I/O Error Handling

If a permanent I/O error occurs during a real I/C operation, you restart the spooled files as follows:

- Printer files--from the beginning of the current page (the last skip to channel 1).
- Punch files--from the beginning of the spool file.
- Reader files--from the beginning of the real deck (the operator must normally place the card deck back in the reader).
- Console files--do not restart. the console file. The virtual console spooling. CP ends console spooling and purges machine continues without further

**Hote:** If an I/O error occurs while punching accounting cards, CP **EXECT IT CHILITY COULD COOLLY THE PRECISITIES** COOLLING CONTROL COOLLY CHILITY CHILITY CHILITY CHILITY CHILITY CHI normal punch spool files.

SPOOL BUFFERS

The buffers used in virtual machines while collecting and writing spool data are each one page (4096 bytes) long, and contain both the data to be transcribed and all CCls necessary for operating the unit record devices that perform the transcription. System failures that end system operation can cause virtual machine operators to lose up to one page of spooling data.

Buffers used for the temporary storage of spool data on its way between auxiliary storage and the user's virtual machine are allocated from a pool of virtual pages that belong to CP. Direct access devices provide the auxiliary storage necessary for CP spool buffering.

CP uses unit record devices to spool input and output operations. However, certain features or functions that pertain to this group of .achines are not supported. Consult the V8/370 restrictions listed in the *Y#/370* Introduction and the list of devices suitable for spooling devices (both unit record and direct access) listed in "Appendix B: System Requirements." Also see the *YH/370* Planning and System Generation Guide.

SPOOL FILES

Each spool file in the system has a number of attributes that are assigned to it, either explicitly or by default, at the time that it is created. These attributes and their values are as follows:

Filename and Filetype: Each of these consist of alphameric fields of up to eight characters. The CHANGE or CLOSE command can change these fields.

Spoolid: This is a system-assigned number between 1 and 9,900. It is **EXECUTE:** This is a system assigned number betteen that system to that automatically assigned when the file is closed, and is unique to that spooled file. To identify a given file, it is necessary to specify the userid of the file's owner, the device type, and the spoolid nuaber. In most instances, the userid defaults to the ID of the user issuing the given command. Since the ID number, rather than the filename and filetype, is used as an identifier, duplicate user-assigned names do not present an identification problem.

Originating User ID: This is the ID of the file's creator, if the file has been internally transferred from the originator's virtual printer or punch to a new owner's virtual card reader.

Number of Copies: This is the number requested for an output spool file; it This is a number between 1 and 99. Unless specified by the user or operator, it defaults to 1.

Date and Time: This is the date and time that the file was created. Users create most files from virtual spool devices and the date and time indicate when the originator of the file closed the device.

Number of Records: This is a six-digit number indicating the number of logical record (printer or card iaages) in the file and is an indication of the size of the file.

OUTPUT CLASSES

In addition to the attributes described above, a file queued for output on a real unit record device always has an output class associated with it. A single alphameric character (A through Z, 0 through 9, and the special character \*) controls what real device the file is to be printed or punched on, and the relative priority and sequence of output on the device. Although each file is assigned a single class, you can designate each real spooling output device to handle froa one to four classes. The device processes only files that have a class code that crasses. The device processes only files that have a class code that<br>corresponds to one of its own, and processes these files in the order you specify. For example, if you assign a printer the classes **I,** D. and you specify. For example, if you assign a printer the classes A, D, and<br>2, it always processes any printer file with class A before it searches 2, it always processes any printer file with class a before it seafches<br>the printer output queue for a file with class  $\Gamma$ , and all class D files are printed before any file with class 2. You can assign a class of \* to a real output unit record device to allow that device to process any class spool file.

The output class for a file is assigned at the time of the file's creation and is the class that is associated with the virtual device creation and is the class that is associated with the virtual device<br>that created it. When a user logs on to the system, the class associated with the device is the one defined in his user directory entry for that device; however, he may alter this class at any time with the SPOOL command. After files are closed and are awaiting output, their class can be altered with the CHANGE command either by the file's owner or by the spooling operator. The spooling operator can alter the standard assignments of output classes of a real output device with the START command.

Output priorities can also be rearranged by altering the hold status of a file. The system operator can hold or release the files of specific users, all files of a given type, or all files in the system.

Through judicious coabination of the class and hold functions, the operator can exercise flexible control of the spooling functions. Be can use the class function to direct output to specific printers containing special toras or special print train arrangements, and to force a specific priority scheme. The hold function can ensure the innediate processing of high priority output files, while allowing high volume or low priority jobs to be deferred for output until periods of lov system usage.

#### SPOOLIBG COBBINDS

The commands shown in Figure 13 control VM/370 spooling operations.

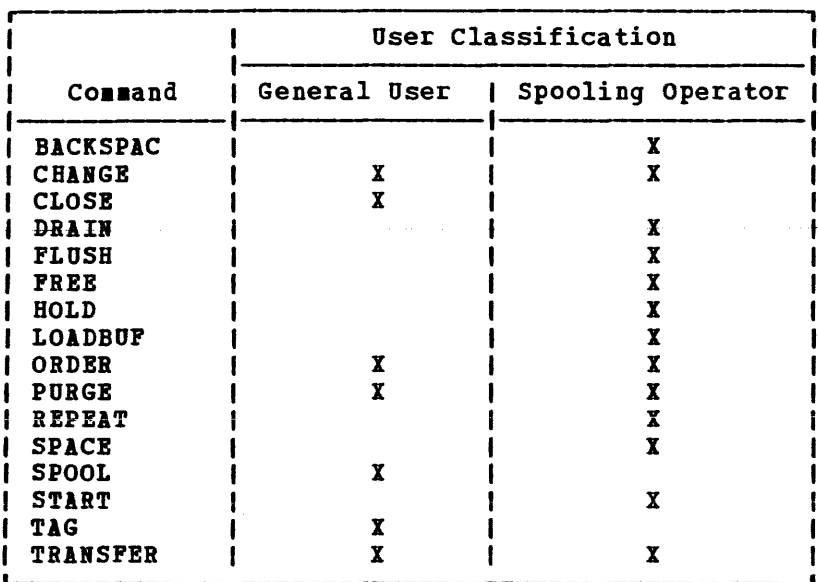

Figure 13. CP Spooling Commands

This list represents all the CP commands that pertain to spooling operations. Users having privilege classes D (the spooling operator) and G (the general user) can issue these commands. Users with only the G privilege class cannot invoke class D commands.

The spooling operator has responsibility for the following unit record spooling operations. He must:

- 1. Verify that the special VM/370 user identification (ID) card precedes a user's physical deck of cards to associate the cards with the correct user·s virtual machine (see "Spooled Card Input.")
- 2. Make sure that sufficient blank cards are available for the punch unit, and that the paper in the printer is the proper size, width, and number of copies, and that the proper print train is mounted and the print buffer is properly loaded.
- 3. Separate punched and printed output by user identification (userid) code.
- 4. Start, stop, restart, or rearrange the sequence schedules of spool files to be printed or punched.

The spooling commands are discussed (along with other operator commands) in the "Operator Commands" section.

#### **NOLOG Password**

The NOLOG password is reserved for users who are not assigned any<br>privilege class. These users cannot log on to a virtual machine. The privilege class. These users cannot log on to a virtual machine. user with the NOLOG password can submit jobs to the CMS Batch facility via the real card reader. The user with the BOLOG password can also be the recipient of spool files sent by any other logged-on user only if the other user issued a SPOOL FOR command to the userid having the BOLOG password.

## SPOOLED CARD INPUT

Spooled input from a real card reader requires a CP ID (identification) card before the  $VM/370$  system can accept it for processing.

Note: Load cards for only one user at a time. VM/370 does not look for ID cards in the middle of the card deck.

The CP ID card must be inserted in front of the card deck. Then place the deck in the empty feed hopper. Then ready the reader device and push the EOF button. The reader immediately processes the cards (if no errors are encountered) and place the file on a direct access device. The file now resides in the virtual machine card reader that was identified by the CP ID card. Note that a file is transferred from the real reader to the virtual reader regardless of whether that user is logged on or off. The user may log on at any time to read the file.

# CP ID Card Format

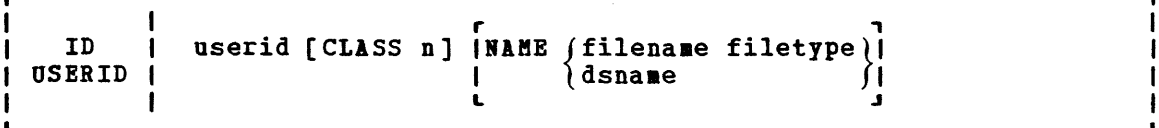

- 1. Begin punching in column 1.
- 2. The first field must be one of the following:

ID USERID

- 3. Separate all fields by one or aore blanks.
- 4. The second field nust be the user's identification (userid), limited to eight characters.
- 5. The third field (optional) is CLASS n (if class is assigned); one or more spaces must separate the word CLASS and the class designation (n). (A through Z and O through 9 are valid class designations.) If the class option is not coded, the file defaults designations.) If the class option is not coded, the file defaults<br>to class A. If the class option is coded, it must immediately follow userid.
- 6. The fourth field (optional) is the keyword NAME, followed by filename and filetype (or dsname alone). If only a dsname is specified, it can be 24 characters long. If both filename and filetype are coded, they are each restricted to a maximum of eight characters and must be separated by a blank.

An invalid or missing user CP ID card on the front of a card deck, when read, causes an error message on the system console.

# Spool Printer and Punch Output

Printed and punched output from virtual machine users is directed to the appropriate real unit record device. The operator (class D) can control this spooling output by combinations of output class, hold status, and other spool command operands as discussed earlier.

Unless you used the NOSEP option to "START" a device, VM/370 prints a two-page separator between all output on printers and punches a four-card separator between all output on punch devices.

The printer separator gives the pertinent spool file characteristics as well as real device data. The separator prints the owner userid and distribution code in block letters on two pages. The separator does not print between multiple copies of the file.

The card separator gives the owner's userid and the distribution code. The distribution code is expanded to punch each character in four columns with tvo separating blanks so that visual interpretation of the punched data is easier.

Because output for a user file starts on a real device, the following message occurs:

**ÎPUN∫** (PRT) raddr (OUTPUT OF) userid FILE = file RECDS = norecs COPY = nn a typ PREPEATED (

where:

- raddr is the real device address.
- userid is the identification of the owner of the spool file.
- file is the spool file spoolid number.
- norecs is the logical record count (lines or cards) for the file.
- nn is the current copy number being produced where 01 is the last copy.
- a is the spool file class.
- typ is the originating device typ (PRT, PUN or CON).

The OUTPUT OF message occurs yhen the file output first starts and the REPEATED message occurs for subsequent copies of the same file as they start.

As the card deck starts reading through the real device, the operator receives the following message:

RDR raddr INPUT FOR userid FILE = file

where:

raddr is the real address of the card reader.

- userid is the user identification of the owner of the file from the ID card at the front of the deck.
- file is the spool file spoolid number assigned.

An invalid or missing user identification card on the front of a card deck, when read, causes an error message on the system console.

# SPOOL FILES FOR VIRTUAL MACHINES RUNNING BATCH JOBS

Usually, when an installation has only one real reader, printer, or punch, the unit record devices must be shared by all virtual machines. Before VM/370 can process any virtual machine CP spool files and direct them to a real device, those files must be closed. For virtual machines executing batch jobs and using operating systems other than CMS, usually the operator who initially program loaded the virtual machine operating system must intervene to issue the CP CLOSE command.

Page of GC20-1806-9 As Updated April 1, 1981 by TNL GN25-0834

A feature that closes CP spool files is available for OS/VS1. When the VM/VS Handshaking feature is active, VS1 closes the CP spool files by issuing the CP CLOSE command when the VS1 Job output from its DSD, terminator, and output writer is completed. Once output files are closed, they can be processed by VM/370 without operator intervention.

without the VM/VS Handshaking feature, CP spool files are not sent to the real printer or punch until the virtual machine operator intervenes.

# **Using the eMS Batch Facility**

The Batch Facility is a V8/370 programming facility that runs under CMS. It allows a VM/370 user to run jobs in batch mode by sending jobs from either his own virtual machine or the real card reader to a virtual machine dedicated to running batch jobs under the Batch Facility. This dedicated machine is generally set up at a terminal in the installation's computer room and is controlied by the system operator.

The Batch Facility virtual machine runs continuously, executing all jobs spooled to its virtual card reader from other virtual machines or from the real card reader. The batch operator need pay no attention to the batch machine once he has started, and disconnected it.

# I STARTING THE BATCH VIRTUAL MACHINE

The system operator starts the batch virtual machine by logging on with a batch userid and loading CMS using the CP IPL command.

# I The Batch Userid

Every installation in which the CMS batch facility is available should I establish one or more common userids for the Batch Monitor virtual machine. Users can then spool their files for execution to the card reader for that batch userid.

It is the operator's responsibility to log on the VM/370 system using the batch userid that has been established for his installation.

The userid established for the batch facility virtual machine must have a read/write work disk in its directory at virtual address 195. The 195 disk is erased when it is accessed as the A-disk at the beginning of each job.

# I Invoking the Batch Facility

 $\mathbf{I}$  $\mathbf{I}$ 

--1

 $\mathbf{I}$ 

 $\mathbf{I}$ 

I The batch facility virtual machine is invoked by the batch operator when he issues the CP IPL command with PARM BATCH or CP IPL followed by the C!SBATCH command. The latter method follows:

ipl cms CMS mm/dd/yy WED 17.58.48 cmsbatch Y/S (19E) R/O. THE FOLLOWING NAMES ARE UNDEFINED: BATEXIT1 BATEXIT2 R; T=O.14/0.39 08:47:40 WAITING FOR THE READER

The operator may now disconnect the batch machine terminal, if he ı wishes, using the CP DISCONN command. The Batch Facility will IPt ·itself after each job is executed.

All virtual machine (CMS) console output is automatically spooled to a file to be printed after the program output at the real system printer. All commands entered through the virtual reader are displayed on the console to allow them to appear in the console output file. If the batch terminal is disconnected, only CP and batch initialization messages are displayed at the terminal.

If an installation wishes to use a saved system in running batch jobs, the operator must enter the name of the saved system in the CMSBATCH command line.

#### CONTROLLING THE BATCH FACILITY

The batch facility permits CP and CMS commands to be issued from the batch job stream submitted by the user.

The following CP commands, and only these commands, control the batch virtual machine:

 $\blacksquare$ CHANGE - May not be used to change the virtual card reader.<br>CLOSE - May not be used to change the virtual card reader. - May not be used to change the virtual card reader. I • DETACH - May not be used to change the virtual spool devices or the system, IPL, or 195 disks. ,<br>,<br>, I I • DUMP • DISPLAY<br>• LINK I - A maximum of 10 links may be in effect at any one time; I and, LINK must be used as shown in the following format: I CP LINK userid vaddr vaddr mode password  $\mathbf{I}$ I • HSG  $\mathbf{I}$   $\bullet$ I = QUERY ,. SET - Only the following SET command operands are allowed under CMS batch: **ABBREV NONSHARE**  $\mathbf{I}$  $\mathbf{I}$ DOS **RDYMSG IMPEX SYSNAME** 1

I • SPOOL I • STORE I • TAG - May not be used to change the virtual card reader.

UPSI

LDRTBLS

When CP commands are used to control the CMS batch virtual machine, they must be preceded by the CMS CP command, because the implied CP function is disabled when batch initializes a job.

The following CMS commands are disabled under the Batch Monitor:

READCARD DISK LOAD

 $\mathbf{I}$ 

ł ł

÷

The FILEDEF and ASSGN commands are also disabled for use in defining the virtual card reader.

A more complete description regarding control of the CMS Batch | virtual machine is contained in the VM/370: CMS User's Guide. It describes the user control cards and suggests control techniques as well as how to control the batch machine using EXEC procedures.

The batch virtual machine spools output resulting from program execution to the system printer. Output is printed under the submitting userid, with the submitting userid's distribution code, a spool filename of CMSBATCH, and a spool filetype of JOB (unless a job name was specified on the /JOB card).

The console output is always spooled. Therefore, if the console is disconnected, the CMS console output is spooled to a file that is printed following the user's program execution output at the real system printer, with the submitting userid as distribution code, a spool filename of BATCH, and a spool filetype of CONSOLE.

If the CP TAG command has been used to identify spool files or to direct these files to other virtual machines or remote work stations, BATCH resets the spooling devices for the next job.

PURGING, REORDERING, AND RESTARTING BATCH JOBS

When required, the spooling operator can control the execution of batch virtual machine jobs by purging, reordering, and restarting them; by the same token, because all the closed printer files are queued for system output under the submitting userid, the submitting user can change, purge, or reorder these files pricr to processing on the system printer.

To purge a job executing under the Batch Konitor, follow the procedure below:

- 1. Signal attention and enter the virtual machine environment.
- 2. Enter the HX (halt execution% immediate command.
- 3. Disconnect the virtual machine using the CP DISCONN command.

The HX command causes the Batch Facility to abnormally terminate. This provides the user with an error message and a CP dump of the Batch Facility virtual machine. The Batch Monitor then loads itself again and starts the next job (if any).

To purge an individual input spool file that is not yet executing, issue the CP PURGE command:

 $\mathbf{1}$ PURGE READER spoolid

In the previous format, spoolid is the spool file number of the job to be purged from the batch virtual machine's job queue. For example, the statement:

PURGE READER 123

would purge 123 from the batch virtual machine's job queue.

To reorder individual spool files in the Batch Facility's job queue, use the CP ORDER command:

ORDER READER spoolid1 spoolid2...  $\mathbf{I}$ 

In this format, spoolid1 and spoolid2 is the assigned spool file identification of the jobs to be reordered.

The operator can determine which jobs are in the queue by using the CP QUERY command:

QUERY READER ALL  $\mathbf{L}$ 

 $\frac{m}{2}$  .

This QUERY command lists the filenames and filetypes of all the jobs in the batch virtual machine's job queue. The operator can then reorder them, using the ORDER command.

#### I STOPPING THE BATCH VIRTUAL MACHINE

When you want to stop batch virtual machine execution after completion of the current job, you can issue the HB immediate command and press the attention key or equivalent to cause an attention interruption at any time during the job. This causes the batch virtual machine to be logged out at job completion.

When Batch Facility virtual machine execution is to be stopped  $\mathbf{I}$ I immediately, but current files must be saved, you can use the CP SPOOL I command, in the form SPOOL READER HOLD, and then issue the CP LOGOFF command.

The HOLD option causes CP to retain the virtual machine's current card reader file, so that when the Batch Facility is logged on again, execution resumes at the beginning of the held reader file.

If an emergency shutdown should occur, all jobs in the batch reader and all spool files are saved.

#### SUPPORT OF THE 3800 PRINTER AS A REAL VM/370 SPOOLING DEVICE

Virtual machines can print spool files on the 3800 printer. However, the use of more than one translate table for printing a given file notes an exception. Once the user starts to print a spool file with specific character sets, the entire file must be printed with these character sets. At any time, the user may change the characteristics of a spool file before it actually starts printing.

April 1, 1981

# Appendix: Summary of CP Commands

This section is provided as a quick-reference summary of the VM/370 CP<br>commands. Additional information concerning the commands can be Additional information concerning the commands can be obtained from the *VM/370* CP Command Reference for General Users.

Be aware that all commands are not available to every virtual machine user. Rather, the commands belong to different classes that represent different areas of computer activity.

The class of commands that a user can issue is contained with the user's identification code in the system directory. The systea directory is controlled by the system operations personnel.

The CP commands can be arranged in five categories:

- Program analysis and monitor functions.
- Device control functions.
- Virtual console functions.
- Spooling and file control functions.
- Miscellaneous functions (those commands that do not belong in any of the above categories).

Many command names and operands can be truncated. Where truncation is permitted, the shortest acceptable version of the command is represented by uppercase letters, with the optional part represented by lowercase letters. (Remember, however, that any VM/370 command can be entered with any mixture of uppercase and lowercase letters.

# PROGRAM ANALYSIS AND MONITOR FUNCTIONS

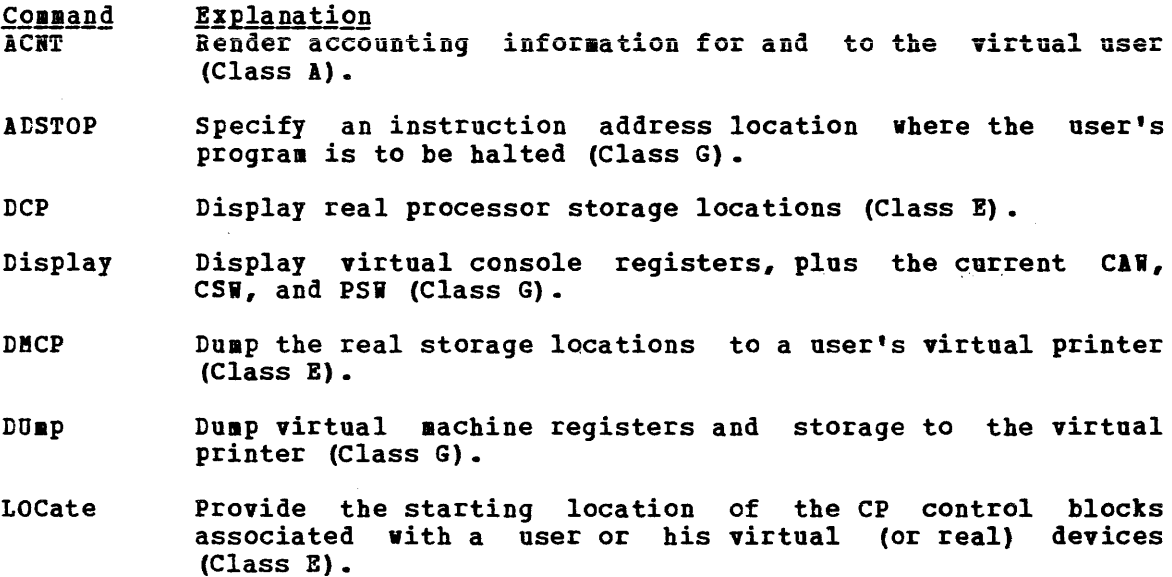

- **Command NOWITOD Explanation** Initiate or terminate the recording of events that occur in the real machine (Classes A and E).
- **SAVESYS** Provide a storage copy of virtual machine storage, registers, and PSW contents as they currently exist (Class B).
- **STCP** Change the contents of real processor storage (Class C).
- **TRace** Trace virtual machine activity at the terminal, spooled printer, or both (Class G) •

## DEVICE CONTROL FUNCTIONS

- Connand <u>xxpianation</u> Attach a real device for VM/370 control (Class B). ATTach
- 
- **COUPLE** Connect virtual channel to channel adapters (Class G).
- DEFine Alter the device feature of a 3330V (Class B).
	- DETach Remove a real or virtual device or channel from a virtual aachine or the real system (Class B and G).
	- DISlble Disable direct or switched communication lines from the Y8/370 systea (Class A or B).
	- DISConn Disconnect the user's terminal frem his virtual machine (Class Any).
	- Elable Connect specified communication lines to the system. (Class B).
	- Link Provide access to a specified DISD device by a user's virtual aachine (Class G).
	- **LOADBUF** Load the 1403 universal character set (UCS) buffer with a specified train image. This command also has options that This command also has options that control a 3211 printer (Class D) •
	- **LOADVFCB** Load the virtual foras control buffer for a virtual spooled 3211 printer (Class G).
	- **NETWORK** Allow the enabling and disabling of all or specific 3704/3705 resources. In addition, the Network command is used to vary resources offline or online (Class I and B).
	- **VARY** Illow or disallow the availability of a device to a virtual machine or the VM/370 control program (Class B).

# VIRTUAL CONSOLE FUNCTIONS

Command<br>Begin **Explanation** Continue or resuae execution of the virtual aacbine at a specified storage location or at the address specified in the current PSW (Class G).

- Command EXTernal Explanation Simulate an external interruption condition for a virtual machine and return control to that machine (Class G).
- Ipl Initiate a program load for a virtual machine (Class G).
- RESET Clear all pending interruptions on a specified device (Class  $G$ ).
- SPool Allow the starting or stopping of virtual console spooling as well as the alteration of other spooling control options (Class G).
- STore Alter registers and storage of a virtual machine (Class G).
- SYStem Initiate the virtual VM/370 console functions of clear, System Reset, and PSW Restart (Class G).
- TERMinal Redefine the user's terminal input characteristics and attention interruption handling capabilities (Class G).

# SPOOLING AND FILE CONTROL FUNCTIONS

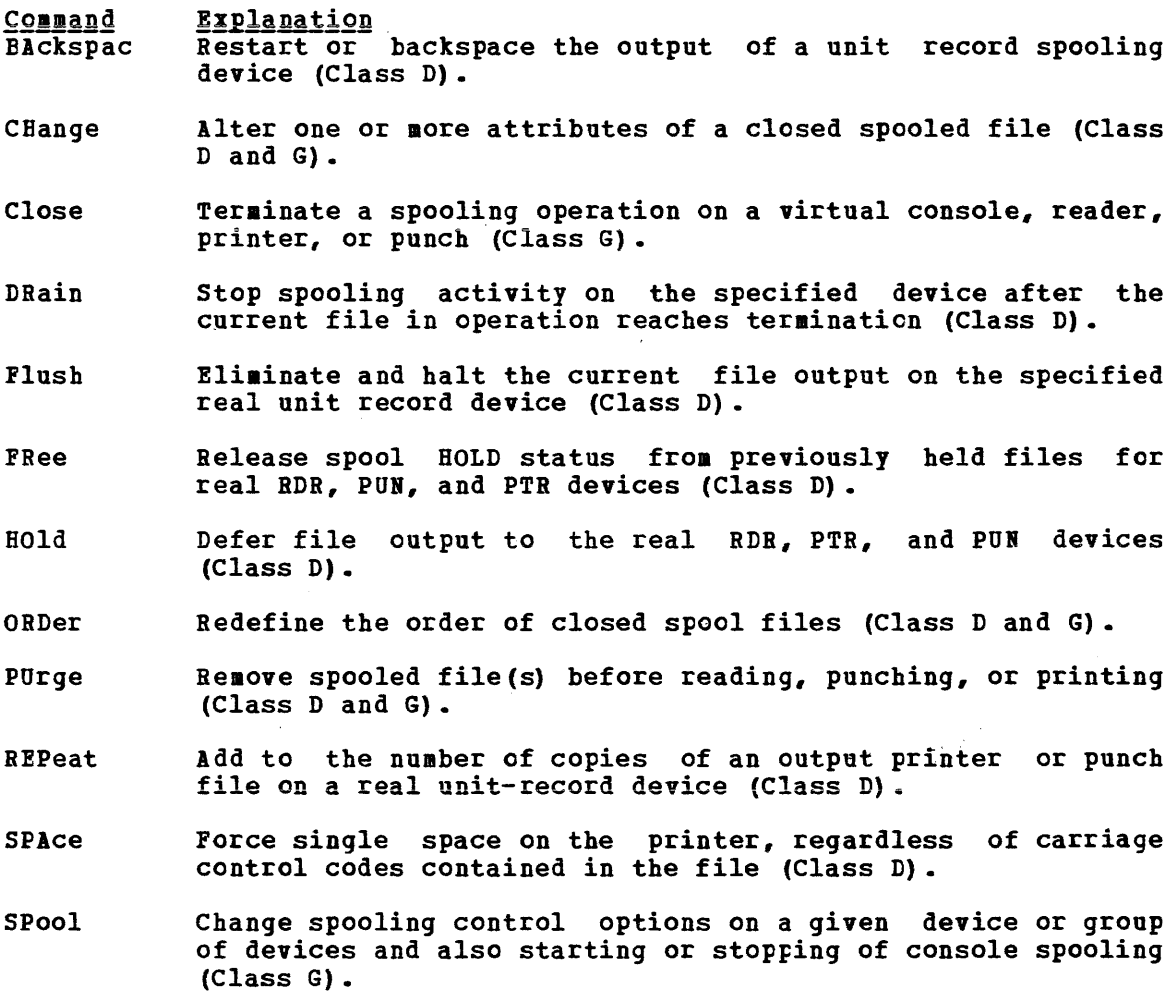

- Command **STart** ===============<br>Start a unit record device, or restart a drained device, or restart and change output classes that it may service (Class D) •
- TRANsfer Direct an input spool file to or retrieve it from a specified user's virtual card reader (Class G).

# MISCELLANEOUS FUNCTIONS

- Connand Explanation Provide a means of inserting commentary in the stream of virtual console input and output aessages (Class Any).
- $ECP$ Allow CP command execution while remaining in the virtual machine environment without having to signal attention (Class Any) •
- ATTN Create an interruption pending froa the virtual console (Class G).
- AUTOLOG Provides a means to virtual machine with or B). automatically log on and load any<br>IPL defined in its directory (Class A directory (Class A
- CP Allow the user to key in CP commands following "CP" while in the CMS or virtual machine environment (Class Any).
- DIAL Logically attach a user terminal to a multi-access virtual systea (Class Any).
- DEFine Reconfigure one's own virtual machine (Class G).
- ECho A terminal test facility that allows keyboard entered data to be displayed back at the user's terminal (Class G).

FORCE Force the logoff of any virtual machine (Class  $A$ ).

- **HALT** Stop any active channel program on a specified device (Class A) •
- **INDicate** Displays use of and contention for major system resources (Glass E and G).
- Logon Login Gain access to a virtual system from a user terminal (Class Any).
- LOGoff LOGout Terminate user activity on a virtual machine (Class Any).

LOCK Lock a user's pages in processor storage (Class A).

- Bessage Bsg Send a specified message from another (Class A, B, or Any). one virtual machine to
- **MONitor** Records system counters needed for performance measurement (Class A and E).
- ftSGBOH Send a specified message, without the standard MESSAGE 1 header, from one virtual machine to another (Class B). ł
- **Connand** NFTvork Explanation Provide loading, dumping, tracing, and other functions for the 3704/3705 Communications Controller.
- **NOTReady** Simulate the not-ready status on a virtual spooled unit record or virtual console device (Class G).
- Query Provide status information on the real or virtual machine, and miscellaneous CP functions (Class A, B, C, D, E, P, and  $G$ ).
- Ready Simulate a ready (device end interruption) condition for a specified virtual device (Class G).
- REQuest 8akes an interruption pending from the virtual console (Class G).
- REWind Rewind a tape to the load point on a real device attached to a user's virtual machine (Class G).
- Set Establish systea parameters for virtual and real aachines, as well as other  $V\cancel{B}/370$  values (Class A, B, C, E, F, and G).
- **SHUTDOWN** Terminate VM/370 activity in checkpoint the system  $(Class A)$ . an orderly manner and
- SLeep place the virtual machine in a dormant state, with the keyboard locked (Class Any).
- UHLOCK Release previously locked page frames of real storage (Class A).
- Warning ling Transmit high priority messages or warnings to a user or all users (Class A or B).

224 IBM **VM/370:** Operator's Guide

 $\sim 10^{11}$  m  $^{-1}$ 

 $\mathcal{L}^{\text{max}}$  . The  $\mathcal{L}^{\text{max}}$ 

# **Index**

A abbreviations of commands 41 ABEND dumps, system 36 ACNT, command (CP) 44 AFFINITY automatic set/reset 5 usage with attached processor 34 (see also SET command) ALLOCATE control statement Format/Allocate ~rogram 176-177 allocating, DlSD space for CP use 176-177 alternate, track assignment, IBCDASDI 189 alternate console at system generation 14 automatic logon 14 disconnecting 20-21 multiple 19-20 specifying 14 valid terminal designations 14,19-20 VM/370, selecting 21 assigning, an alternate track, IBCDASDI 189 ATTACH, command (CP) 45-49 ATTACH CHANNEL, command (CP) 50-51 attached processor system AFFINITY command usage 34 clock synchronization 18-19 initialization 18 locked shared pages, restriction 31 restarting 5 specifying one processor 34 attaching, and detaching volumes, user and system 8 attributes, spool file 213 AUTOLOG, command (CP) 52-53 automatic logon, operator 15 automatic volume mount and demount 3330V 17 causes 17

B BACKSPAC, command (CP) 54-55 BASE, ZAP control record 203-204 braces nested 42 to indicate choices 42 brackets nested 43 to indicate choices 43 buffers, spool 212

 $\mathbf{C}$ CANCEL key on supported VM/370 terminal consoles 8 restrictions 3066 8 3215 3210 8 capacity of device when formatted 172 card input spooled 215 to Format/Allocate program 174-175 card separator, speol punch output 216<br>CCH (Channel Check Handler) 3 CCH (Channel Check Handler) CHANGE, command (CP) 56-58 Channel Check Handler (§gg CCH (Channel Check Handler)) character set 3800 printer modification 26 predefined 26 checkpoint (CKPT) start, V8/310 14 CKFT (see checkpoint (CKPT) start)<br>class (see privilege class) (see privilege class) output, spool files 213-214 clock setting, (uniprocessor application) 11-12 synchronization, (attached processor) 18-19 time-of-day (TOD), description 10-11 C!!S commands (see also commands) GENINAGE 170 IMAGELIE 170 NCPDUMP 199-200<br>VMFDUMP 36 VMFDUMP ZAP 200 using CMS to alter VM/370 files, 157-158 cold start, VM/370 12-13 command format 42-43 commands (see also CMS commands, CP commands)

CP

command privilege classes 37 commands  $37-155$ entering 7-8 miscellaneous functions 222-223 nesting 43 notational conventions 41-43 privilege class assignments  $39-40$ privilege classes, description 38 spooling 214 summary 219-223 used for analysis and monitor functions 219-220 used for device control 220 used for spooling and file control 221- 222 used for virtual console 220-221 3704/3705 control program 157 COMMENT, ZAP control record 206 Communications Controller, (see also 3704/3705 Communications Controllers) considerations for virtual=real performance option 29-30 spooling 209 console alternate description 19-20<br>selecting 21 selecting 21<br>inition 19-20 definition input procedures 7-8 to Format/Allocate program 178-179 messages, after VM/370 initialization  $24 - 25$ primary description 19-20 disabling 20- 21 system, description 19-20 virtual, (<u>see also</u> virtual console)<br>Control Program (see CP (Control Prog (see CP (Control Program)) control records BASE, ZAP proqram 203-204 COMMENT, ZAP program 206 DUMP, ZAP program 201-202 END, ZAP program 206 LOG, ZAP program 206 NAME, ZAP program 203 REP, ZAP program 205 VERIFY, ZAP program 204-205 ZAP service program 201-206 control statements DDR program (see also function statements, DDR)<br>INPUT 160 INPUT OUTPUT 160 SYSPRINT 161 Format/Allocate program ALLOCATE 176-177 FORMAT 175-178 LABEL 177-178

IBCDASDI<br>DADEF DIDEF 185-186 END 188 190–191<br>188 IFLIXT JOB 184 LASTCARD 188 **MSG** 184<br>VLD 187 **187** VTOCD 187-188 controlling 3704/3705 Communications Controller  $21 - 22$ 3704/3705 Communications Controllers 157 conventions, environment 7-8 Conversational Monitor System (see CMS) CCFY, function control statement, DDR<br>program 162 program copy modification, description for 3800 printer 26 CP assist 33<br>CP commands 37-155  $CP$  commands (see also commands) ACNT 44 ATTACH 45-49 ATTACH CHANNEL 50-51 AUTOLOG 52-53 BACKSPIC 54-55 CHANGE 56-58 DCP 59-61 DEFINE 62-63 DETACH 64-66 DETACH CHANNEL 67 DISABLE 68 DHCP 69-71 DRAIN 72 ENABLE 73 FLUSH 74-75<br>FORCE 76 FORCE 76<br>FREE 77 FREE 77<br>Hat.T. 78 HALT<sub>1</sub> HOLD 79 INDICATE 80-85 LOADBUF 86-88 LOCATE 89 LOCK 90-91<br>**HESSAGE, 92-93 HESSAGE, MONITOB** 94-104 eSGNOH 105 IETWCRR 106-116 A and B privilege classes 110 A privilege class F privilege class 115 ORDER 117 PURGE 118-119 108

QUERY 120-135 A,B,C, and E privilege class 133 A,B,C,D,E, and F privilege class 134 A and E privilege class 120-122 B privilege class 123 D privilege class 130 REPEAT 136-137 SAVESYS 138 SET 139-143 A privilege class 139-141<br>B privilege class 142, 193-194 B privilege class 142,<br>F privilege class 143 F privilege class SHUTDOWN 35,144 SPACE 145 SPOOL 211-212 START 146-147 STCP 148-149 summary 219- 223 TRANSFER 150-151 UNLOCK 152 **VARY 153-154<br>WARNING 155** WARNING CP ID card description 216 usage 216 CPEREP prograa, error recording, I/O 4 creating a CMS dump file 197 dump files 193-194 cylinder zero format 172-174 cylinders, format for CP use 172-174

D DADEF control statement, IBCDASDI 185-186 tASD (Direct Access Storage Device) (see also disks) for spool buffering 212 space, allocating on CP owned volumes 176-177 volumes formatting 171 labeling 177-178 DASD Dump Restore (DDR) program 158-168 contrel statements INPUT 160 OUTPUT 160<br>SYSPRINT 161 **SYSPRINT** DDR command 158-159 function control statements 162-167 COpy 162 description 162-167 DUMP 162 PRINT 165-166 RESTORE 162 TYPE 165-166

invoking as a standalone program 159 under CMS 158-159 I/O definition statements 160 DCP, command (CP) 59-61 dedicated device, 3800 printer support 26 defaults, usage in underscored notation 42<br>DEFINE, command (CP) 62-63 DEFINE, command (CP) DETACH, command (CP) 64-66 DETACH CHANNEL, command (CP) 67 detaching, and attaching volumes, user and  $s$ ystem  $8$ device control -  $CP$  commands used 220 direct access storage device (see DASD (Direct Access Storage Device)) DISABLE, command (CP) 68 disabling the primary VM/370 console 20-21 disks allocating space for CP use 176-177 for spool buffering 212 volumes formatting 171 labeling 177-178 DECP, command (CP) 69-71 DEKDDR (see DASD Dump/Restore (DDR) program) DEKFET (see Format/Allocate program) DUKUSS, mass storage system error messages  $17 - 18$ DOS virtual=real storage assignments 31<br>DRAIN, command (CP) 72 DRAIN, command (CP) dump from 3104/3705 199-200 processing 199=200 DU!P functicn control statement, DDB program 162 NETWORK command usage 198 operand, of SET command (CP) 193-194 dump system ABEND 36 unit, for system failure 35 DU!P, ZAP control record 201-202 dump file **CBS** creating and printing 197 printing CP ABEND creating 193-194 printing from tape 197 DUEP operand, NETWORK command 198 E ECFS (18/310 Extended Control-Program

Support) 33 edit, error records (see CPEREP) Emulation Program (EP)  $(see 3704/3705 control program)$ special considerations for loading 23 ENABLE, command (CP) 73 END control statement, IBCDASDI 188 ZAP control record 206 environment, conventions 7-8 EP (Emulator Program (see 3704/3705 control program) EREP (see CPEREP) error, handling, I/O 212 error messages, MSS 17-18 error recording, with CPEREP program 4 error records, editing (see CPEREP) execution, favored 28-29 expanded virtual machine assist 33 F facilities V8/310 repair 5 VB/310 restart 5 failure, VB/310, recovery from 13-14 favored execution option, description and usage 28-29 feature (see also DEFINE command) defining for a 3330V 17 sysvirt 11 virtual 11 filename, attribute, speol files 213 filetype, attribute, spool files 213  $FLUSE$ , command (CP)  $74-75$ FLUSH, command (CP) 74<br>FORCE, command (CP) 76 force start, VB/310 14-15 FORMAT, control statement, Format/Allocate program 115-118 format of cylinder zero 112-114 of cylinders for use by CP 112-114 of user identification card 216 Format/Allocate program 112-180

ALLOCATE control statement 176-177

example of prograa execution 118-119 FORMAT centrol statement 175-178 LABEL control statement 177-178

forms control, description for 3800 printer

forms overlay, description for 3800 printer

formatting, volumes, general information

card input 114-115 console input 118-119 control statements 115-118

FREE, command (CP) 77

111

26

26

formatted device capacity 112

G GENIMAGE service program, description 170 GETALT control statement, IECDASDI 190-191 B HAIT, command (CP) 78 handling, I/O errors 212 hardware assist (see also virtual machine assist; VM/370 Extended Control Program Support) description 32 restrictions 34 hardware status messages 24-25 BOLD, command (CP) 19 I IBCD1SDI disk initialization program control statements 183-193 DIDEP 185-186 **END 188**<br>GETALT 190-191 GETALT 190-191 IPLTXT 188 JOB 184 LASTCARD 188 !SG 184 VLD 187 VTOCD 181-188 general information 180-181 invoking 192-193 restrictions 181 IMAGELIB service program, description 170 INDICATE, command (CP) 80-85 initialization attached processor system 18-19 disk (see IBCDASDI) mass storage system (MSS) 17-18 messages 24-25 minidisk 180-193 system 9-10 with surface analysis 182 without surface analysis 182 initiating, V8/370 operation 1-36

function control statements

description 162-167

DDR program COPt 162

> DUMP 162 PRINT 165-166 RESTORE 162 TYPE 165-166

input card, to Format/Allocate program 174-175 console, to Format/Allocate program 178-179 control records, ZAP 201-206 spooled card 215 INPUT control statement, DDR program 160  $invut/output$  (see I/O) Interactive Problem Control System (see IPCS) interval timer 19 at initialization 19 interval timer assist, part of ECPS 33 invoking DDR as a standalone program 159 under CMS 158-159 IBCDASDI 192-193 I/O definition statements, DDR program 160 error, handling 212 error recording, with CPEREP program IPCS commands, VMFDUMP 36 IPLTXT control statement, IBCDASDI 188  $\cdot$ <sub>T</sub> JOB control statement, IBCDASDI 184 L LABEL, function, Format/Allocate program 177-178 labeling, DASD volumes 177-178 LASTCARD control statement, IBCDASDI 188 LOADBUF, command (CP) 86-88 leading 3704/3705 Communications Controllers 22 3704/3705 control program 16,22.157 EP considerations 23 NCP ccnsiderations 21-22 PEP considerations 22 LOCATE, command (CP) 89 LOCK, command (CP) 90-91 locked pages option, VM/370 31-32 locked shared pages, attached processor, restriction 31 LOG, ZAP control record 206 logon automatic 15 manual 15 message, automatic 15 lowercase letters, words and symbols 42

M machine check handler (MCH), error recording 3 manual logon, operator 15 map, storage allocations 31 mass storage control (MSC), communicating<br>with 17 mass storage system (MSS) CP automatic volume demount 17 CP automatic volume mount 17 error messages 17-18 initialization 17-18 SHUTDOWN process 144 specifying a partition 17 MCH (see machine check handler (MCH)) MESSAGE, command (CP) 92-93 messages console, after VM/370 initialization 24-25 for virtual machine users 24 hardware and program status 24-25 logon 15 status, VM/370 operation 24-25 system initialization 24-25 to system operator, SVC 76 24 minidisks, initializing 180-193<br>MONITOR, command (CP) 94-104 MONITOR, command (CP) monitor functions - CP commands used 219-220 **MSC** (see mass storage control) MSG, command (CP) (see MESSAGE command) !SG control statement, IECI1SDI 184 !SGNOH, command (CP) 105 **NSS** (see mass storage system) multiple alternate consoles, selection  $19 - 20$ 

N<br>NAME, ZAP control record 203 NCF (see Network Control Program (NCP)) NCPDUMP command 199-200 program 199-200 usage 199-200 nested commands (CP) 43 NEtWORK command (CF) 106-116 3270 resource identification 107 NETWORK command DUMP operand 198 dump operations 198 format class  $A$  108 class A and E 110 class F 115

LOAD operand usage 16,22 usage for remote 3210 101 usage for remote 3140/3105 101 Network Control Program (NCP)  $(**see** also 3704/3705 control program)$ special considerations for loading 23 NOLOG password 215 notational conventions, CP commands 41-43 number of copies, spool file attribute 213 o operating procedures, VM/370 8-9 operations, VM/370, initiating 7-36 oFerator commands, CP 41 responsibilities, for spooling 215 operator functions, spooling 209-218 options performance assignment of 8 favored execution 28-29 locked pages 31-32 priority reserved page frames 27-28 virtual=real 29-30  $V_1/370$  27 ORDER, command (CP) 111 OS VS EREP (see CPEREP) output spool files 216 classes 213-214 OUTPUT control statement, DDR program 160 P partition, specifying in 0S/VS1 system 17 Partitioned Emulation Program (PEP) (see also 3704/3705 control program) special considerations for loading 23 password, NOLOG 215 password suppression 52<br>PBP (see Partitioned Em (see Partitioned Emulation Program (PEP) ) performance options  $27 - 34$ AFFINITY 34 assignment 8 Extended Control-Prograa Support 33-34 favored execution 28-29 hardware assist 32 locked pages 31-32 priority 32 reserved page frames 27-28 virtual=real 29-30 virtual machine assist 32

primary system operator, description 14 primary VM/370 console, disabling 20-21 PRINT function control statement DDR program 165-166 DDR program, sample output 166-168 printer separator, spool printer output 216 printing CMS dump file 197 CP ABEND dump file from tape 197 priority, option 32 privilege class CP command 31-155 user and function 38 problem analysis, synopsis of CP commands used 219-220 procedures, operating, V8/310 8-9 processing, 3704/3705 spool duap files 199-200 program, status messages 24-25  $PURGE$ , command (CP)  $118-119$ 

Q QUERY command (CP) 120-135<br>**A,B,C, and E privilege class 133** A,B,C,D,E, and F privilege class 134 <sup>A</sup>and E privilege class 120-122 B privilege class 123 D privilege class 130

R recording, I/e errors, with CPEREP program 4 recovery from VM/370 system failures 14 Recovery Banagement Support (RMS) channel check handler (CCH) 3<br>machine check handler (MCH) 3 machine check handler (NCH)<br>System/370 2 System/370 VR/310 2 Remote Spooling Communications Subsystem (see RSCS (Remote Spooling Communications Subsystem) REP, ZAP control record 205 repair facilities, V8/310 5 REPEAT, command 136-137 reserved page frames, option 27-28 resource identification, remote 3210 devices and control units 101 responsibilities, for spooling operator 215 restart facilities in attached processor operations V!/310 5
RESTORE, function control statement, DDR program 162 restrictions CANCEL key 8 IBCDASDI 181 lccked pages 31 virtual=real performance option 29-30 VK/370 hardware assist 34 RMS (see Recovery Management Support (RMS) ) RSCS (Remote Spooling Communications Subsystem), spooling to remote locations 211

 $\leq$ SAVESYS command 138 selecting an alternate VM/370 console 21 separator spool printer 216 spool punch output 216 service programs SET VK/370 157-207 DASD Dump Restore (DDR) 158-168 Pormat/Allocate 172-180 IBCDASDI 180-193 NCPDUKP 199-200 VMPDUMP 193-196 ZAP 200-207 command (CP) 139-143<br>
A privilege class 139-141 A privilege class 139-141<br>B privilege class 142,193-194 B privilege class P privilege class 143 SET ASSIST use with ECPS 33 use with virtual machine assist 32 SET CPASSIST, use with ECPS 33 SET DUKP command 36 SET MODE KAIN, invalid for 3031, 3032, 3033 processors 3 SET NOTRANS CP command 30 SET SASSIST command 32 usage with hardware assist 32 use with ECPS 33 setting TOD clock, (uniprocessor application) 11-12 shared pages, attached processor system 31 sharing devices, spooling 209 **SHUTDOWN** command (CP) 144 usage in system termination 35<br>CE, command (CP) 145  $SPACE, coanand (CP)$  $SPOOL<sub>r</sub>$  command (CP) 211-212 spool buffers 212

spool file attributes date 213 filename 213 filetype 213 number of copies 213 number of records 213 spoolid 213 time 213 userid 213 V8/370 unit record 16 spool file control, CP commands used 221-222 spooled card input 215 input handling 8 output handling 8 printer output 216 punch output 216 spcolid, attribute, spool files 213 spooling across a teleprocessing network 210-211 commands privilege classes  $D$  and  $G$  214 V!/370 214 considerations 209 devices 211-212 functions. operator 209-218 input spool files 211 I/O error handling 212 operator. responsibilities of 215 options 211 output spool files 211-212 real 210 support 209 virtual 210 virtual console 211-212 with RSCS 211 start checkpoint (CKPT) 14 cold 12-13 START, command (CP) 146-147 start force 14-15 initiating VM/370 13-14 starting, VM/370 operations 7-36 startup map of storage allocations 31 V8/370 system 9-10 status messages hardware and program 24-25 system operation 24-25 STCP, command (CF) 148-149<br>storage allocations, map 31 storage allocations, map 31<br>summary of CP commands, by function 219-223 suppression, of passwords 52

SVC 76 error recording 4 messages to system operator 24 SYSCOR macro instruction, AP operand 18 SYSOPR macro instruction, used to specify virtual card reader file 36 SYSPRINT, control statement, DDR program 161 system abnormal terminatien, dumps 36 console 19- 20 definition 9 failure dump unit 35 initialization, VM/370 9-10 messages after VM/370 initialization 24-25 VM/370 initialization 24-25 termination 35 System operation apprenticeship 1 installation requirements 1 program requirements system operator (see VM/370 system operator) T terminals for YM/370 control 19-20 input procedures 7-8 terminatien system 35 virtual machine 5 time slicing, supported by the interval timer 19 time-of-day (TOD) clock obtaining current value 11 setting 11-12 System/370 10-11 TOD clock (see time-of-day (TOD) clock) tracks, alternate, assigning with IBCDASDI 189 TRANSFER, command (CP) 150-151 translate tables, description for 3800 printer 26 truncatien, of commands 41 TYPE function central statement DDR program 165-166 DDR program sample output 166-168

underscore, usage in notation 42 unit record, spool files, VM/370 16 UNLOCK, command (CP) 152

U

UNLOCK command, contrelling reallocation of virtual=real storage 29 uppercase letters and words 42 user identification (userid), spool file attribute 213 user identification card for spooled card input 216 format 216 user messages, virtual machine 24 userid (see user identification (userid)) using DDR program 158-168 Format/Allocate program 172-180 IBCDASDI program 180-193 NCPDU!F program 199-200 VMFDUMF service program 194-195 utility programs, VM/370 157-207

V

VARY, command (CF) 153-154 VEBIFY, ZAP control record 204-205 virtual, console (see virtual console) virtual=real, VM/370 performance option 29-30 virtual console spooling 211-212 starting 211-212 stopping 211-212 virtual devices, defining 9 virtual feature, usage 17 virtual interval timer assist 33 virtual machine spooling considerations 209 functions 210 · termination 5 user messages 24 virtual machine assist 32 virtual machine console (see virtual console) **Virtual Machine Facility/370 (see VM/370)**<br>VLD control statement, IECDASDI 187 VLD control statement, IECDASDI V!FDUMP command (CMS) 36 command (IPCS) 36,194-195 sample of initiating 196 service program 193-196 usage notes<sup>-</sup> 195 using 194-195 Ve/370 checkpeint (CKPT) start 14 cold start 12-13 components, brief description 1 concepts, brief description referral Extended Control-Program Support 33-34

force start 14-15 hardware assist 32 hardware assist and restrictions 34 messages initialization 24-25 status 24- 25 operating procedures 8-9 performance options 27-34 recovery, features 4 recovery from system failures 13-14 recovery management support 2 repair facilities 5 restart facilities 5 service programs 157-207 starting 7-36 system console 19-20 system opera tor (see also primary system operator) (see also primary system operator) functions performed by 1-2 unit record spool files 16 warm start 13-14 volume mount and demount, 3330V 17 volumes format of cylinder zero 172-174 of cylinders for CP use 172-174 use of Format/Allccate program 172-180 allocating 176-177 formatting 175 labeling 177-178 user and system, attaching and detaching 8 VTOCD control statement, IBCDASDI 187-188 W warm start, VM/370 13-14 WARNING, command (CP) 155

ZAP control record BASE 203-204 COMMENT 206 DUMP 201-202 END 206 LOG 206 NAME 203 REP 205 VERIFY 204-205

Z

3 option output 201 service program description 200-207 special considerations for 207 3066, ClNCEL key restrictions 8 3215, CANCEL key restrictions 8<br>3270, CANCEL key restrictions 8 3270, CANCEL key restrictions 3330V automatic volume mount and demount 17 sysvirt feature 17 3330v, virtual feature 17 3330/3340/3350 IECDISDI, restrictions 181 37C4/3705 dump operations 199-200 Emulation program (EP) 23 functions, NETWORK command usage 107 loading the Communications Controller 22 Network Control Program (NCP) 21-23<br>Partitioned Emulation Program (PEP) 22 Partitioned Emulation Program (PEP) 3704/3705 Communications Controllers controlling 21-22.157 dumping operations 199-200 loading 22 processing spool dump files 199-200 3704/3705 control program dumping 199-200 Emulation Program (EP), loading considerations 23 loadina 22.157 considerations 22 NCPDUMF program 199-200 Network Control Program (NCP), loading considerations 22 NETWORK LOAD command 22 Partitioned Emulation Program (PEP), loading considerations 22 processing spool dump files 199-200 3800 printing subsystem dedicated device support 26 features <sup>26</sup> support as a real spooling device 217-218 translate tables 26 3850 mass storage system (MSS) error aessages 17-18 initialization 17-18 partitioning 17 SHUTDOWN process 144

234 VM/370 Operator's Guide

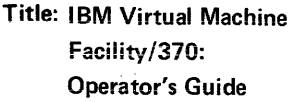

Please check or fill in the items; adding explanations/comments in the space provided.

Which of the following terms best describes your job?

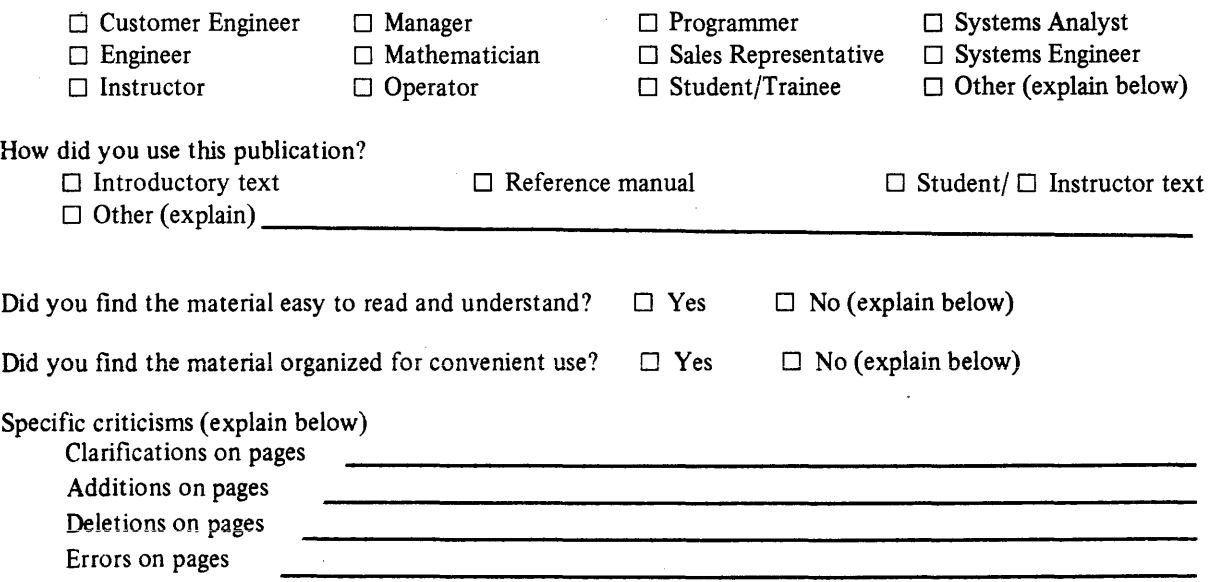

Order No. GC20-1806-9

Explanations and other comments:

 $\frac{1}{2}$  : :J : III·

Along This<br>.......

.§ : ~:

 $\vdots$ 

Cut or Fold Along Line **Reader's Comment Form** Fold and tape Fold and tape Please Do Not Staple **NO POSTAGE** NECESSARY **IF MAILED** IN THE **JNITED STATES** IBM VM/370 Operator's Guide **BUSINESS REPLY MAIL** FIRST CLASS PERMIT 40 ARMONK, NEW YORK POSTAGE WILL BE PAID BY ADDRESSEE: **International Business Machines Corporation** Department D58, Building 706-2 **PO Box 390** Poughkeepsie, New York 12602 Printed in U.S.A. Attn: VM/370 Publications Fold and tape Please Do Not Staple Fold and tape GC20-1806-9

**International Business Machines Corporation Data Processing Division** 1133 Westchester Avenue, White Plains, N.Y. 10604

IBM World Trade Americas/Far East Corporation Town of Mount Pleasant, Route 9, North Tarrytown, N.Y., U.S.A. 10591

IBM World Trade Europe/Middle East/Africa Corporation 360 Hamilton Avenue, White Plains, N.Y., U.S.A. 10601

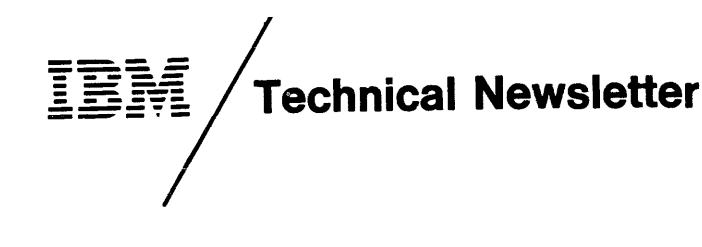

GN25-0834 This Newsletter No. April 1, 1981 Date

GC20-1806-9 **Base Publication No.** S370-40 (VM/370 File No. Release 6 PLC 17) GN25-0491 Prerequisite Newsletters/ **Supplements** 

IBM Virtual Machine Facility/370: **Operator's Guide** 

© Copyright IBM Corp. 1972, 1973, 1974, 1975, 1976, 1977, 1979, 1981

This Technical Newsletter contains replacement pages for VM/370-<br>Operator's Guide to support Release 6 PLC 17 of IBM Virtual Machine tor **VM/370**-Facility/370.

Before inserting any of the attached pages into the YM/370. Operator's Guide read carefully the instructions on this cover. They indicate when and how you should insert pages.

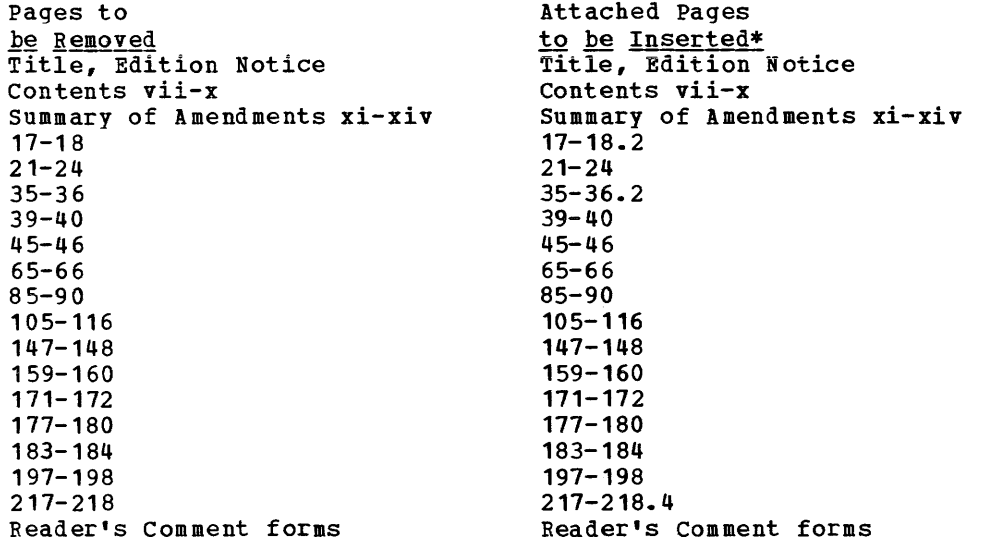

\*If you are inserting pages from different Newsletters/Supplements and identical page numbers are involved, always use the pages with the latest date (shown in the slug at the top of the page). The page with the latest date contains the most complete information.

Changes or additions to the text and illustrations are indicated by a vertical line to the left of the change.

## **Summary of Amendments**

This Technical Newsletter incorporates changes reflecting minor technical and editorial modifications.

Note: Please file this cover letter at the back of the publication to provide a record of changes.

IBM Corporation, Programming Publications, Department G60, PO Box 6, Endicott, New York 13760

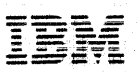

**International Business Machines Corporation Data Processing Division** 1133 Westchester Avenue, White Plains, N.Y. 10604

IBM World Trade Americas/Far East Corporation Town of Mount Pleasant, Route 9, North Tarrytown, N.Y., U.S.A. 10591

IBM World Trade Europe/Middle East/Africa Corporation 360 Hamilton Avenue, White Plains, N.Y., U.S.A. 10601